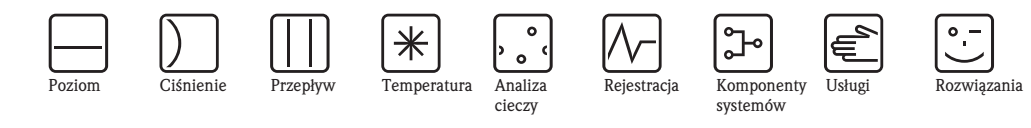

*cieczy*

# Opis funkcji przyrządu Proline Promass 83

Przepływomierz masowy Coriolisa

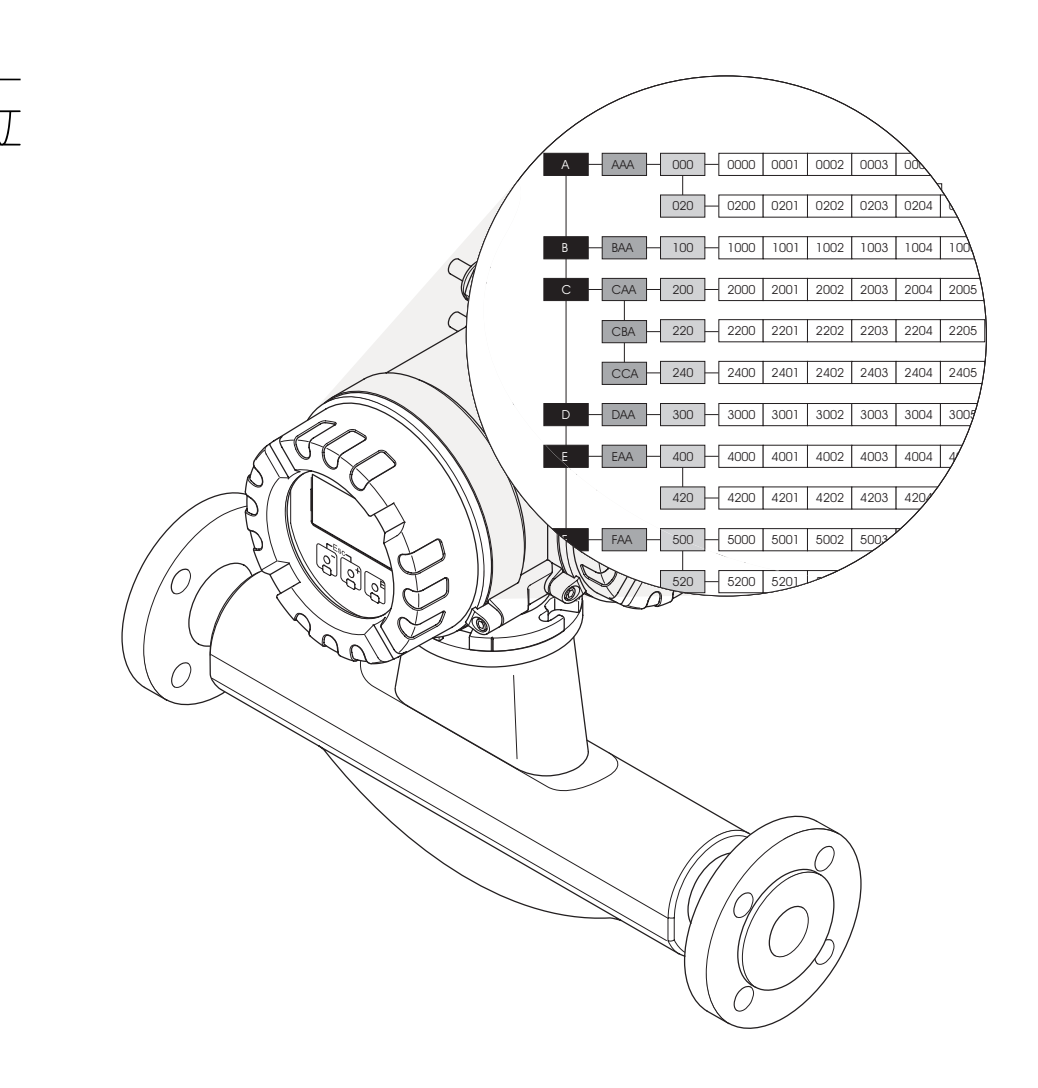

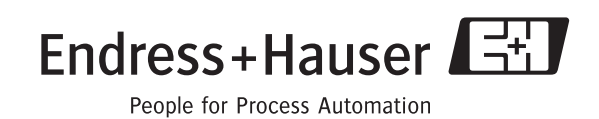

**HART** 

## Spis treści

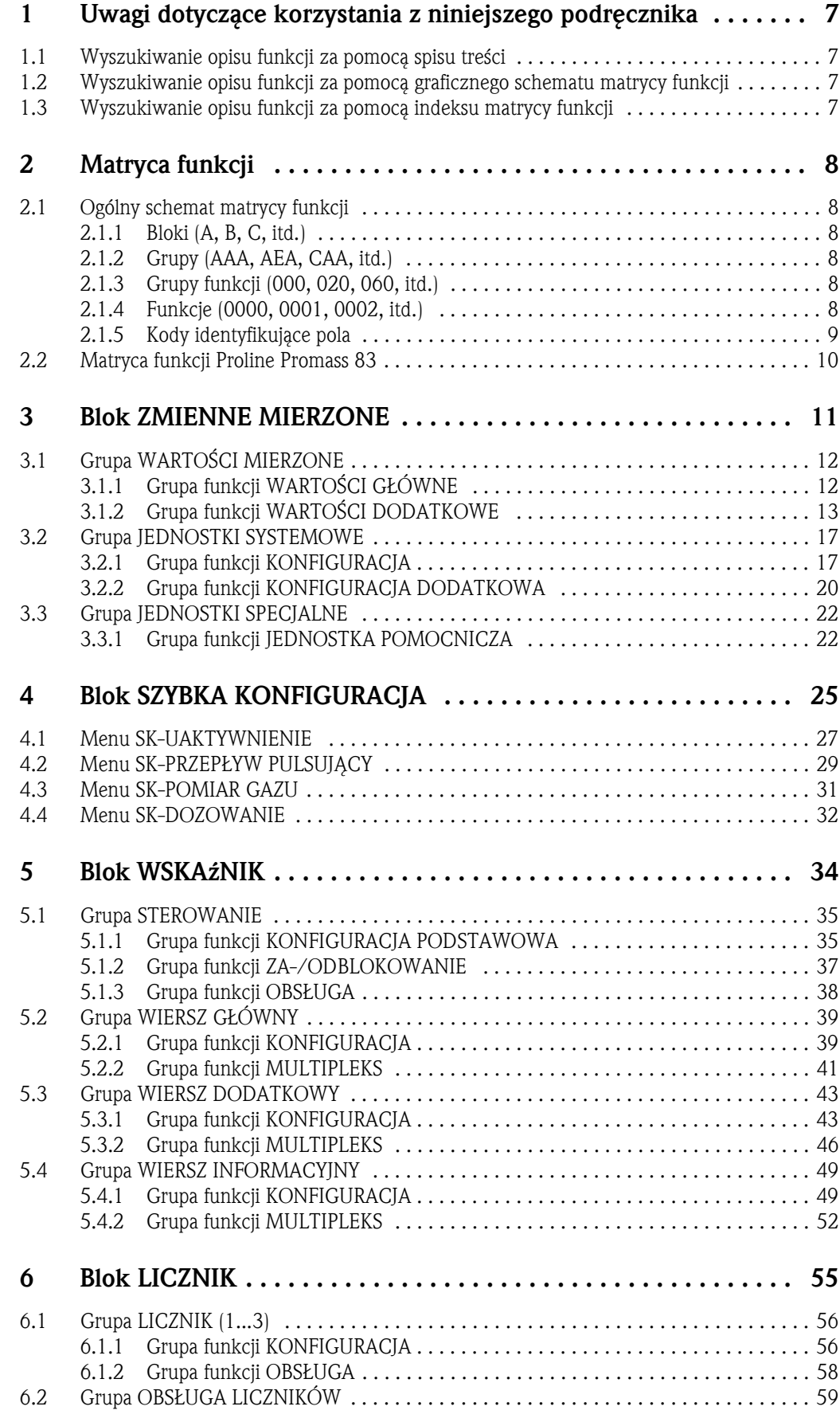

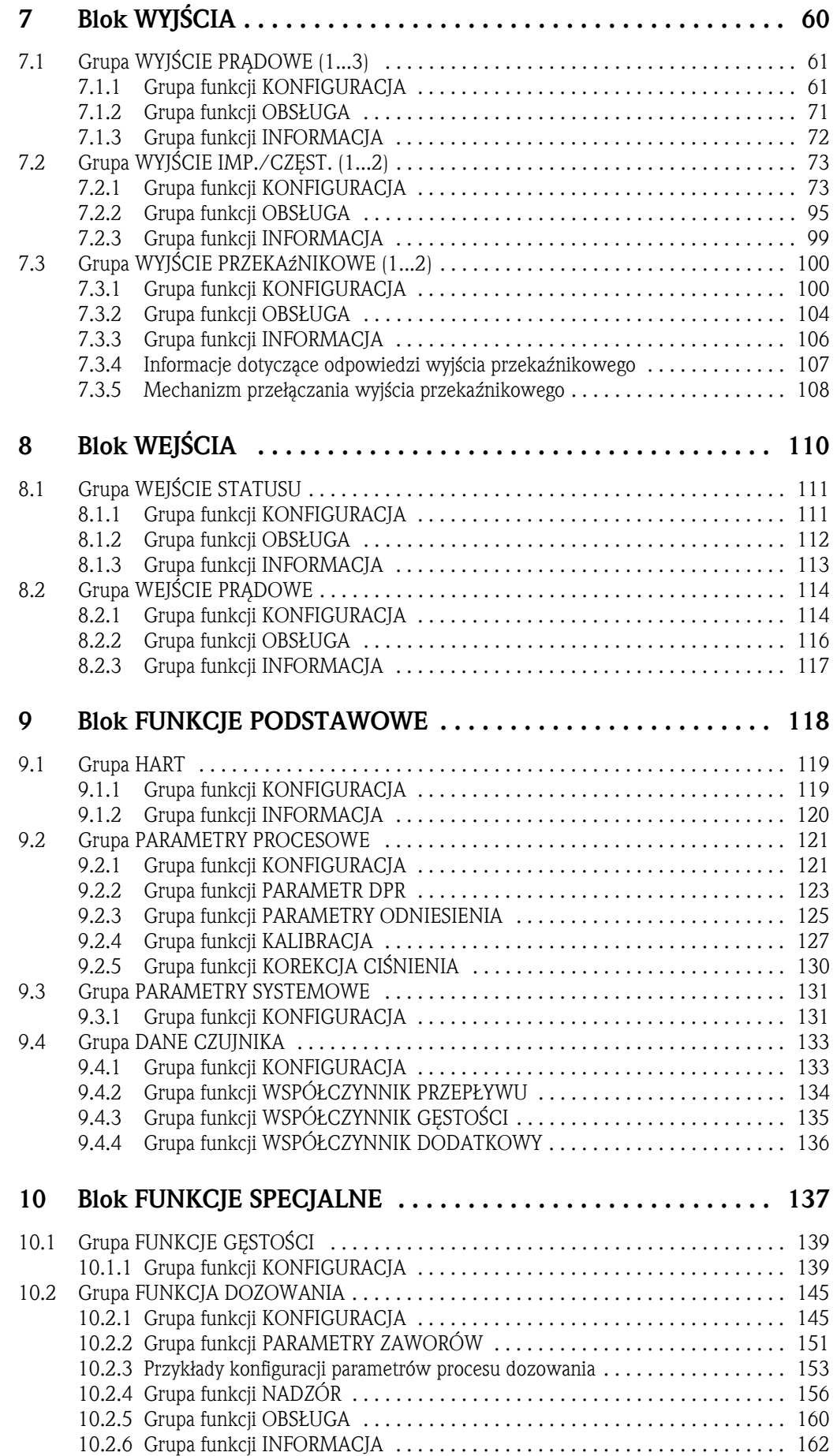

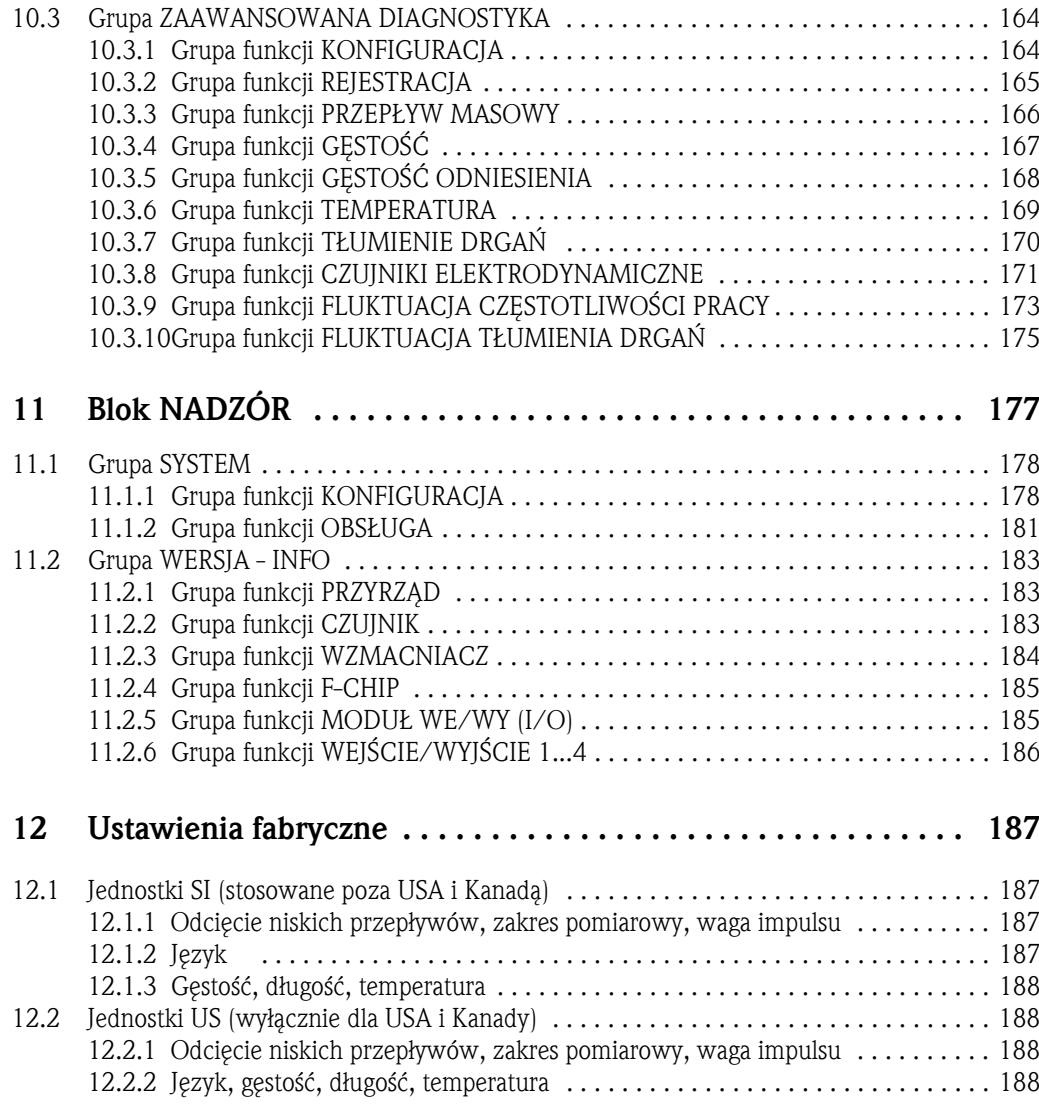

Zastrzeżone znaki towarowe HART® jest zastrzeżonym znakiem towarowym HART Communication Foundation, Austin, USA

HistoROM™, S-DAT®, T-DAT®, F-CHIP® są zastrzeżonymi znakami towarowymi Endress+Hauser Flowtec AG, Reinach, CH

## 1 Uwagi dotyczące korzystania z niniejszego podręcznika

Istnieją różne sposoby wyszukiwania w podręczniku opisu wybranej funkcji:

#### 1.1 Wyszukiwanie opisu funkcji za pomocą spisu treści

W spisie treści zawarte są odnośniki do wszystkich grup matrycy funkcji. Jednoznaczne nazwy (takie jak WSKAźNIK, WEJŚCIA, WYJŚCIA, itd.) umożliwiają wybór funkcji odpowiednich do konfiguracji poszczególnych grup parametrów. Podane numery stron, dokładnie informują gdzie można znaleźć szczegółowe opisy rozważanych funkcji. Spis treści znajduje się na str. 3.

#### 1.2 Wyszukiwanie opisu funkcji za pomocą graficznego schematu matrycy funkcji

Krokowa, tzw. "od ogółu-do szczegółu" metoda polega na przejściu przez matrycę funkcji, od bloku, czyli najwyższego poziomu do opisu wymaganej funkcji:

- 1. Wszystkie dostępne bloki oraz odpowiadające im podgrupy przedstawione są na str. 10. Należy wybrać blok (lub grupę w obrębie bloku), który jest wymagany dla danej aplikacji i na podstawie odnośnika z numerem strony odszukać informację opisującą następny poziom.
- 2. Omawiana strona zawiera schemat graficzny przedstawiający bloki ze wszystkimi należącym i do nich grupami, grupami funkcji oraz funkcjami. Należy wybrać funkcję, która jest wymagana dla danej aplikacji i na podstawie odnośnika z numerem strony, wyszukać szczegółowy opis funkcji.

#### 1.3 Wyszukiwanie opisu funkcji za pomocą indeksu matrycy funkcji

Każde pole w matrycy funkcji (bloki, grupy, grupy funkcji, funkcje) posiada jednoznaczny identyfikator w postaci kodu składającego się z jednej lub z trzech liter, ewentualnie z trzy- lub czterocyfrowej liczby. Kod identyfikujący wybrane pole ukazuje się na wskaźniku w prawym górnym rogu.

Przykład:

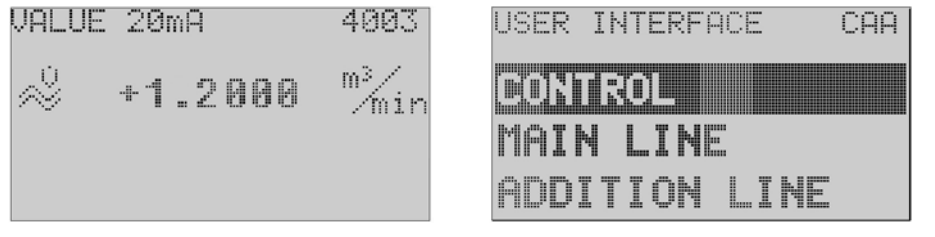

A0001653-en

Indeks matrycy funkcji zawiera spis kodów wszystkich dostępnych pól uporządkowanych alfabetycznie oraz sekwencyjnie, łącznie z odnośnikami informującymi, na których stronach znajdują się opisy odpowiednich funkcji.

Indeks matrycy funkcji znajduje się na str. 189.

## 2 Matryca funkcji

## 2.1 Ogólny schemat matrycy funkcji

Matryca funkcji posiada strukturę czteropoziomową:

#### Bloki -> Grupy -> Grupy funkcji -> Funkcje

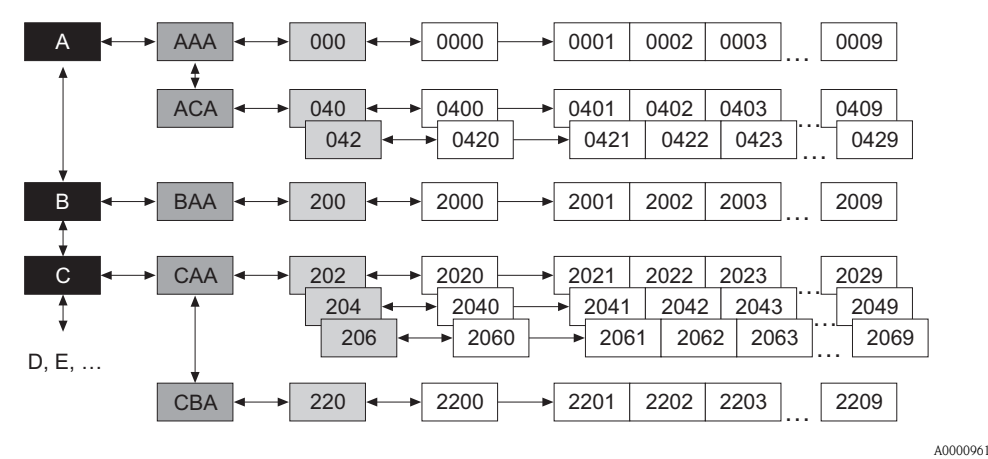

#### 2.1.1 Bloki (A, B, C, itd.)

Bloki stanowią najwyższy poziom struktury operacyjnej przyrządu. Zawiera on opcje takie jak: ZMIENNE MIERZONE, SZYBKA KONFIGURACJA, WSKAźNIK, LICZNIK, itd.

#### 2.1.2 Grupy (AAA, AEA, CAA, itd.)

Blok składa się z jednej lub większej ilości grup. Każda grupa zawiera bardziej szczegółowe poziomy opcji operacyjnej nadrzędnego bloku. Przykładowo, blok "WSKAźNIK" zawiera grupy: STEROWANIE, WIERSZ GŁÓWNY, WIERSZ DODATKOWY, itd.

#### 2.1.3 Grupy funkcji (000, 020, 060, itd.)

Grupa składa się z jednej lub większej ilości grup funkcji. Każda grupa funkcji zawiera bardziej szczegółowe poziomy opcji operacyjnej nadrzędnej grupy. Przykładowo, grupa "STEROWANIE" zawiera grupy funkcji: KONFIGURACJA PODSTAWOWA, ZA-/ODBLOKOWANIE, OBSŁUGA, itd.

#### 2.1.4 Funkcje (0000, 0001, 0002, itd.)

Każda grupa funkcji składa się z jednej lub większej ilości funkcji. Funkcje wykorzystywane są do sterowania i konfiguracji parametrów przyrządu. Możliwe jest wprowadzanie wartości numerycznych oraz wybór i zapis odpowiednich parametrów.

Przykładowo, grupa funkcji "KONFIGURACJA PODSTAWOWA" zawiera funkcje: JĘZYK, TŁUMIENIE WSKAźNIKA, KONTRAST LCD, itd. Przedstawiona dla przykładu procedura zmiany języka dialogowego, realizowana jest następująco:

- 1. Wybrać blok "WSKAźNIK".
- 2. Wybrać grupę "STEROWANIE".
- 3. Wybrać grupę funkcji "KONFIGURACJA PODSTAWOWA".
- 4. Wybrać funkcję "JĘZYK" (czyli właśnie tą, w której można wybrać wymagany język).

#### 2.1.5 Kody identyfikujące pola

Każde pole (blok, grupa, grupa funkcji i funkcja) w matrycy funkcji posiada indywidualny, niepowtarzalny kod.

#### Bloki:

Kod stanowi litera (A, B, C, itd.)

#### Grupy:

Kod składa się z trzech liter (AAA, ABA, BAA, itd.).

Pierwsza litera jest kodem bloku (tj. każda grupa w bloku A posiada kod zaczynający się od "A", czyli mający postać A \_ \_; kody grup w bloku B zaczynają się od "B", czyli mają postać B\_ \_ , itd.). Pozostałe dwie litery identyfikują grupę w obrębie danego bloku.

#### Grupy funkcji:

Kod składa się z trzech cyfr (000, 001, 100, itd.).

#### Funkcje:

Kod składa się z czterech cyfr (0000, 0001, 0201, itd.). Pierwsze trzy cyfry są identyczne jak kod grupy funkcji. Ostatnia cyfra kodu wskazuje pozycję funkcji w grupie funkcji, przy czym numer pozycji wzrasta od 0 do 9 (np. funkcja 0005 jest szóstą funkcją w grupie 000).

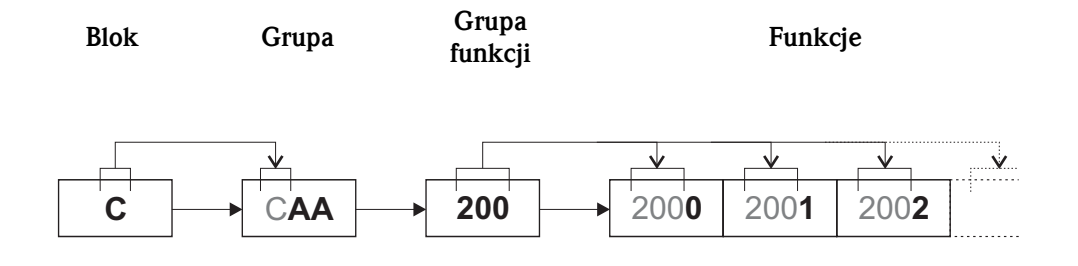

Endress+Hauser 9

A0001251

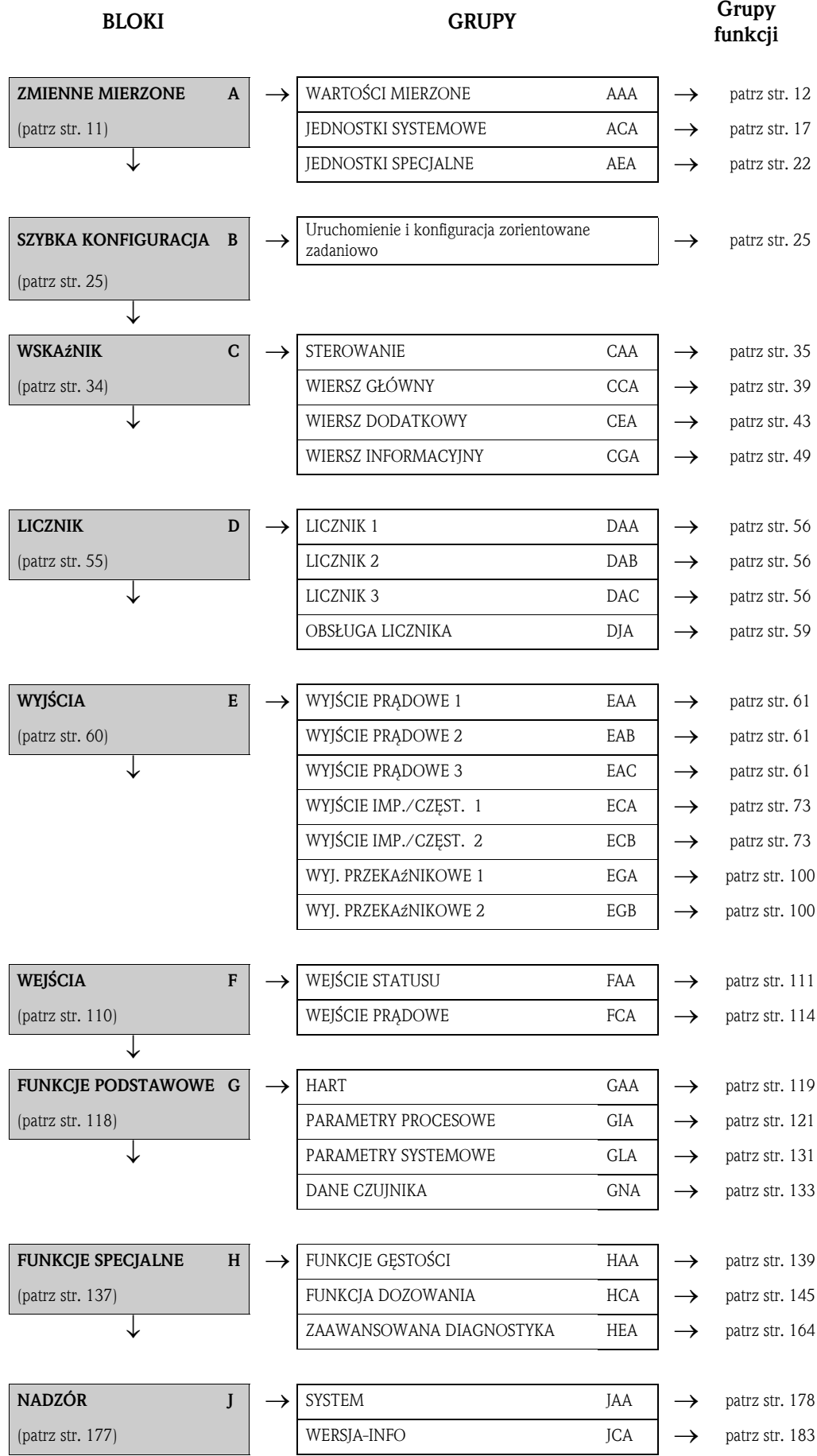

## 2.2 Matryca funkcji Proline Promass 83

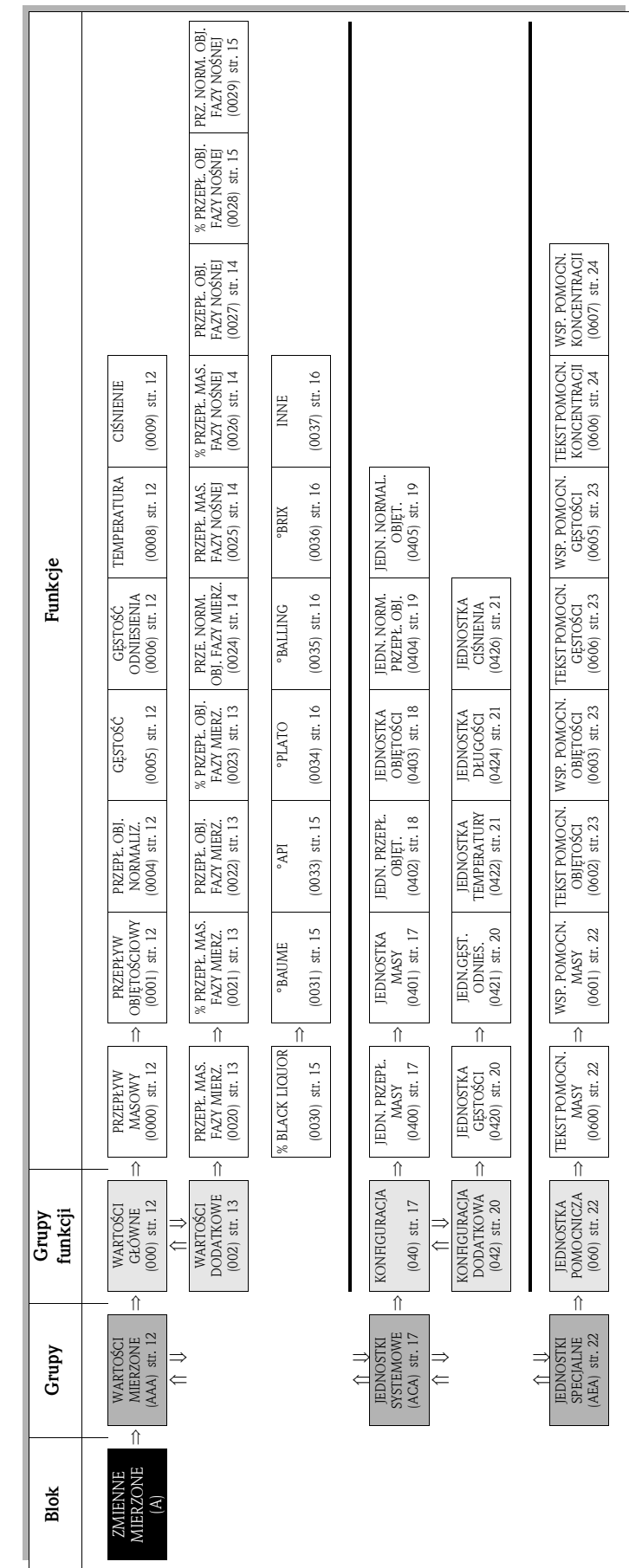

3 Blok ZMIENNE MIERZONE

## 3.1 Grupa WARTOŚCI MIERZONE

## 3.1.1 Grupa funkcji WARTOŚCI GŁÓWNE

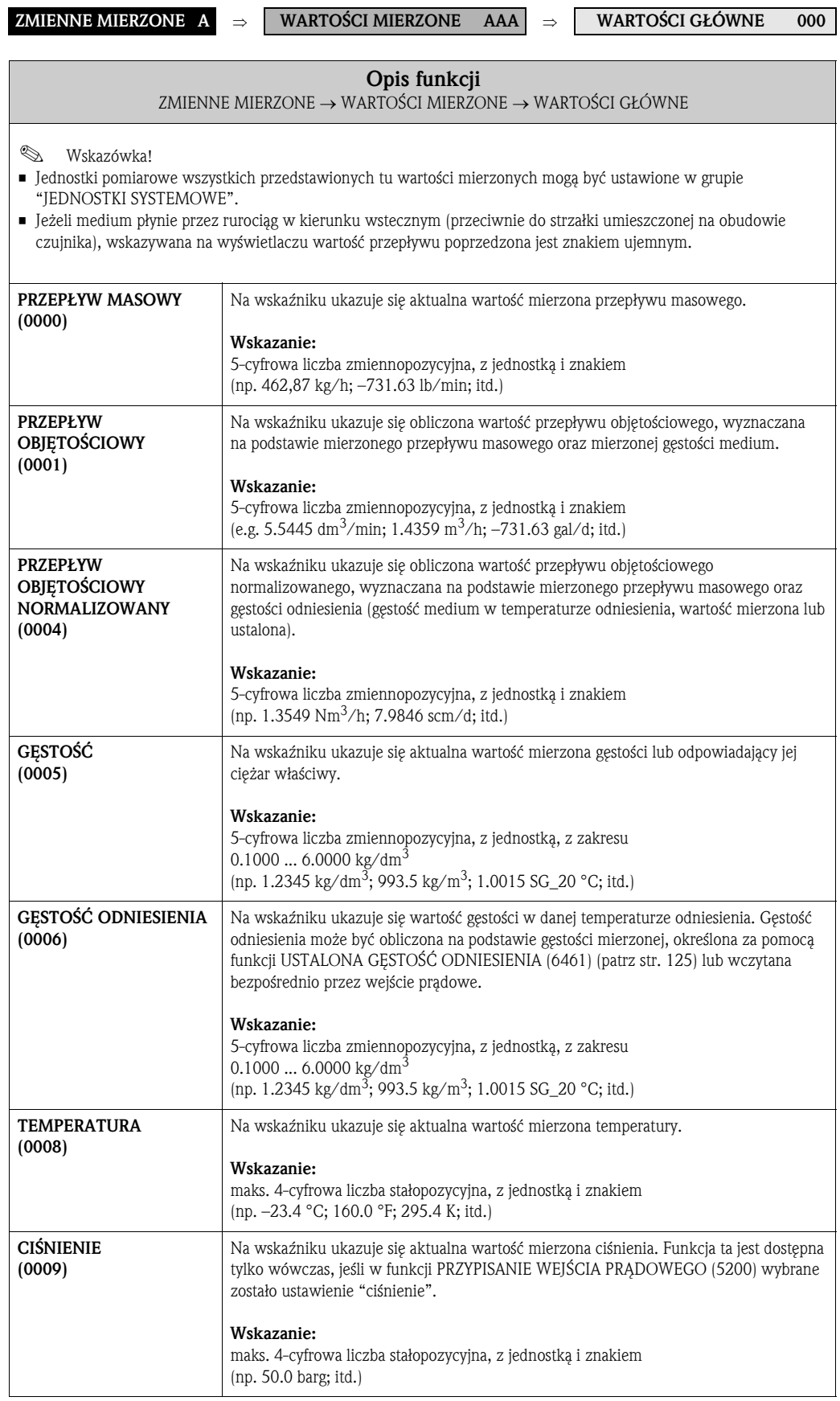

## 3.1.2 Grupa funkcji WARTOŚCI DODATKOWE

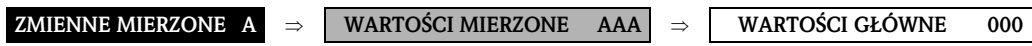

⇓

WARTOŚCI DODATKOWE 002

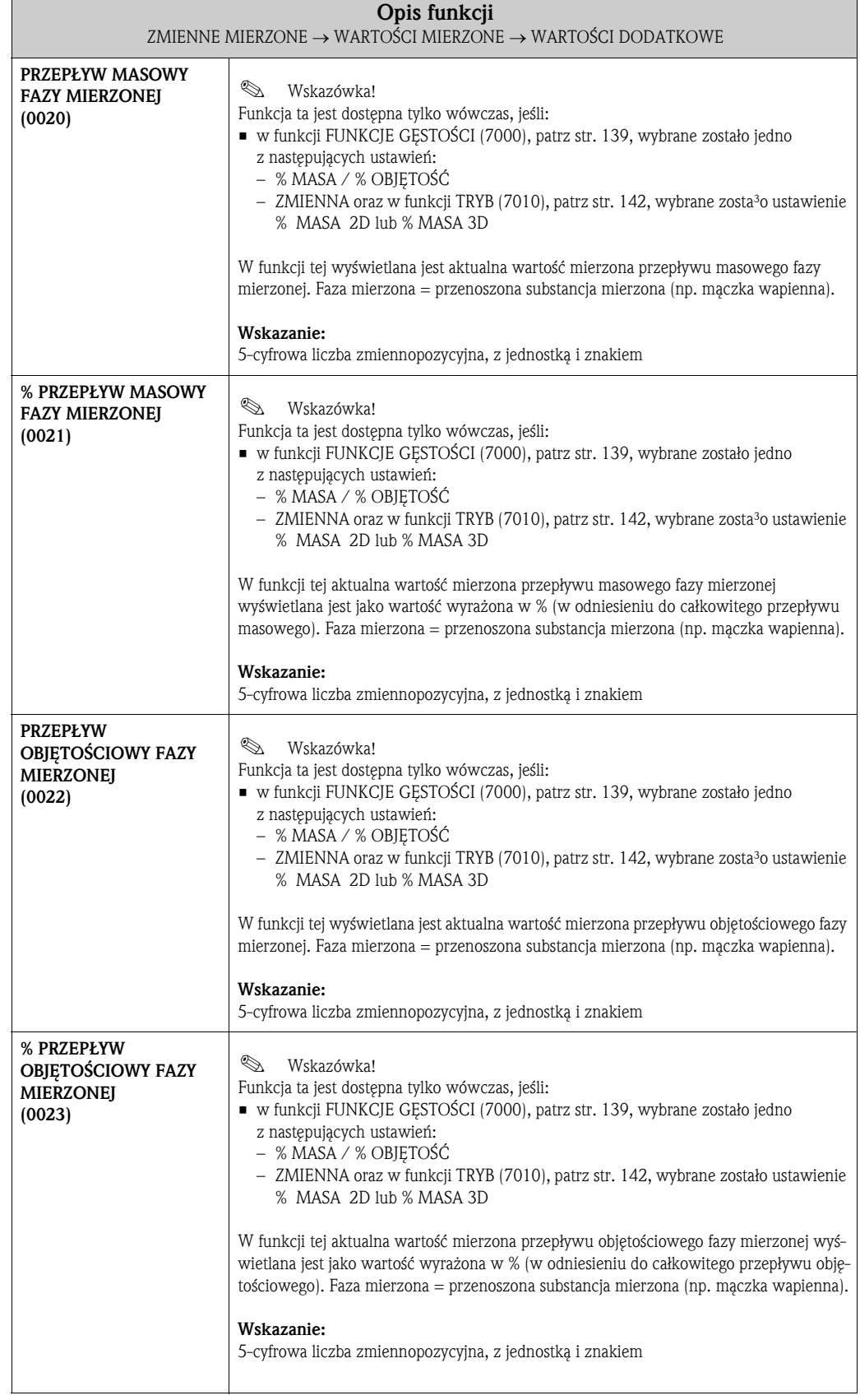

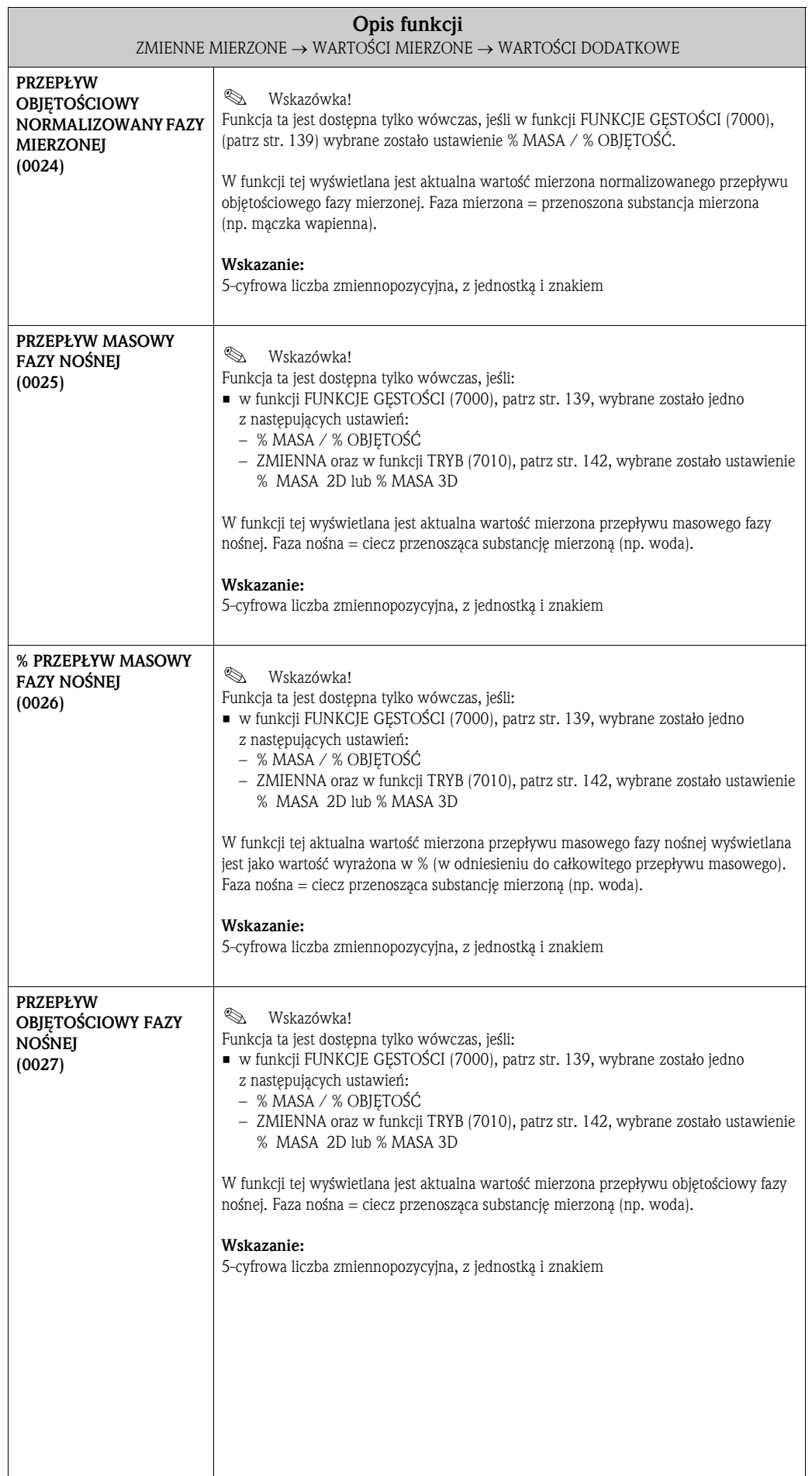

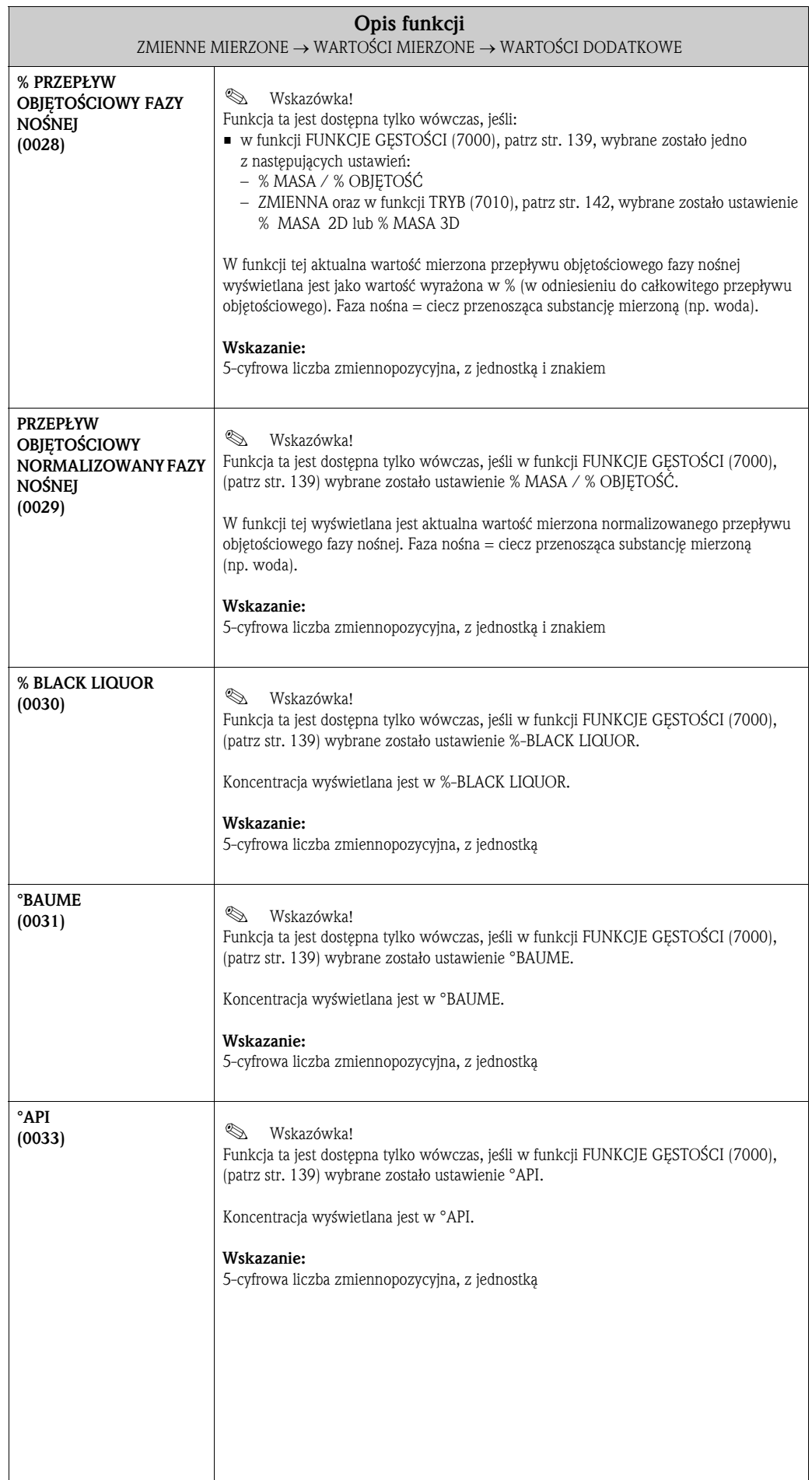

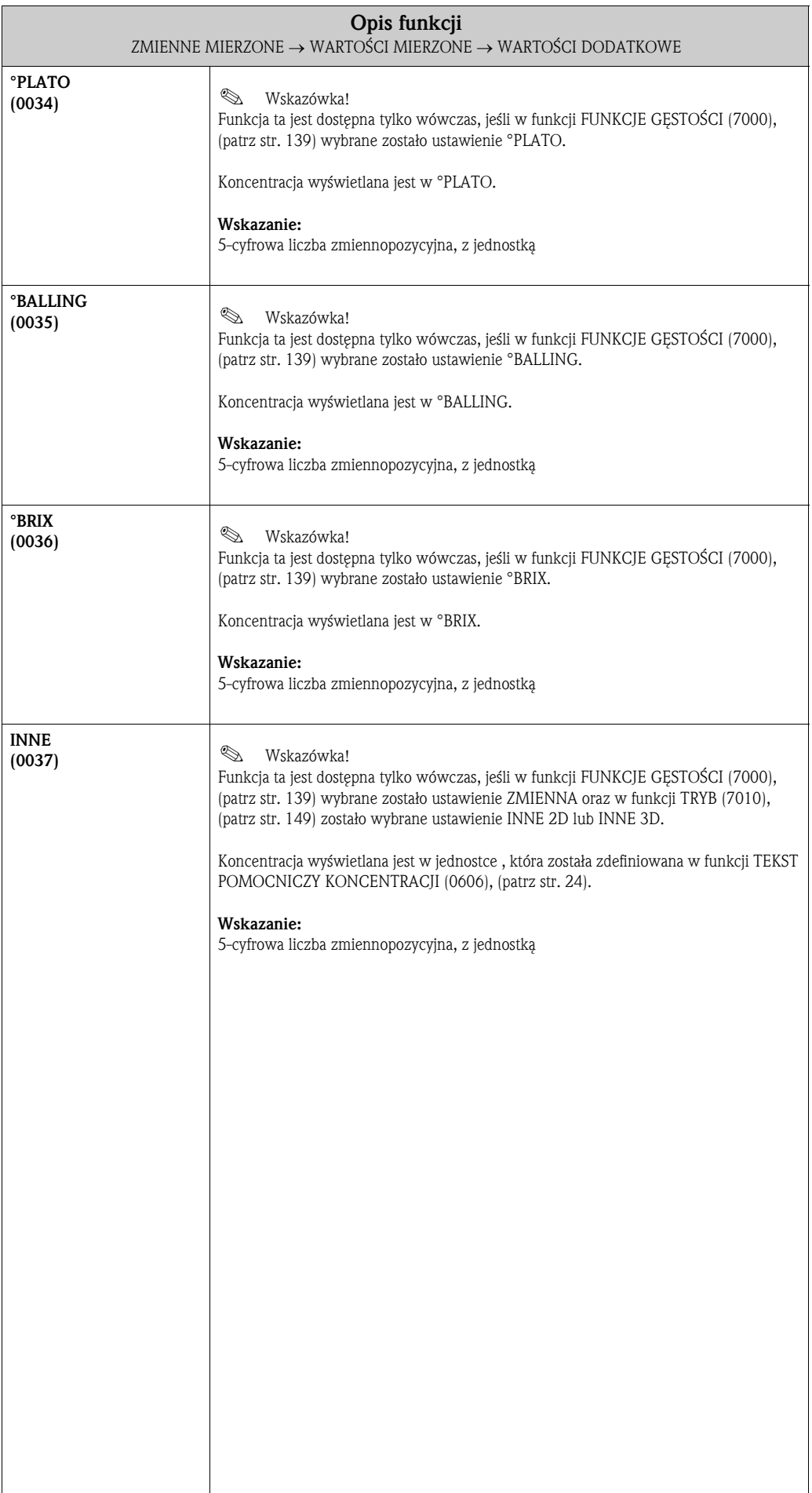

## 3.2 Grupa JEDNOSTKI SYSTEMOWE

#### 3.2.1 Grupa funkcji KONFIGURACJA

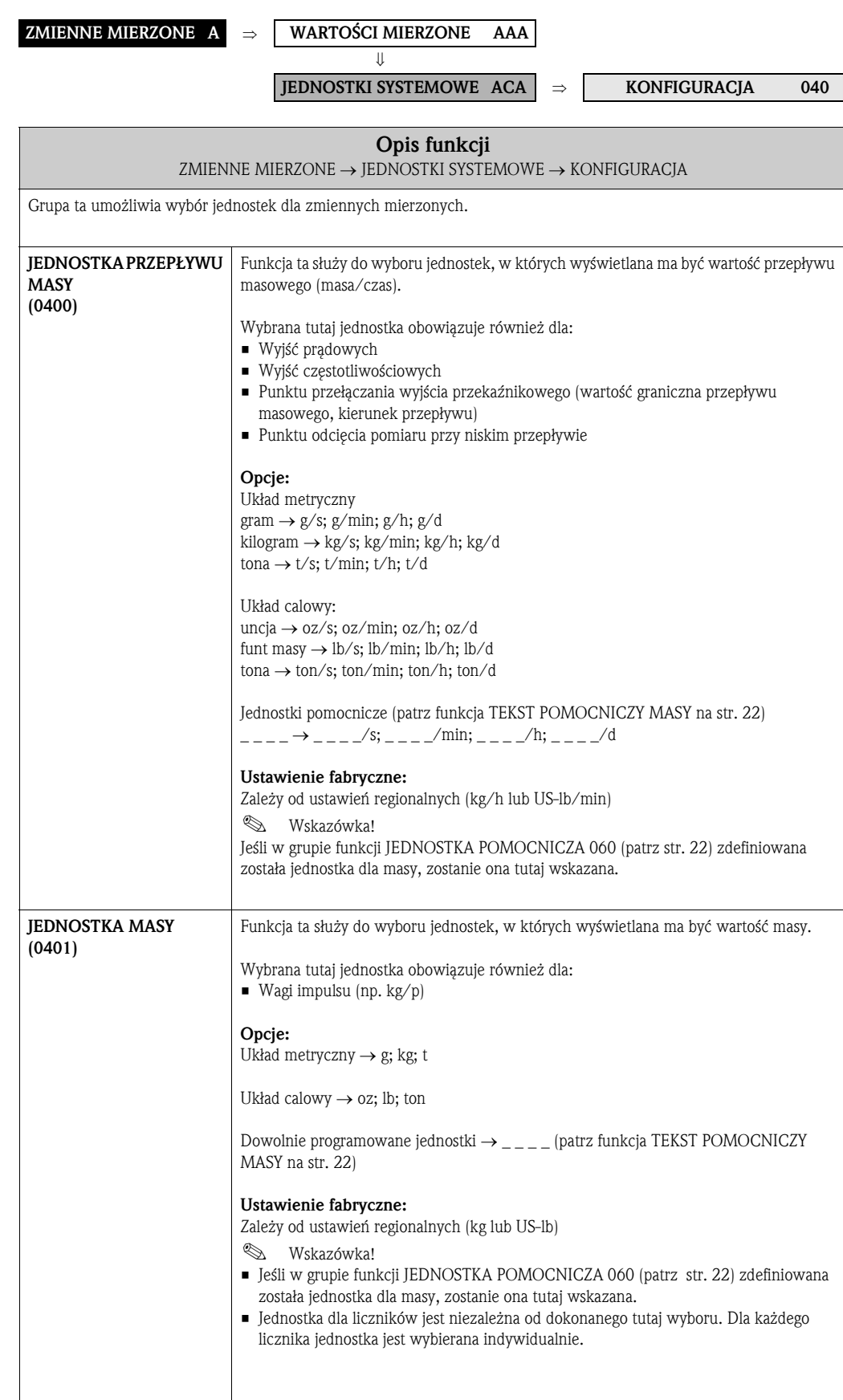

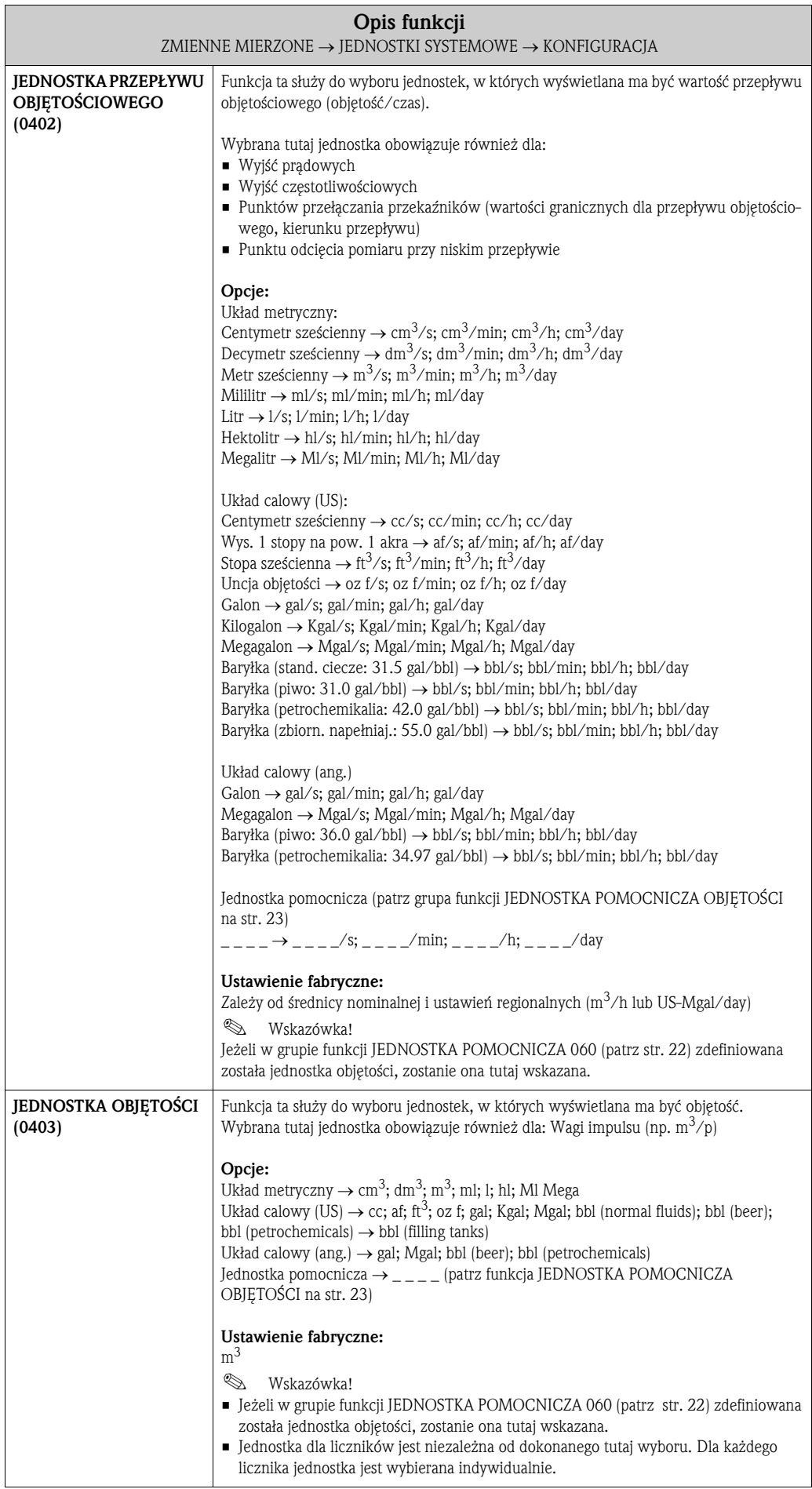

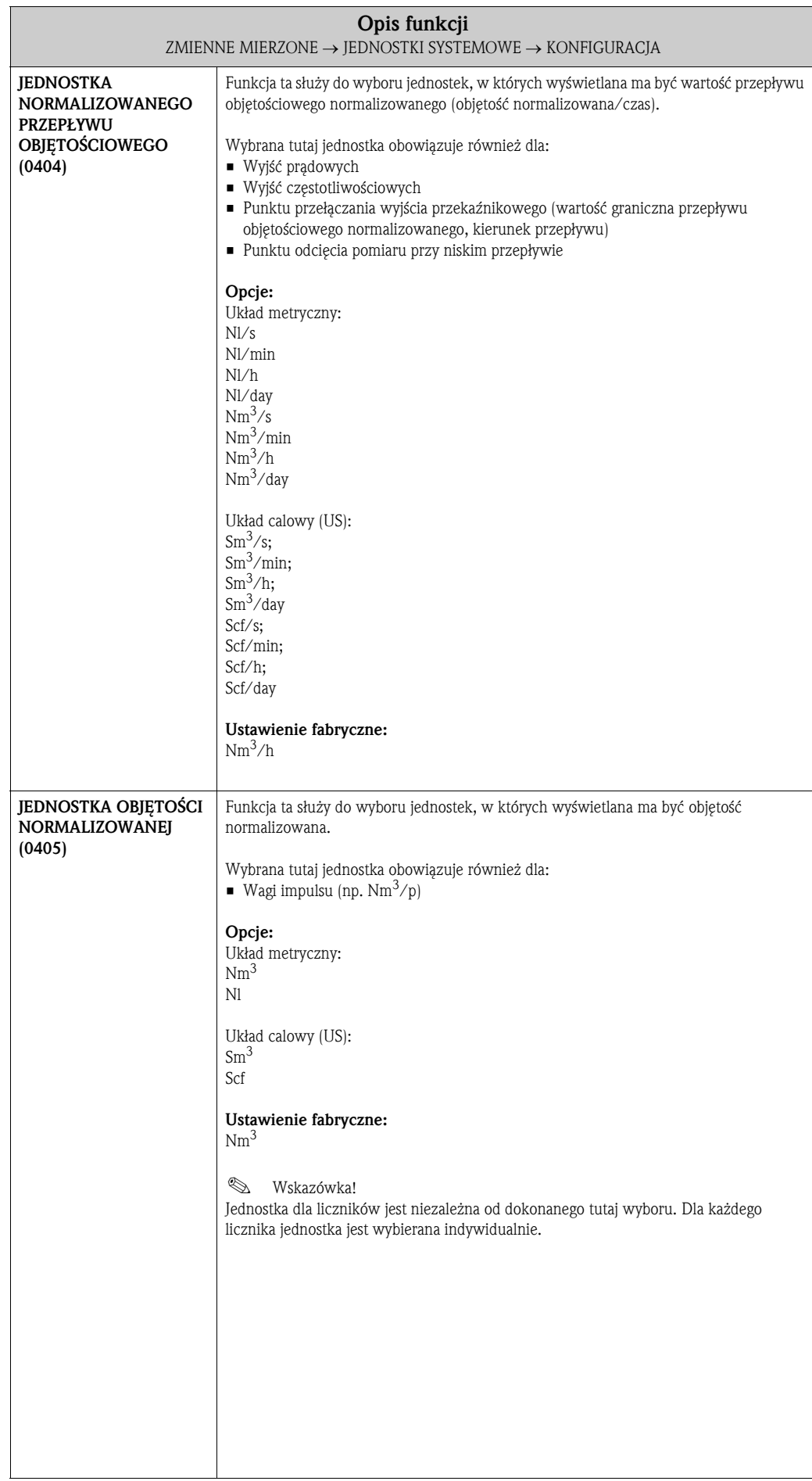

#### 3.2.2 Grupa funkcji KONFIGURACJA DODATKOWA

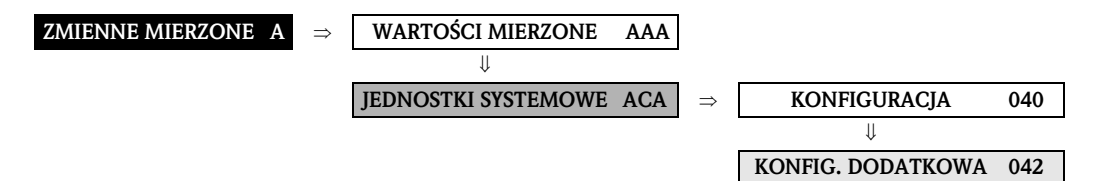

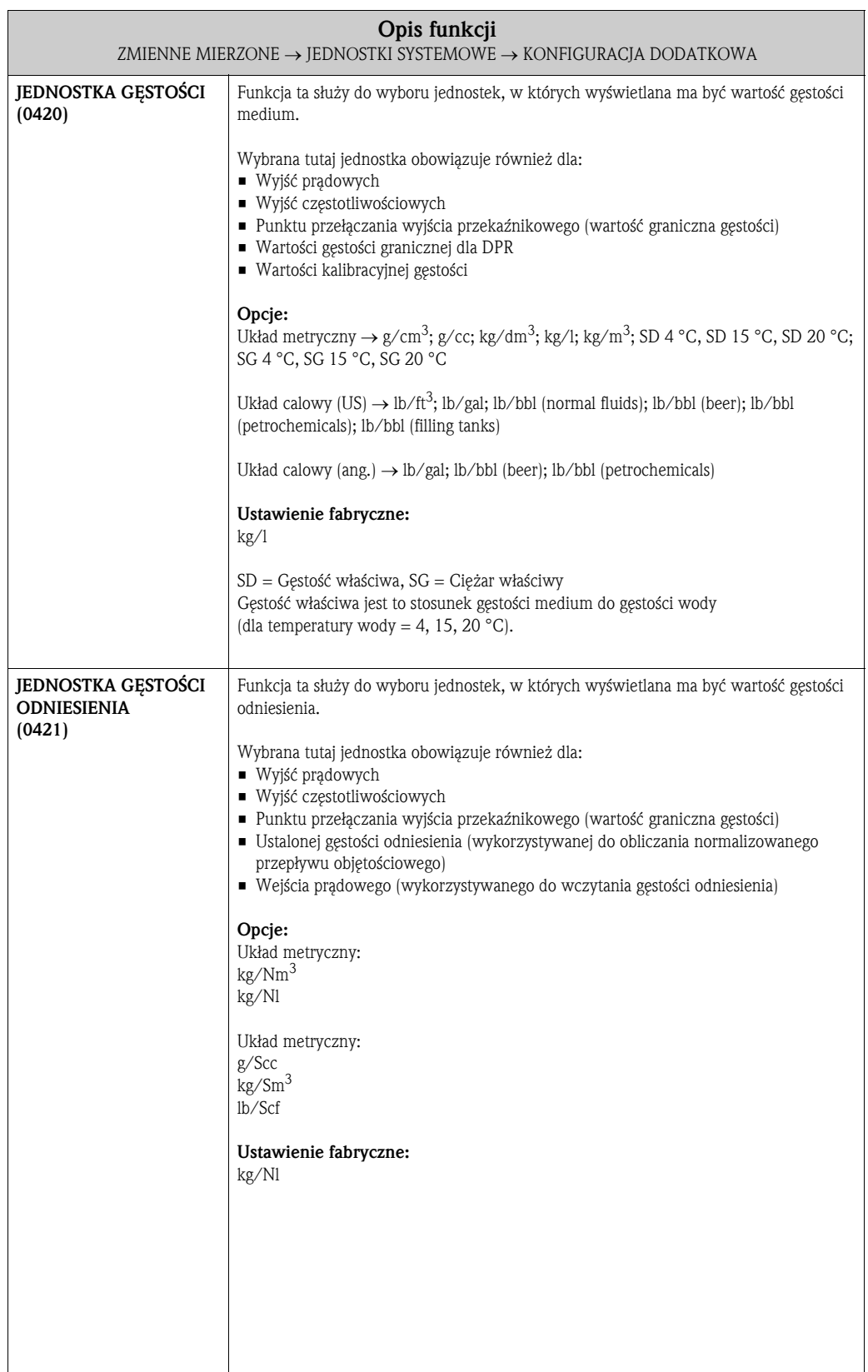

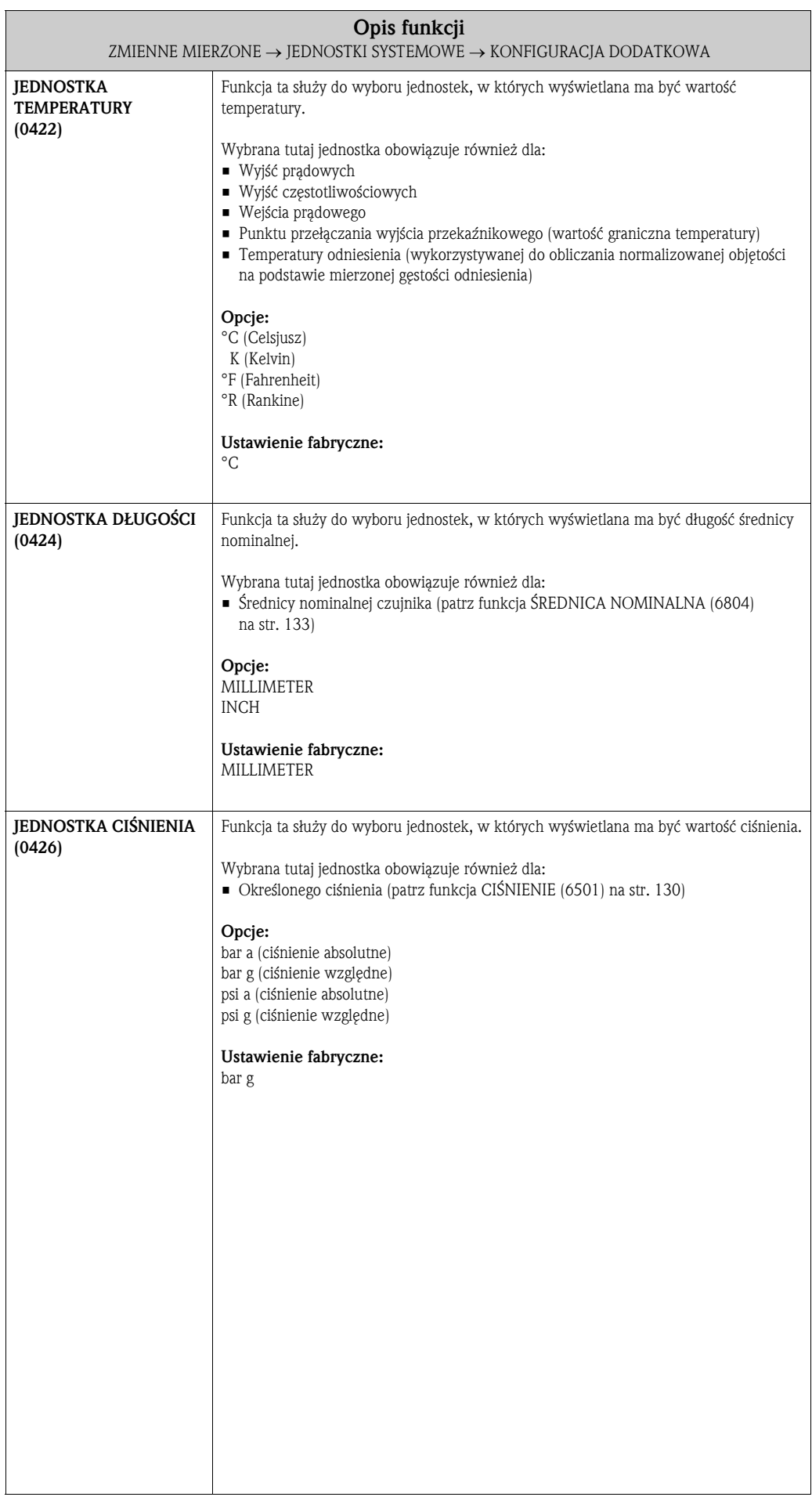

## 3.3 Grupa JEDNOSTKI SPECJALNE

#### 3.3.1 Grupa funkcji JEDNOSTKA POMOCNICZA

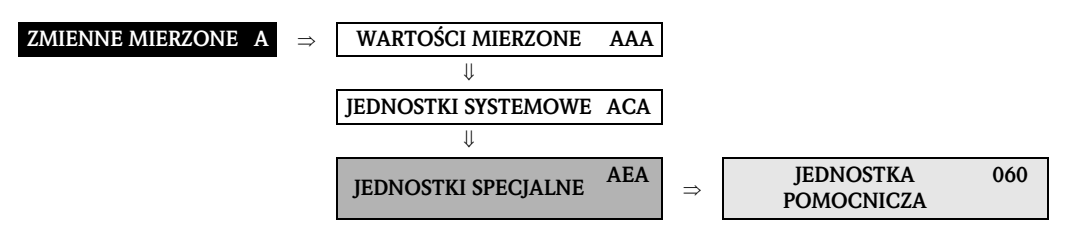

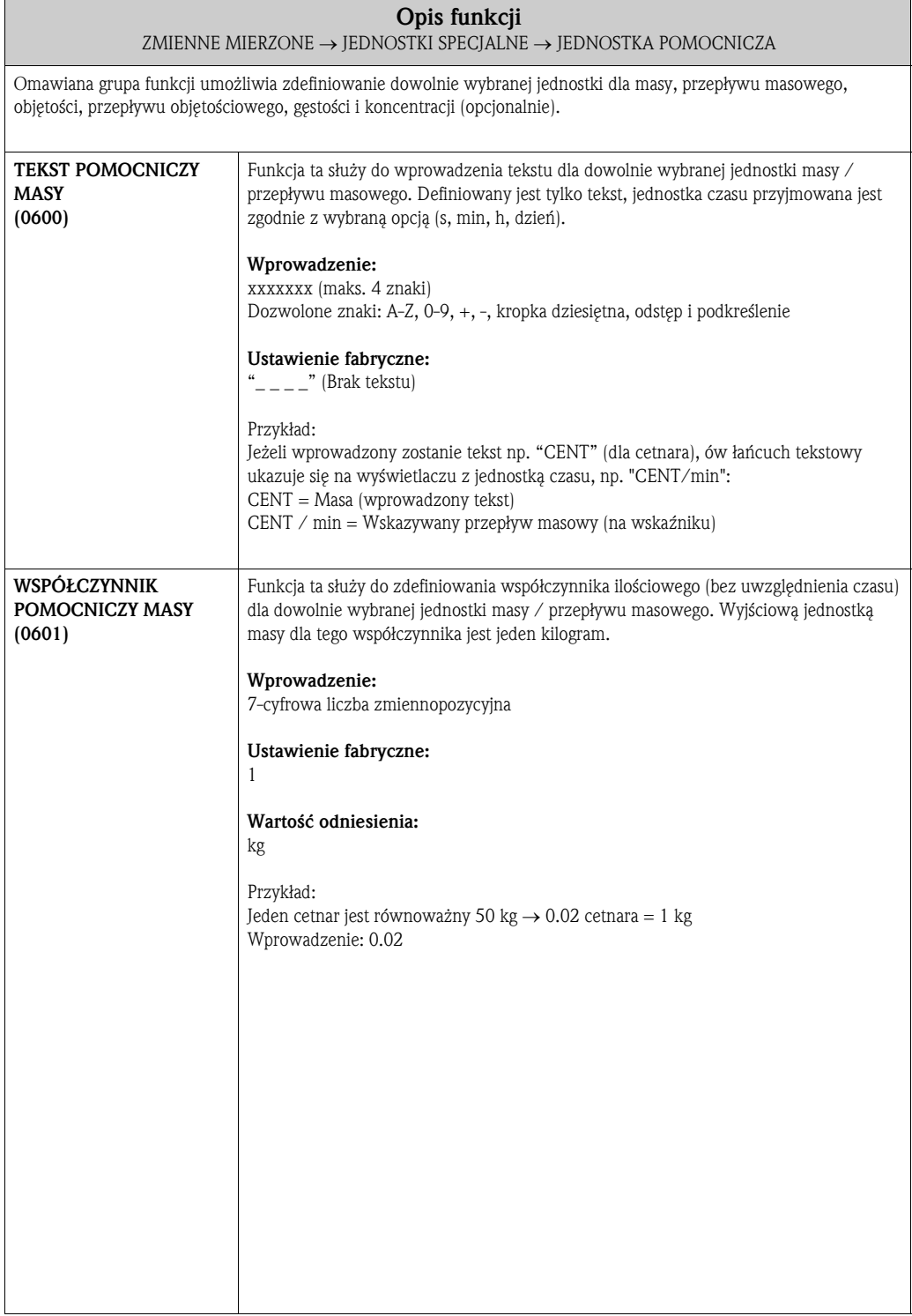

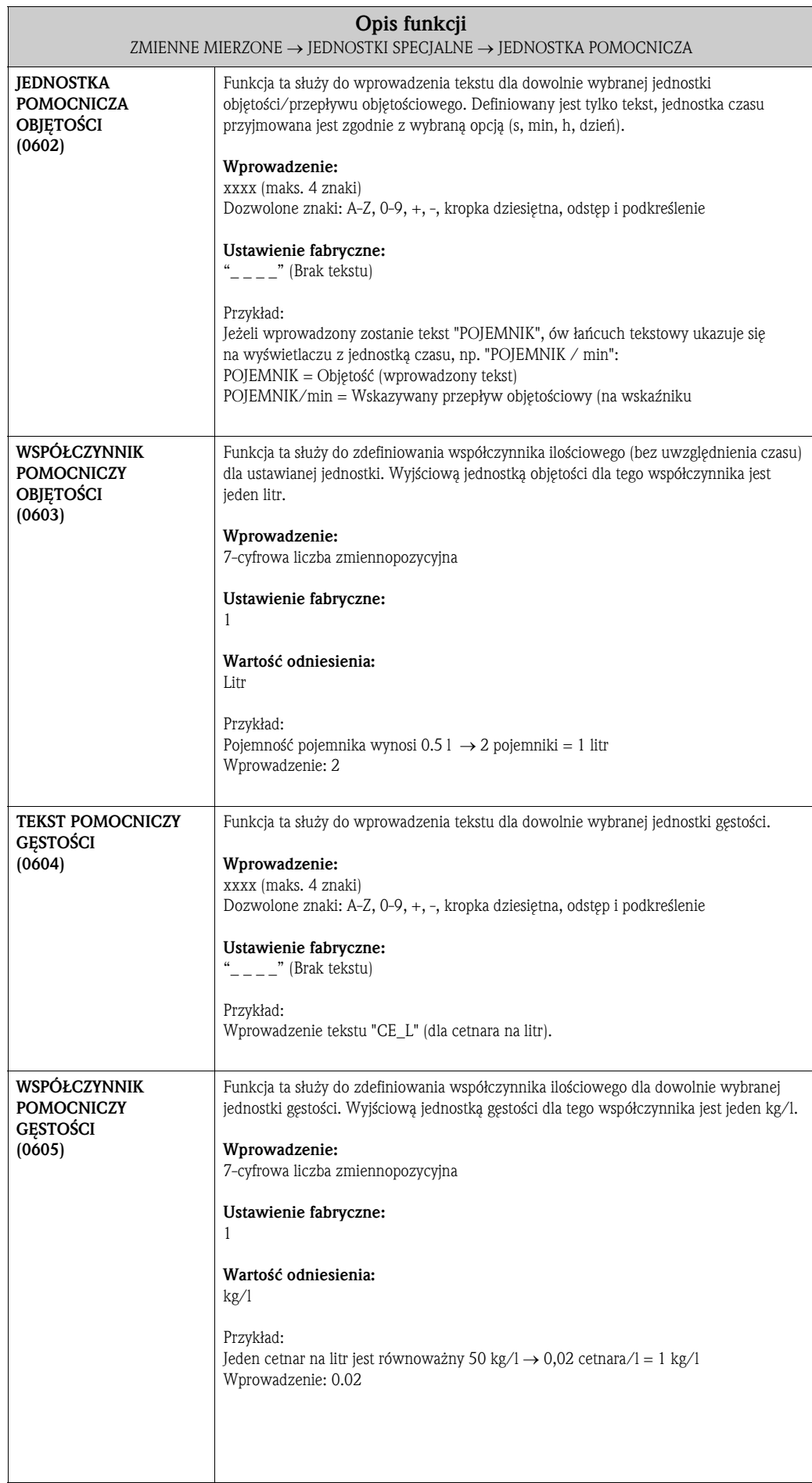

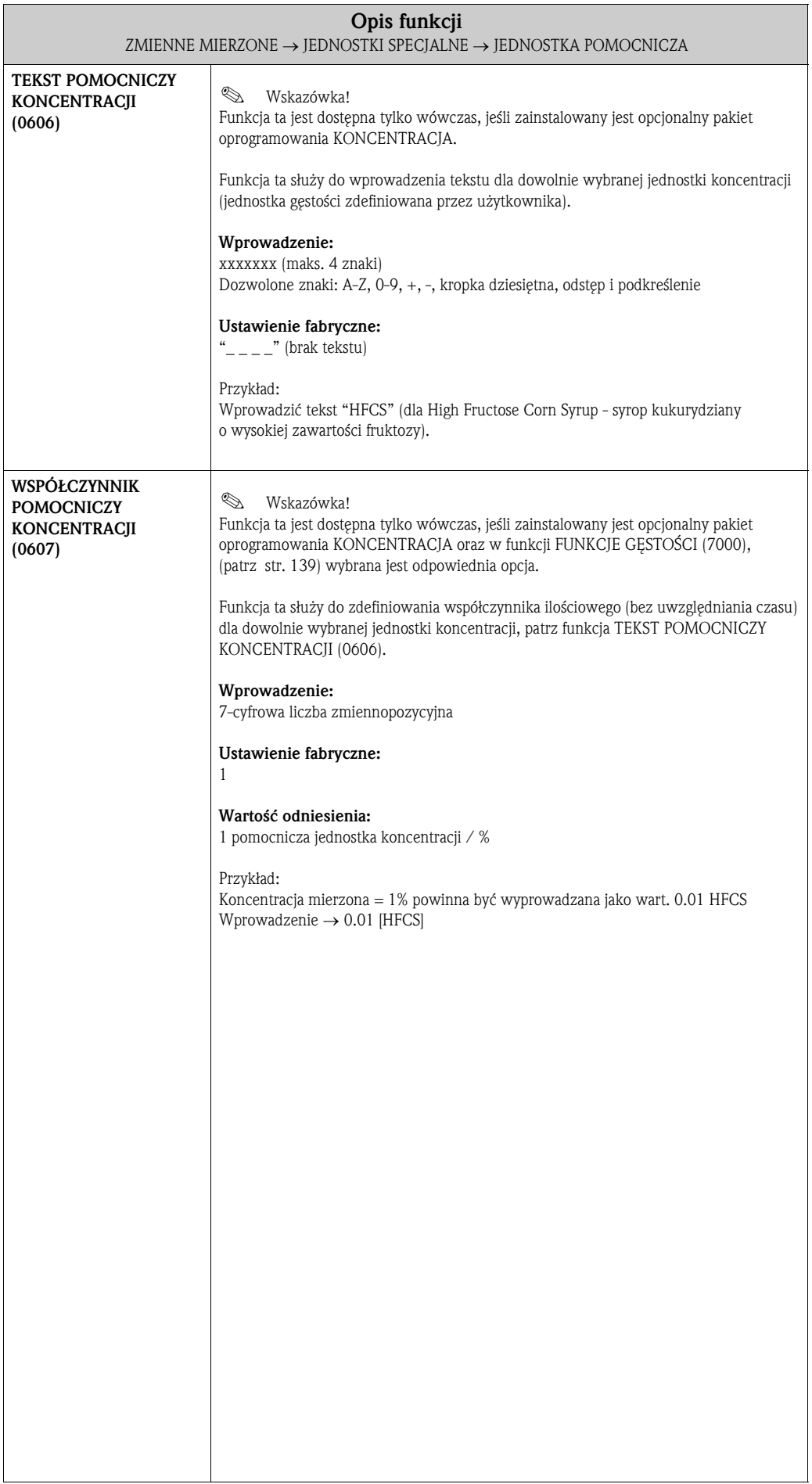

## 4 Blok SZYBKA KONFIGURACJA

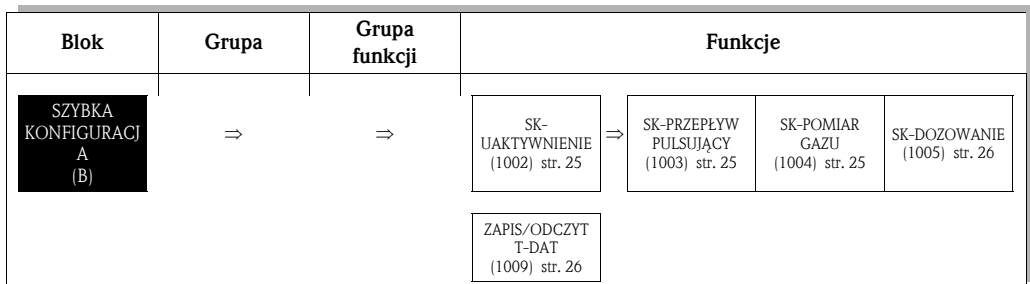

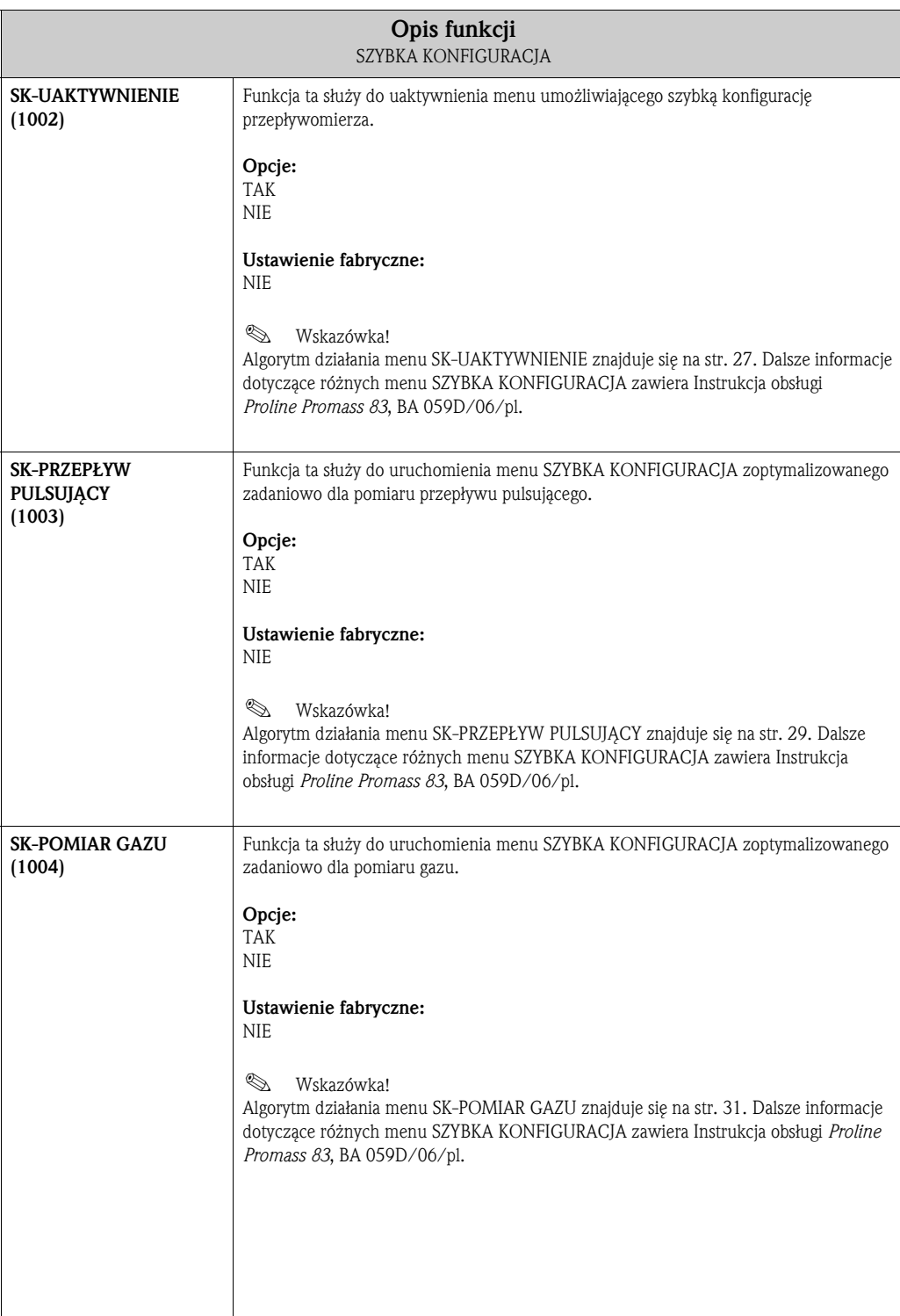

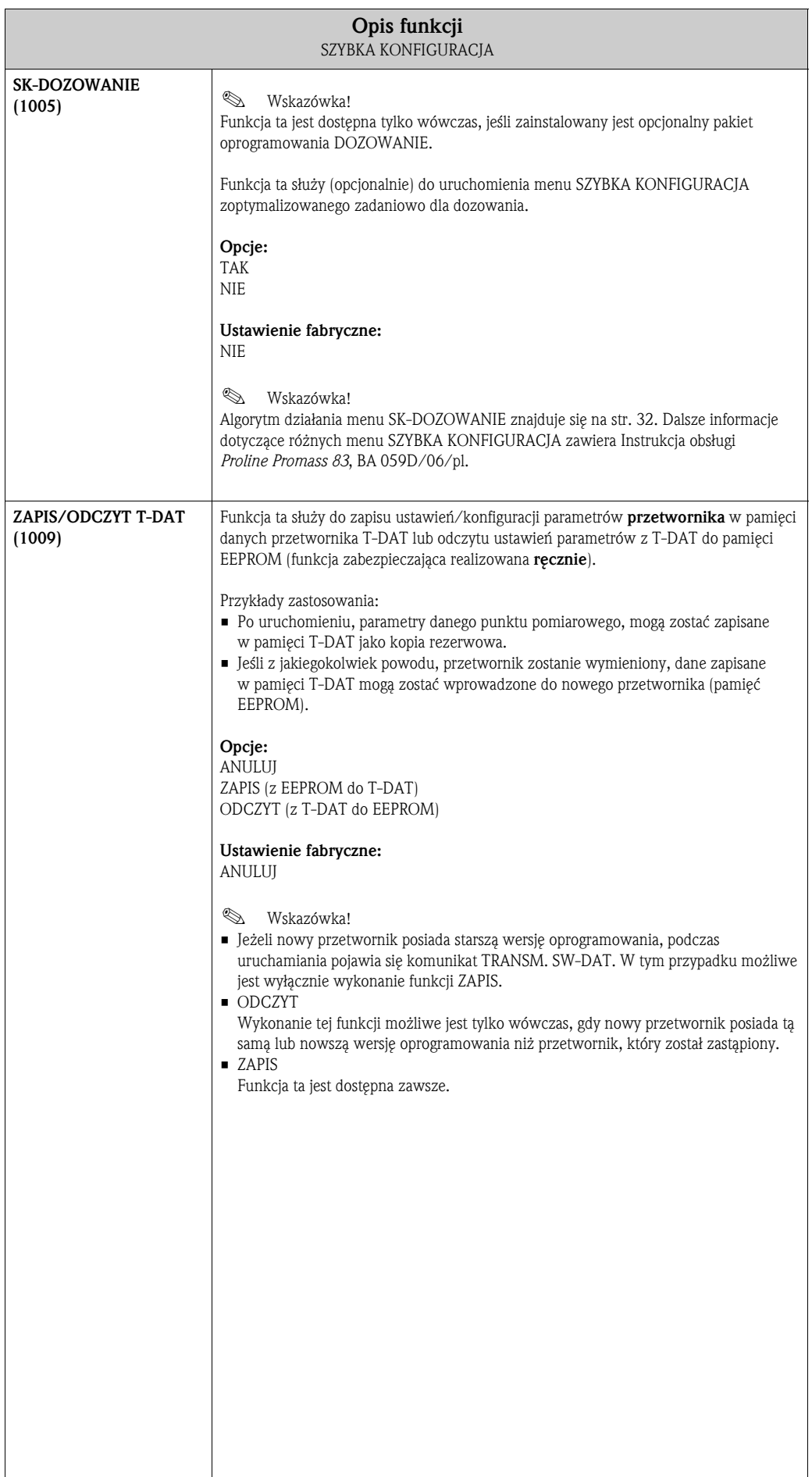

#### 4.1 Menu SK-UAKTYWNIENIE

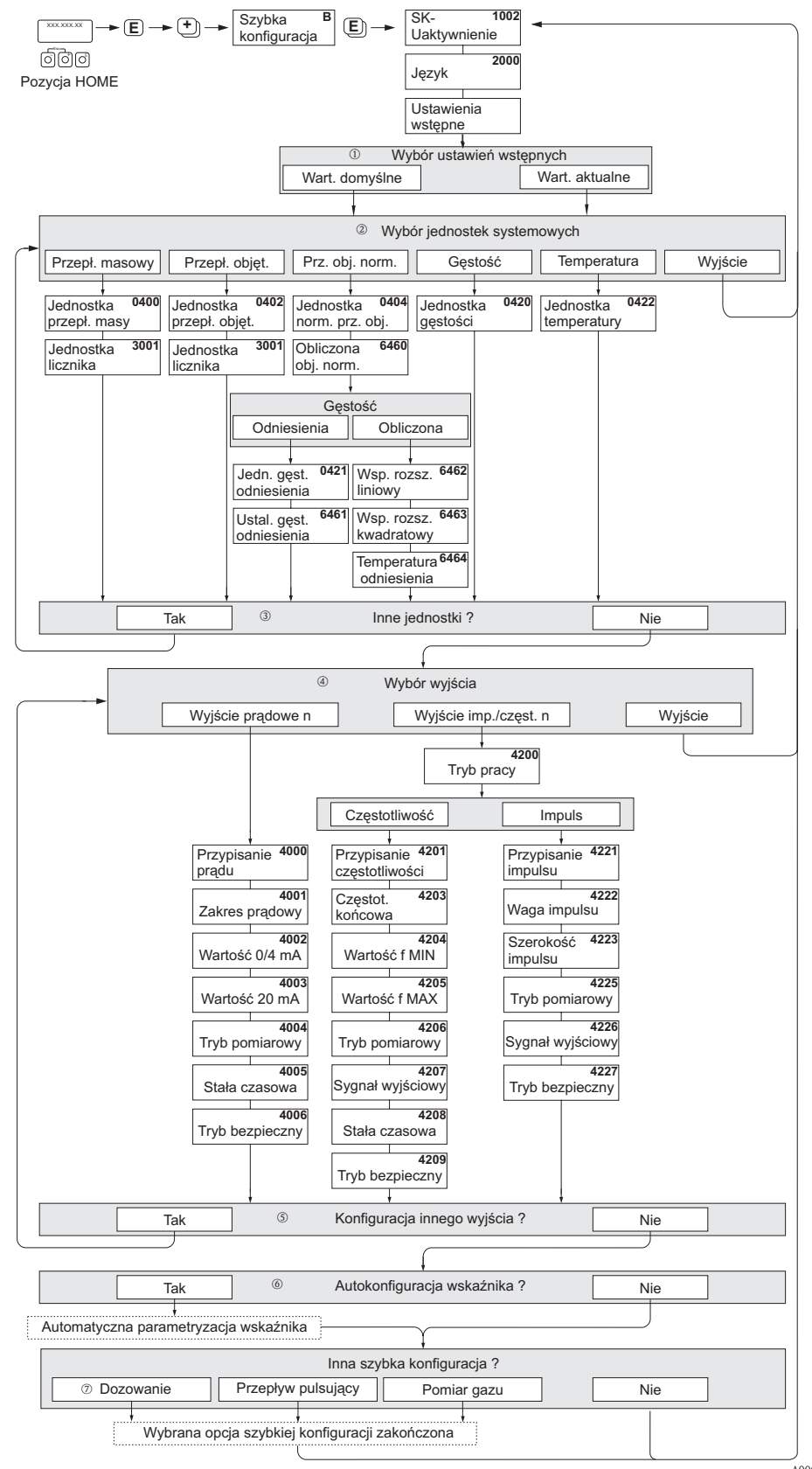

A0004561-en

Wybór opcji "WARTOŚCI DOMYŚLNE" powoduje przywrócenie ustawień fabrycznych wszystkich wybranych jednostek.

Wybór opcji "WARTOŚCI AKTUALNE" powoduje akceptację uprzednio skonfigurowanych jednostek.

W każdym kolejnym cyklu SK, możliwy jest wybór tylko tych jednostek, które nie zostały jeszcze skonfigurowane w poprzednim cyklu. Jednostki masy, objętości, i objętości normalizowanej przyjmowane są zgodnie z odpowiednim ustawieniem jednostki przepływu.

Opcja "TAK" wyświetlana jest tak długo, jak długo nie zostaną ustalone wszystkie jednostki. Jeżeli nie jest już możliwy wybór żadnej z jednostek, jedyną wyświetlaną opcją jest "NIE".

W każdym kolejnym cyklu SK, możliwa jest konfiguracja tylko tych wyjść, które nie zostały jeszcze skonfigurowane w poprzednim cyklu.

Opcja "TAK" wyświetlana jest tak długo, jak długo nie zostaną skonfigurowane wszystkie wyjścia. Jeżeli nie jest już możliwa konfiguracja żadnego z wyjść, jedyną wyświetlaną opcją jest "NIE".

Opcja "automatyczna konfiguracja wskaźnika" pozwala na wybór następujących ustawień podstawowych / ustawień fabrycznych:

TAK: wiersz główny = PRZEPŁYW MASOWY, wiersz dodatkowy = LICZNIK 1; wiersz informacyjny = STAN SYSTEMU

NIE: aktywne pozostają aktualnie wybrane ustawienia.

Funkcja SK-DOZOWANIE dostępna jest tylko wówczas, gdy zainstalowany jest opcjonalny pakiet oprogramowania DOZOWANIE.

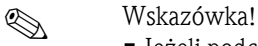

- Jeżeli podczas programowania dowolnego parametru wciśnięta zostanie kombinacja przycisków  $\mathbb{R}$ , następuje powrót do pola SK-UAKTYWNIENIE (1002). Zapisane uprzednio ustawienia pozostają ważne.
- Przed uaktywnieniem któregokolwiek z menu zoptymalizowanych zadaniowo (opisanych na kolejnych stronach), konieczne jest wykonanie funkcji SK-UAKTYWNIENIE.

## 4.2 Menu SK-PRZEPŁYW PULSUJĄCY

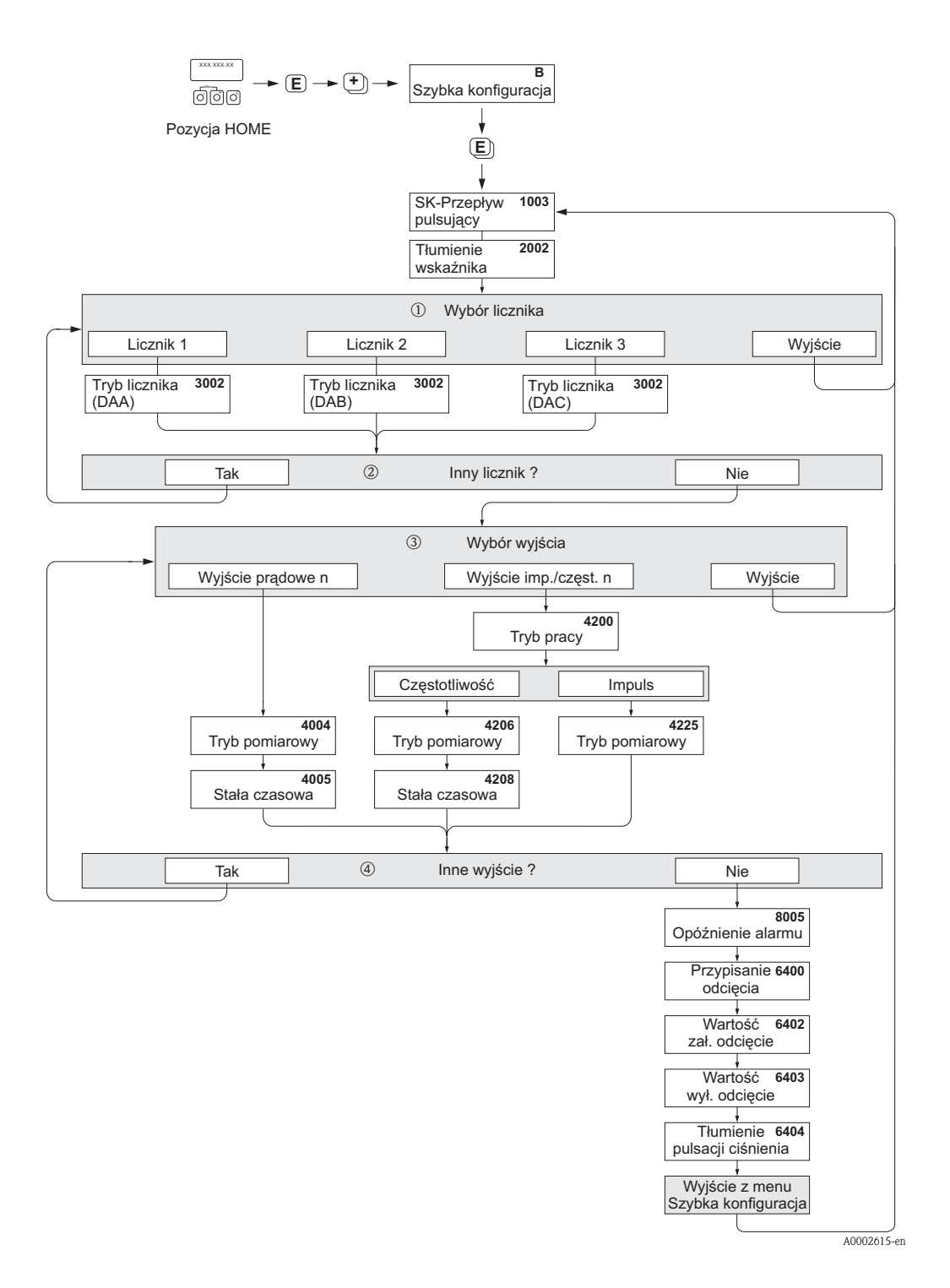

W każdym kolejnym cyklu SK, możliwy jest wybór tylko tych liczników, które nie zostały jeszcze skonfigurowane w poprzednim cyklu.

Opcja "TAK" wyświetlana jest dopóki nie zostaną skonfigurowane wszystkie liczniki. Jeśli nie jest już możliwy wybór żadnego z liczników, jedyną wyświetlaną opcją jest "NIE".

W każdym kolejnym cyklu SK, możliwa jest konfiguracja tylko tych wyjść, które nie zostały jeszcze skonfigurowane

w poprzednim cyklu.

Opcja "TAK" wyświetlana jest dopóki nie zostaną skonfigurowane wszystkie wyjścia. Jeżeli nie jest już możliwa konfiguracja żadnego z wyjść, jedyną wyświetlaną opcją jest "NIE".

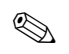

## Wskazówka!

- Jeżeli podczas programowania dowolnego parametru wciśnięta zostanie kombinacja przycisków  $\overline{\mathbb{CP}}$ , następuje powrót do pola SK-PRZEPŁYW PULSUJĄCY (1003).
- Omawiane menu można wywołać zarówno bezpośrednio z menu SK-UAKTYWNIENIE jak i poprzez funkcję SK-PRZEPŁYW PULSUJĄCY (1003) z matrycy funkcji.

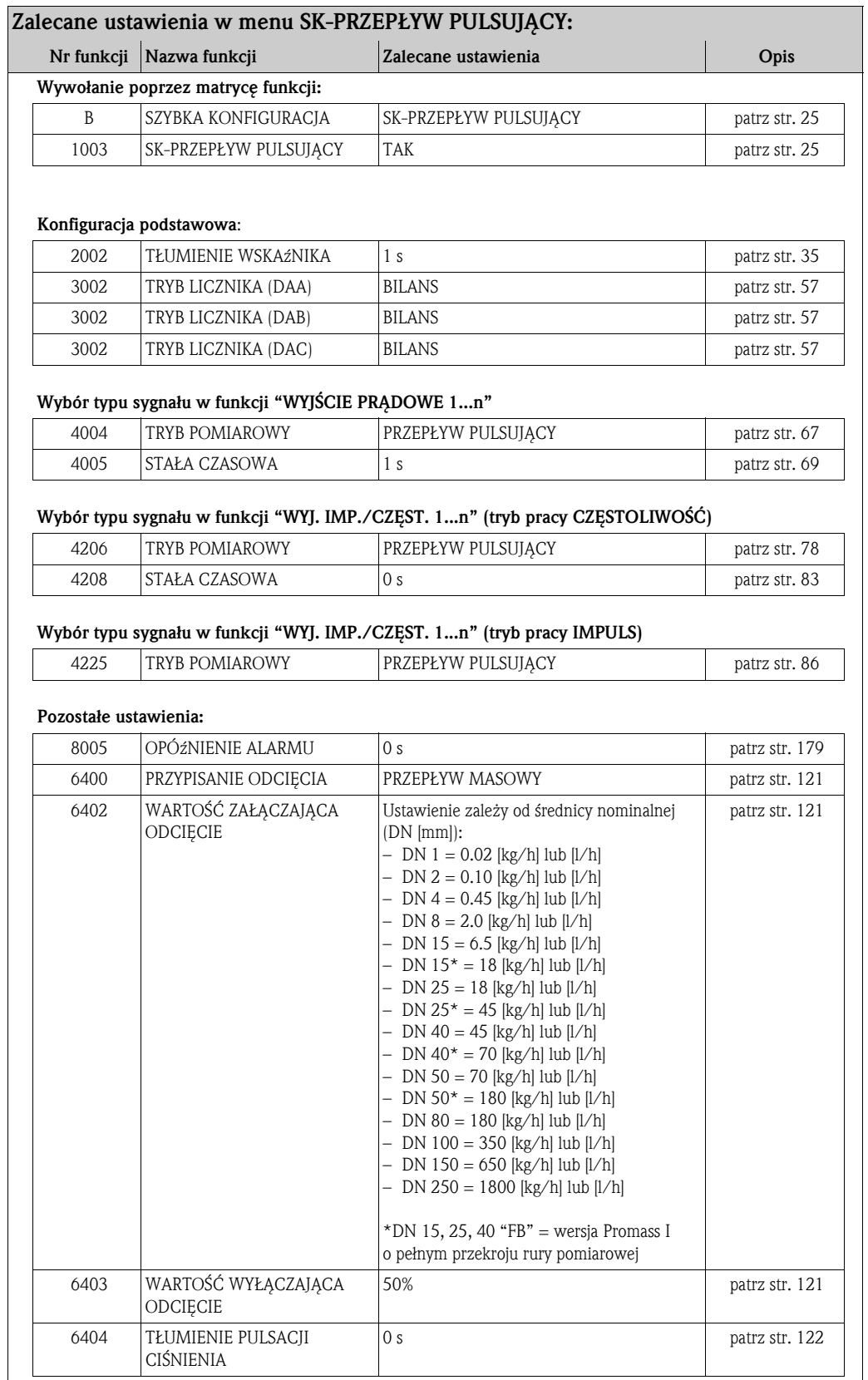

## 4.3 Menu SK-POMIAR GAZU

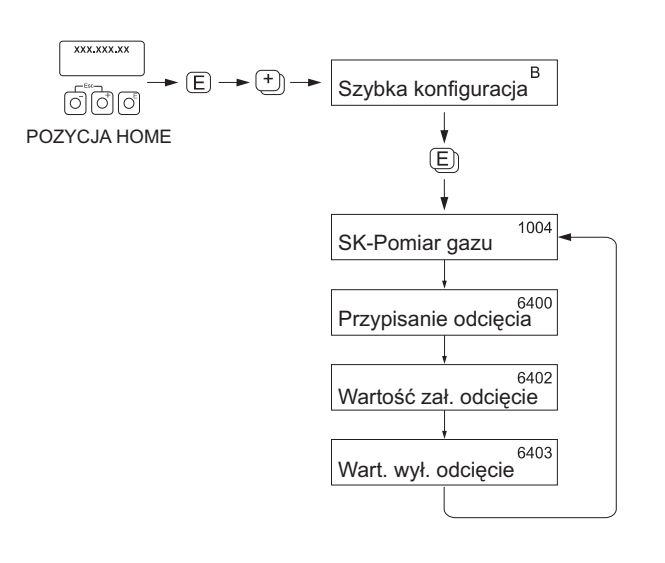

A0002502-en

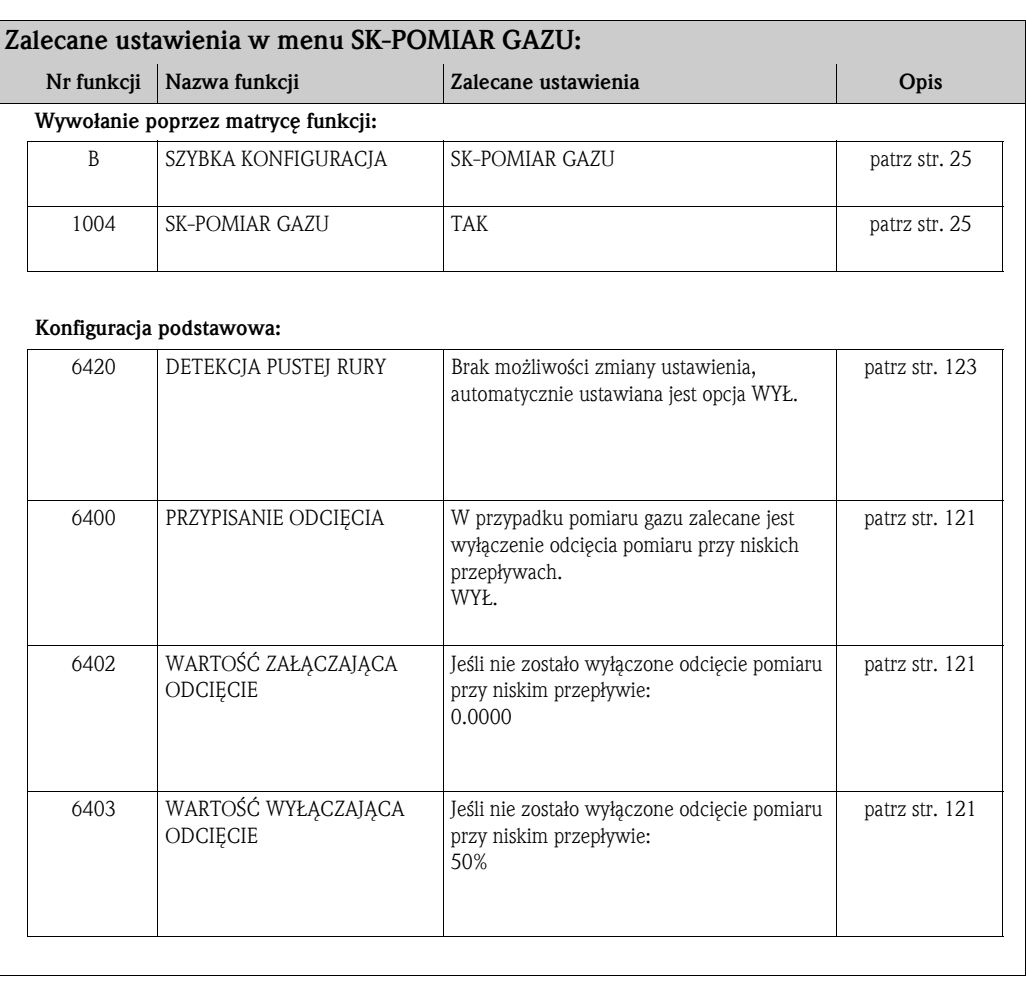

#### 4.4 Menu SK-DOZOWANIE

Omawiane menu prowadzi użytkownika krok po kroku poprzez wszystkie funkcje przyrządu, wymagające konfiguracji oraz wprowadzenia nastaw w celu realizacji dozowania.

Ustawienia dokonane w menu SK umożliwiają konfigurację jedno-stopniowego (prostego) procesu dozowania. Ustawienia dodatkowych parametrów, np. dla automatycznej kompensacji dozowania nadmiarowego lub wielostopniowego, muszą być wprowadzone ręcznie poprzez matrycę funkcji.

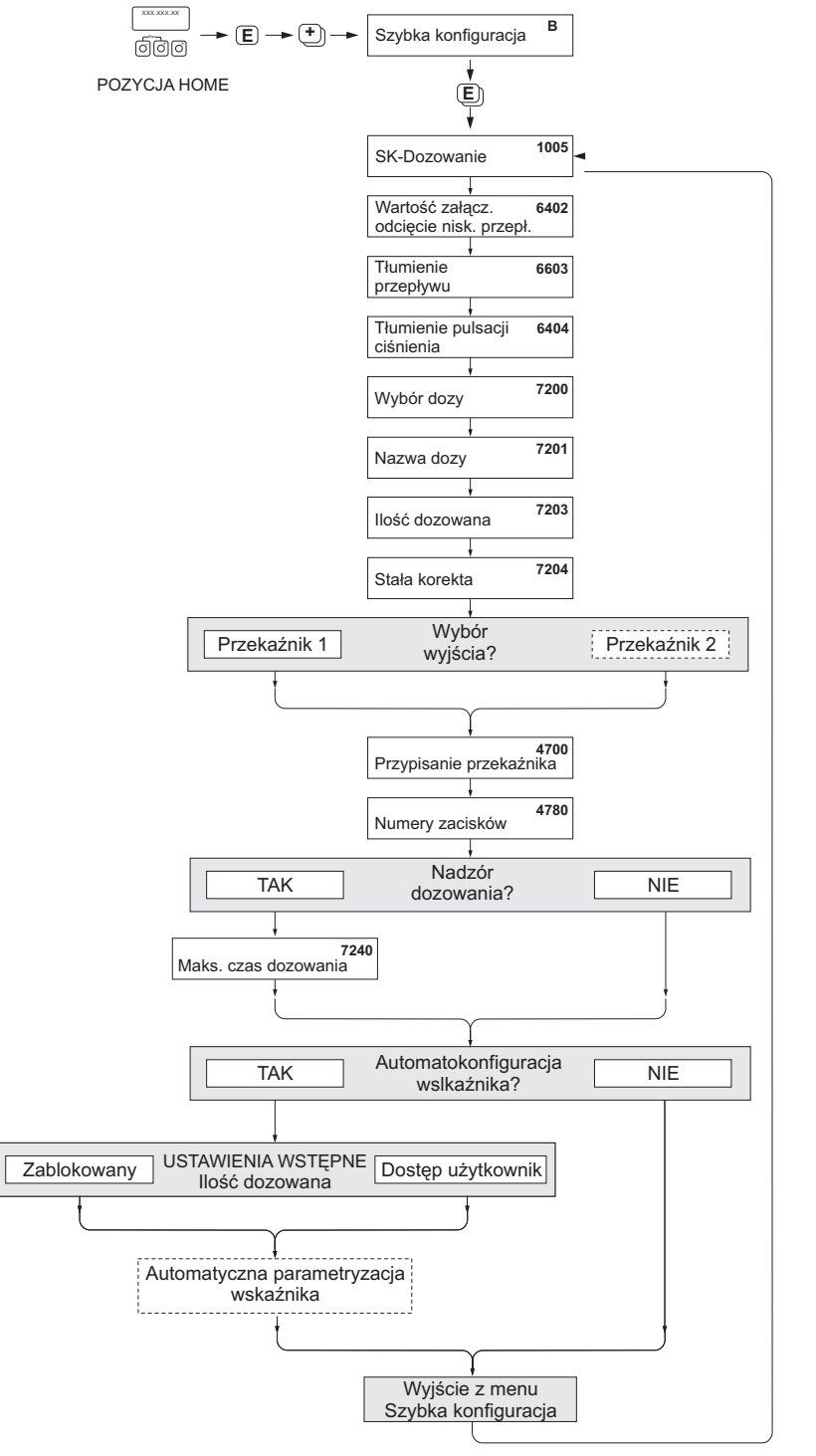

A0004644-en

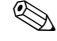

## **Example 3** Wskazówka!

• Omawiane menu dostępne jest tylko wówczas, jeśli w przyrządzie zainstalowano opcjonalne oprogramowanie DOZOWANIE. Poprzez wybór odp. opcji zamówieniowej, przyrząd może być dostarczony z już zainstalowanym fabrycznie pakietem lub może on być zamówiony z E+H w późniejszym terminie, jako akcesoria.

- Jeśli podczas programowania dowolnego parametru, wciśnięta zostanie kombinacja ESC, następuje powrót do pola SK-DOZOWANIE (1005).
- W pierwszej fazie konfiguracji za pomocą omawianego menu, optymalizowane są ustawienia głównych parametrów przyrządu, związanych z przetwarzaniem sygnałów pomiarowych i odpowiedzi wyjść.
- Następnie, możliwe jest wprowadzenie określonych parametrów dozowania, począwszy od dokonania wyboru z listy opcji "Dozowanie 1...6". W ten sposób, poprzez kilkakrotną realizację cyklu SK, możliwe jest utworzenie do sześciu różnych zestawów parametrów dozowania (włączając identyfikujące je nazwy), wywoływanych następnie w razie potrzeby.
- Celem zapewnienia pełnej funkcjonalności, zaleca się zezwolenie na automatyczną konfigurację parametrów wskaźnika. Jest to równoznaczne ze skonfigurowaniem najniższego wiersza wskaźnika jako wiersza wskazującego menu dozowania. Na poziomie pozycji HOME, wyświetlane są programowalne klawisze, które mogą być wykorzystane do uruchomienia lub zatrzymania procesu dozowania. W ten sposób, przyrząd może być w pełni wykorzystany jako "sterownik dozowania".

#### Uwaga!

Poprzez uruchomienie omawianego menu SK, pewne parametry przyrządu optymalizowane są dla nieciągłych cykli pracy. Jeżeli przyrząd pomiarowy miałby być w późniejszym czasie używany do ciągłego pomiaru przepływu, zaleca się ponowne uruchomienie funkcji SK-UAKTYWNIENIE lub SK-PRZEPŁYW PULSUJĄCY.

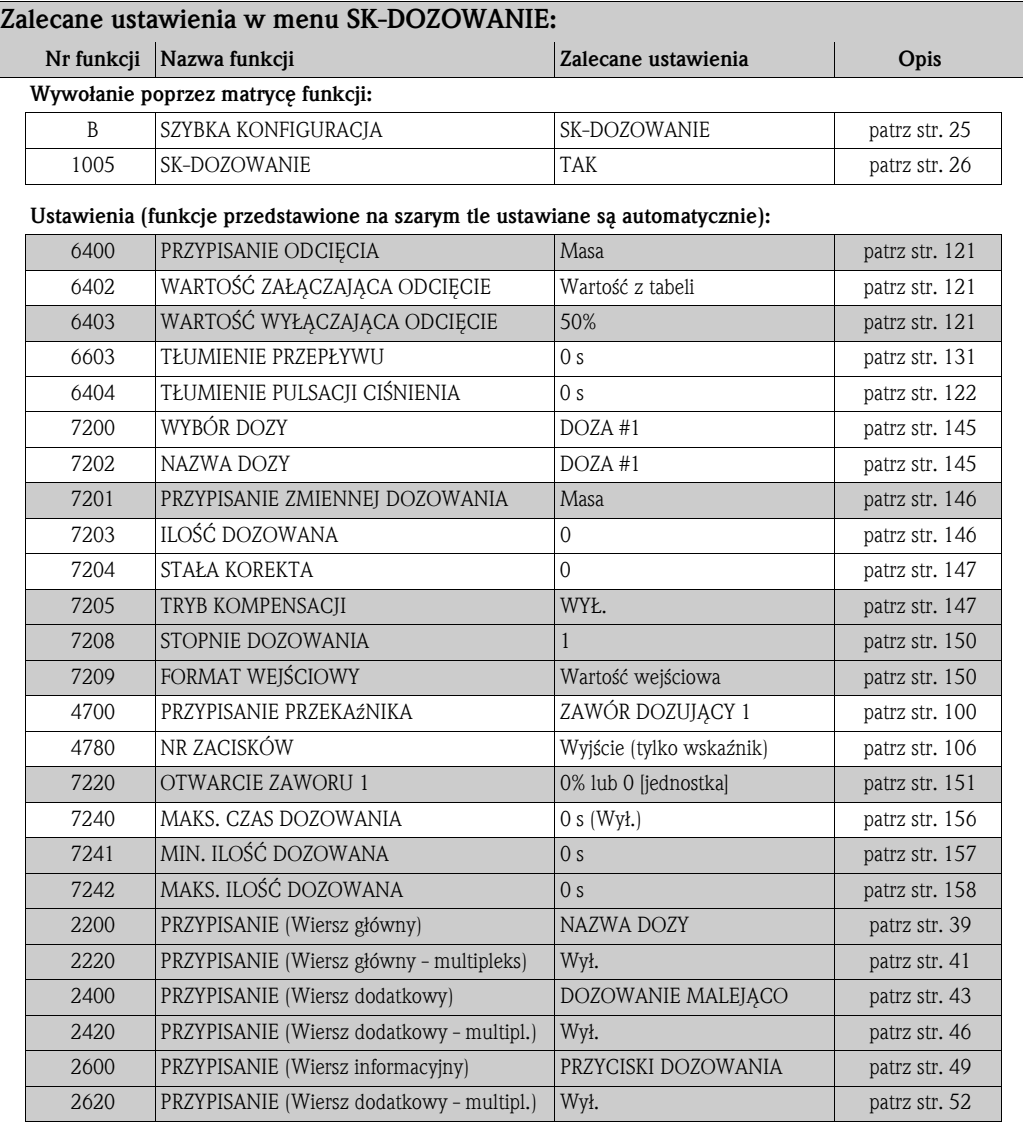

## 5 Blok WSKAźNIK

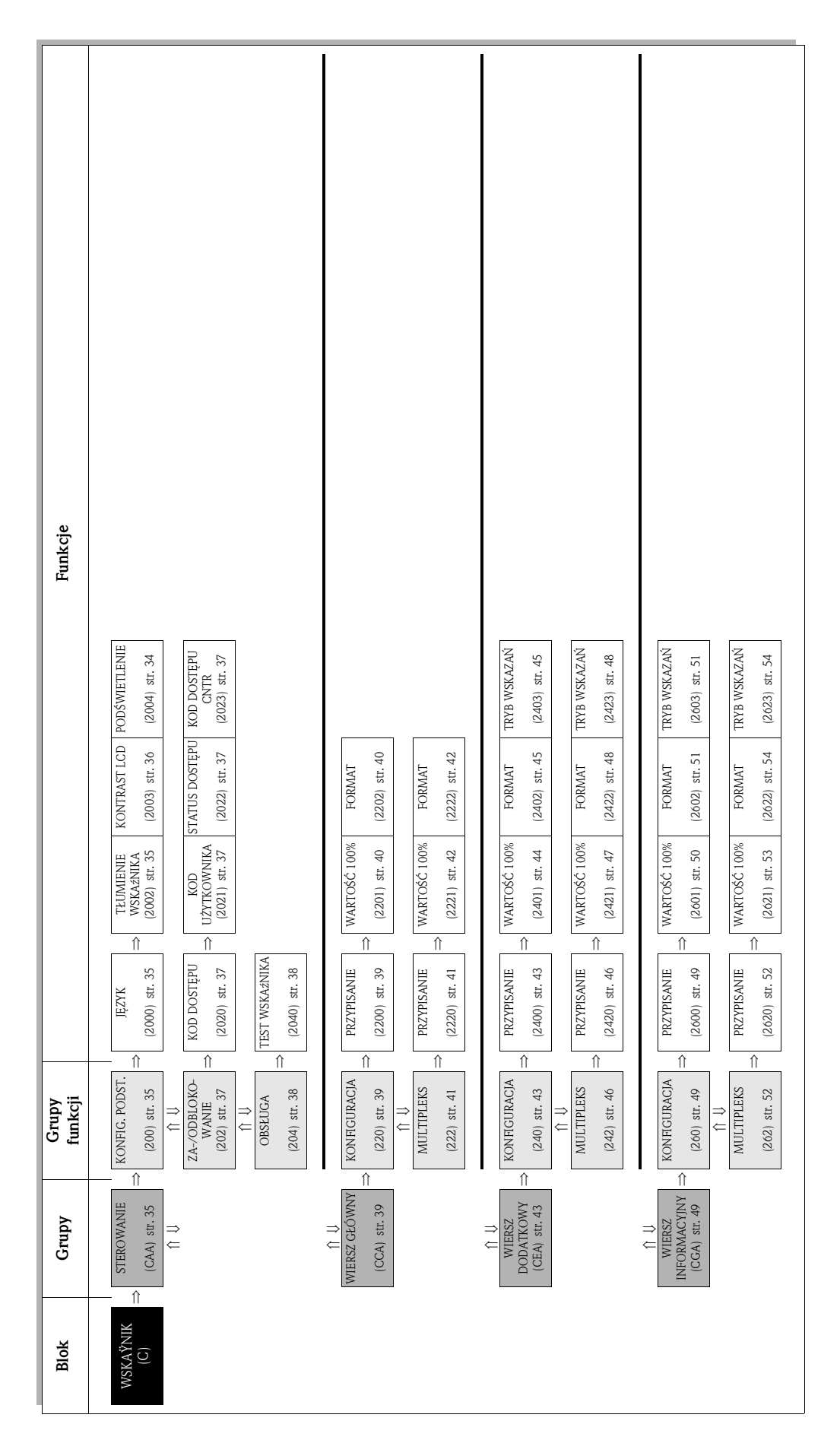

## 5.1 Grupa STEROWANIE

## 5.1.1 Grupa funkcji KONFIGURACJA PODSTAWOWA

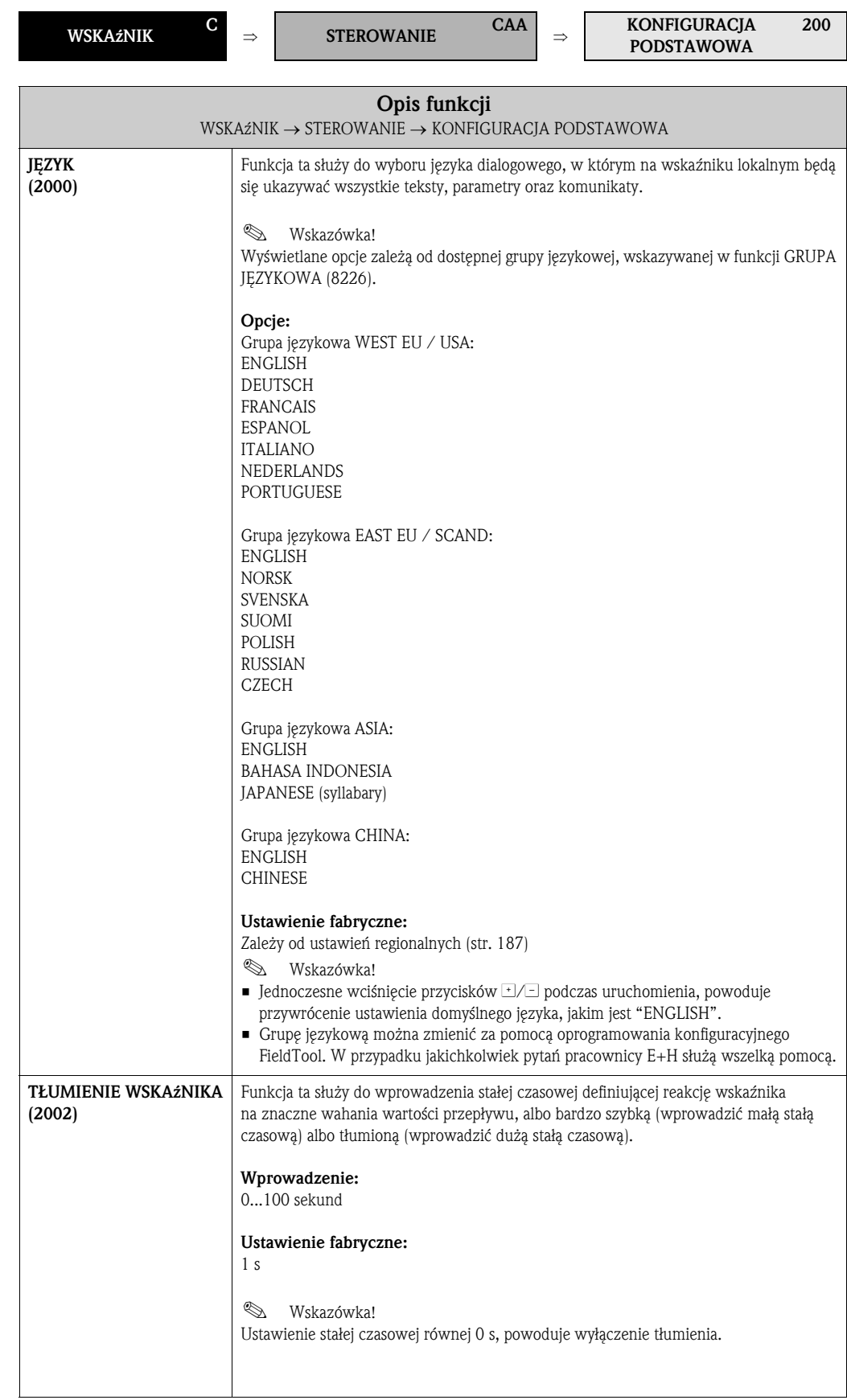

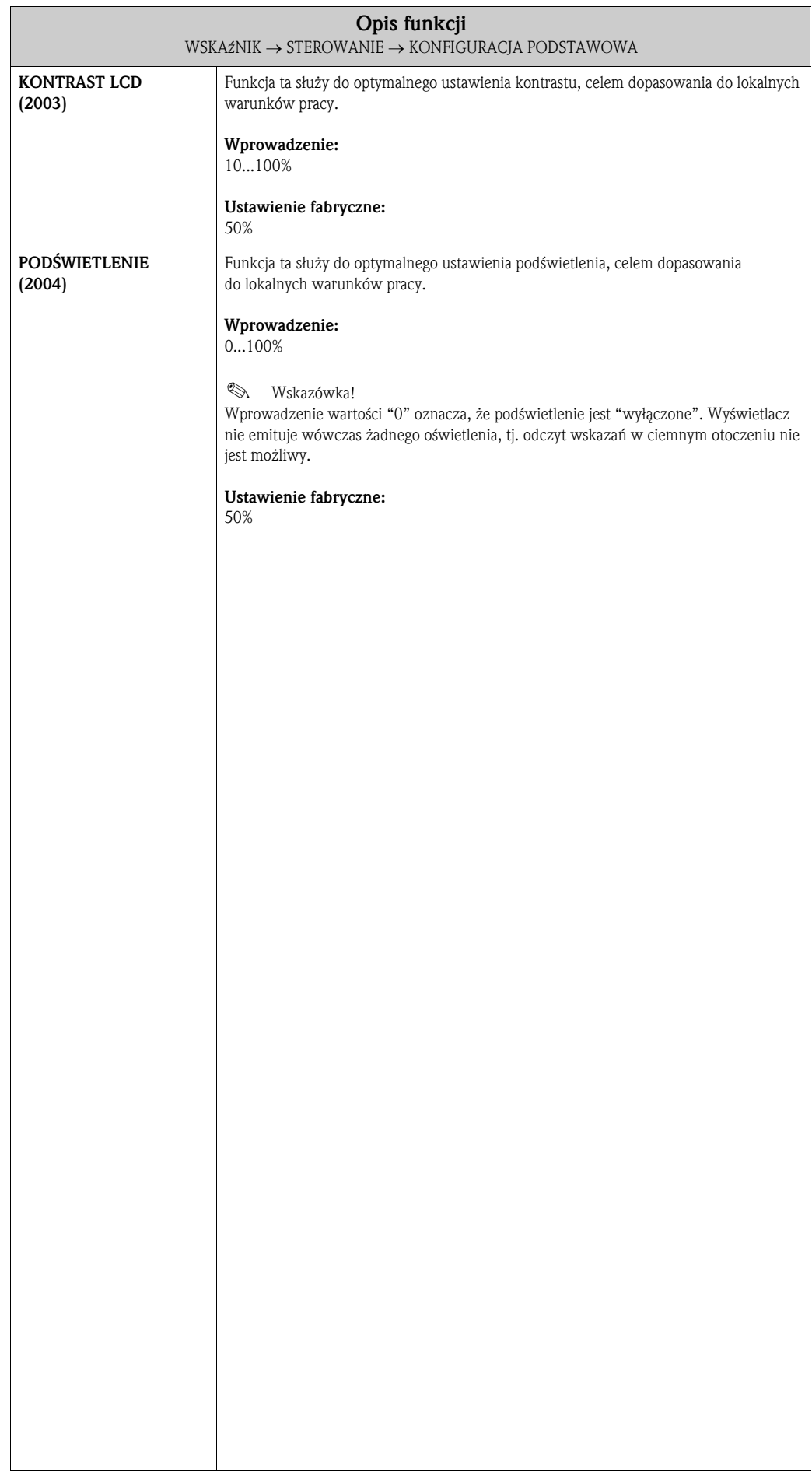
#### 5.1.2 Grupa funkcji ZA-/ODBLOKOWANIE

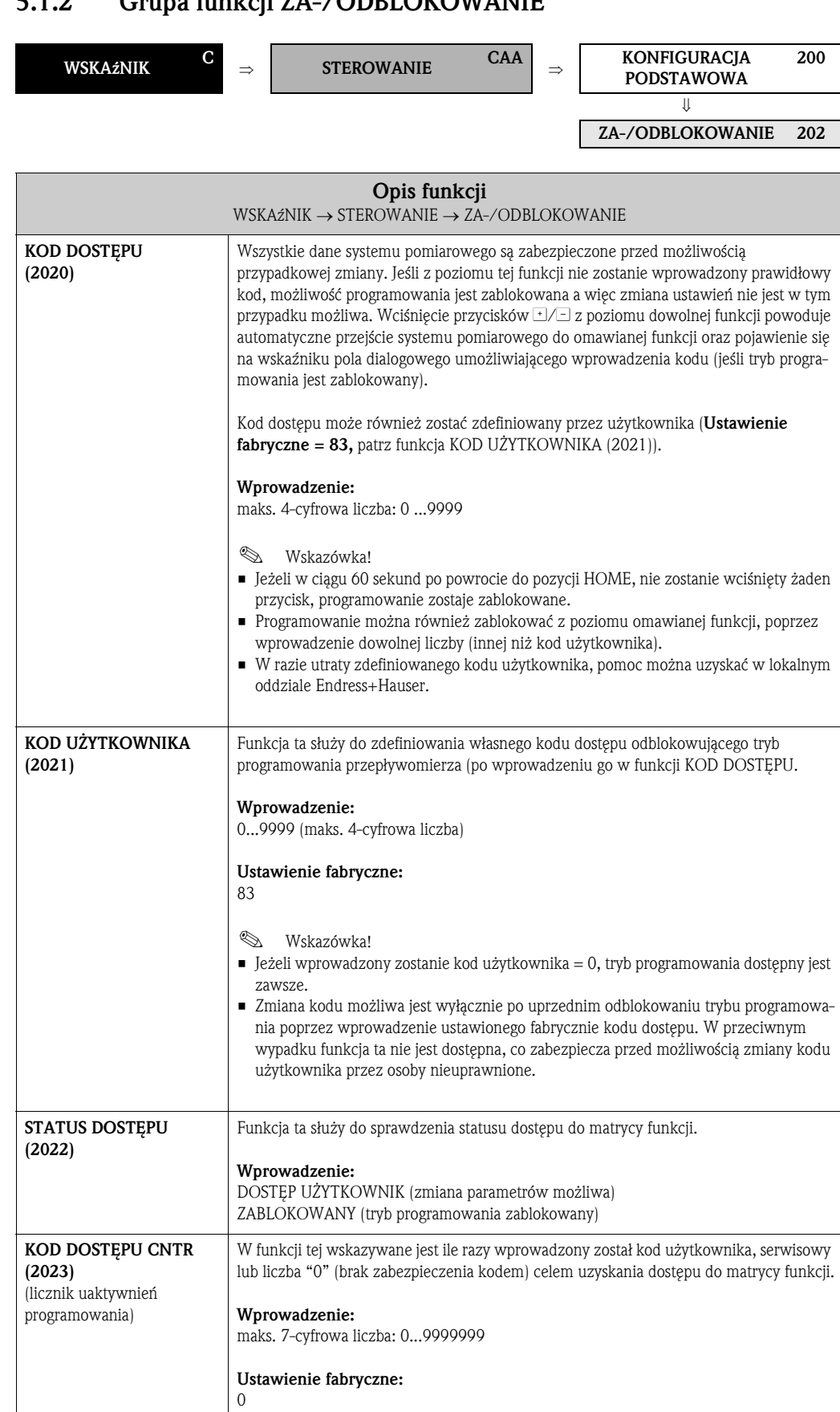

#### 5.1.3 Grupa funkcji OBSŁUGA

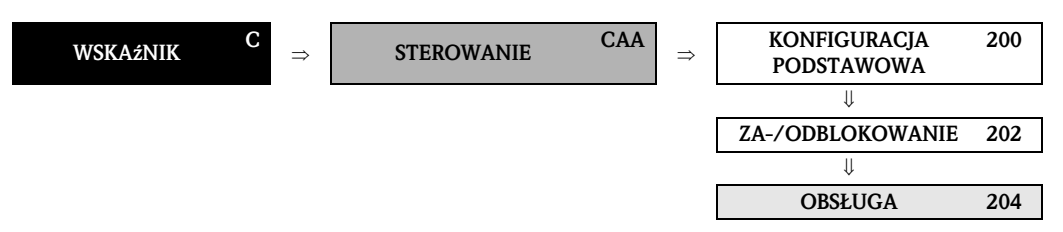

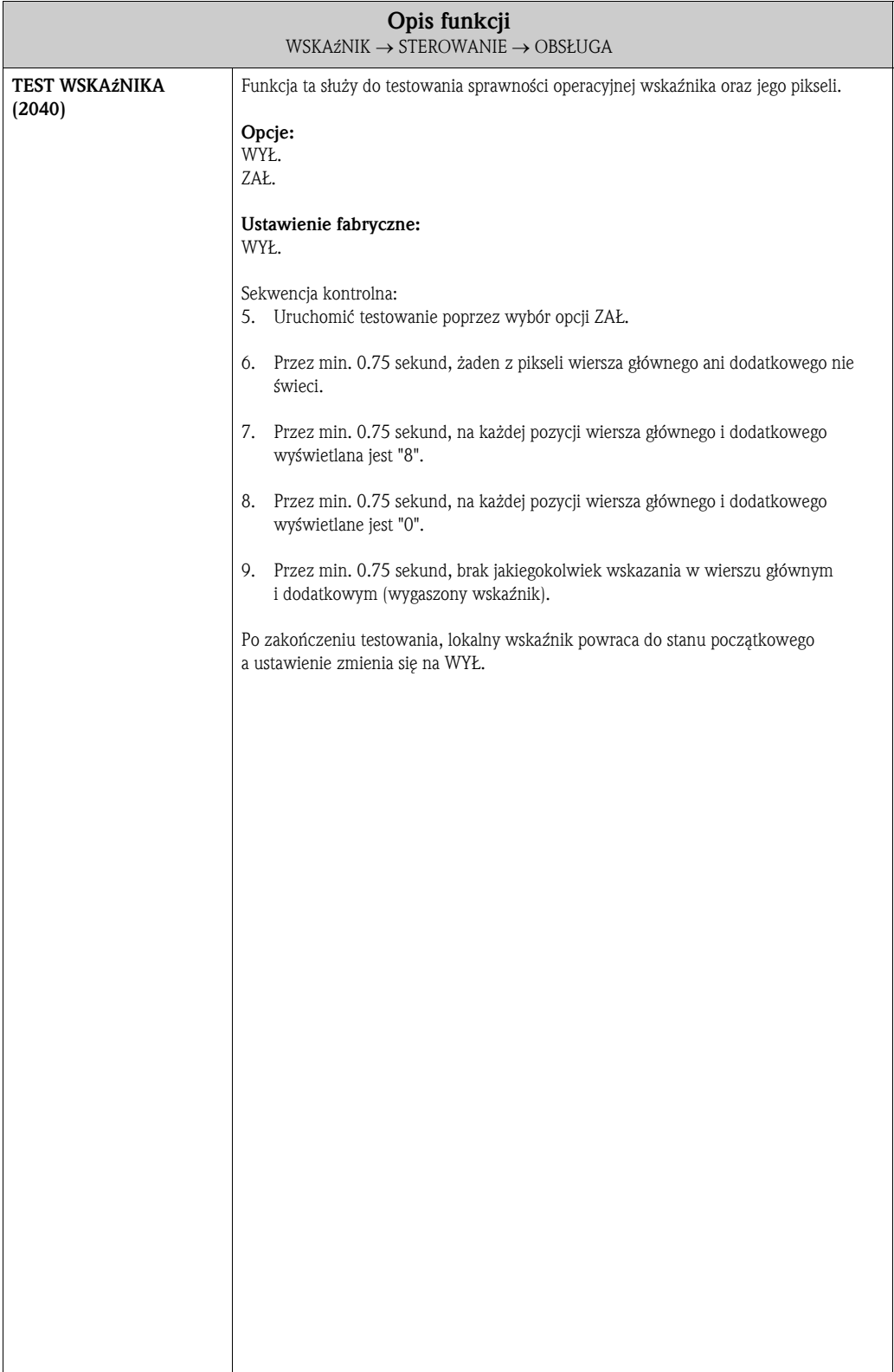

## 5.2 Grupa WIERSZ GŁÓWNY

#### 5.2.1 Grupa funkcji KONFIGURACJA

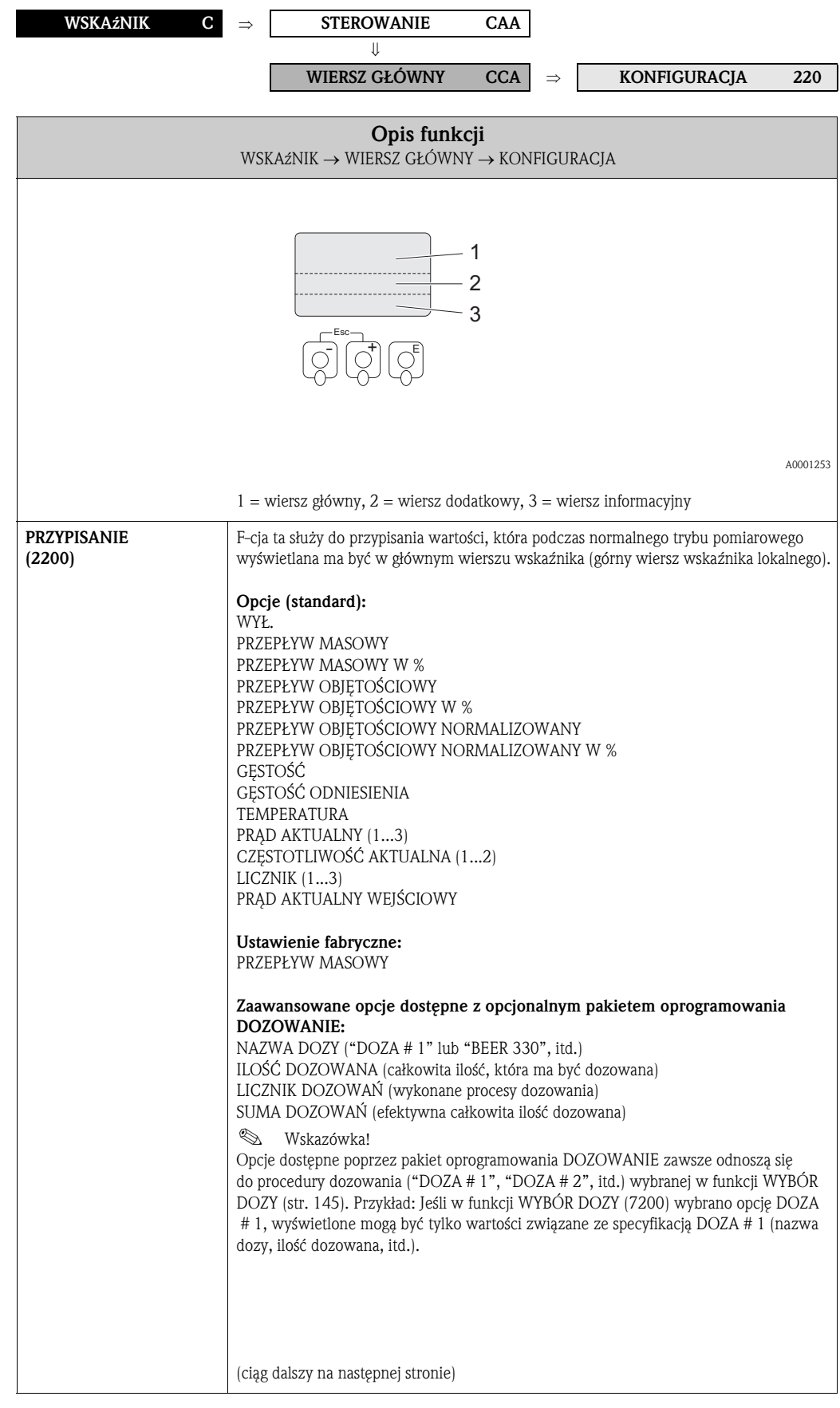

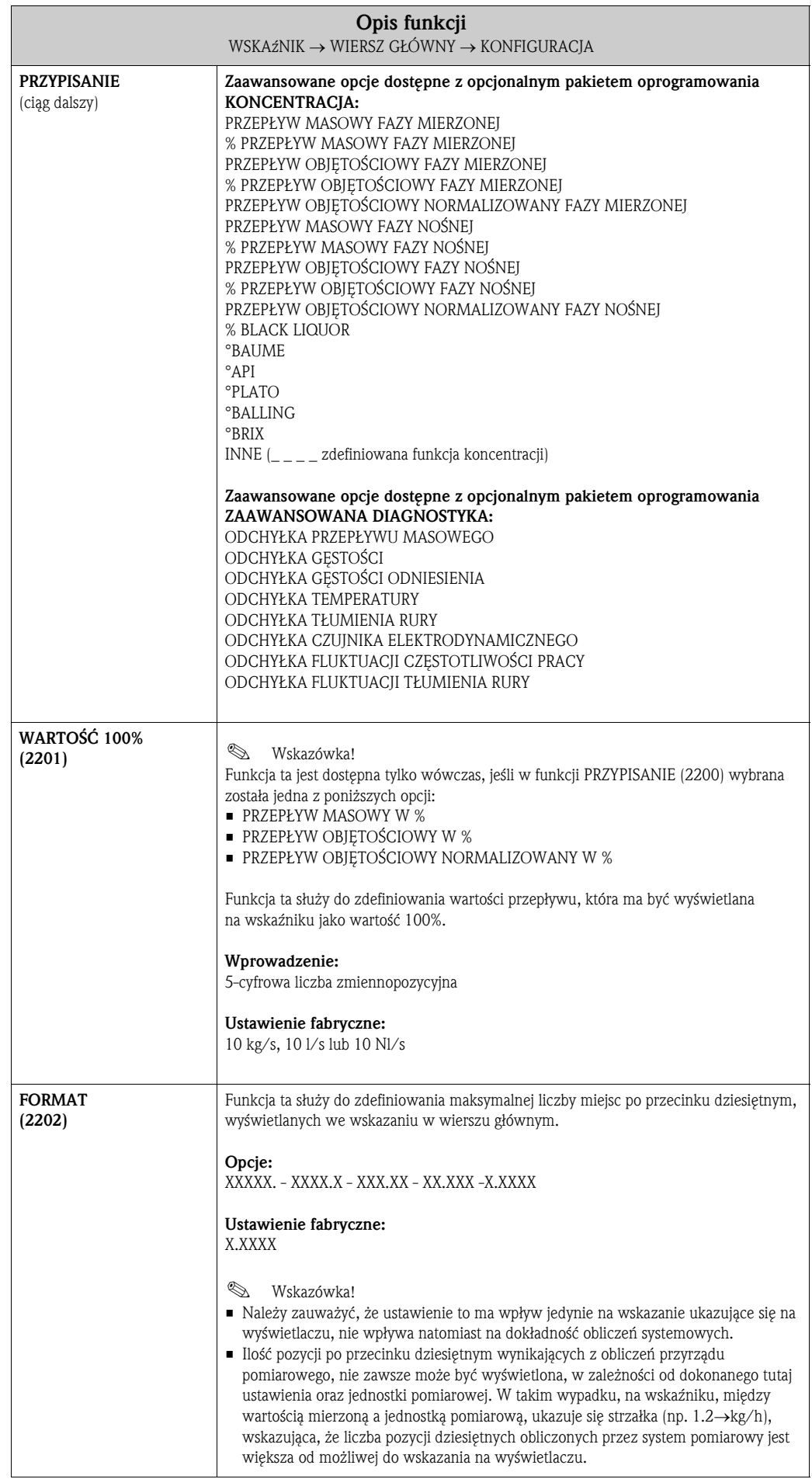

### 5.2.2 Grupa funkcji MULTIPLEKS

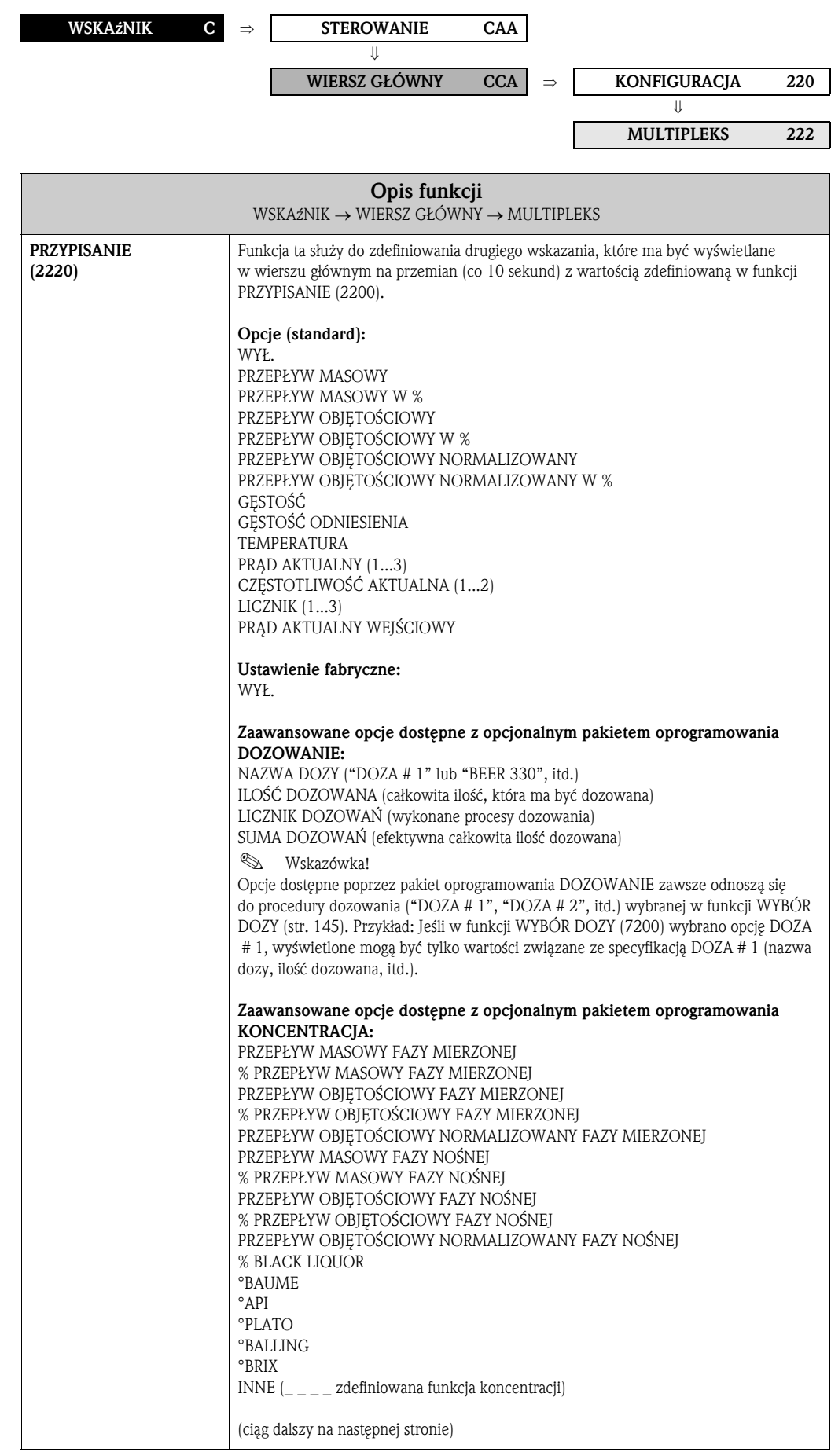

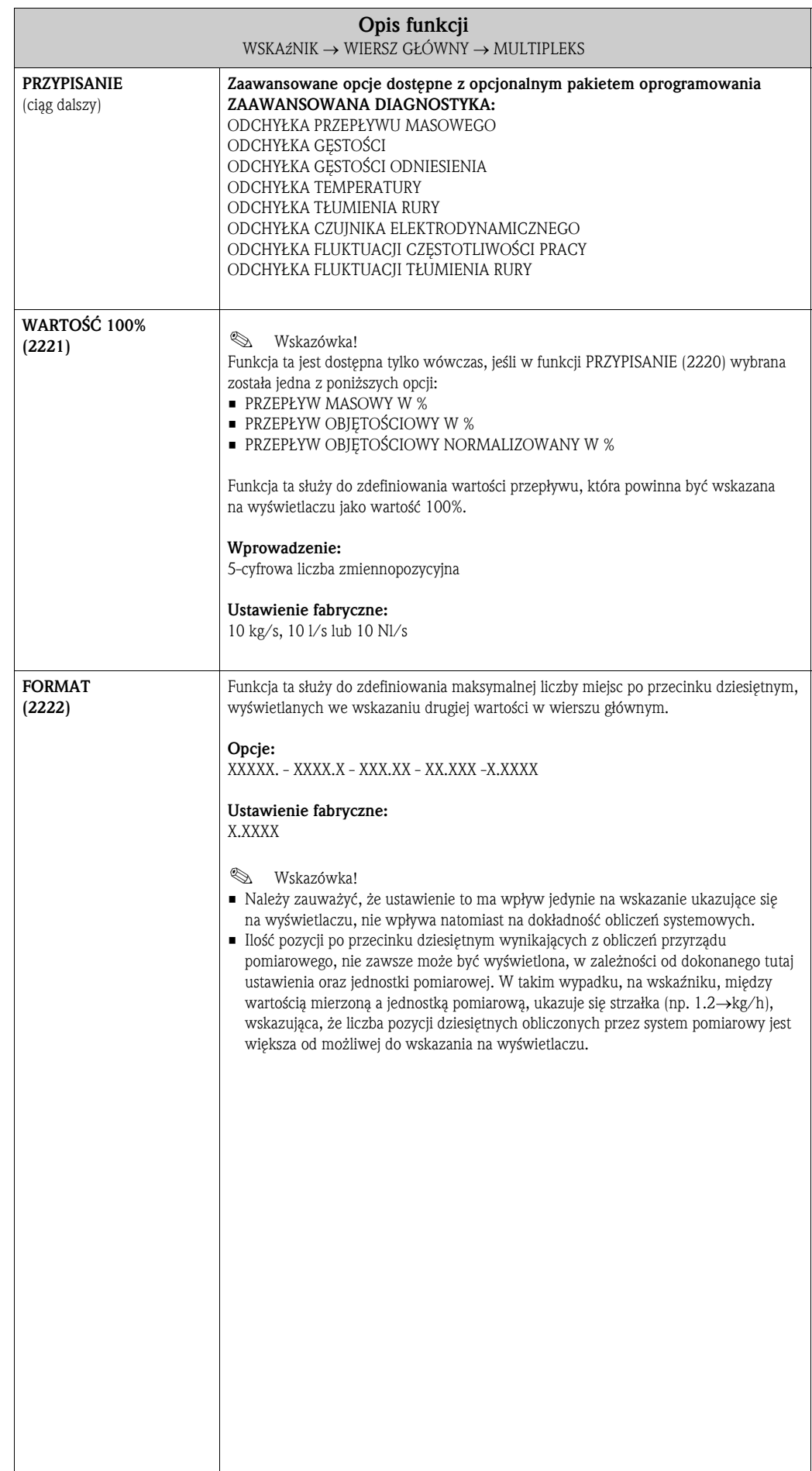

## 5.3 Grupa WIERSZ DODATKOWY

#### 5.3.1 Grupa funkcji KONFIGURACJA

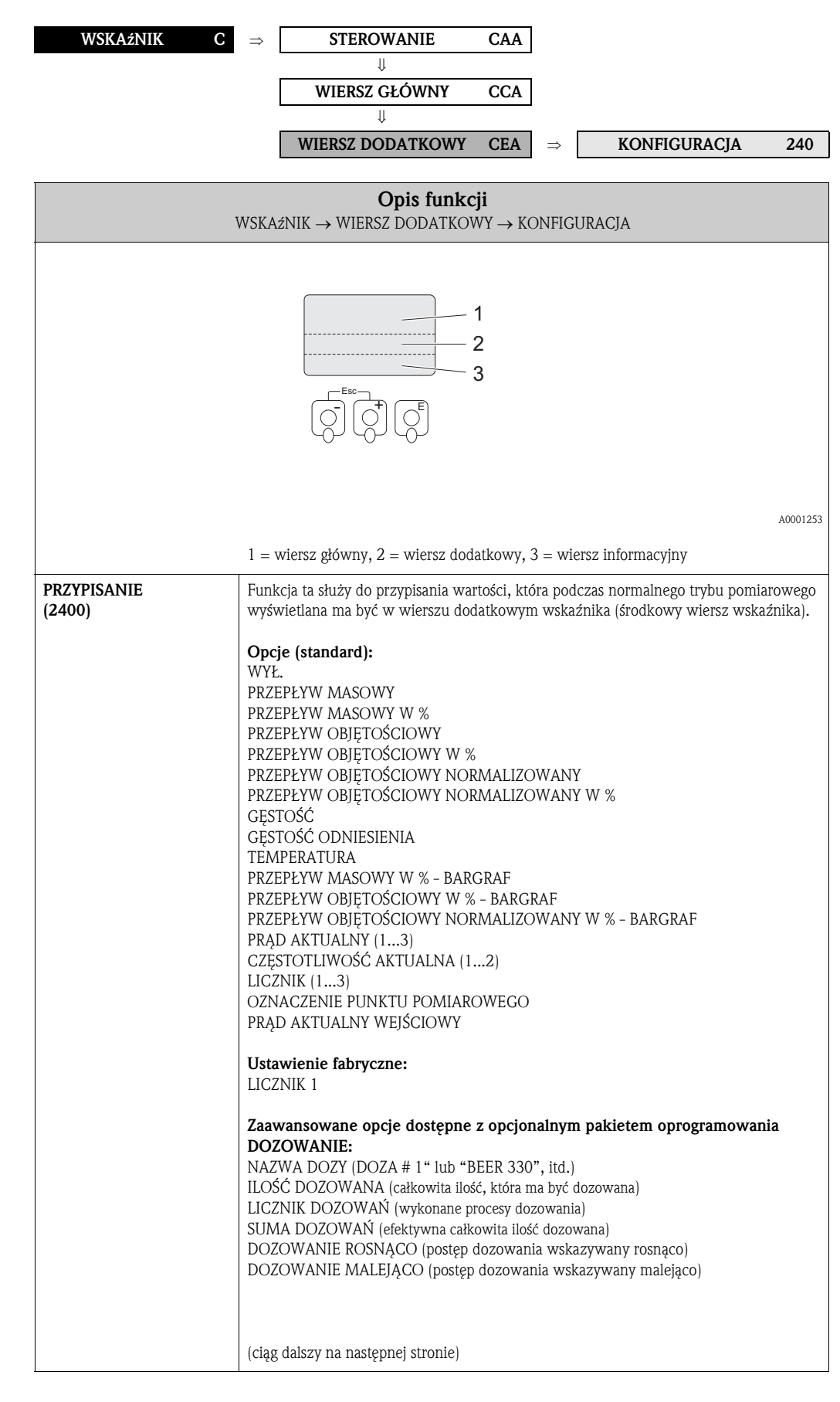

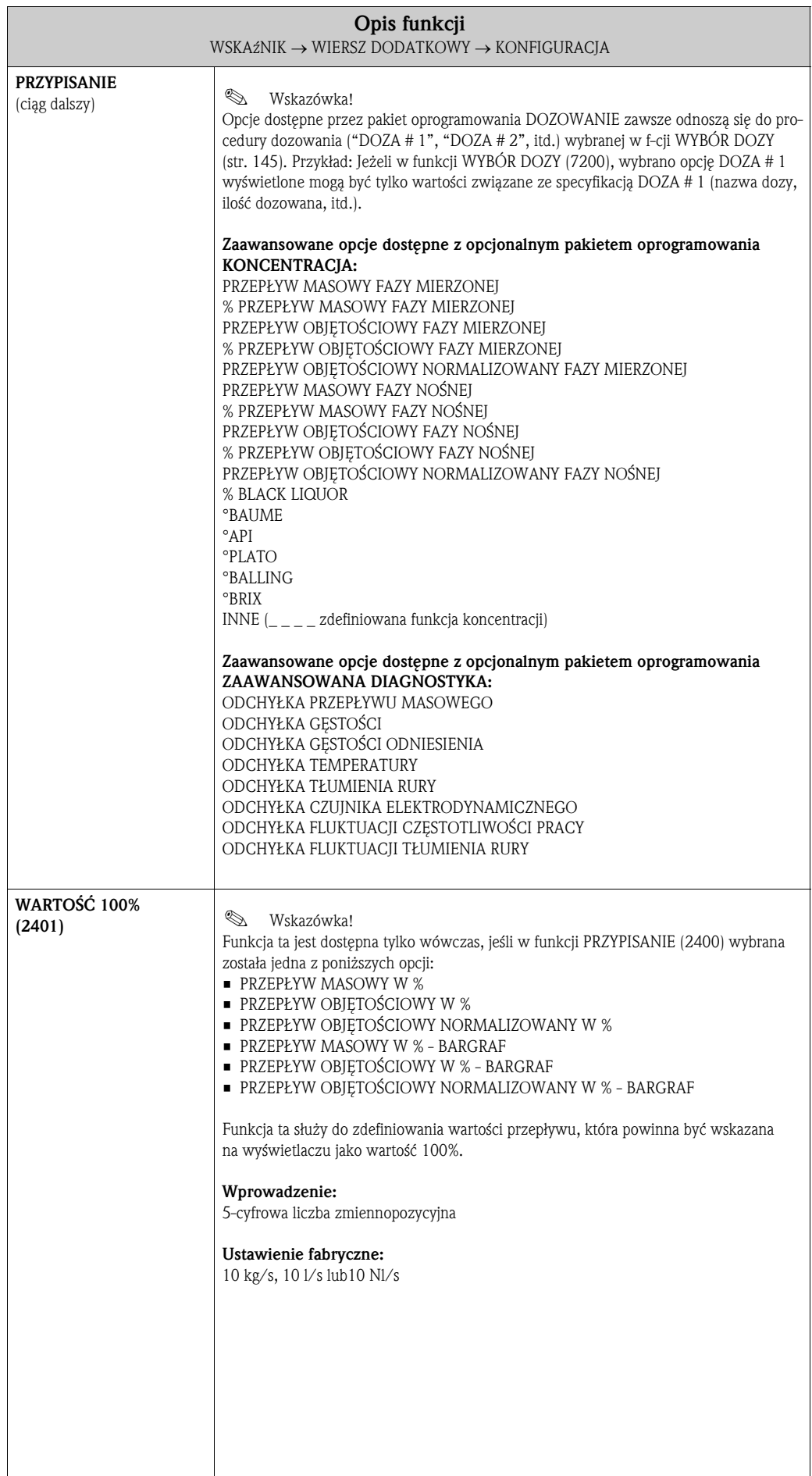

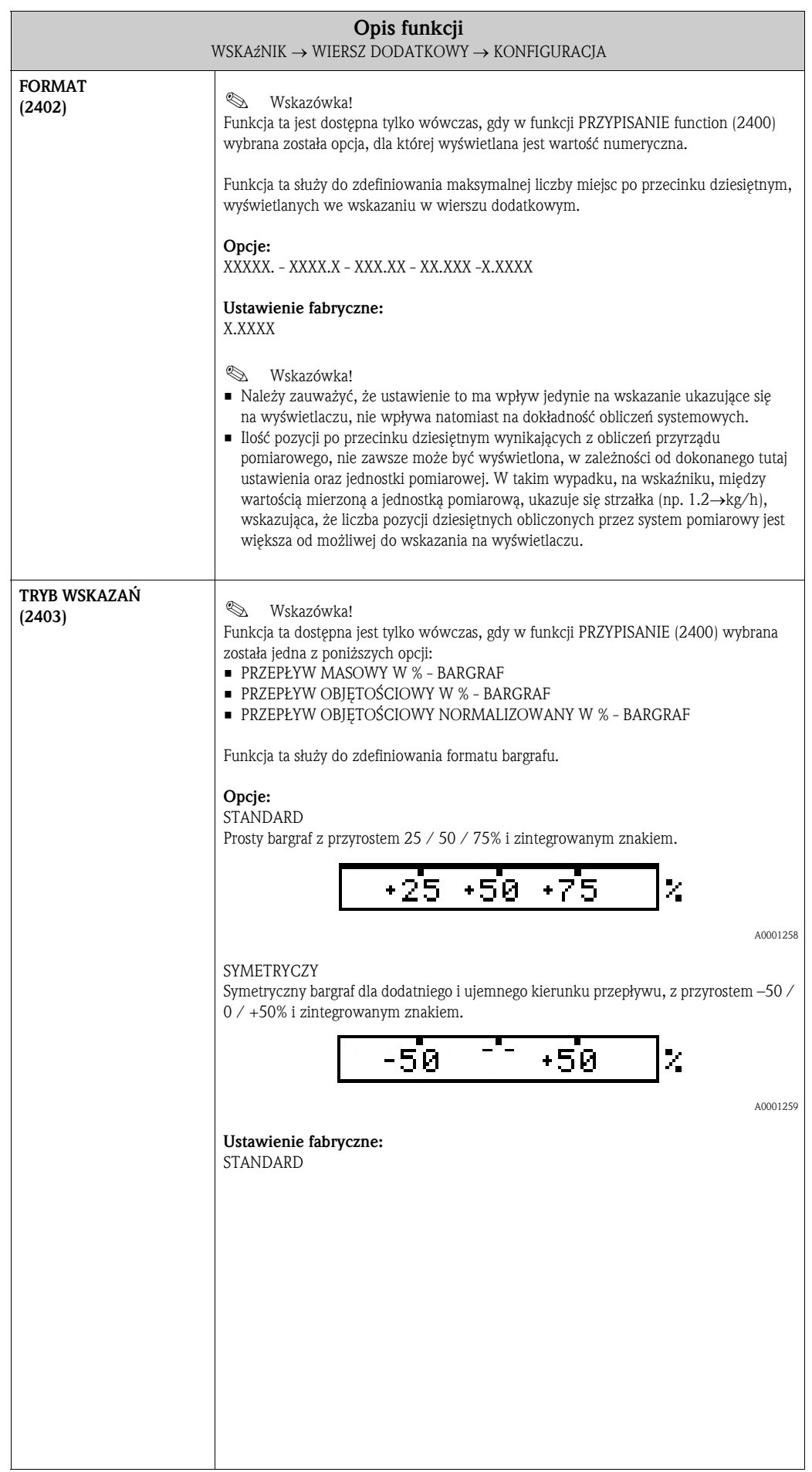

#### 5.3.2 Grupa funkcji MULTIPLEKS

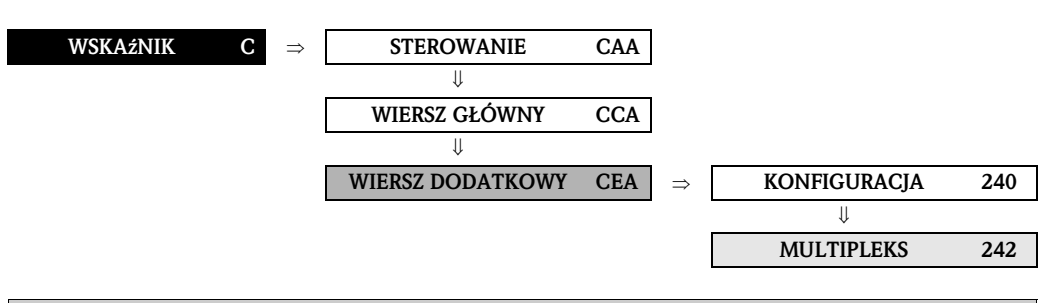

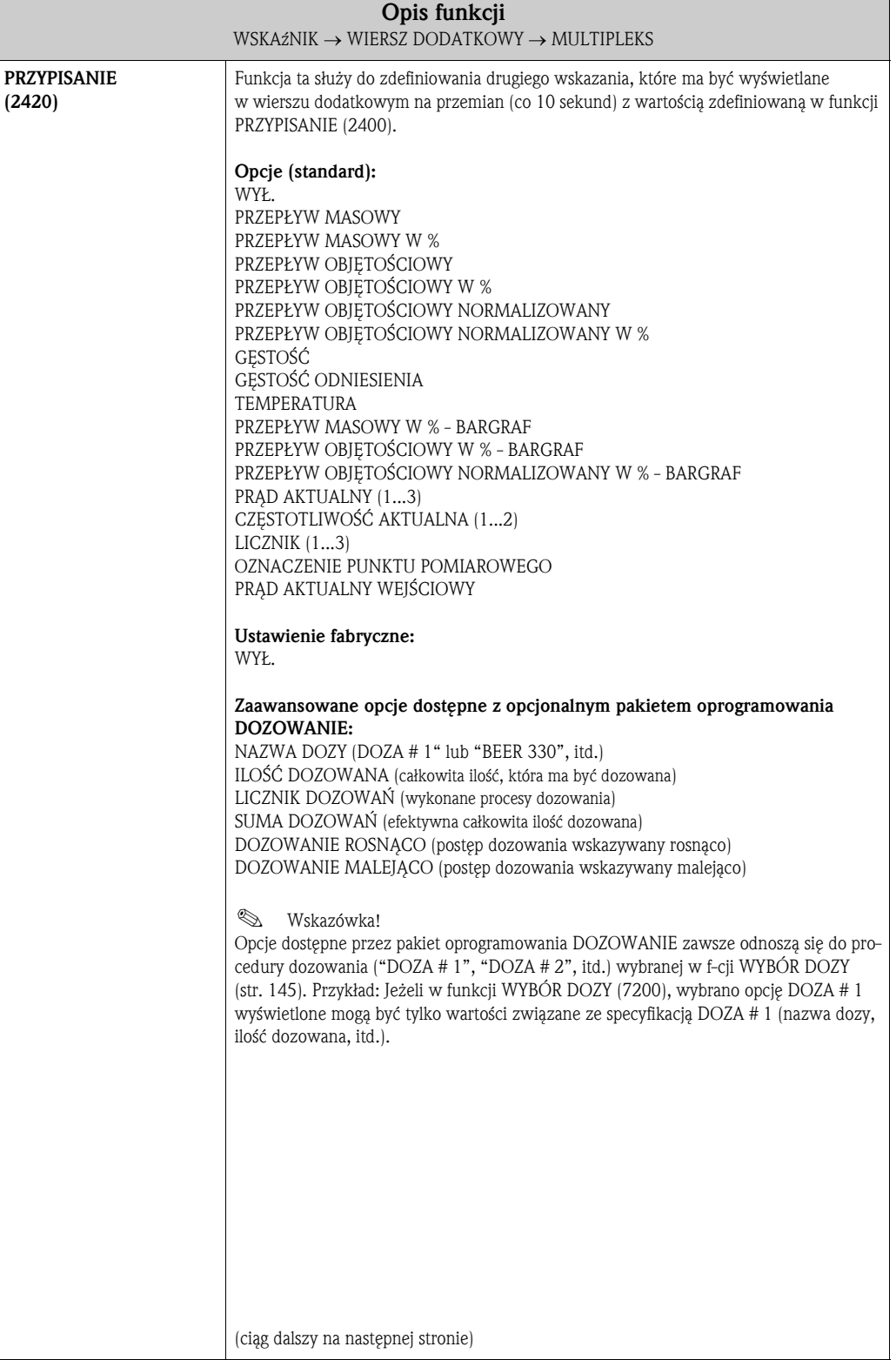

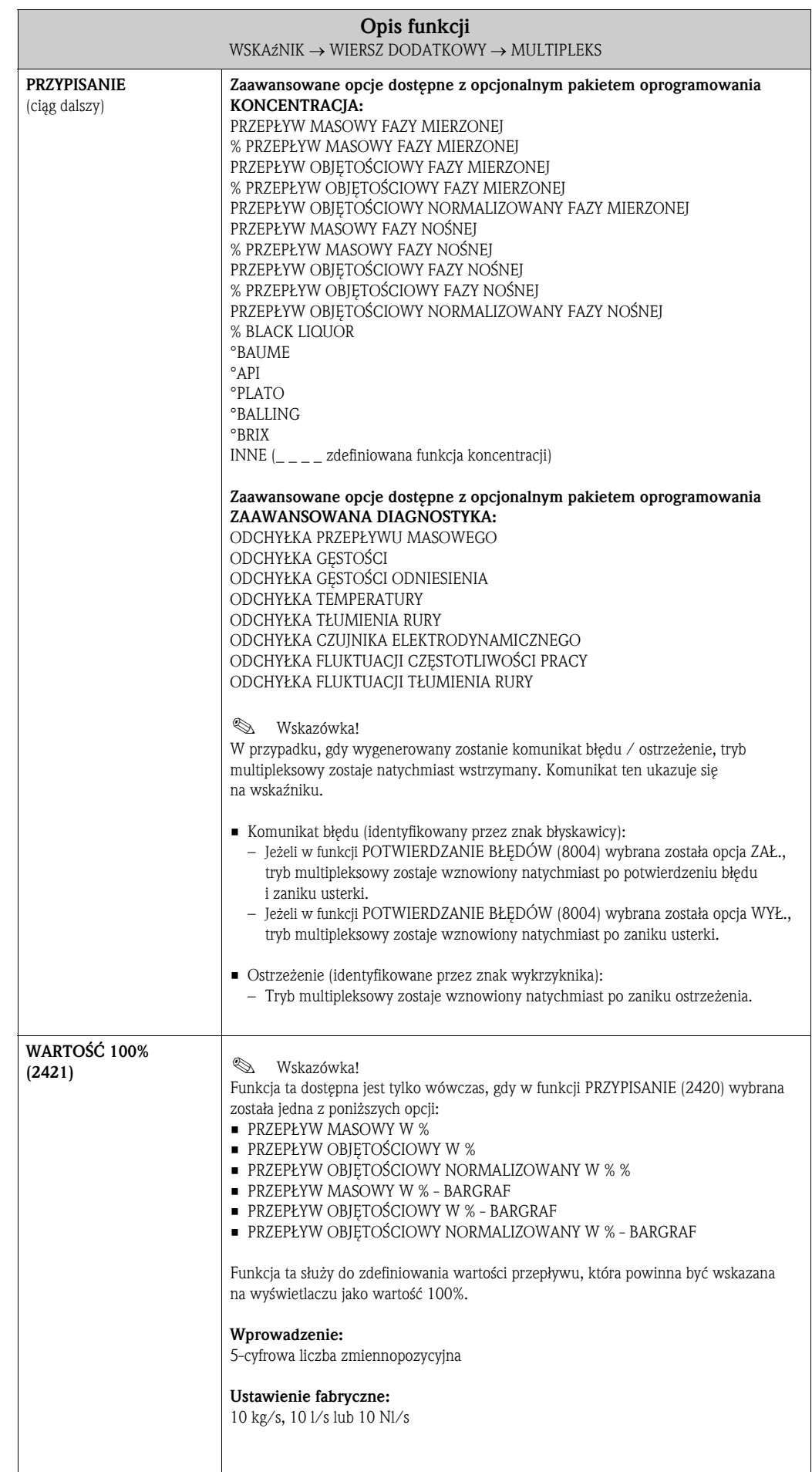

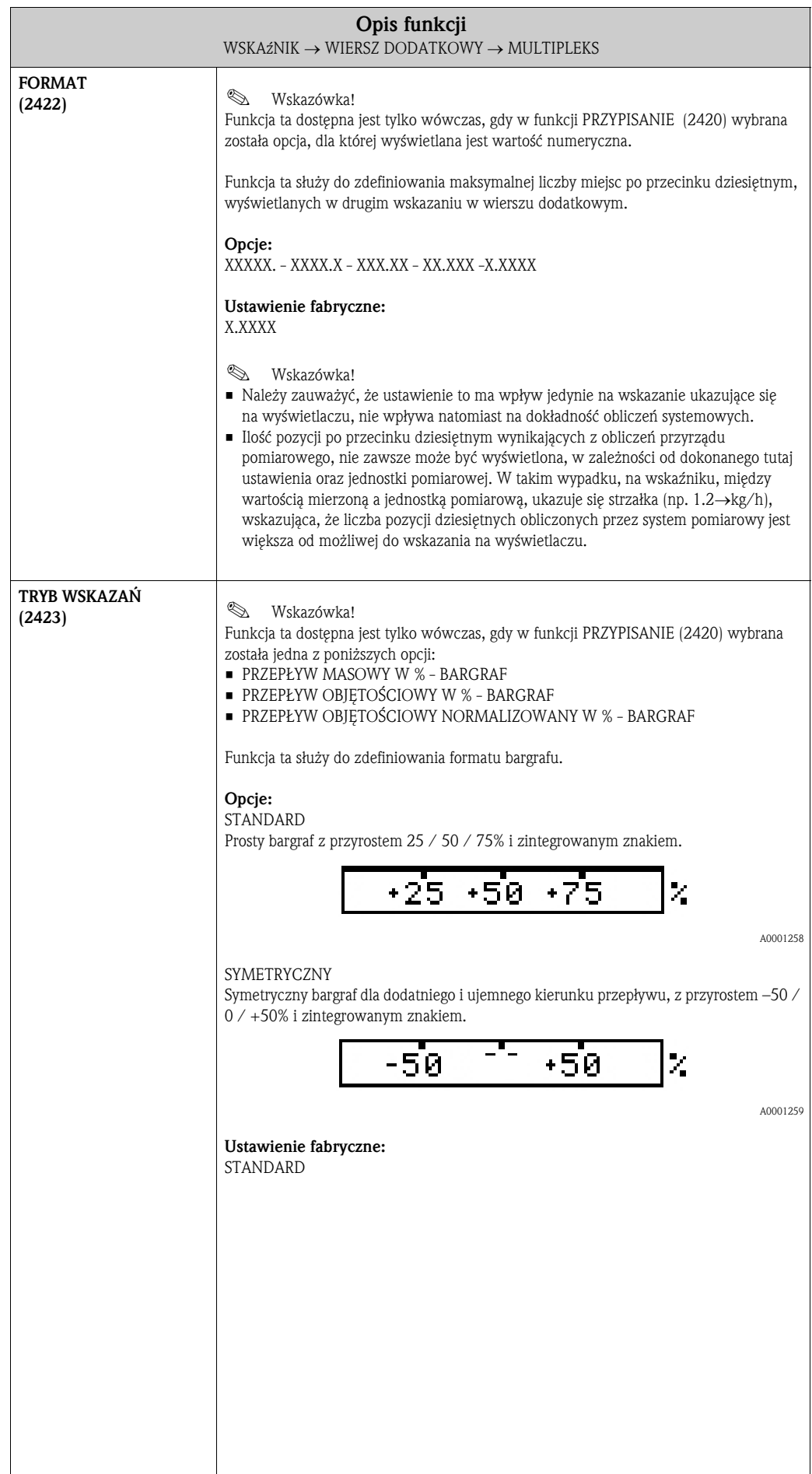

### 5.4 Grupa WIERSZ INFORMACYJNY

#### 5.4.1 Grupa funkcji KONFIGURACJA

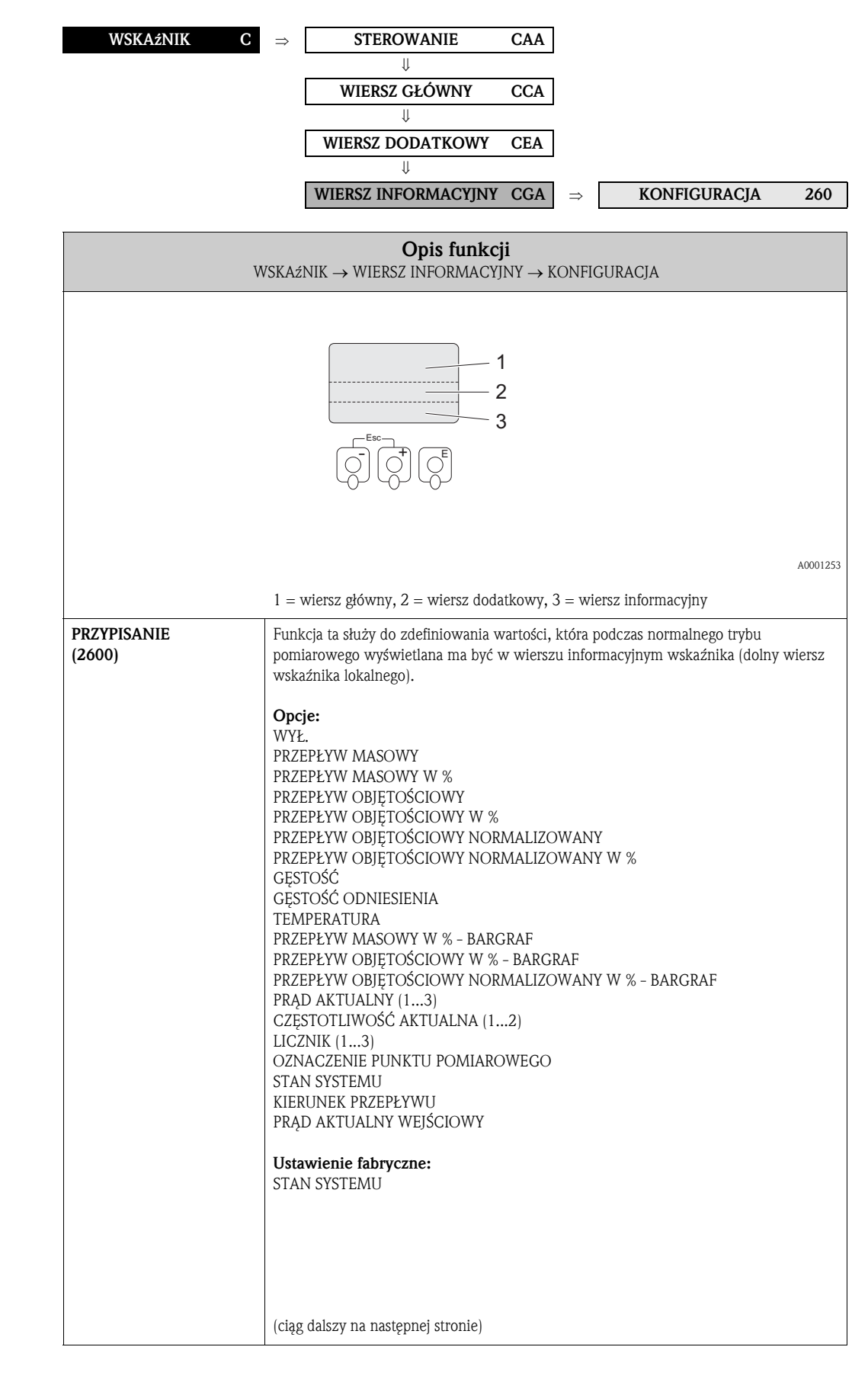

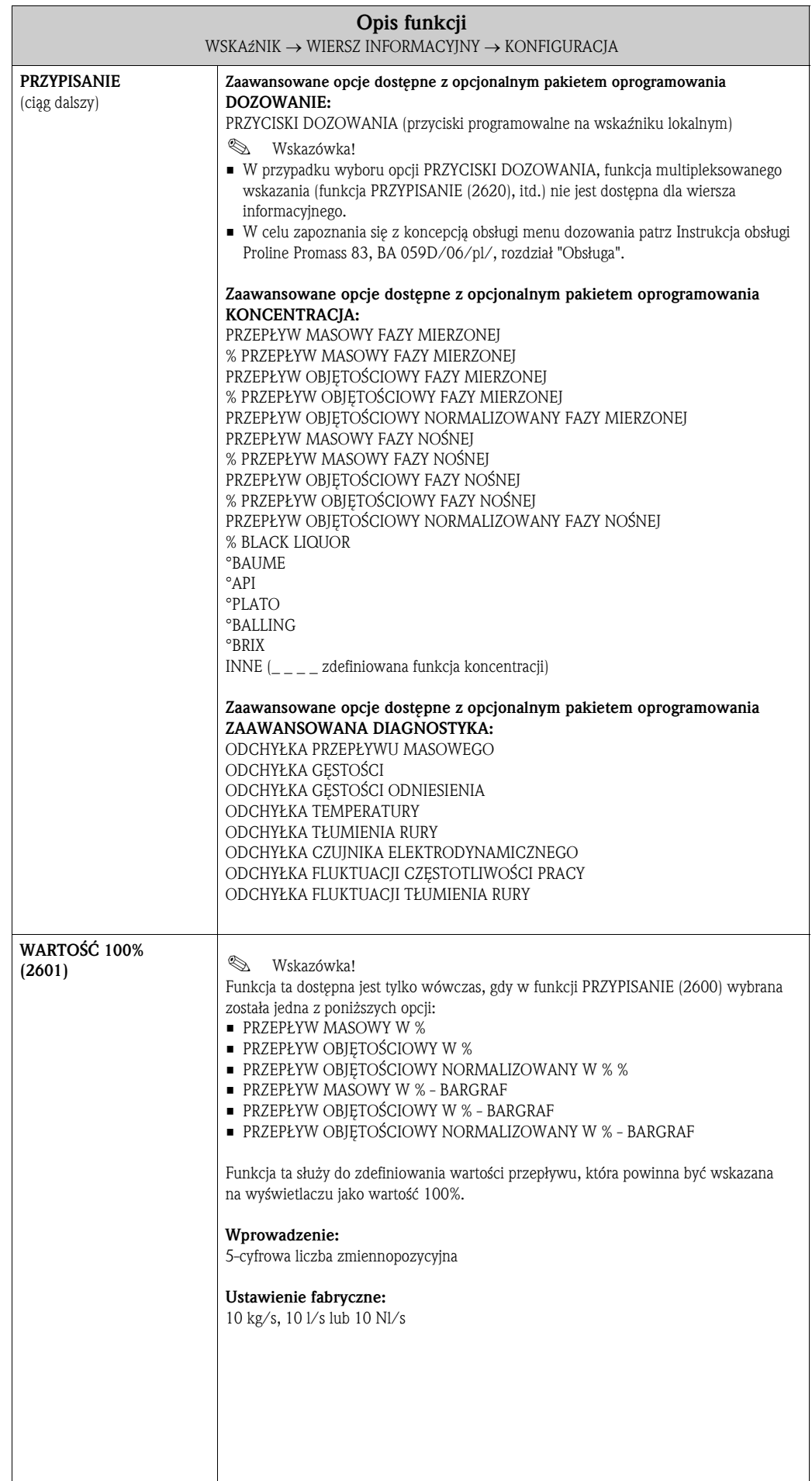

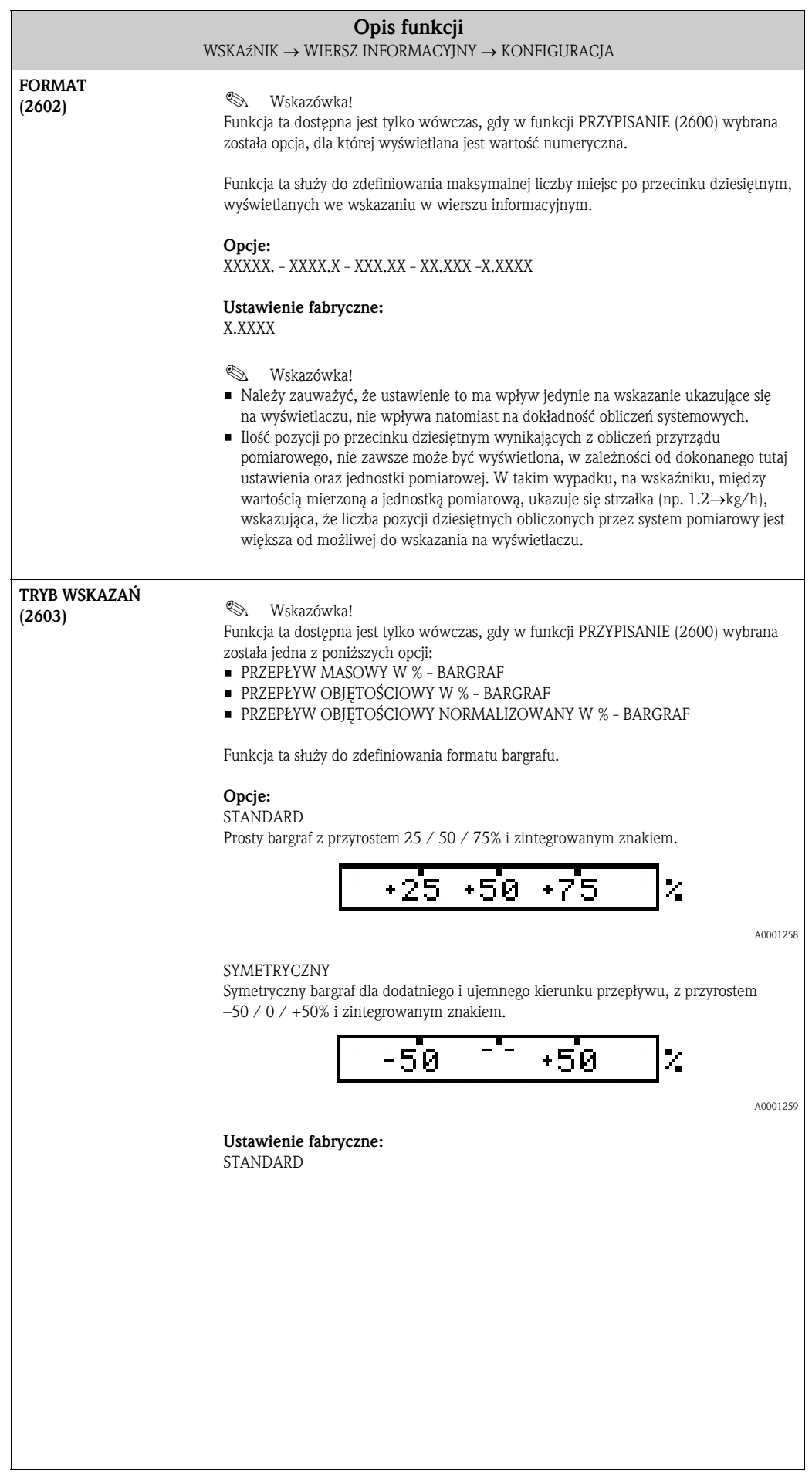

#### 5.4.2 Grupa funkcji MULTIPLEKS

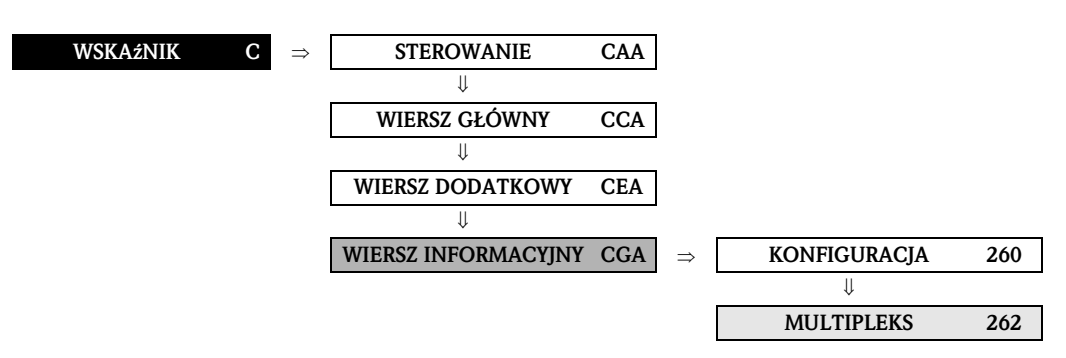

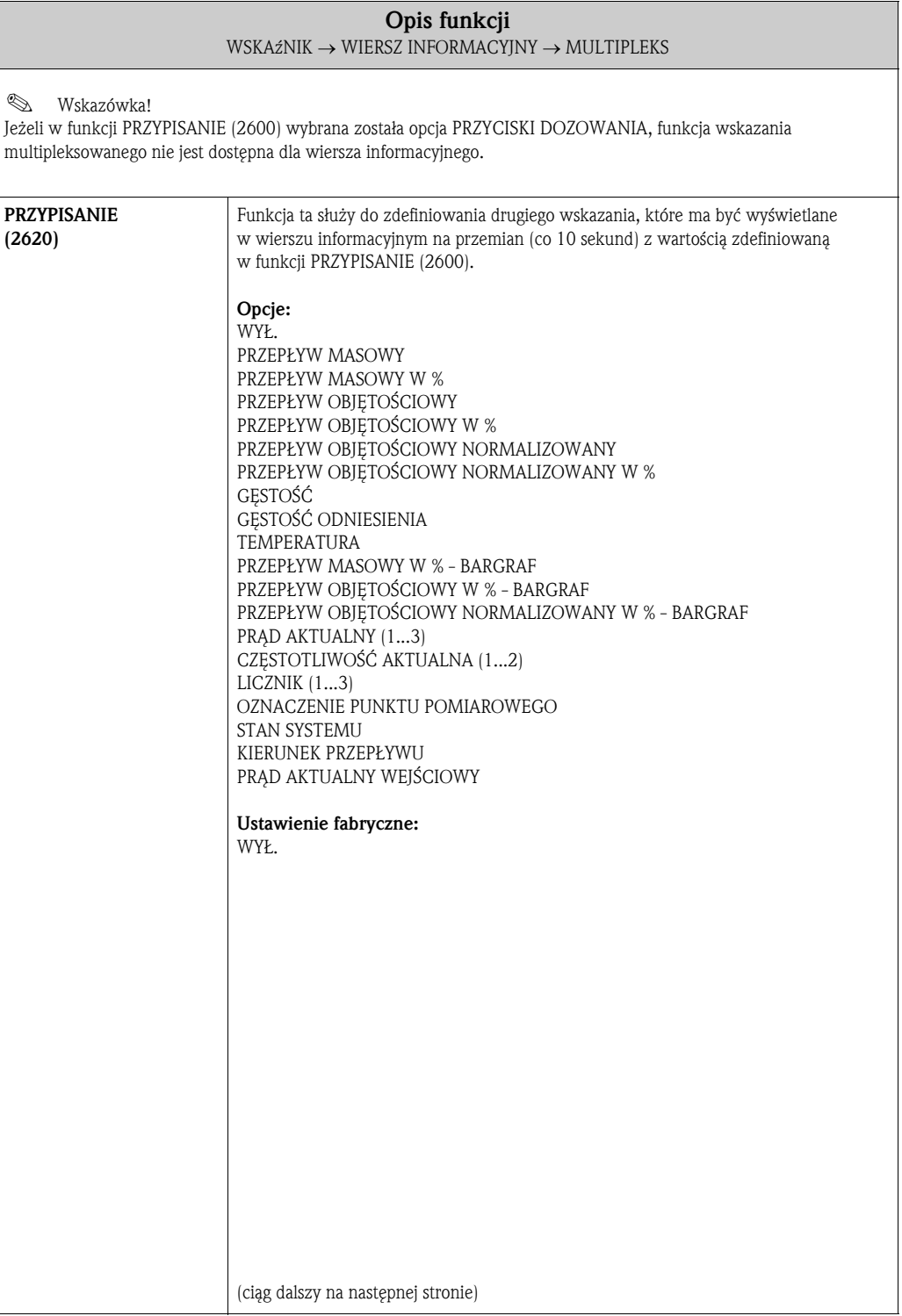

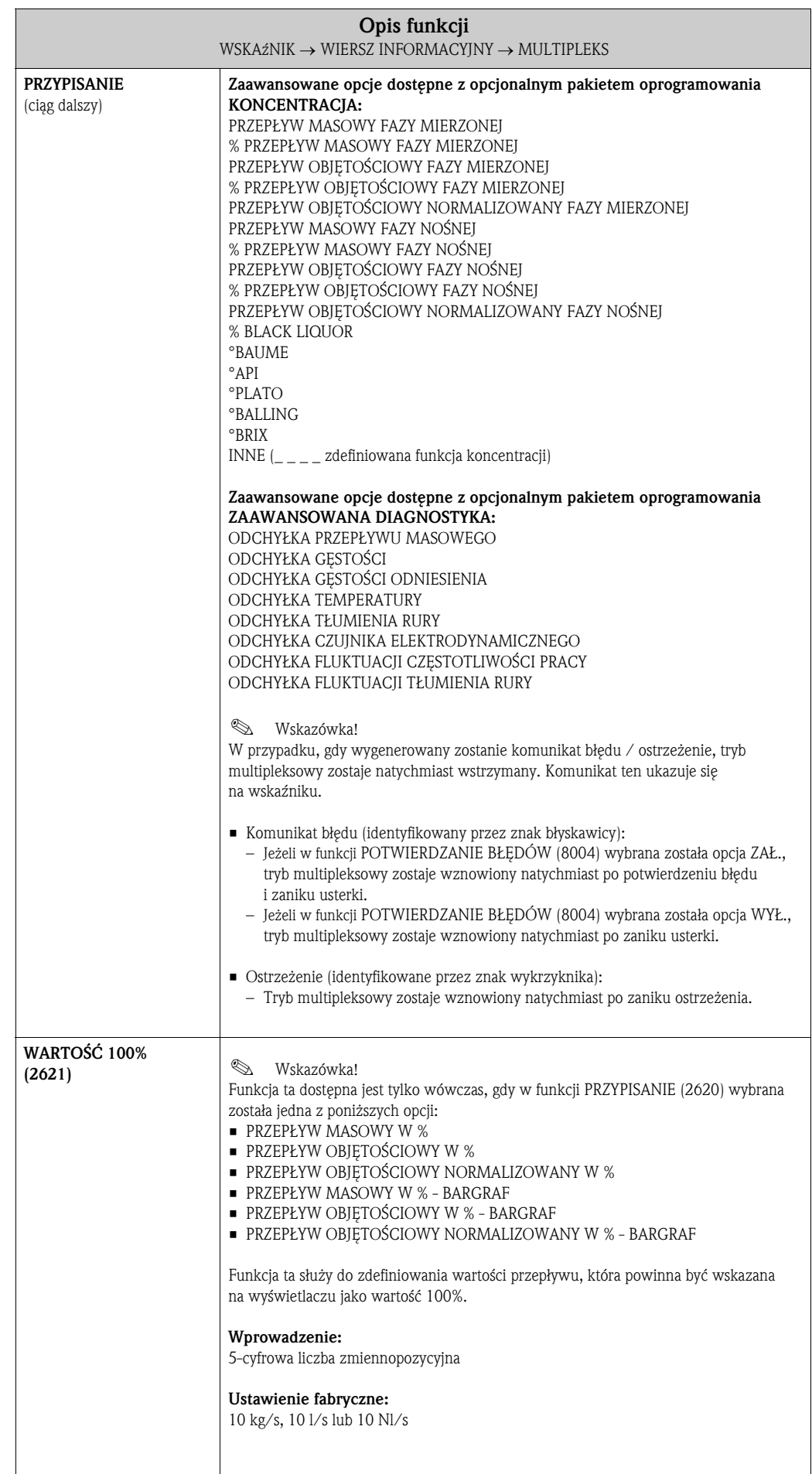

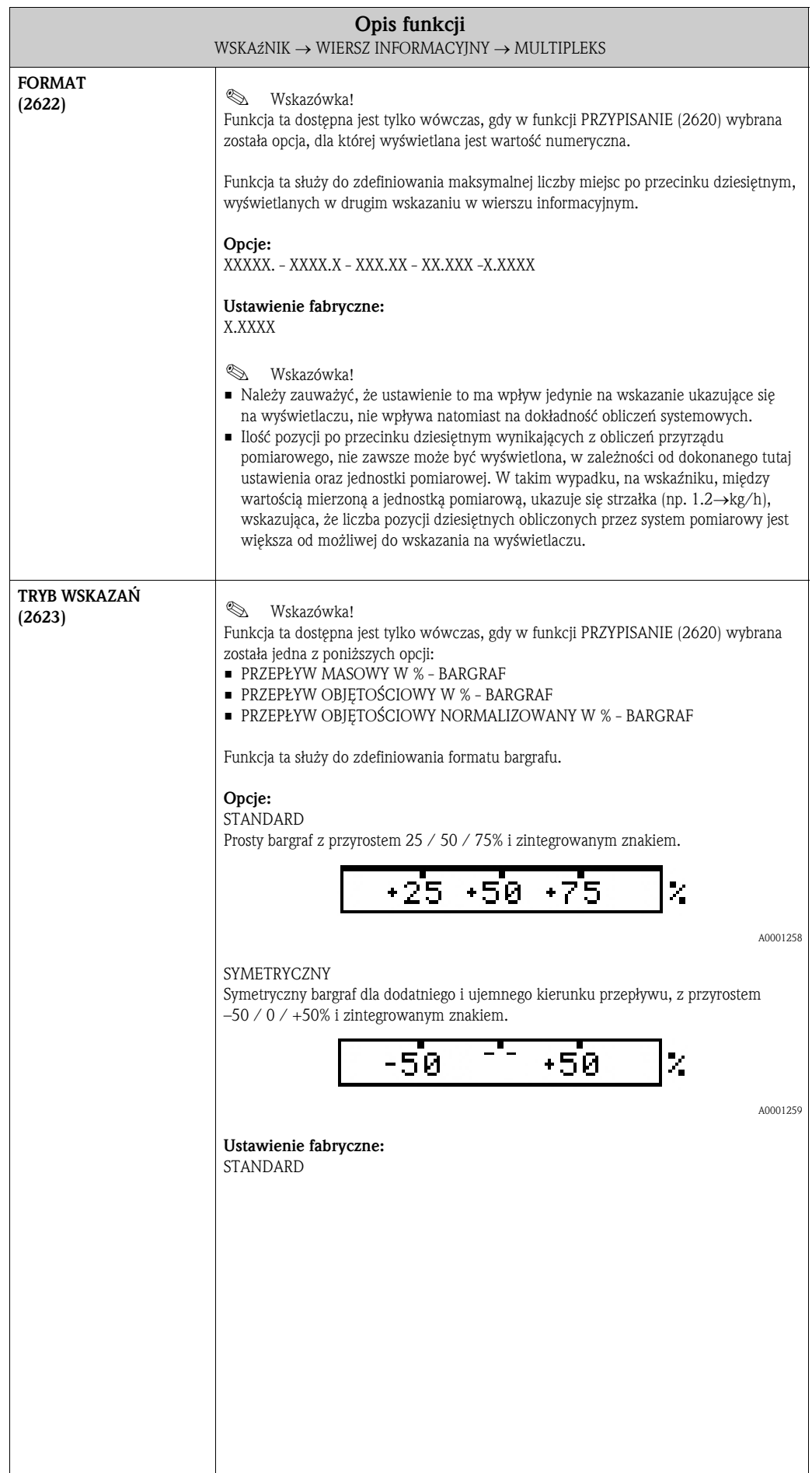

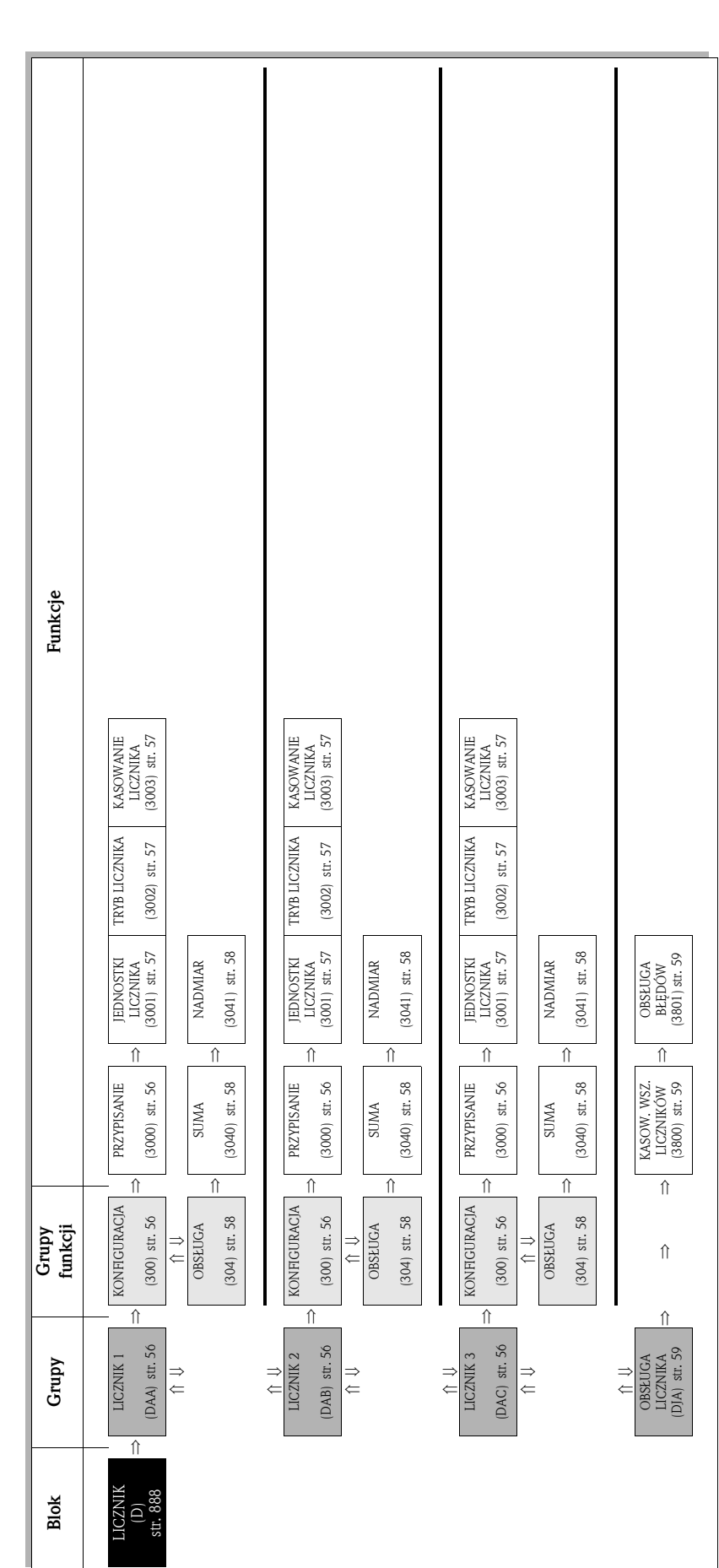

## 6 Blok LICZNIK

## 6.1 Grupa LICZNIK (1...3)

### 6.1.1 Grupa funkcji KONFIGURACJA

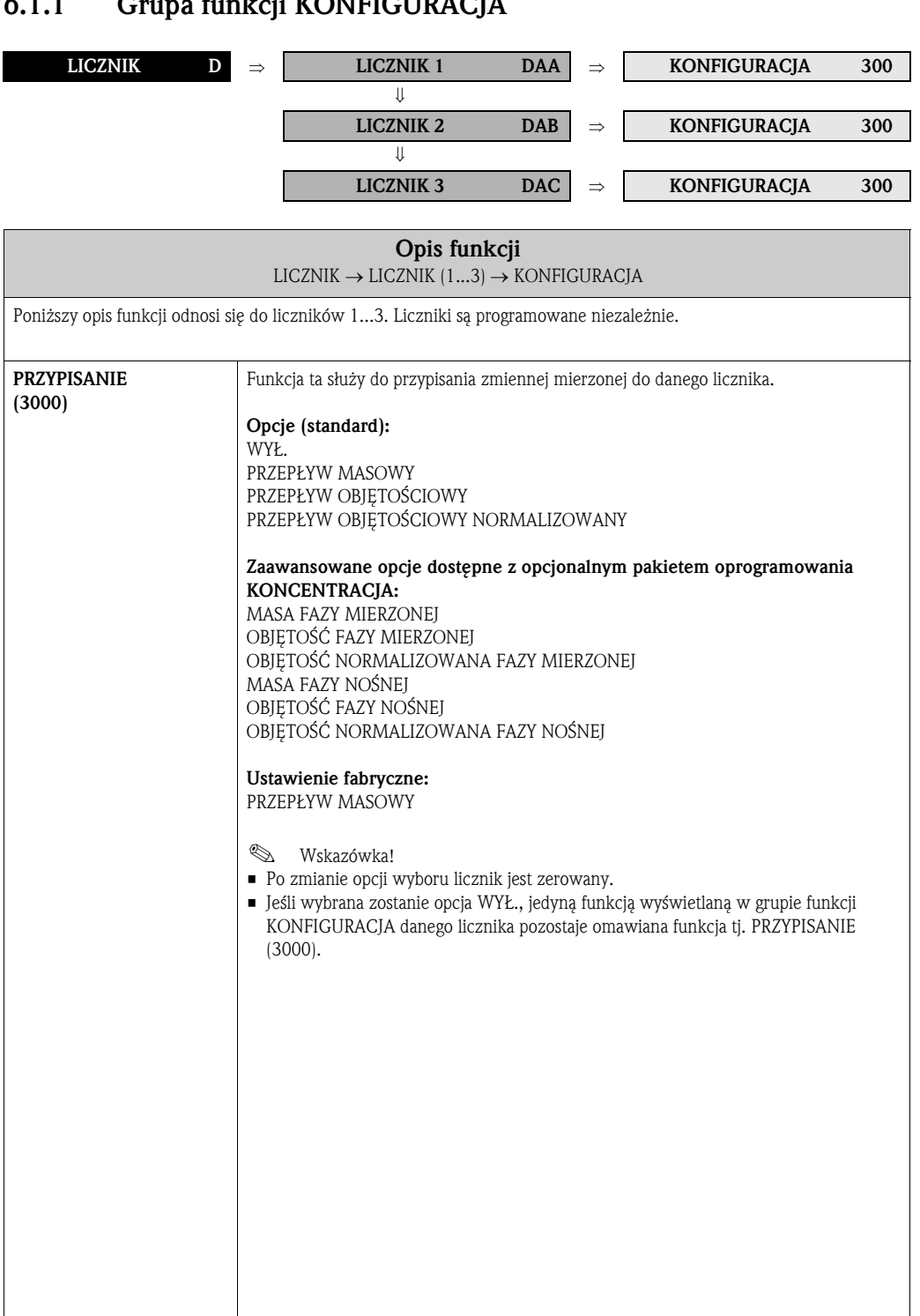

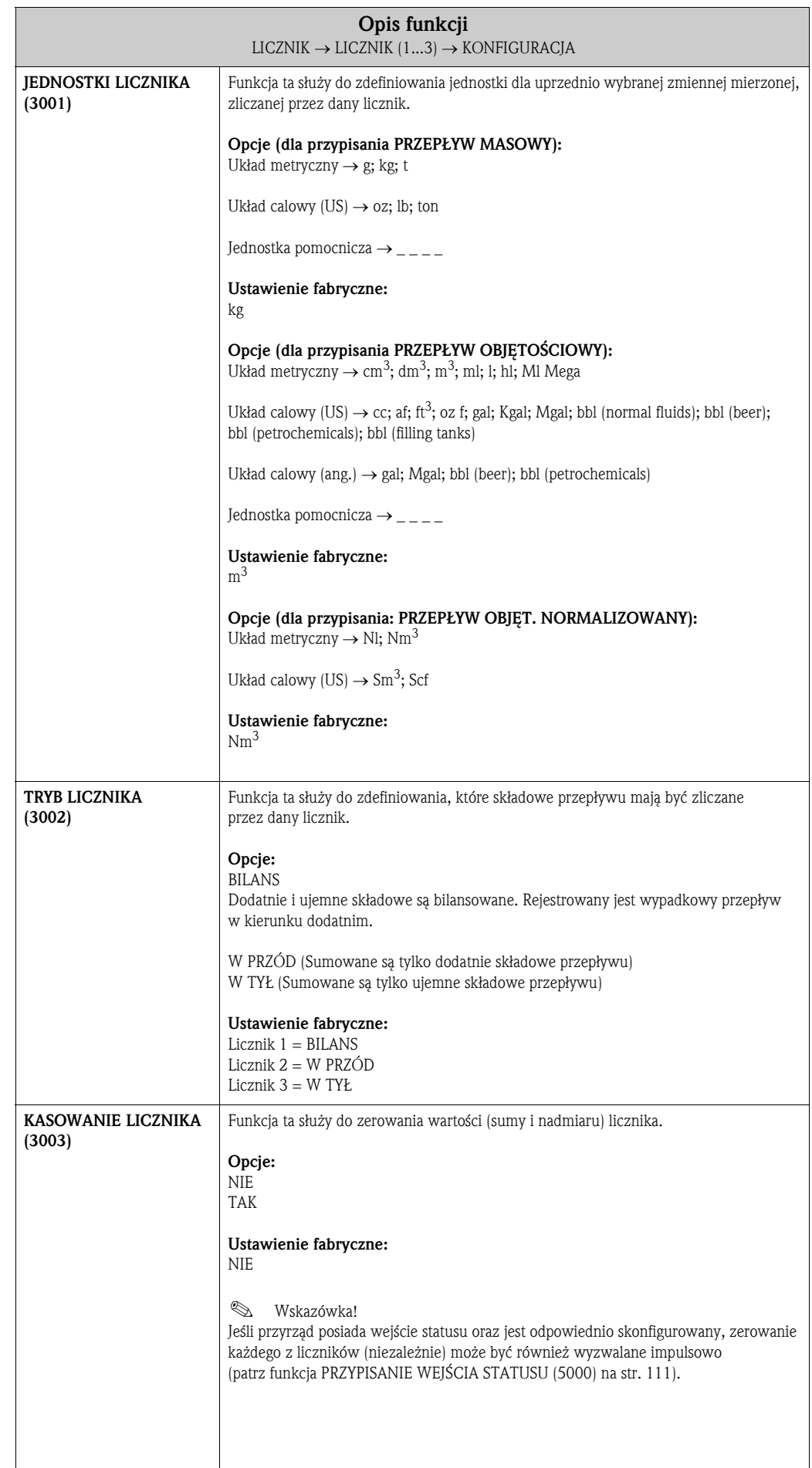

#### LICZNIK D ⇒ LICZNIK 1 DAA ⇒ KONFIGURACJA 300 ⇓  $\parallel$  OBSŁUGA 304 LICZNIK 2 DAB  $\Rightarrow$  KONFIGURACJA 300 ⇓ ⇓ OBSŁUGA 304 LICZNIK 3 DAC  $\Rightarrow$  KONFIGURACJA 300 ⇓ OBSŁUGA 304  $\Box$

#### 6.1.2 Grupa funkcji OBSŁUGA

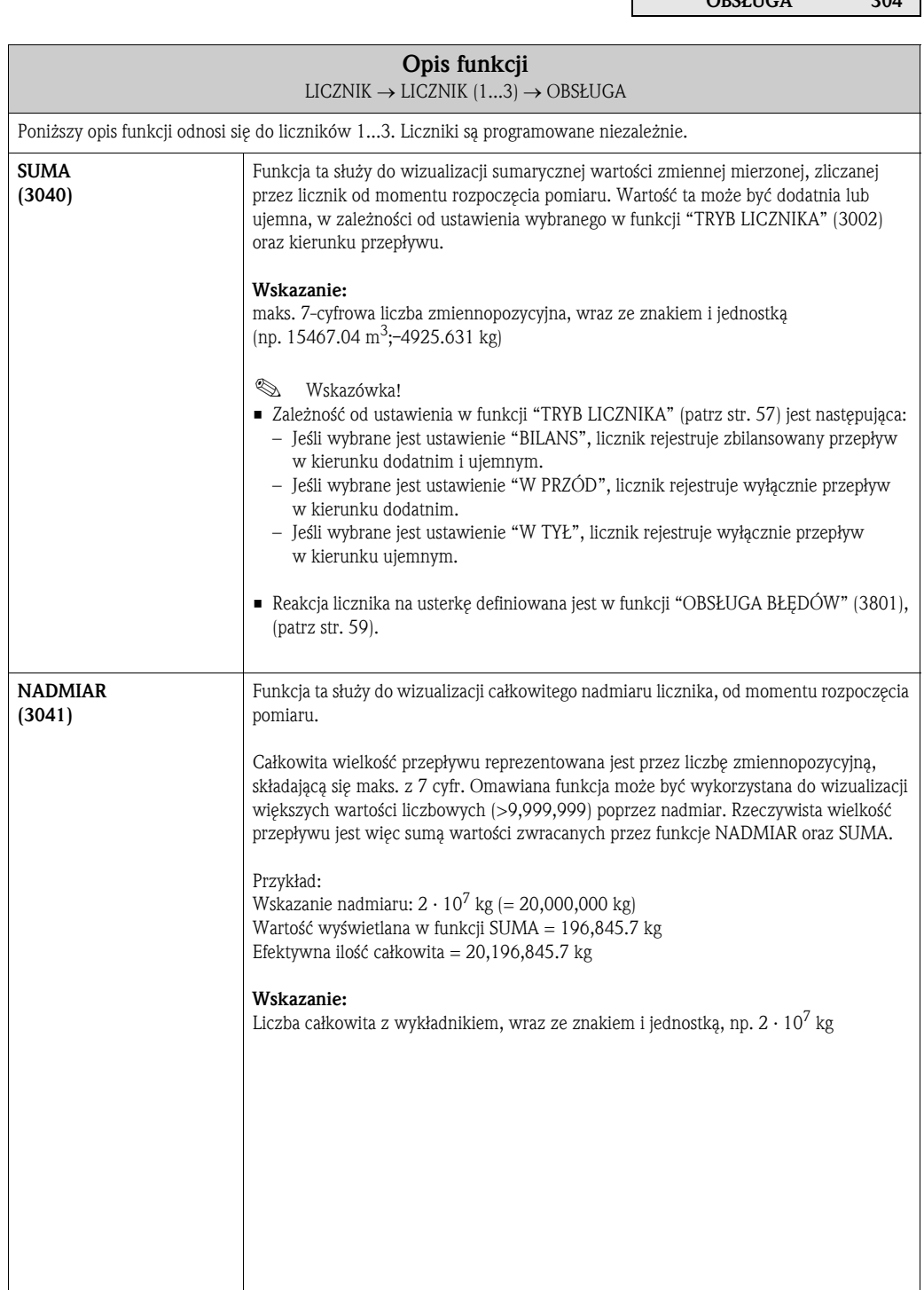

## 6.2 Grupa OBSŁUGA LICZNIKA

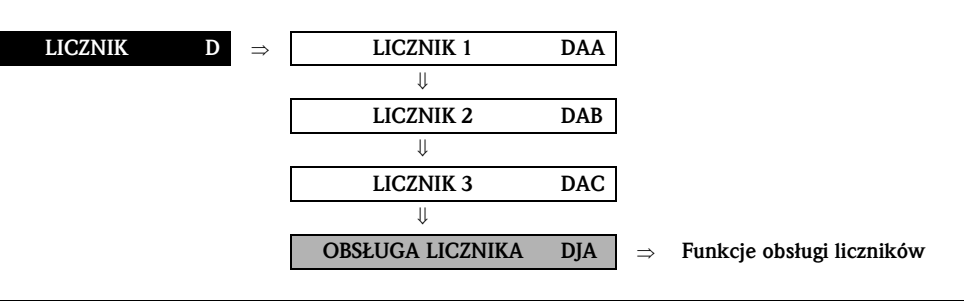

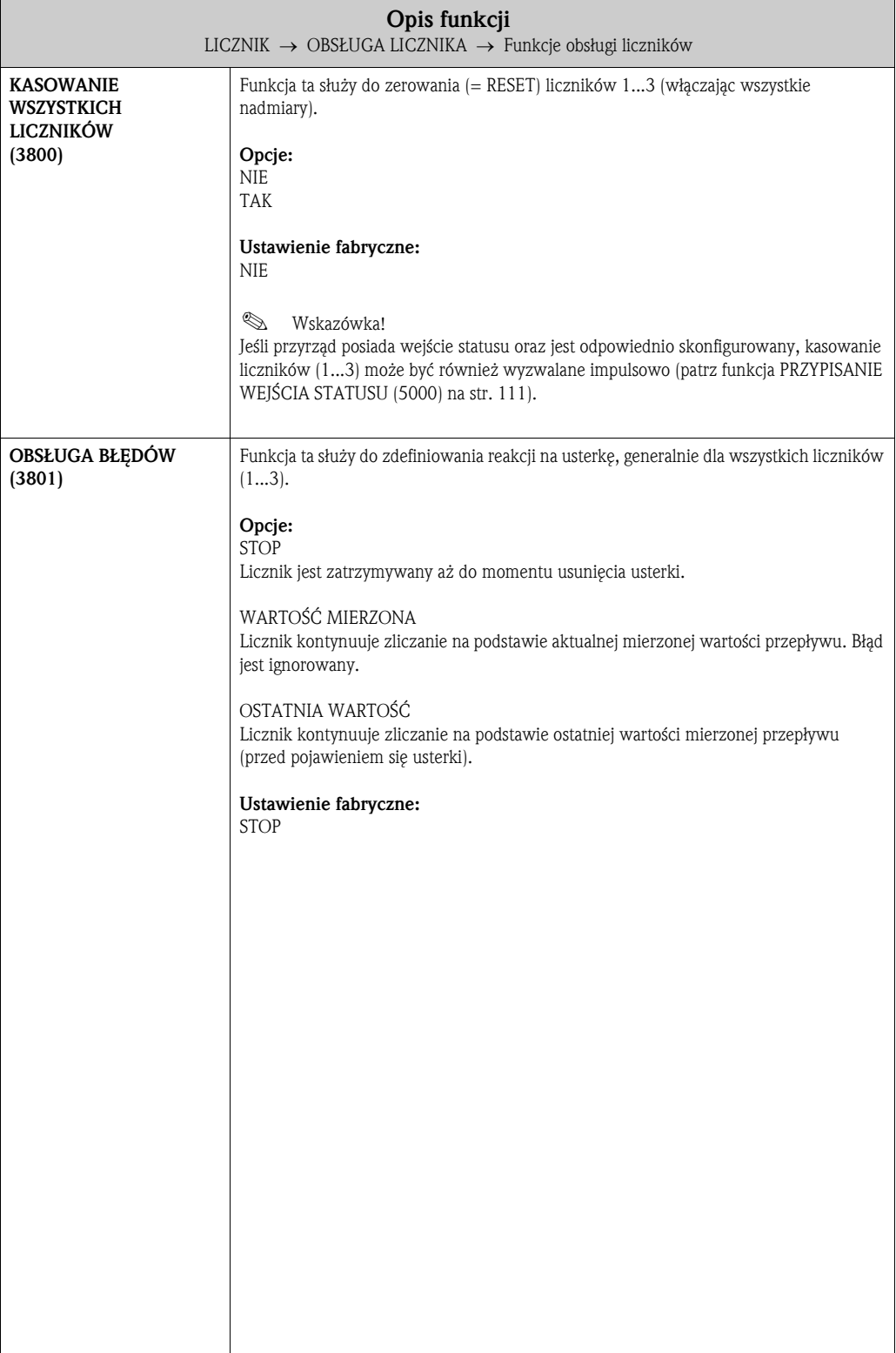

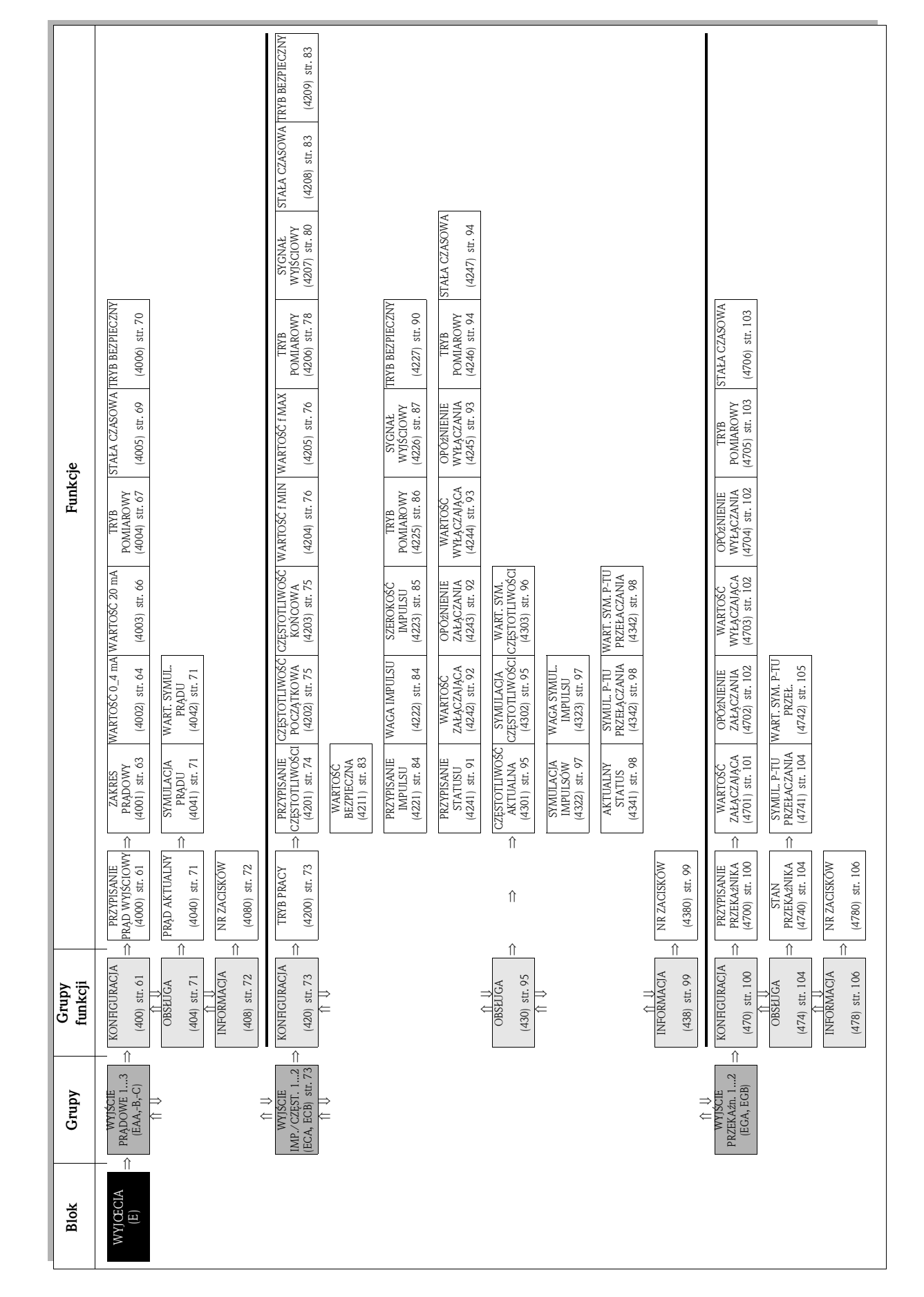

# 7.1 Grupa WYJŚCIE PRĄDOWE (1...3)

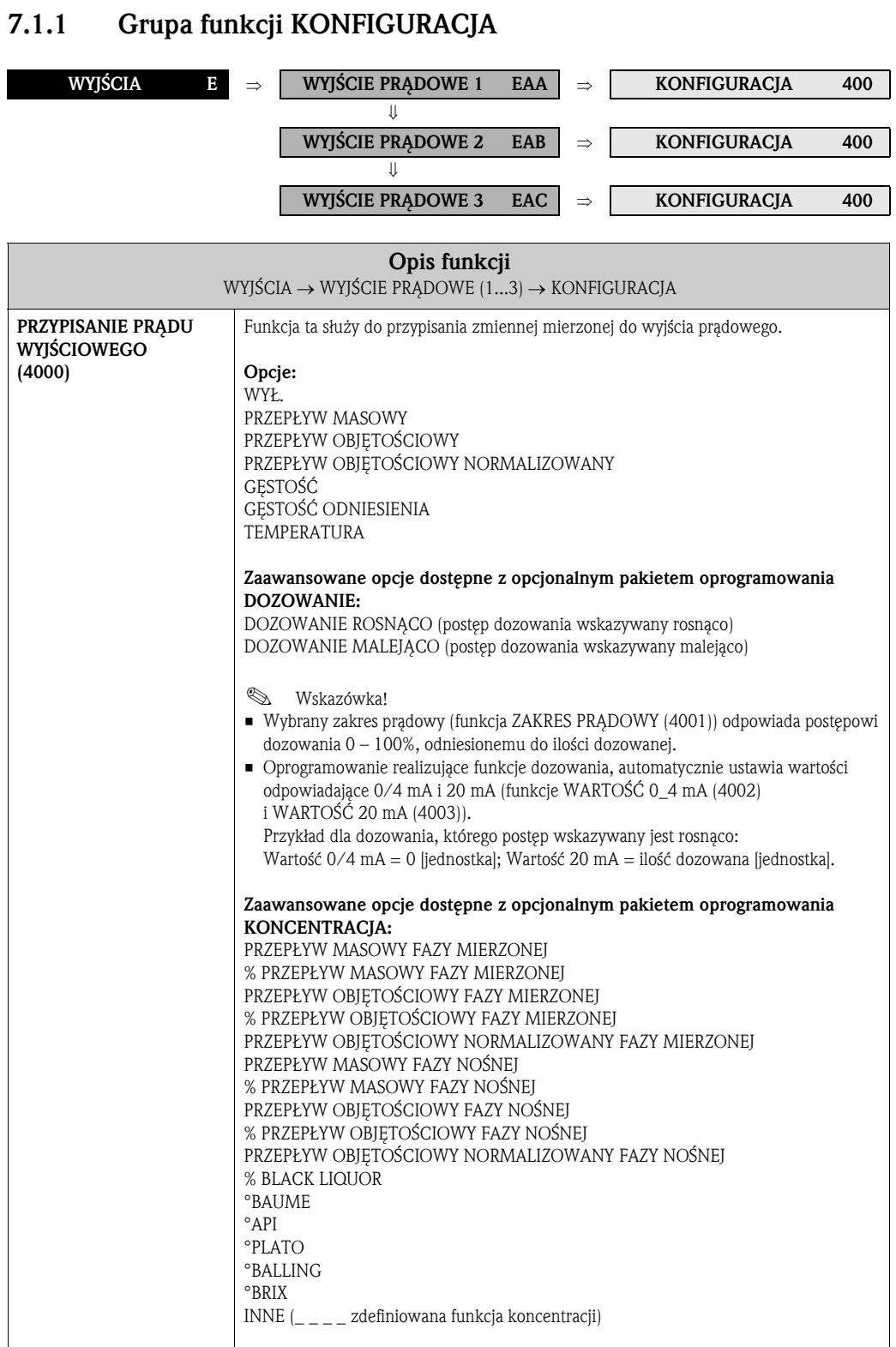

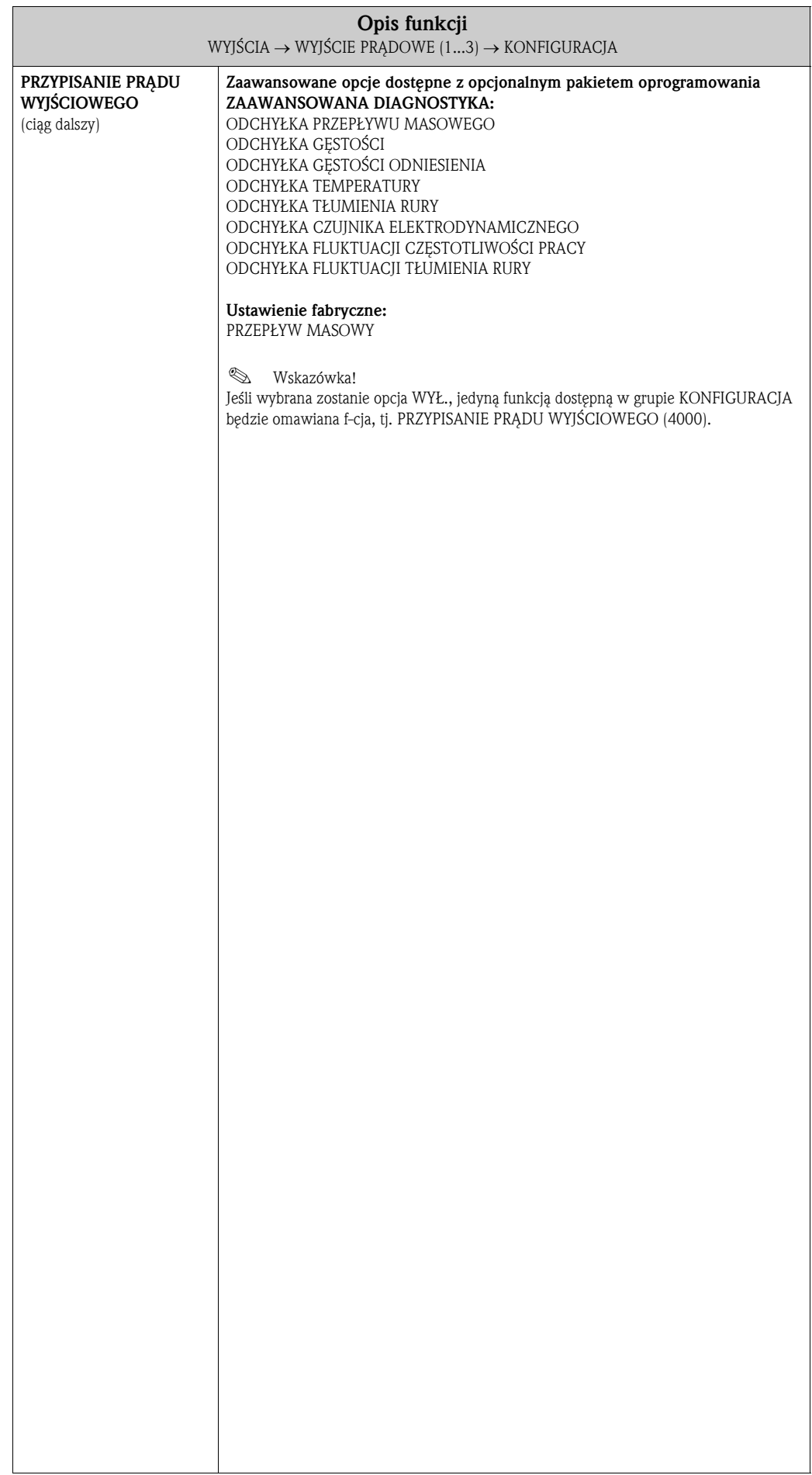

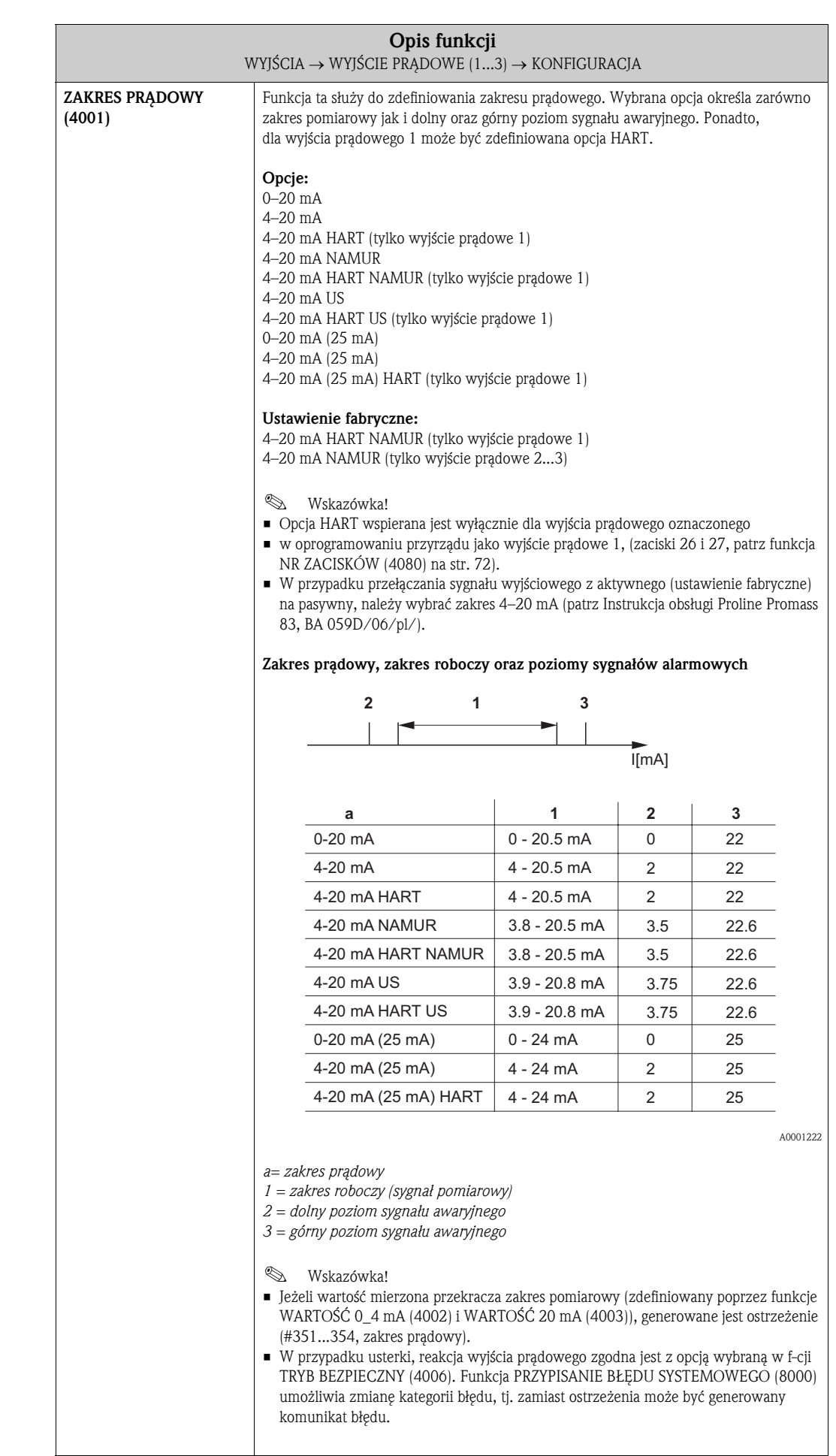

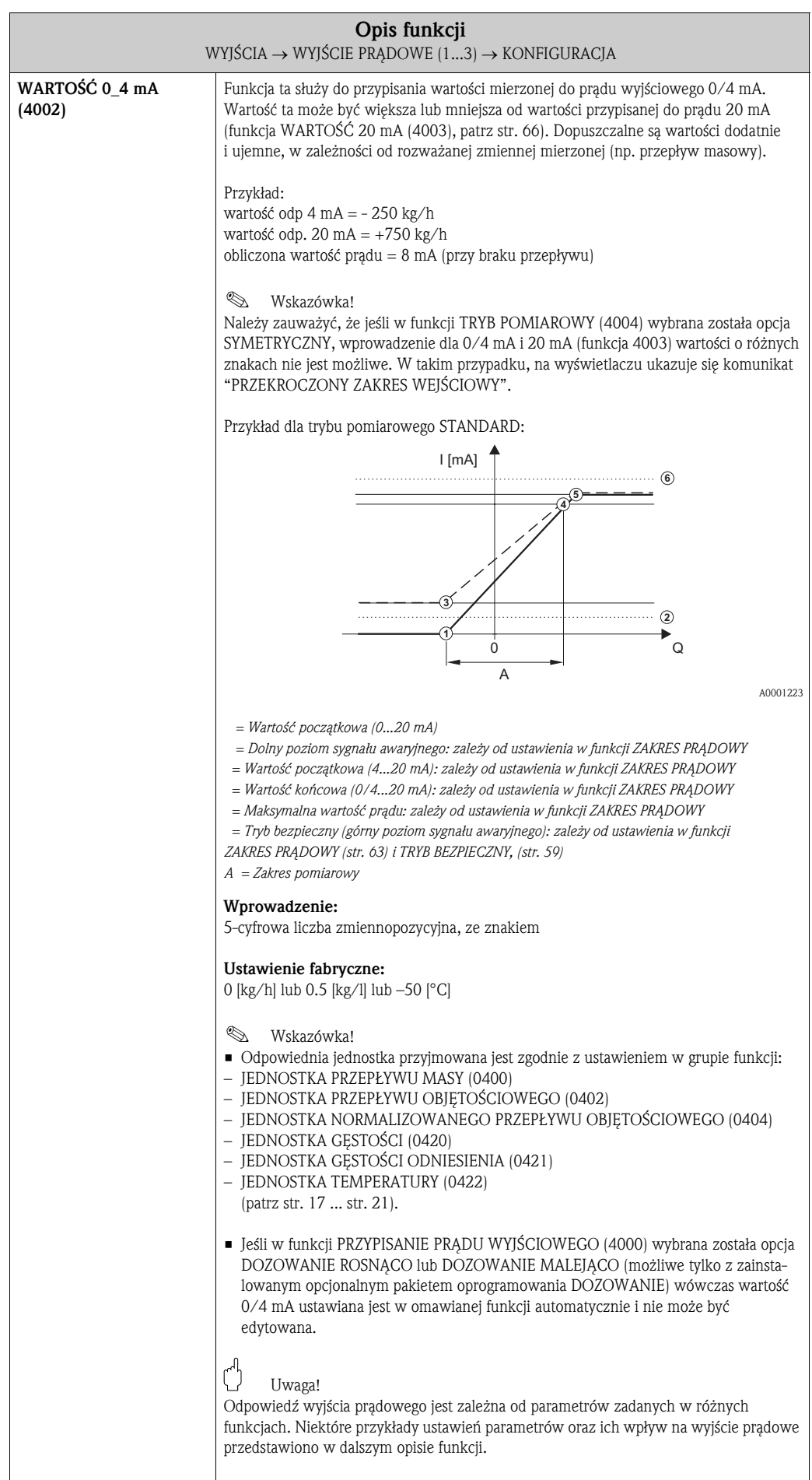

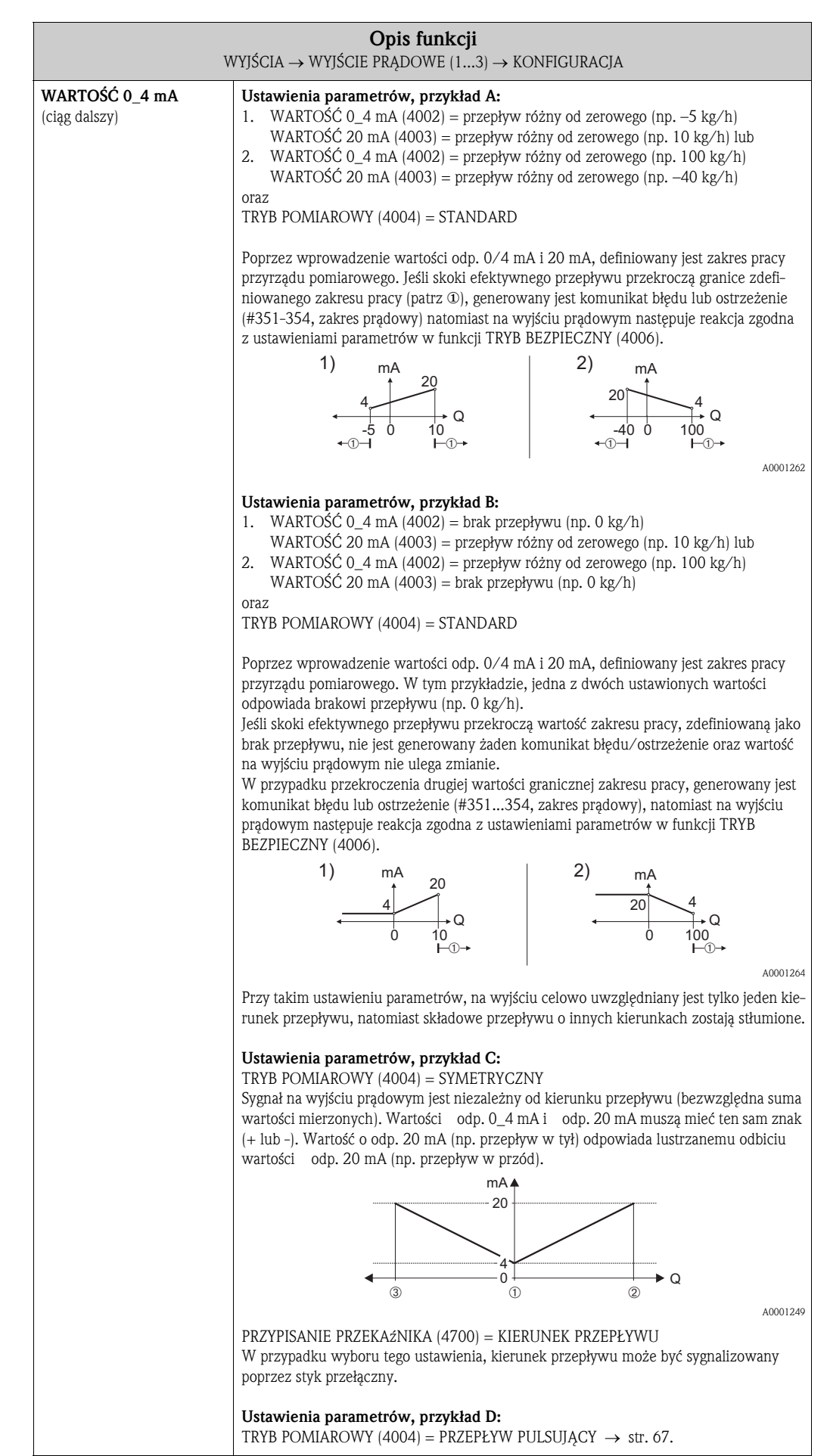

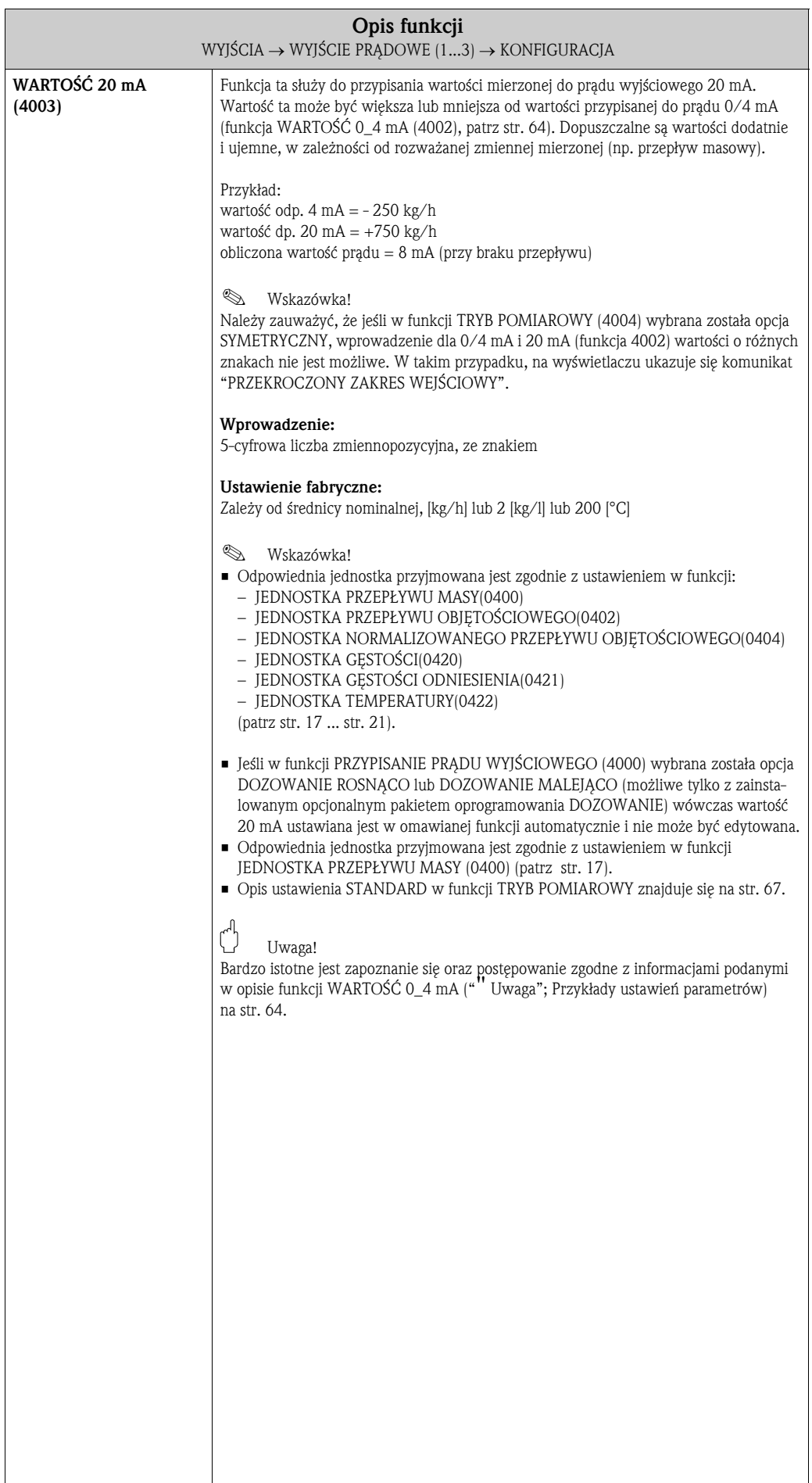

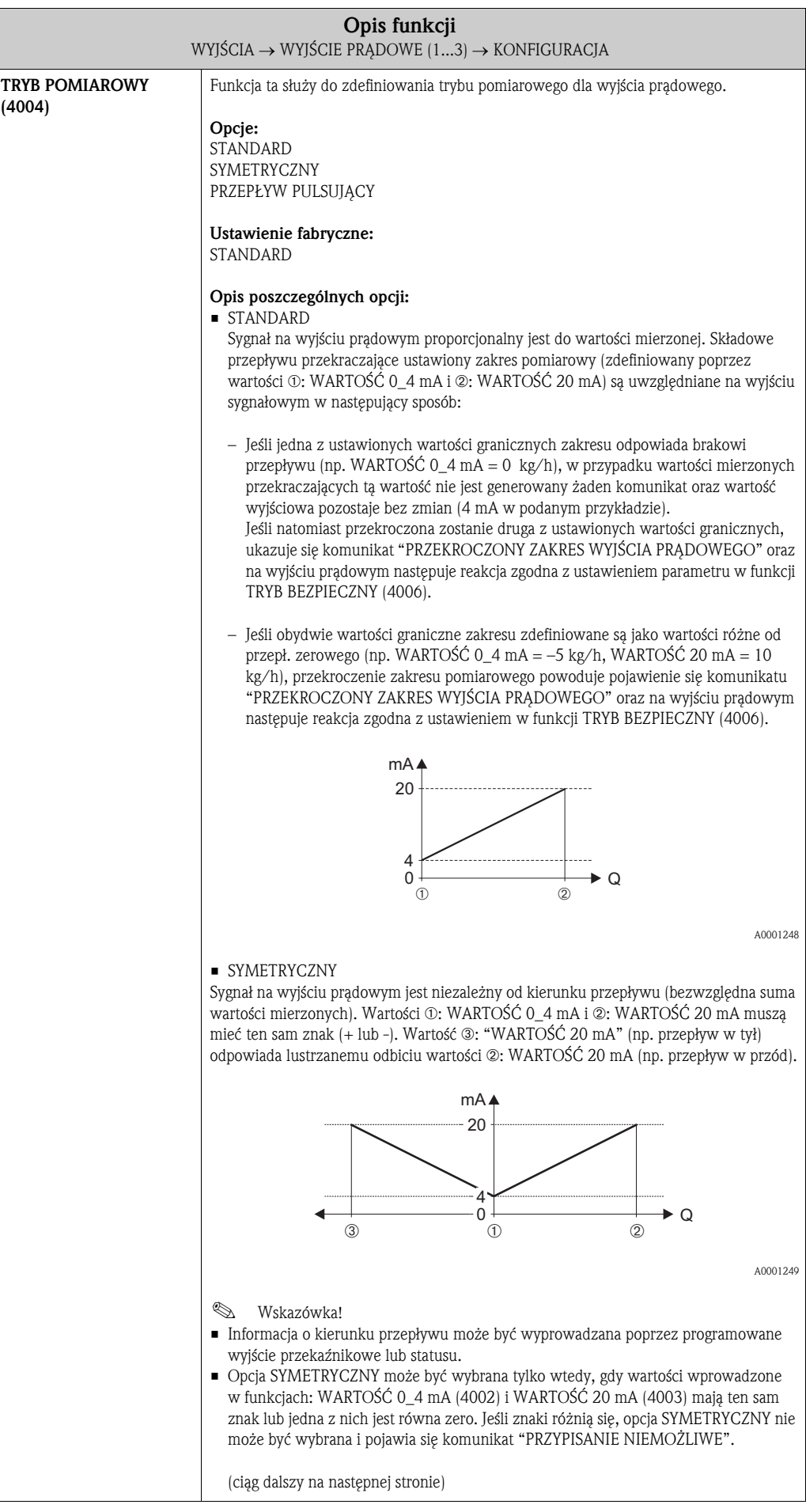

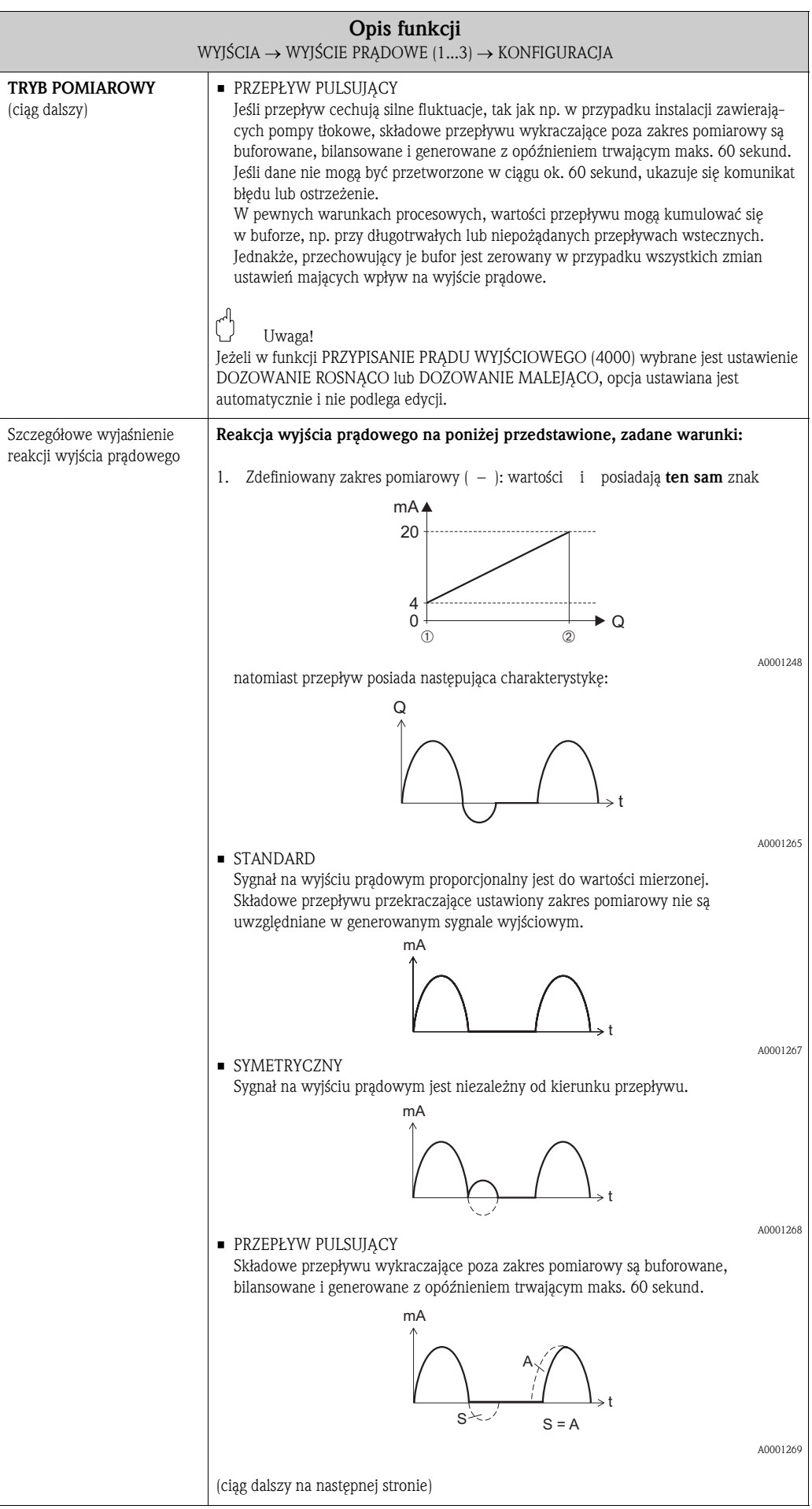

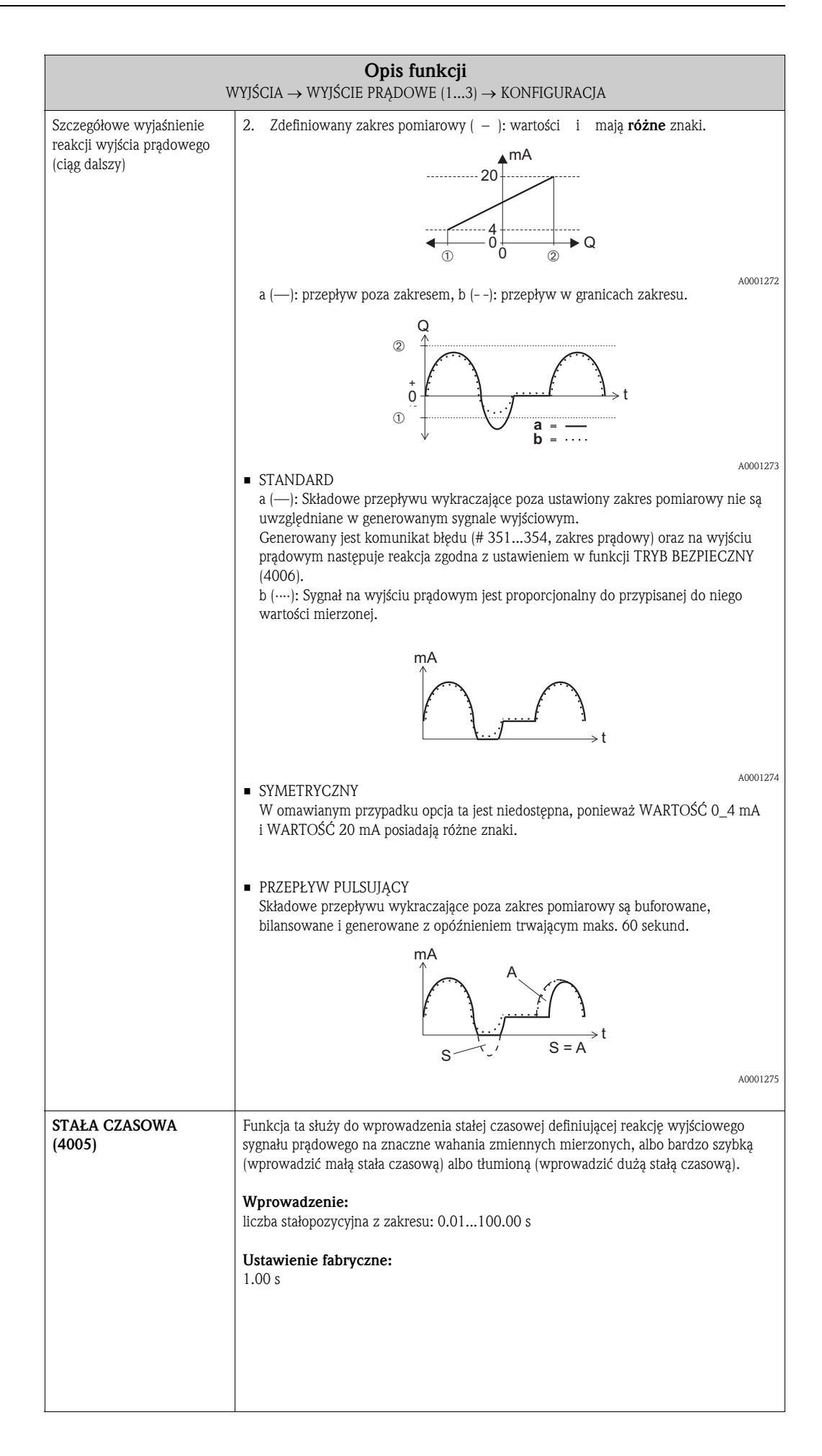

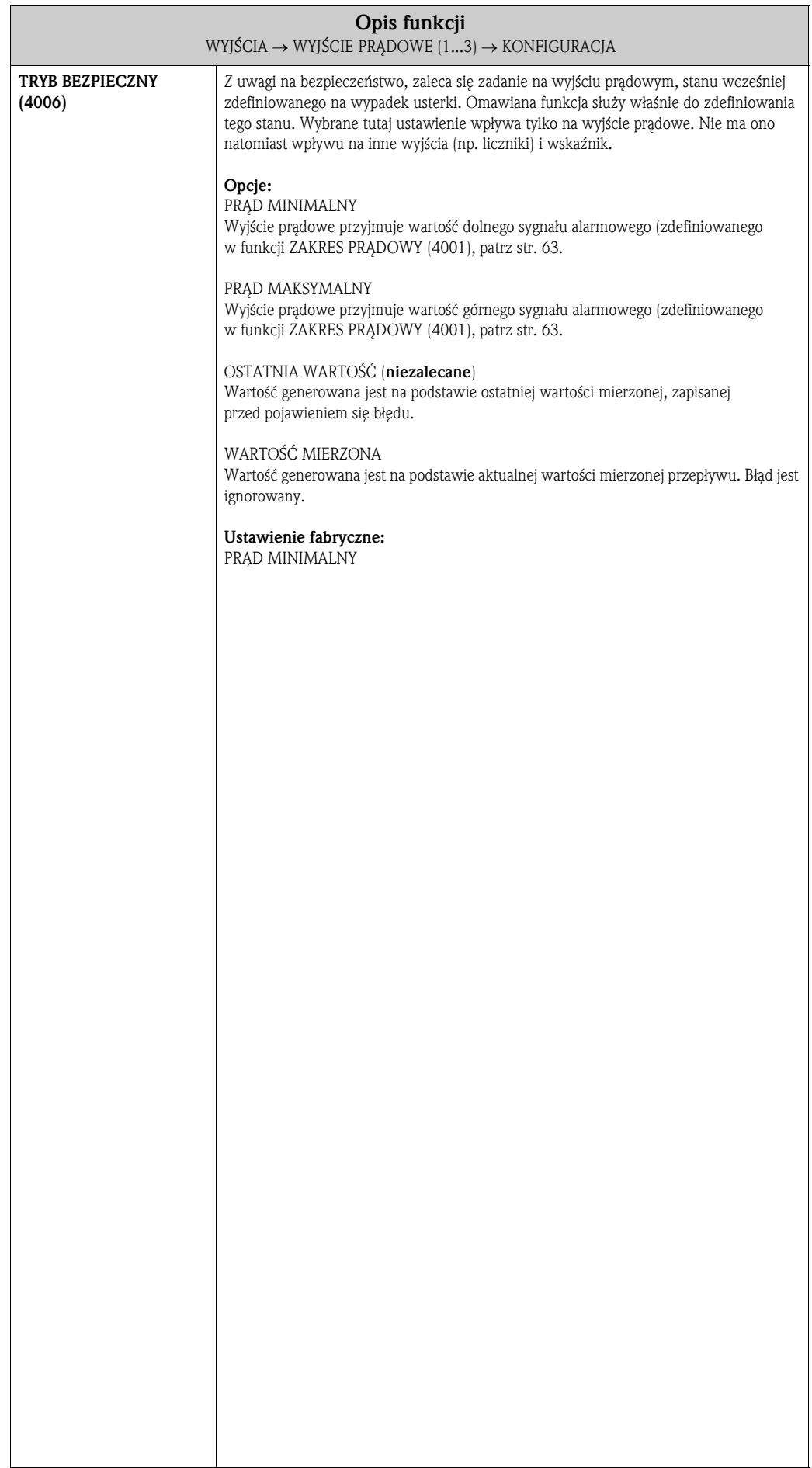

#### 7.1.2 Grupa funkcji OBSŁUGA

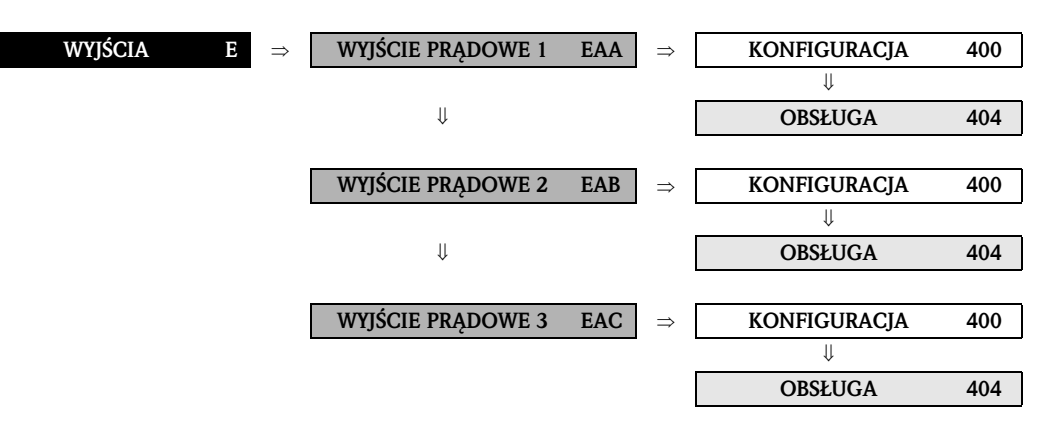

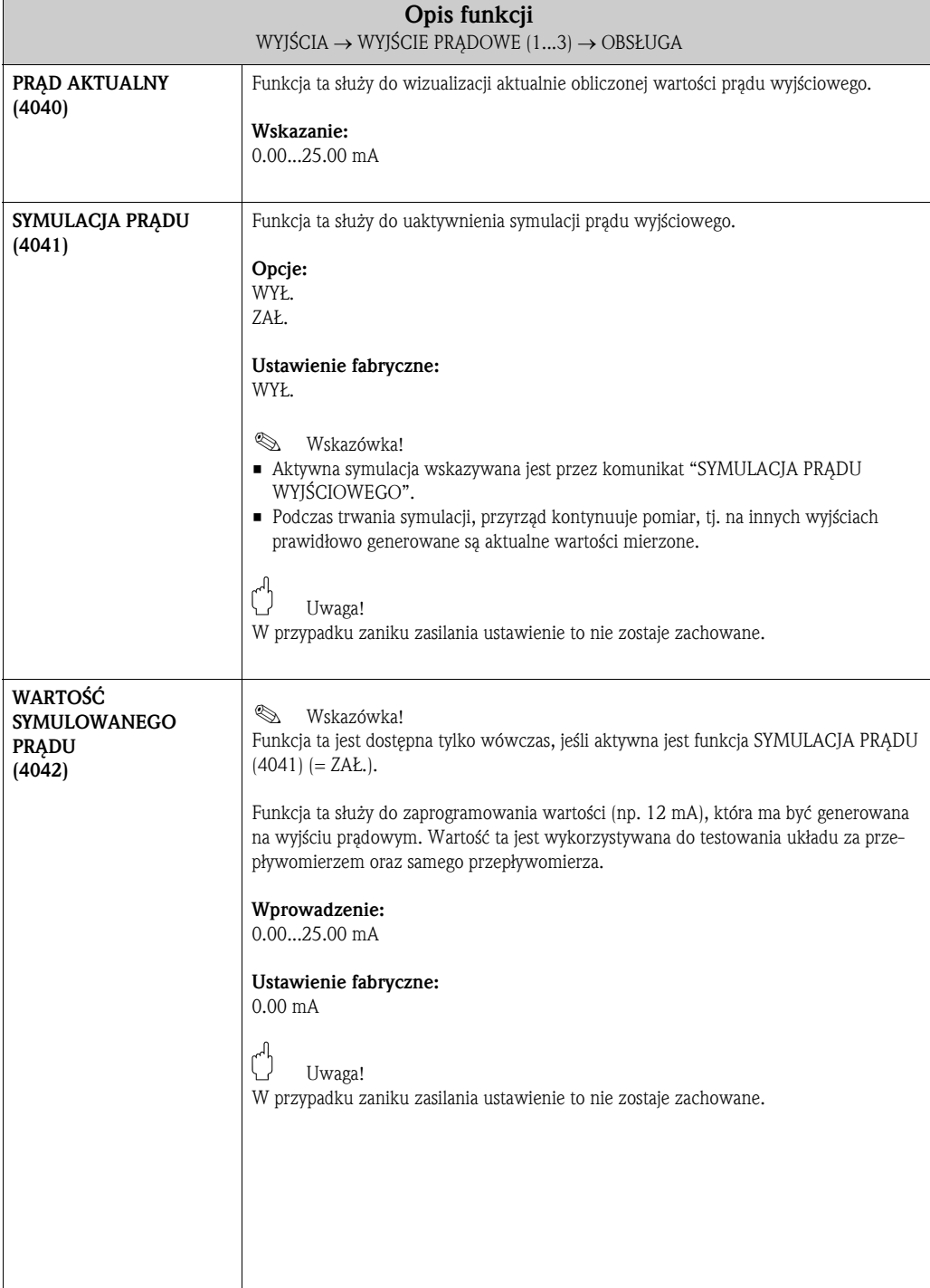

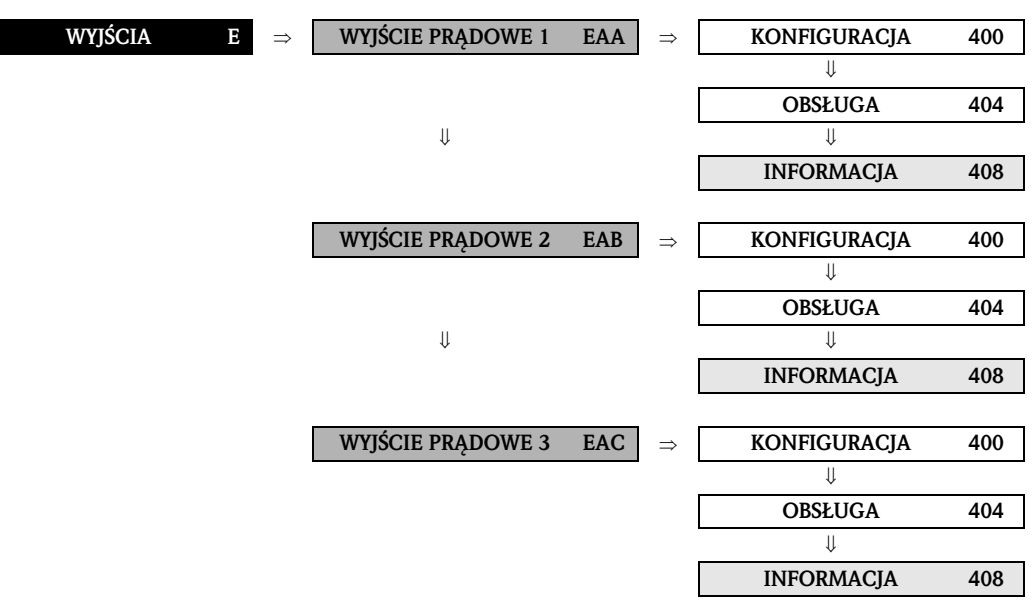

#### 7.1.3 Grupa funkcji INFORMACJA

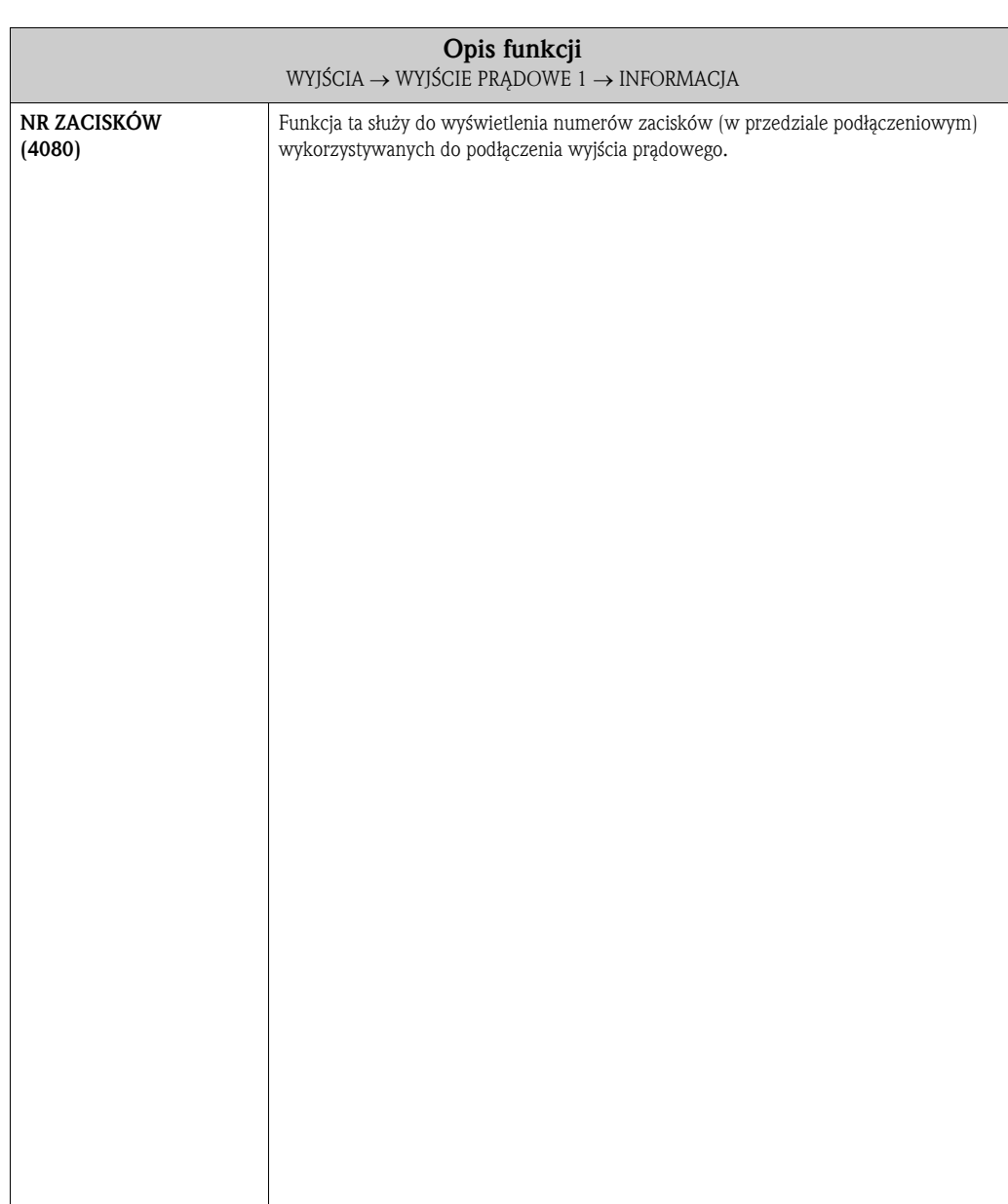
# 7.2 Grupa WYJŚCIE IMP./CZĘST. (1...2)

# 7.2.1 Grupa funkcji KONFIGURACJA

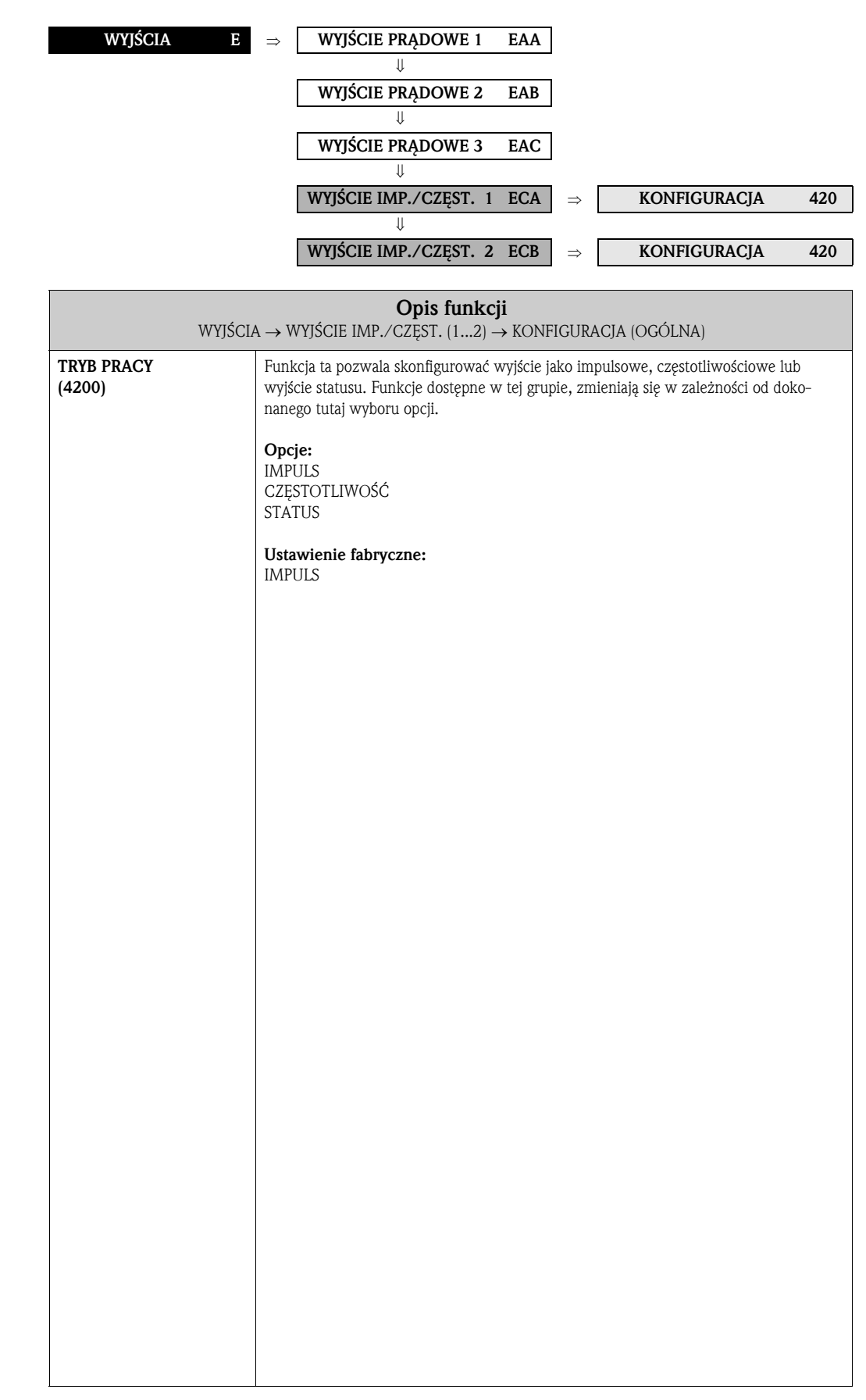

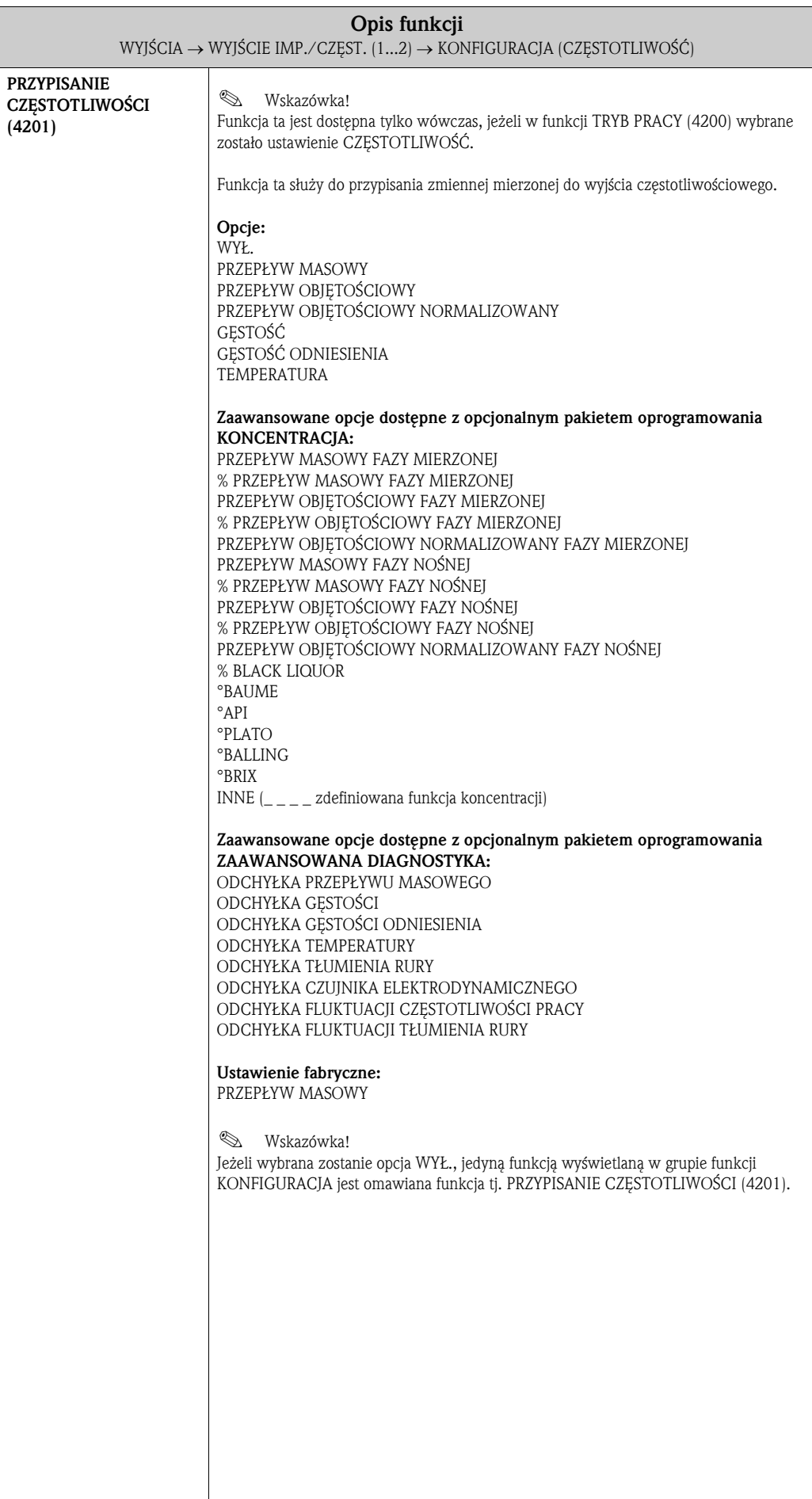

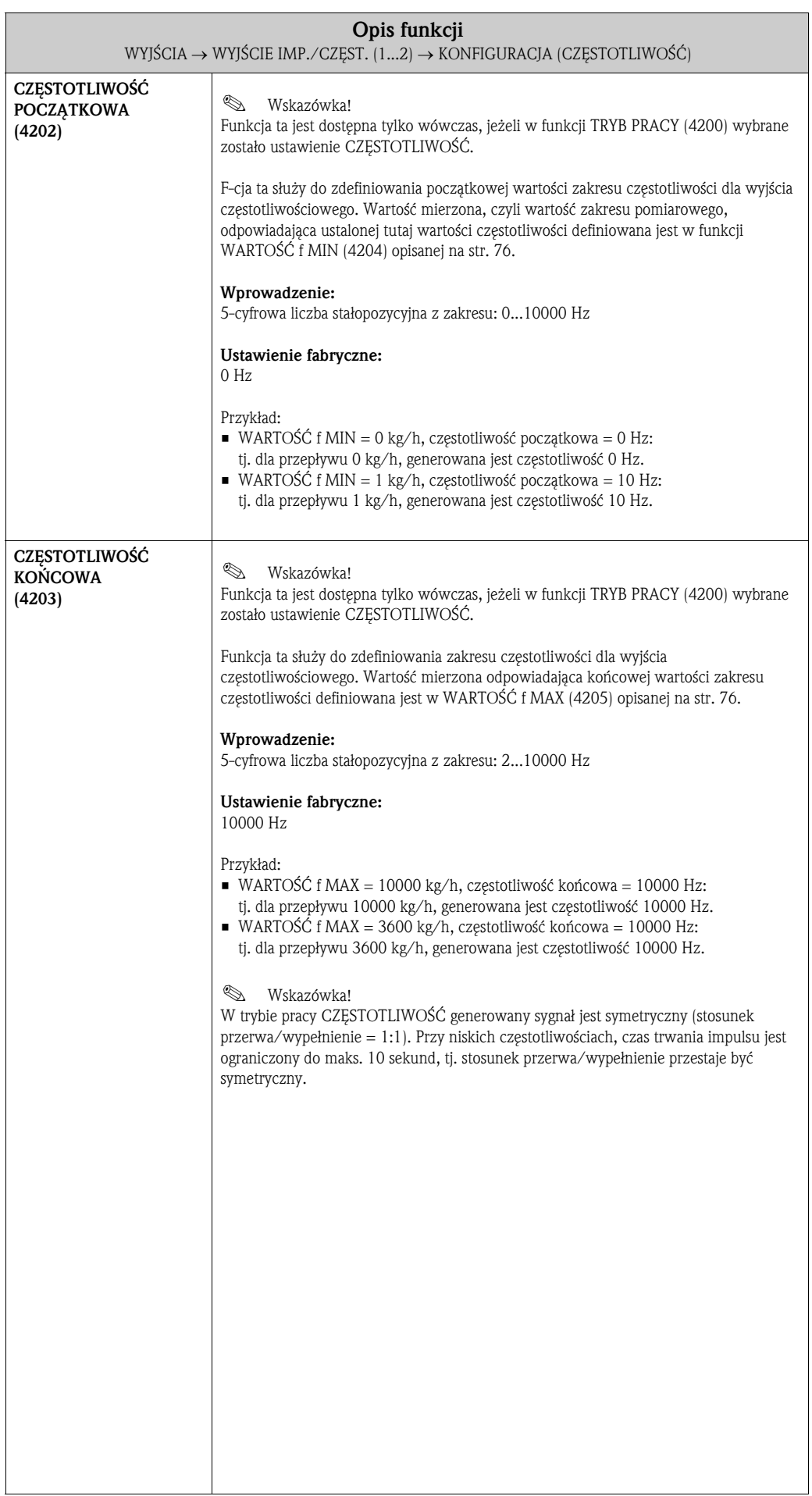

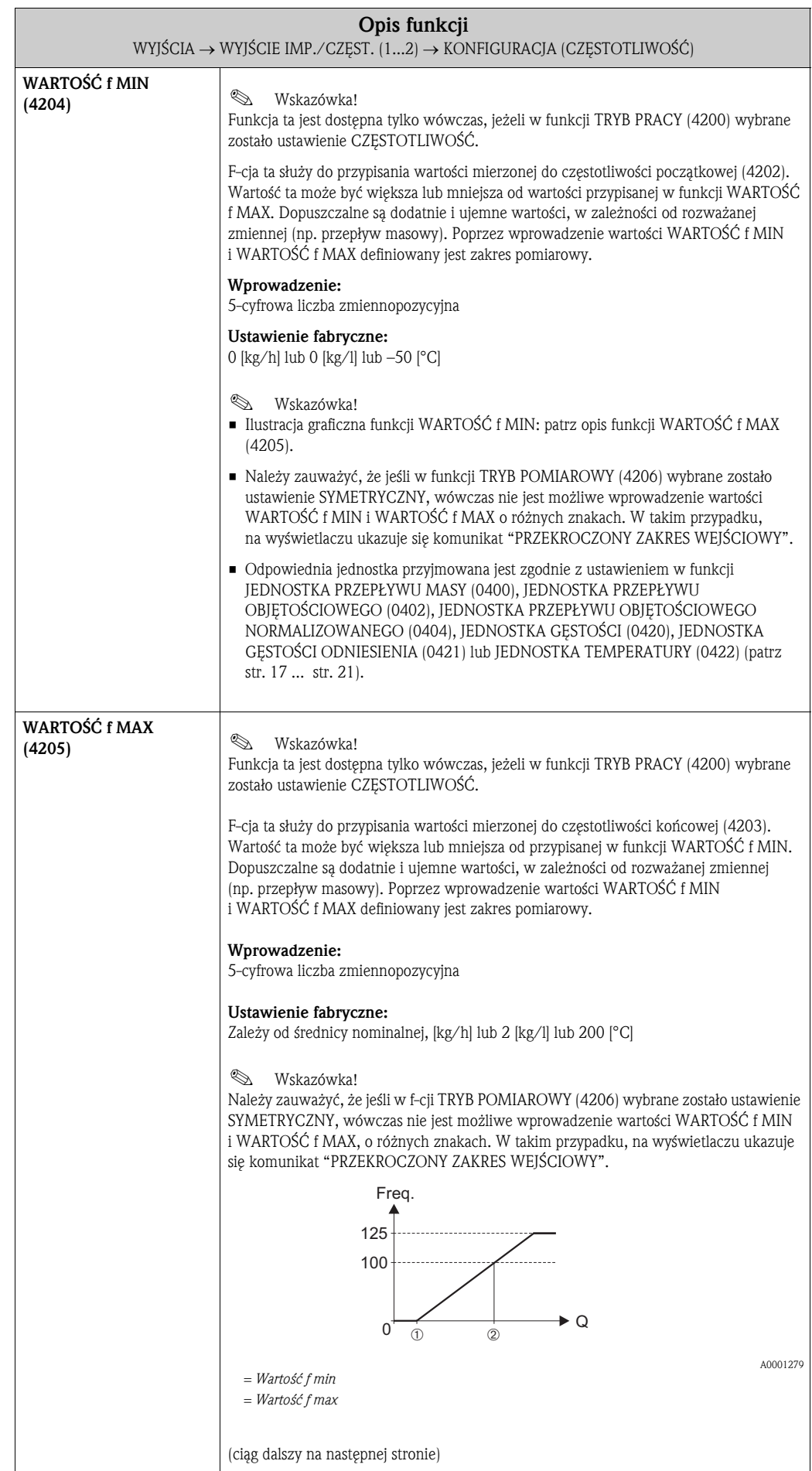

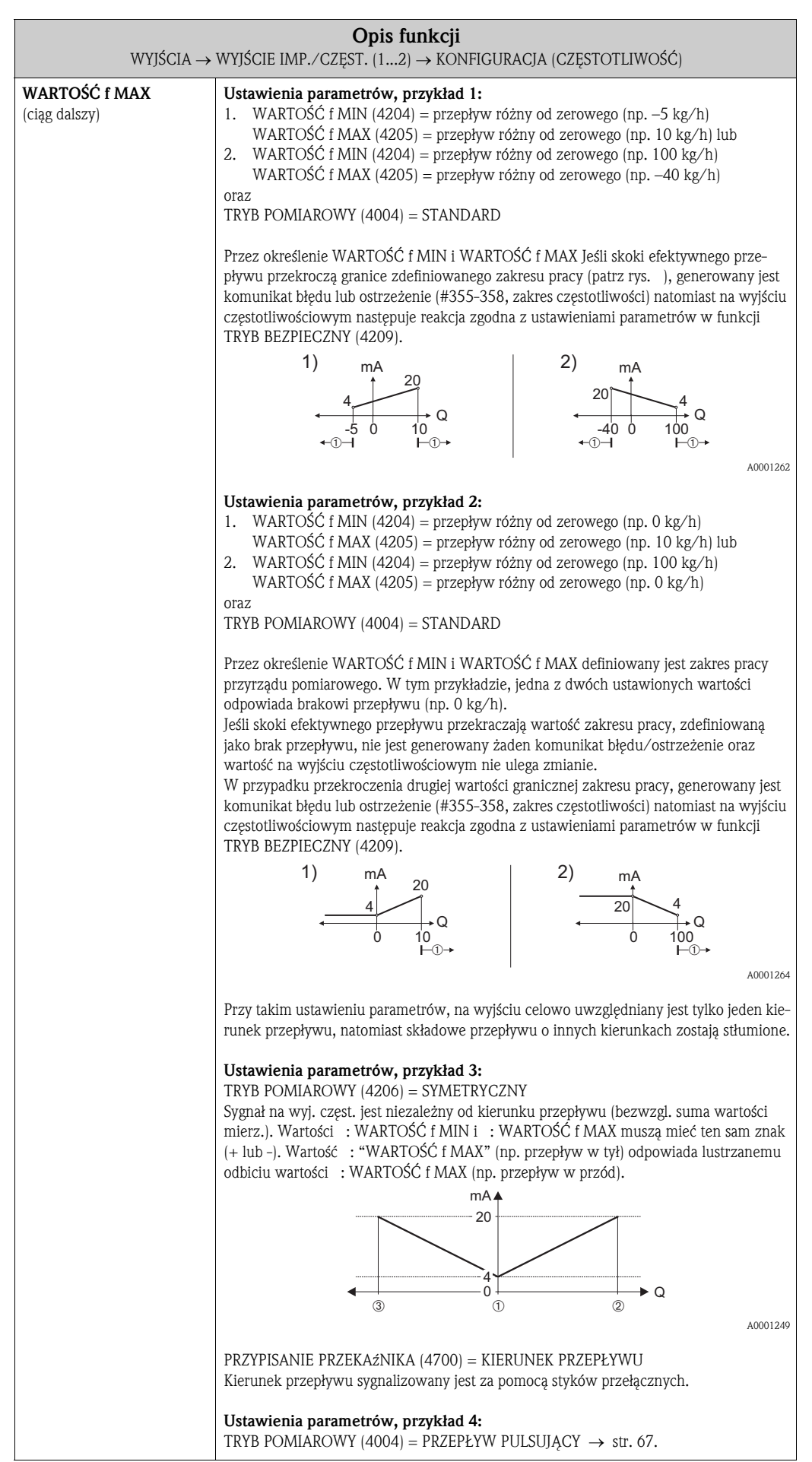

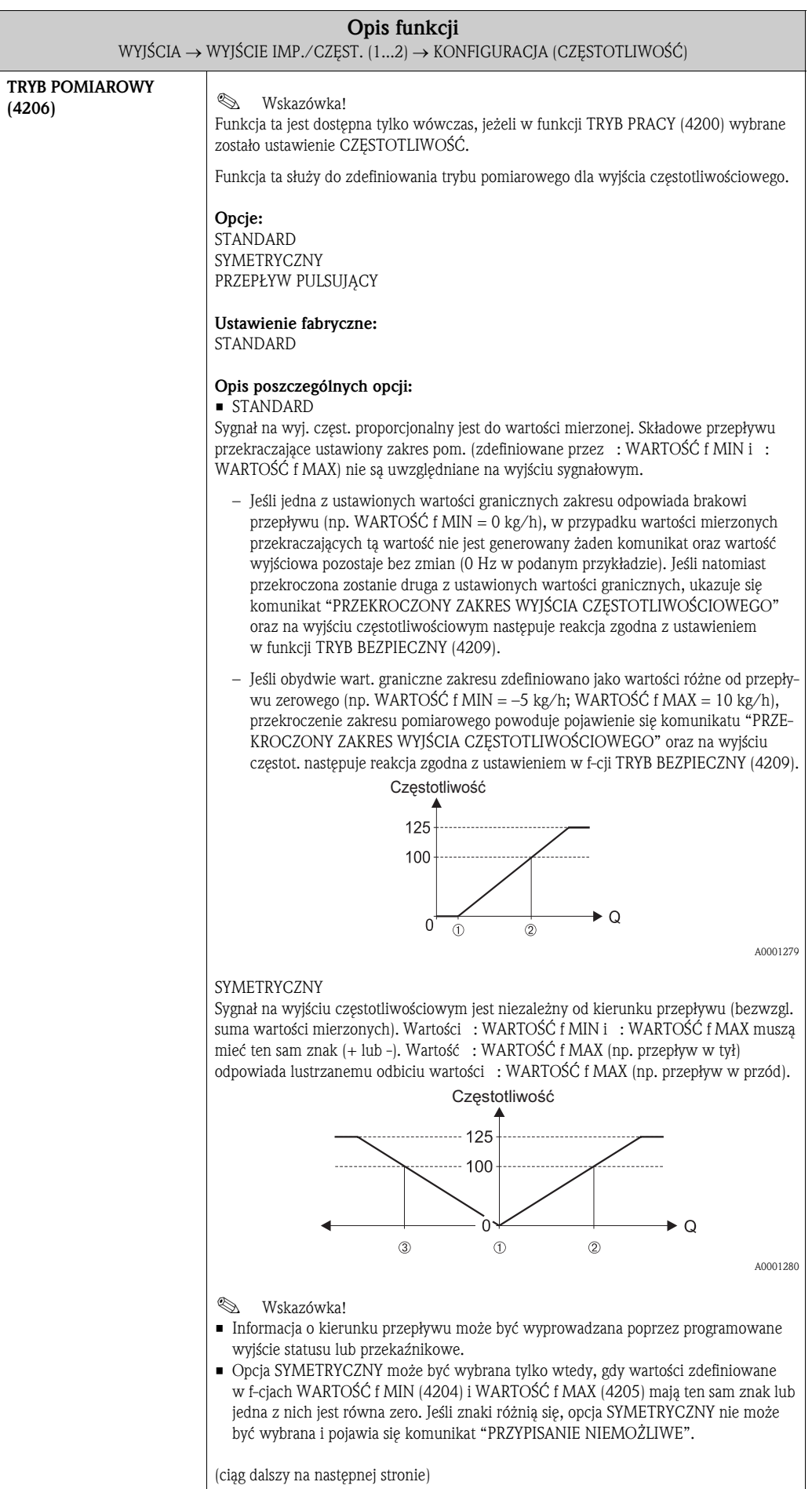

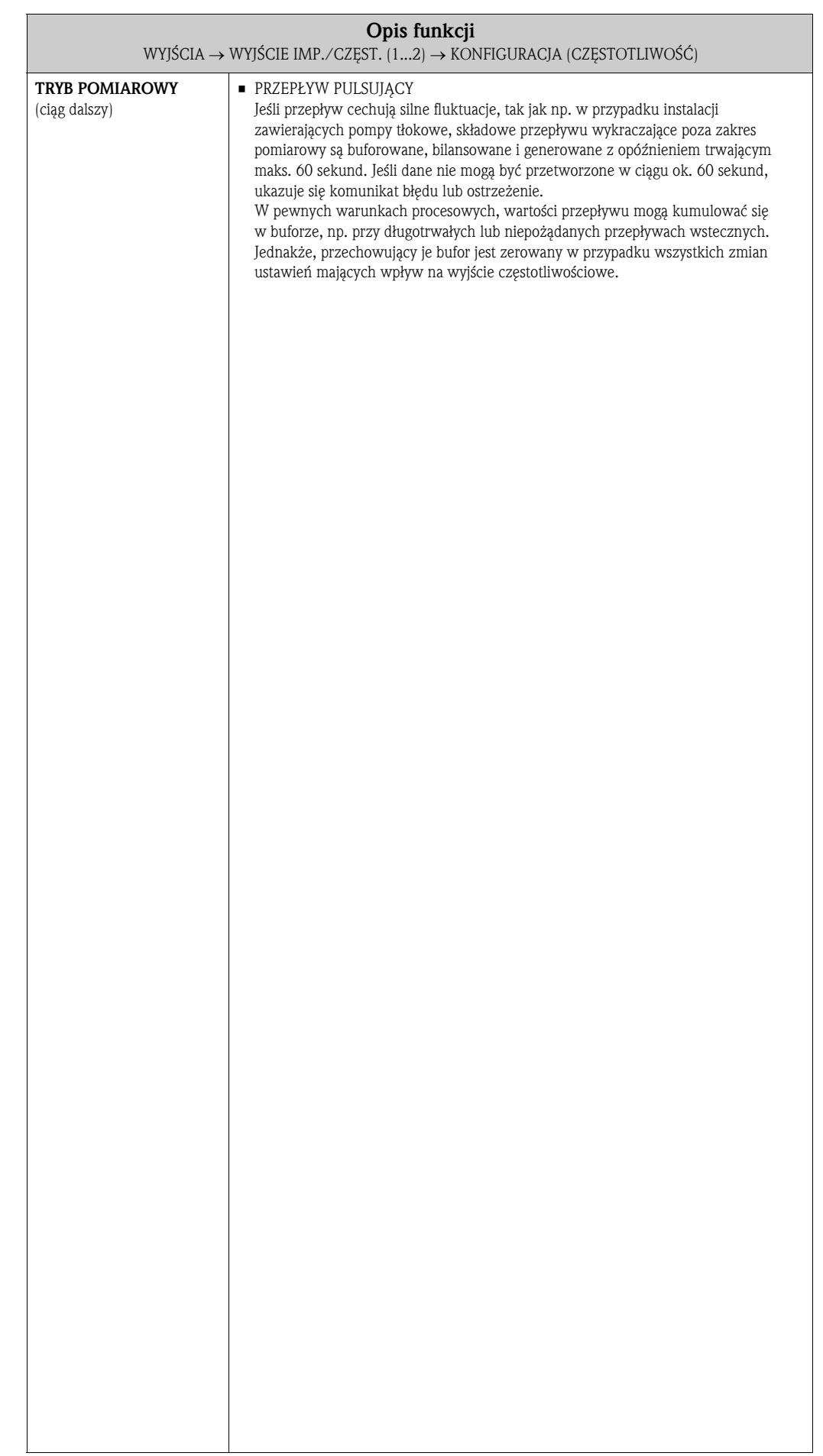

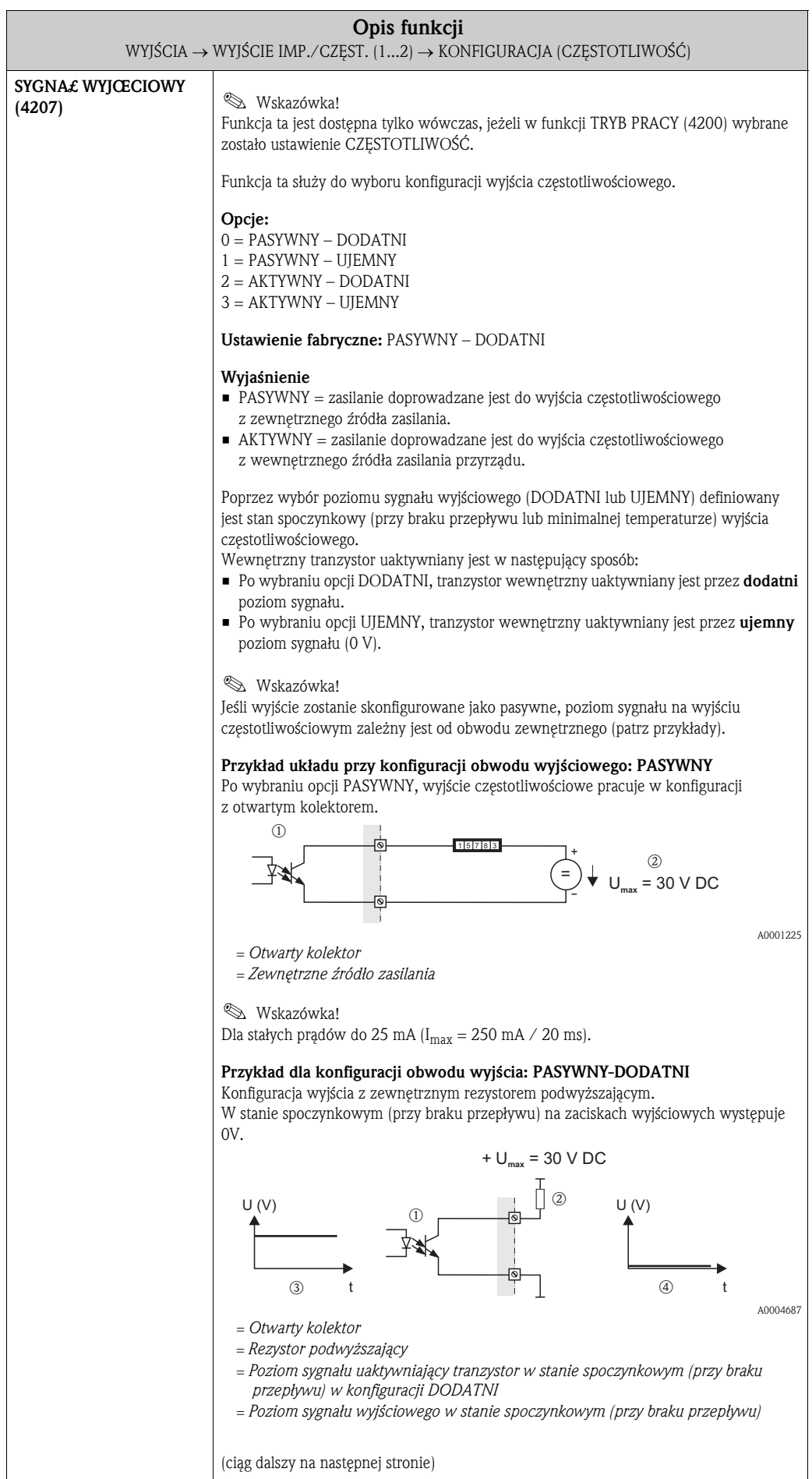

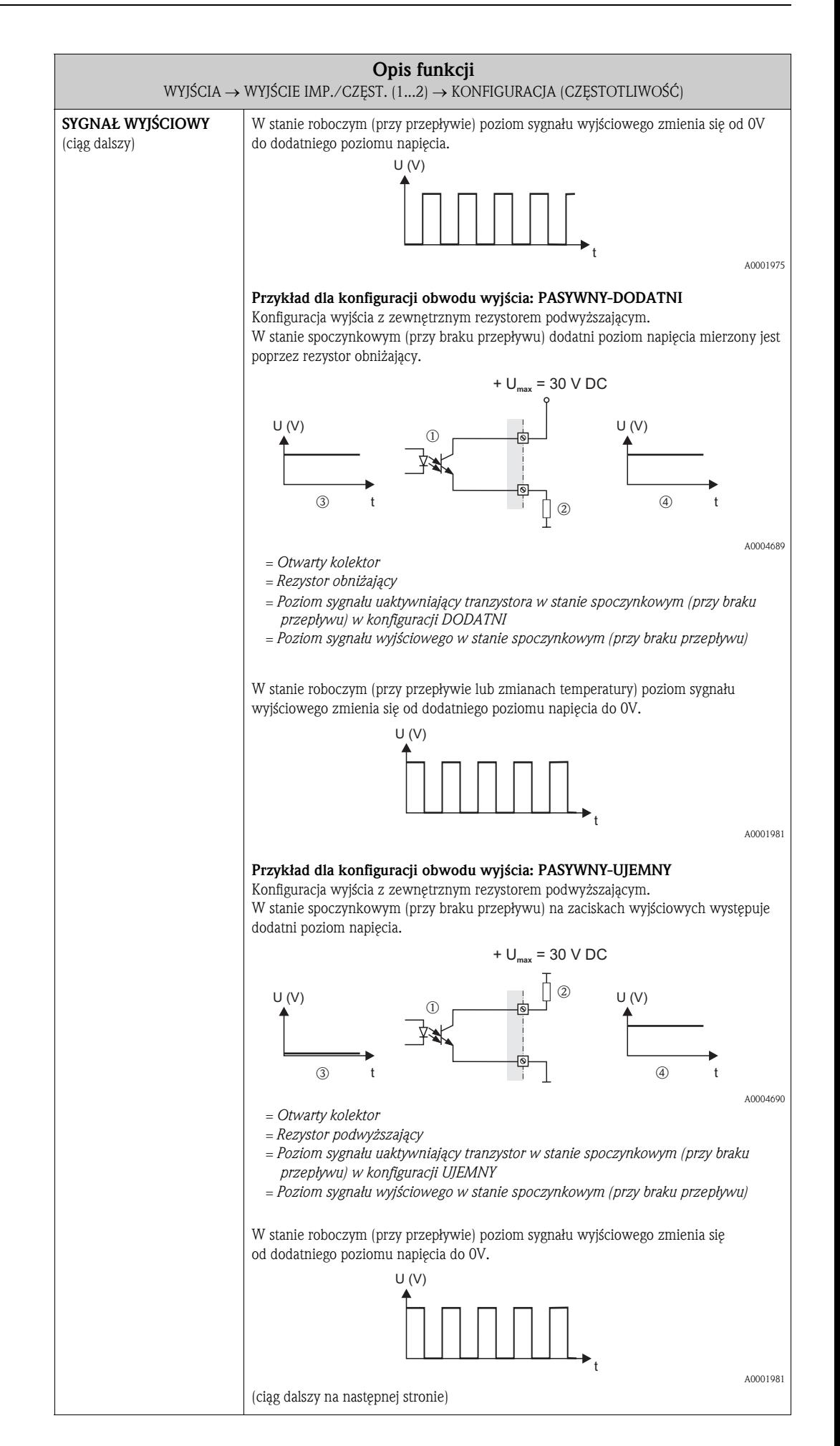

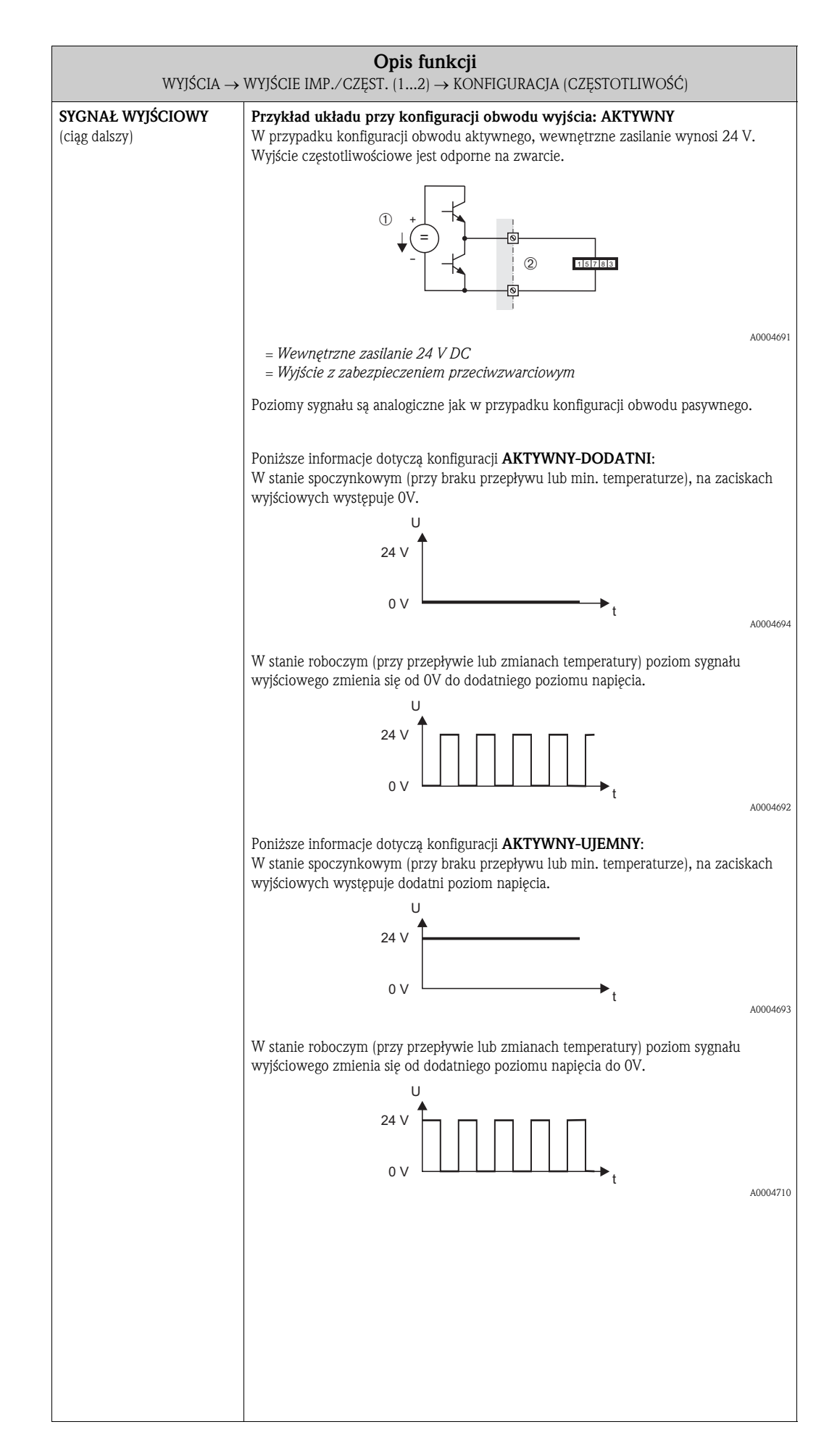

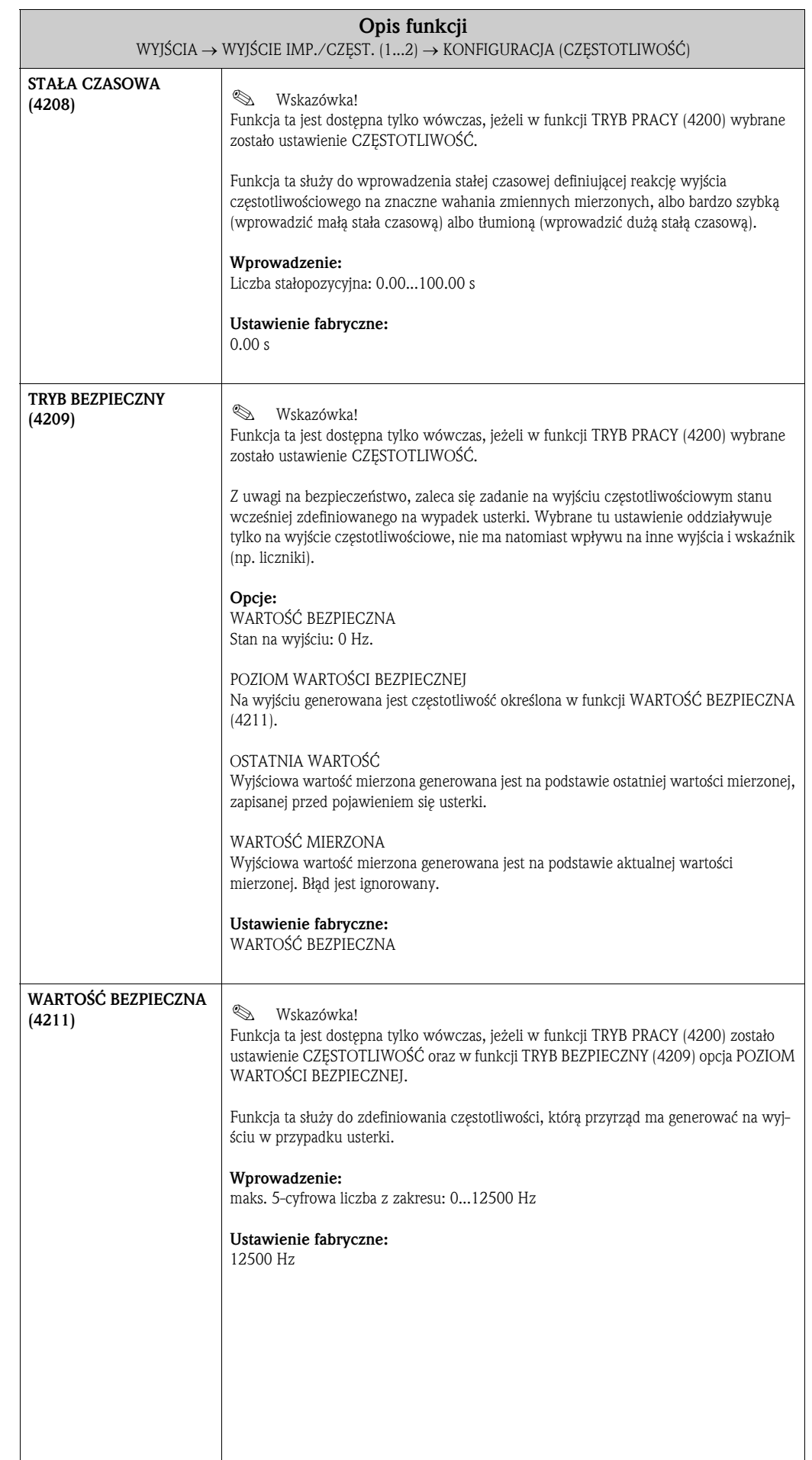

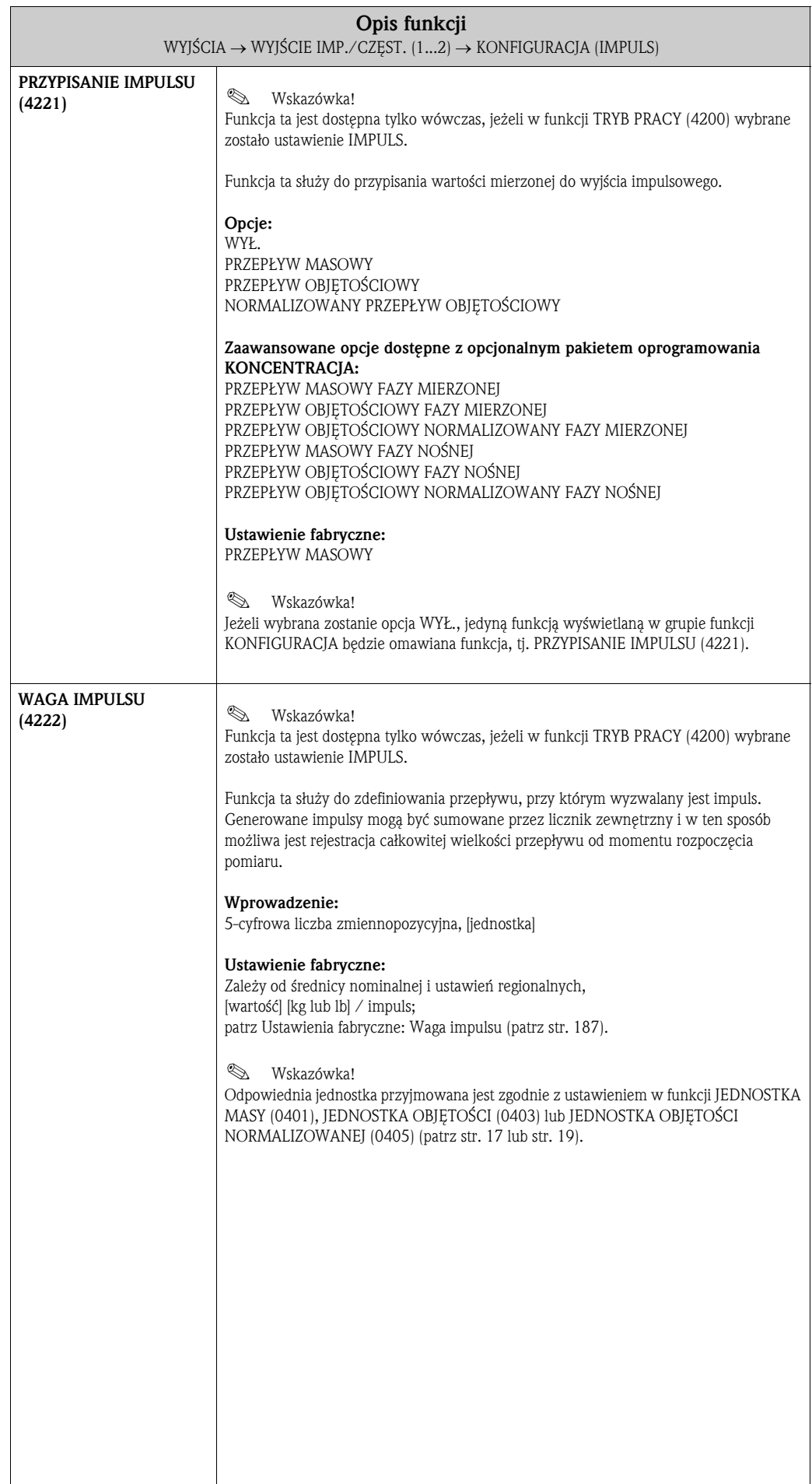

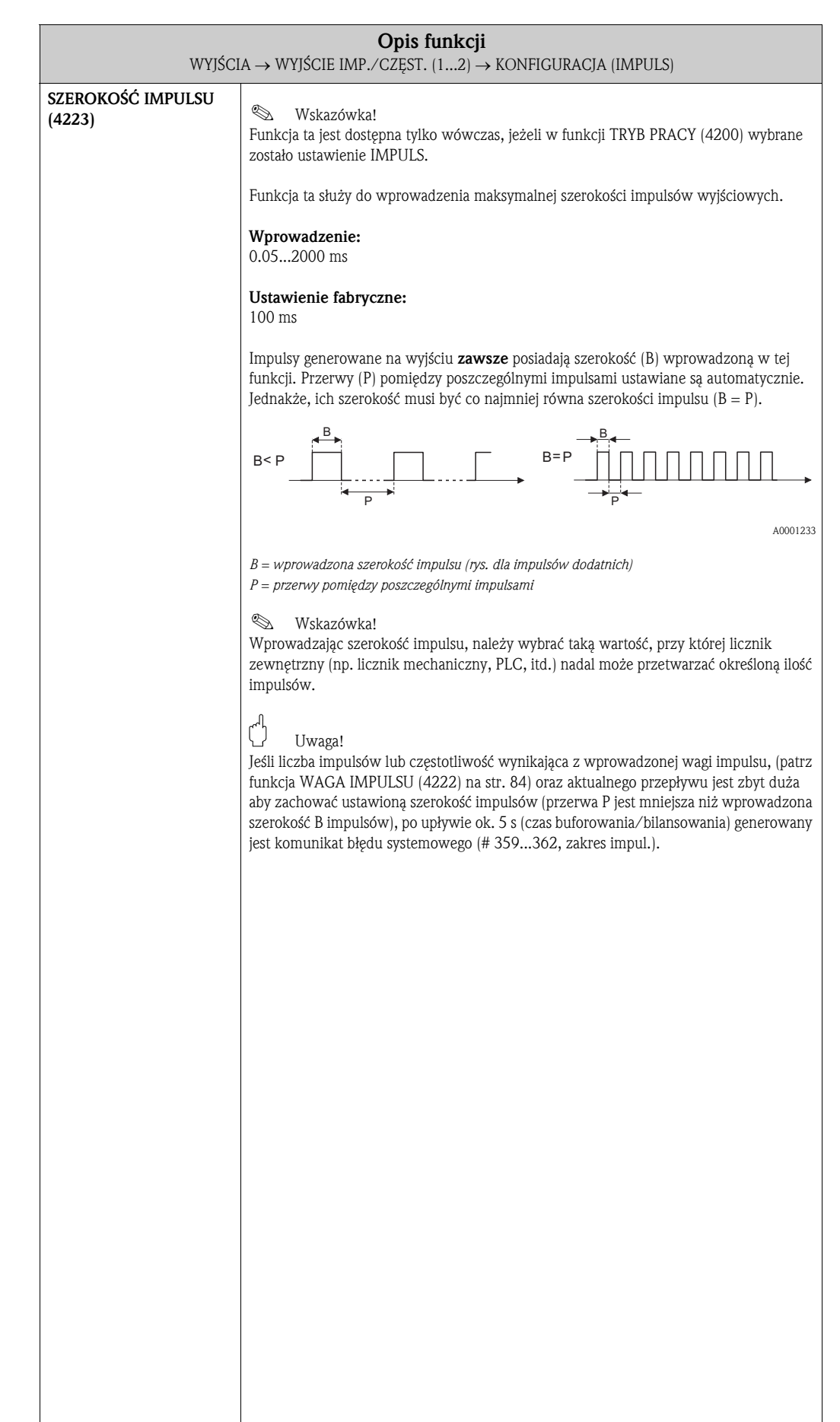

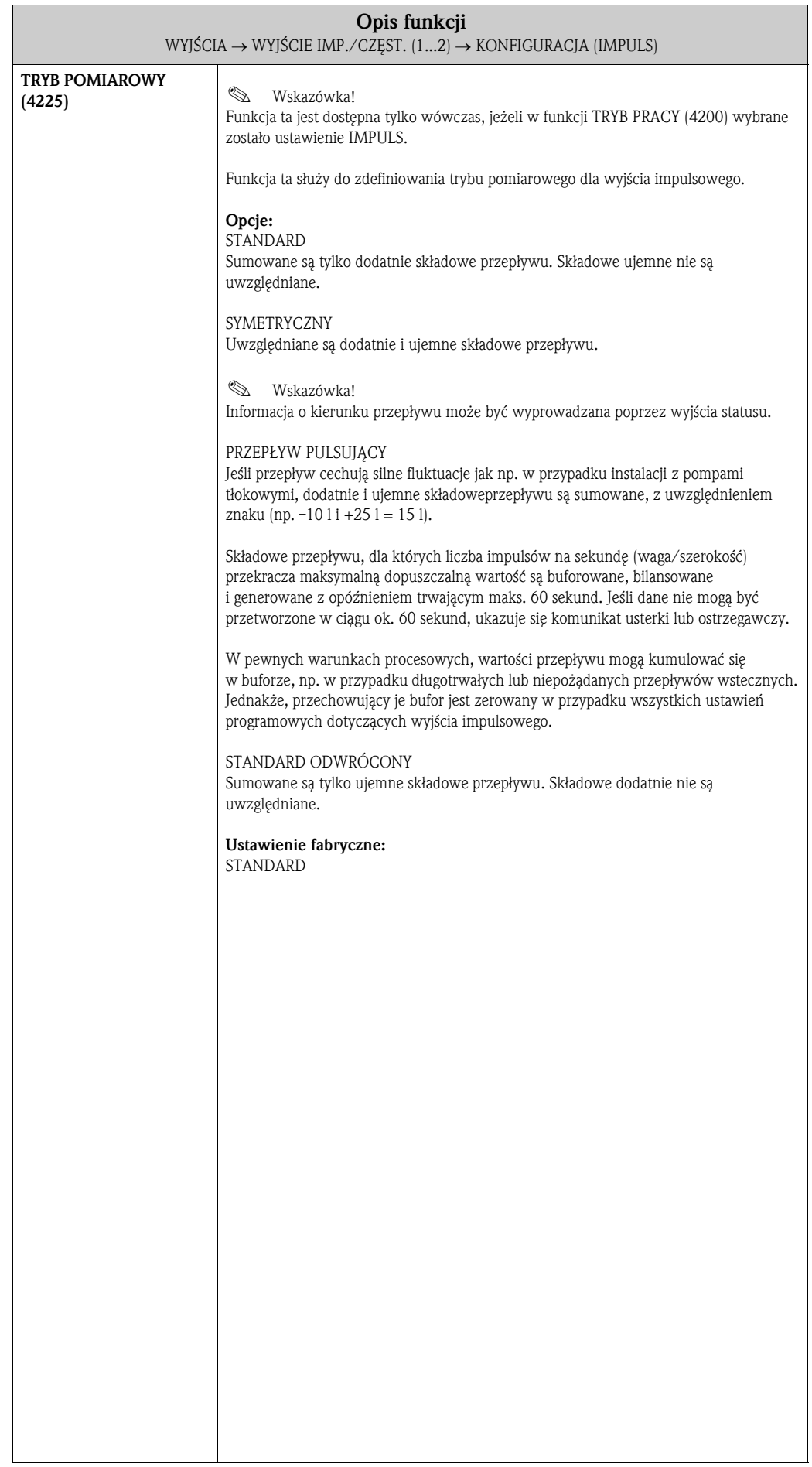

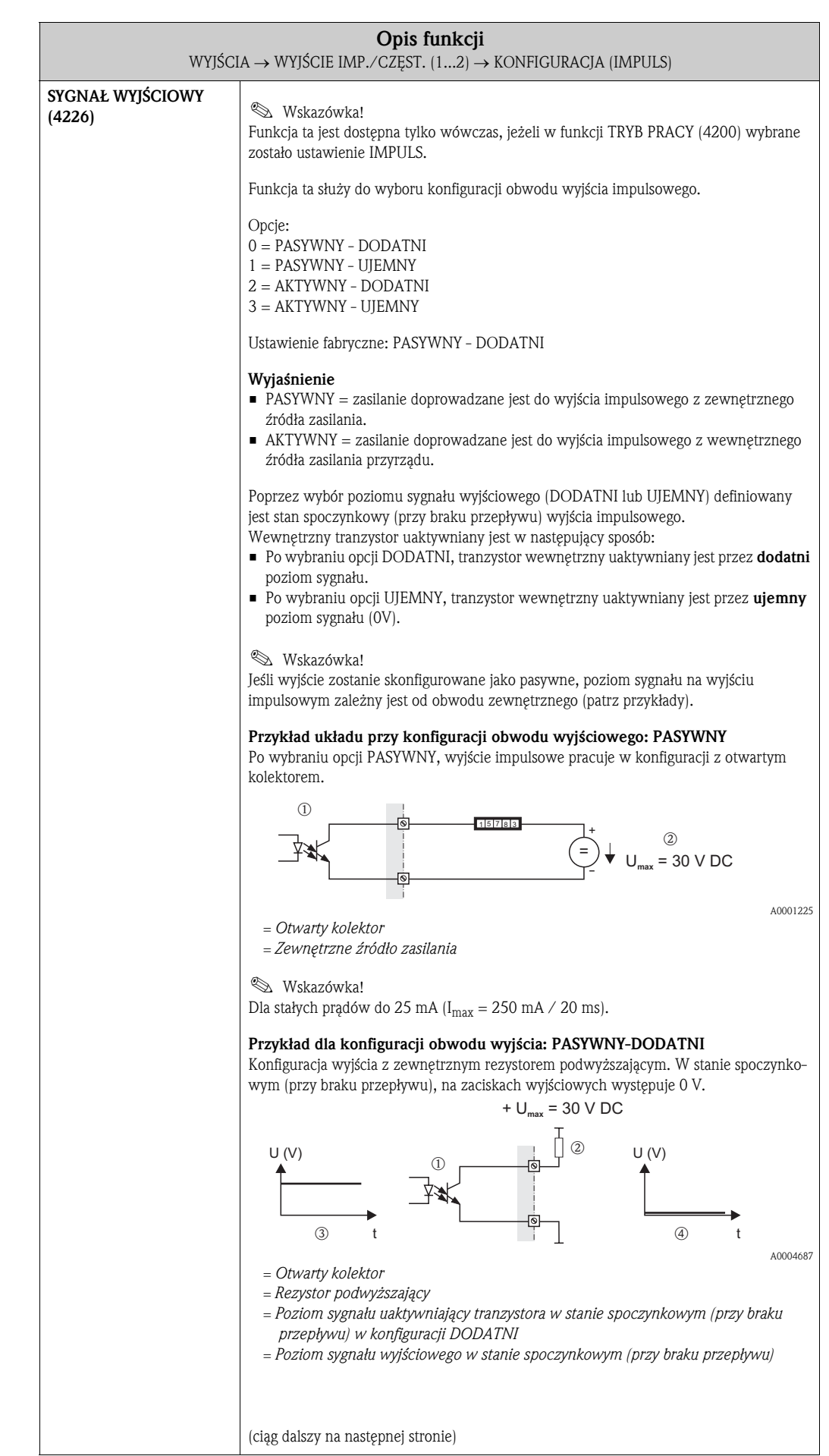

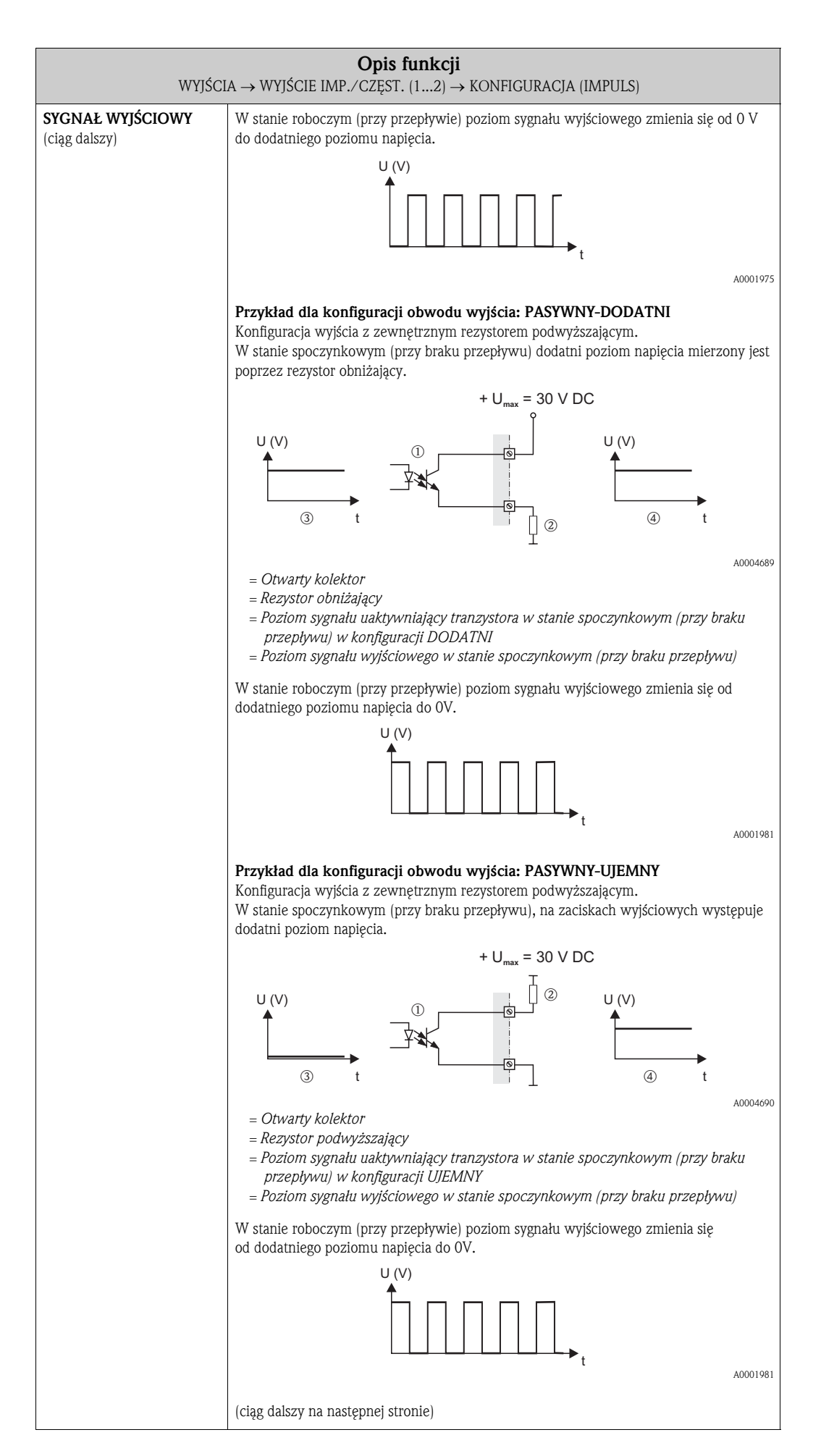

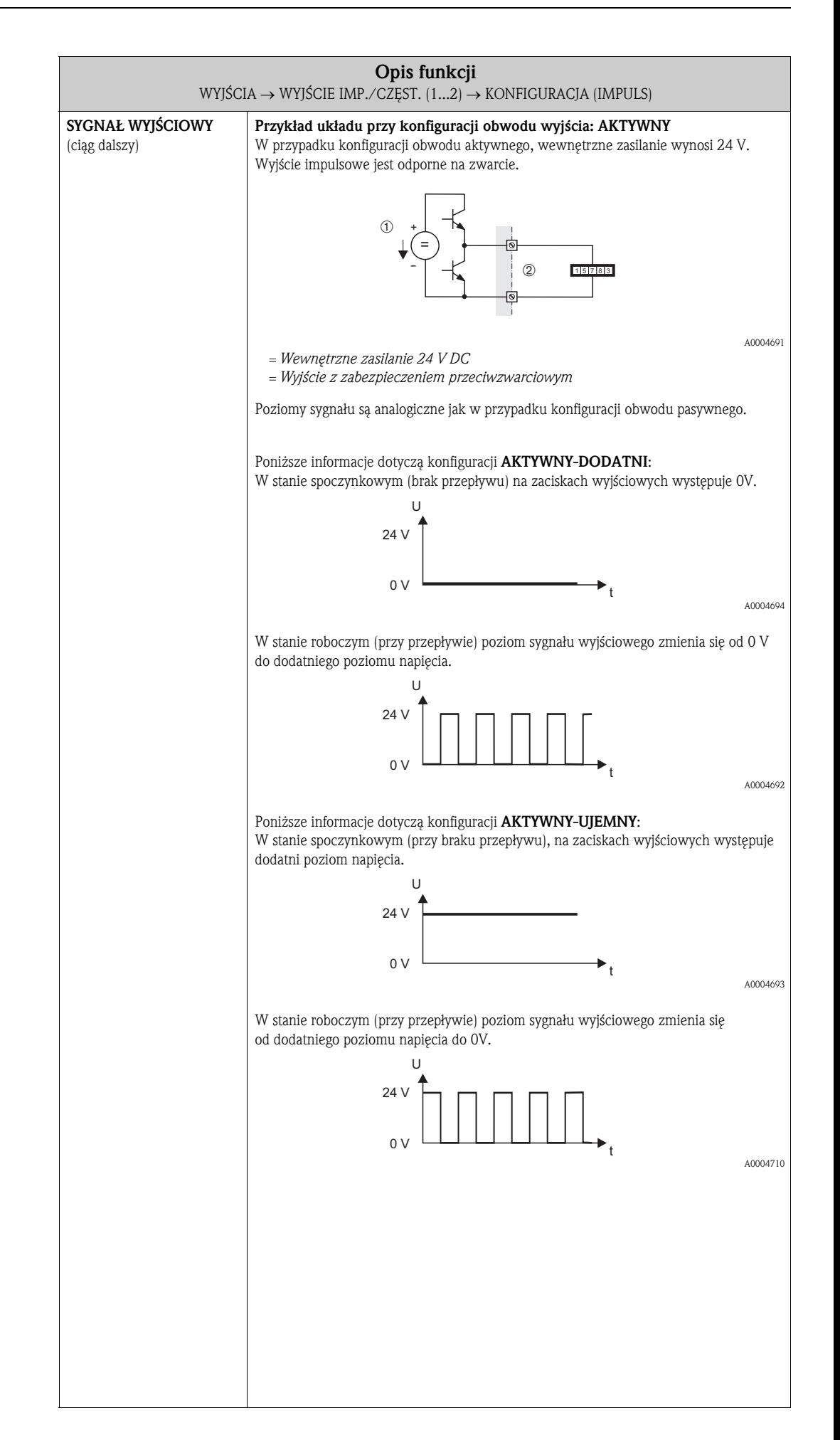

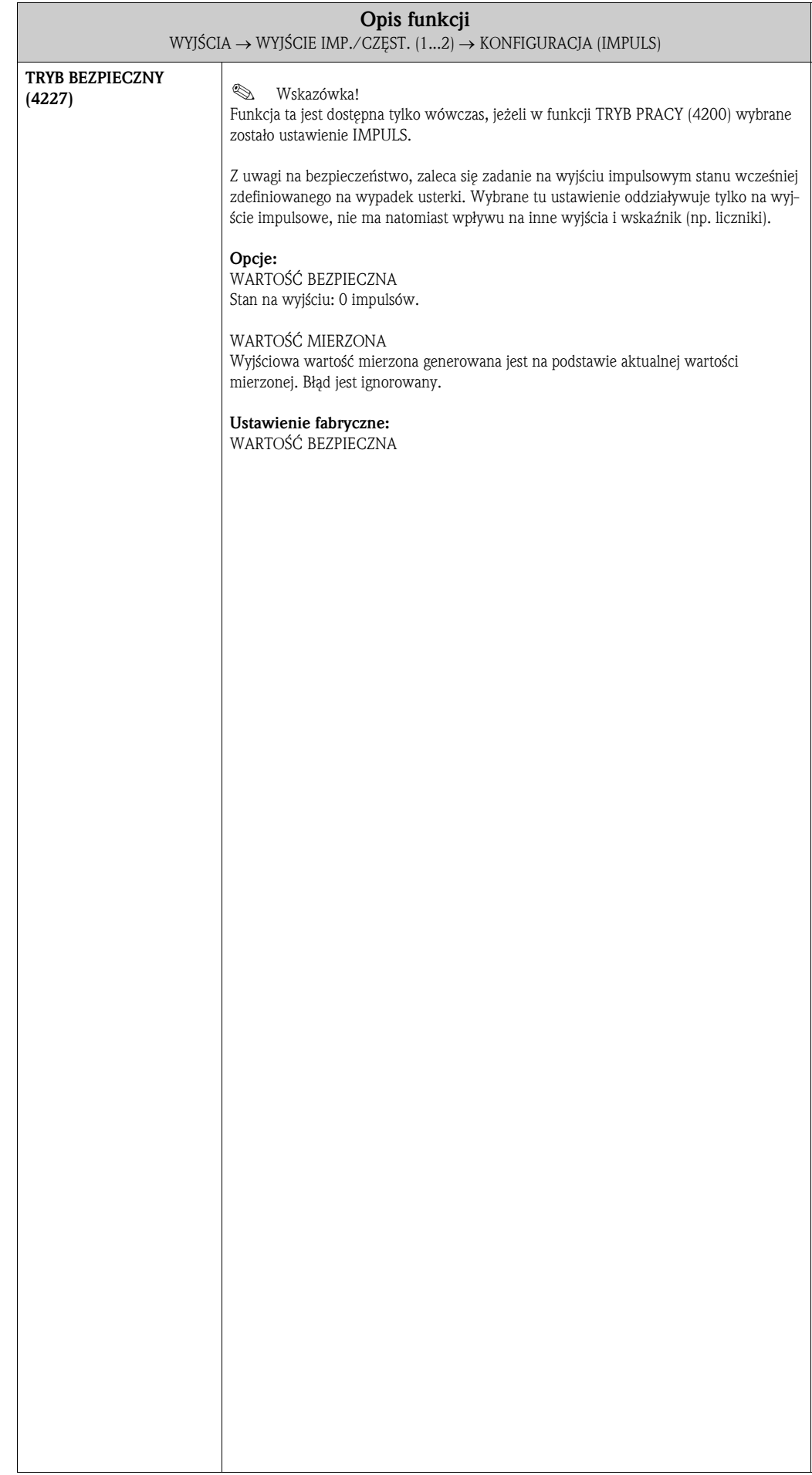

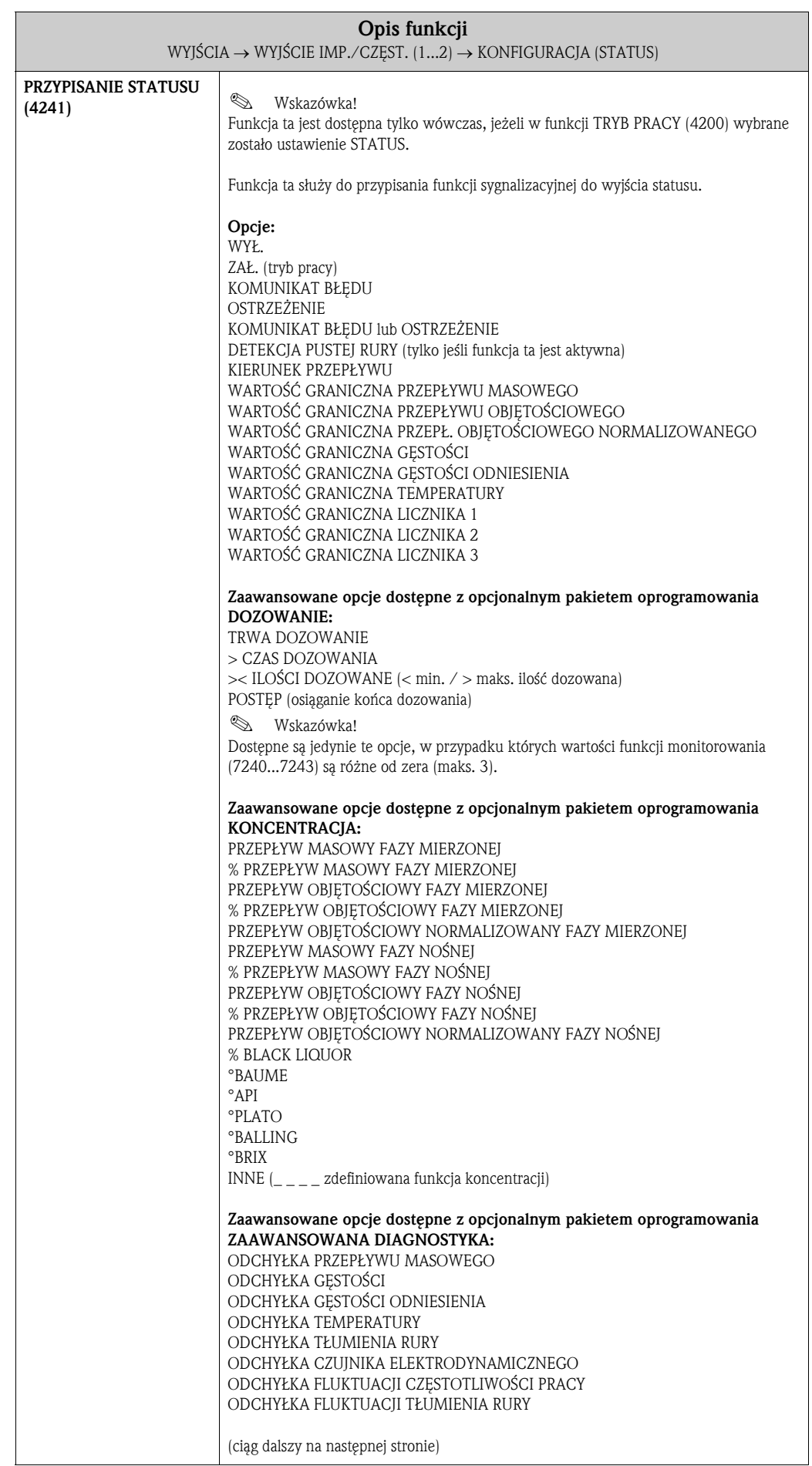

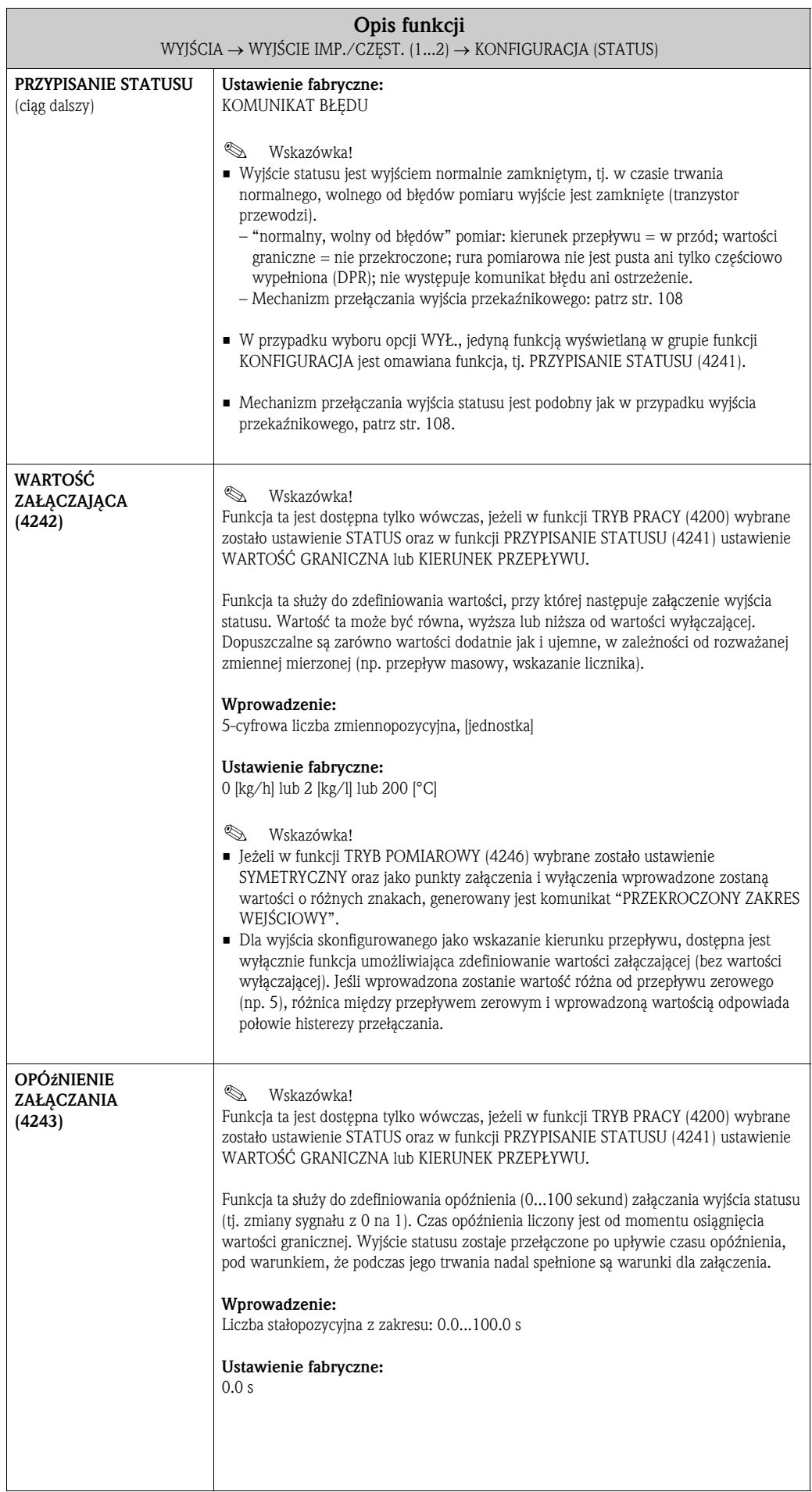

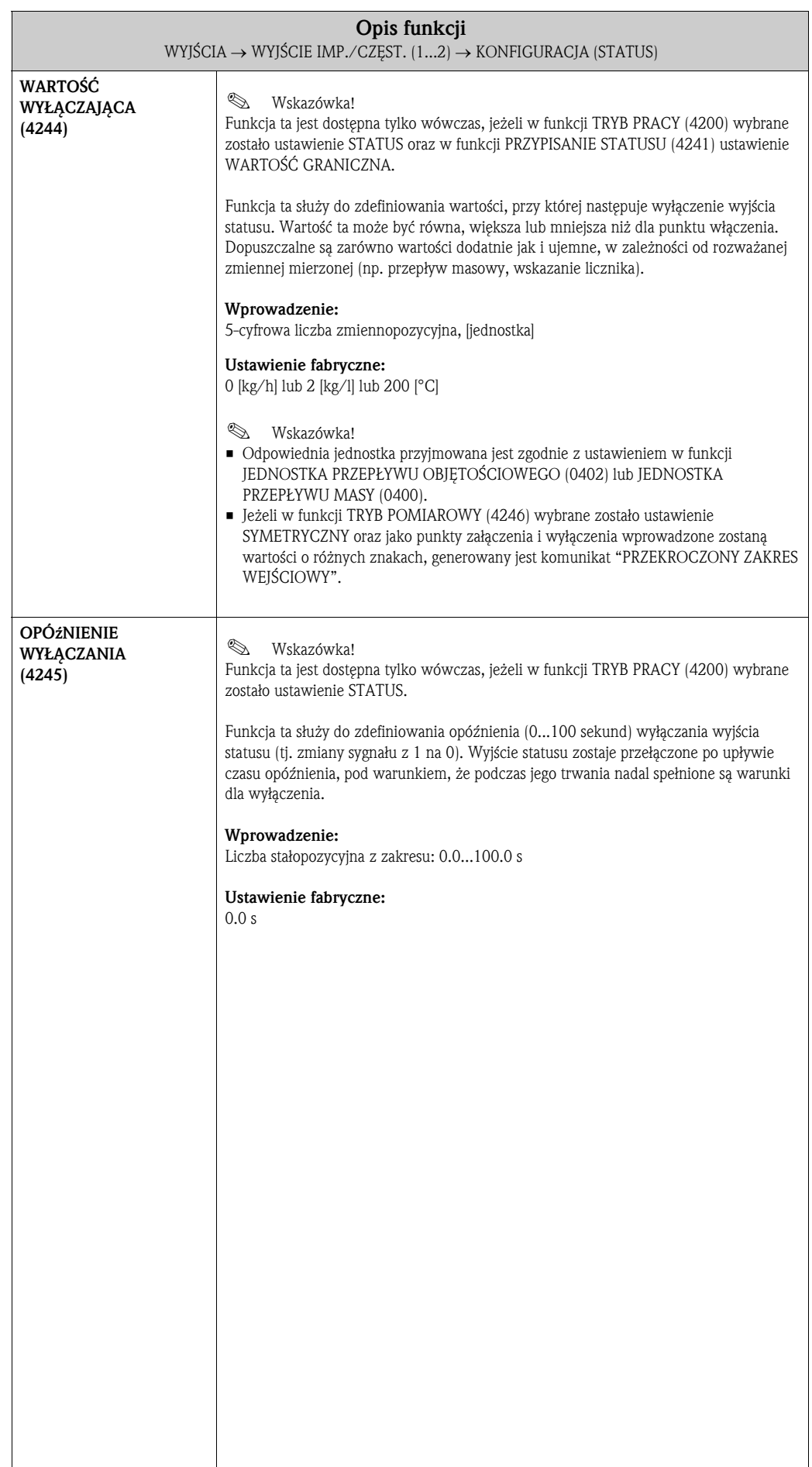

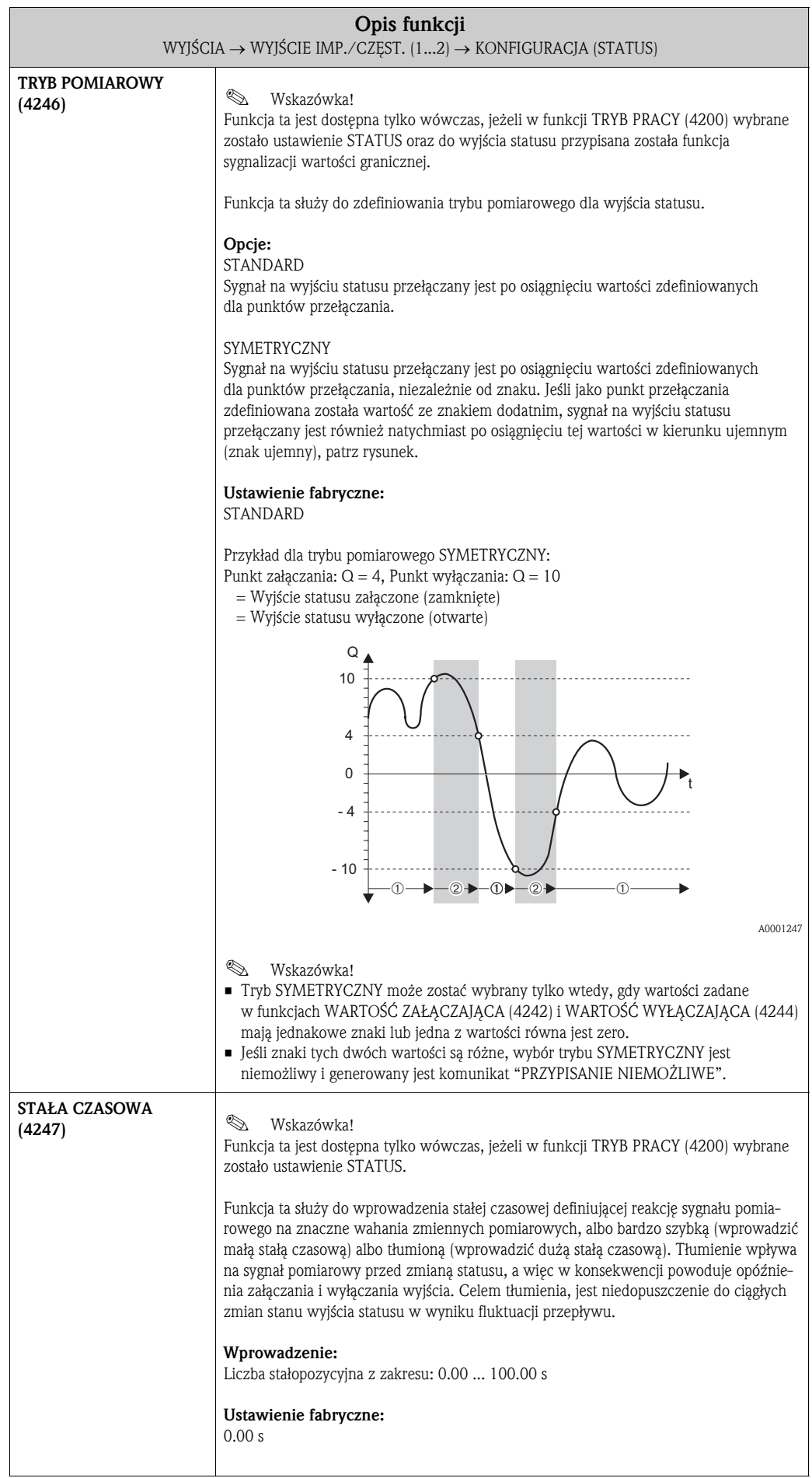

# 7.2.2 Grupa funkcji OBSŁUGA

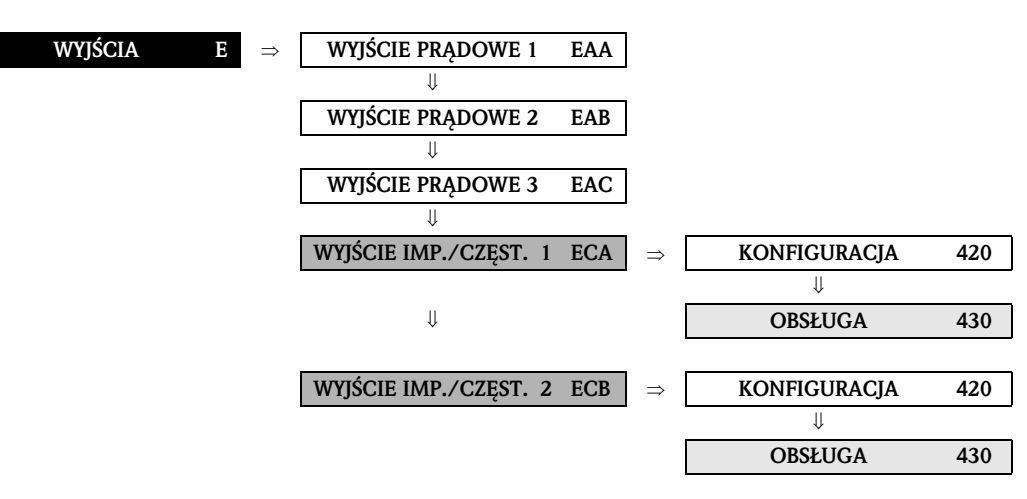

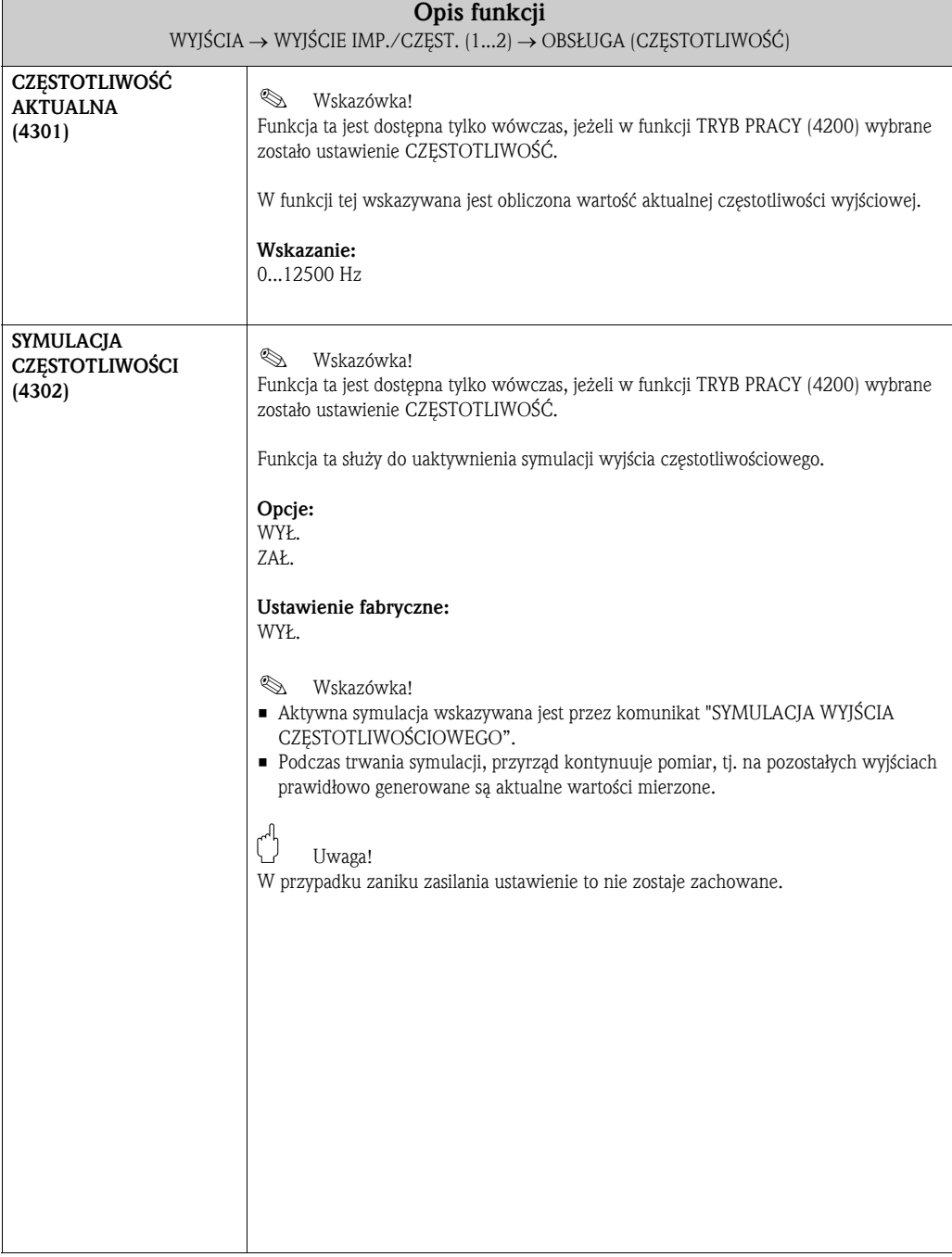

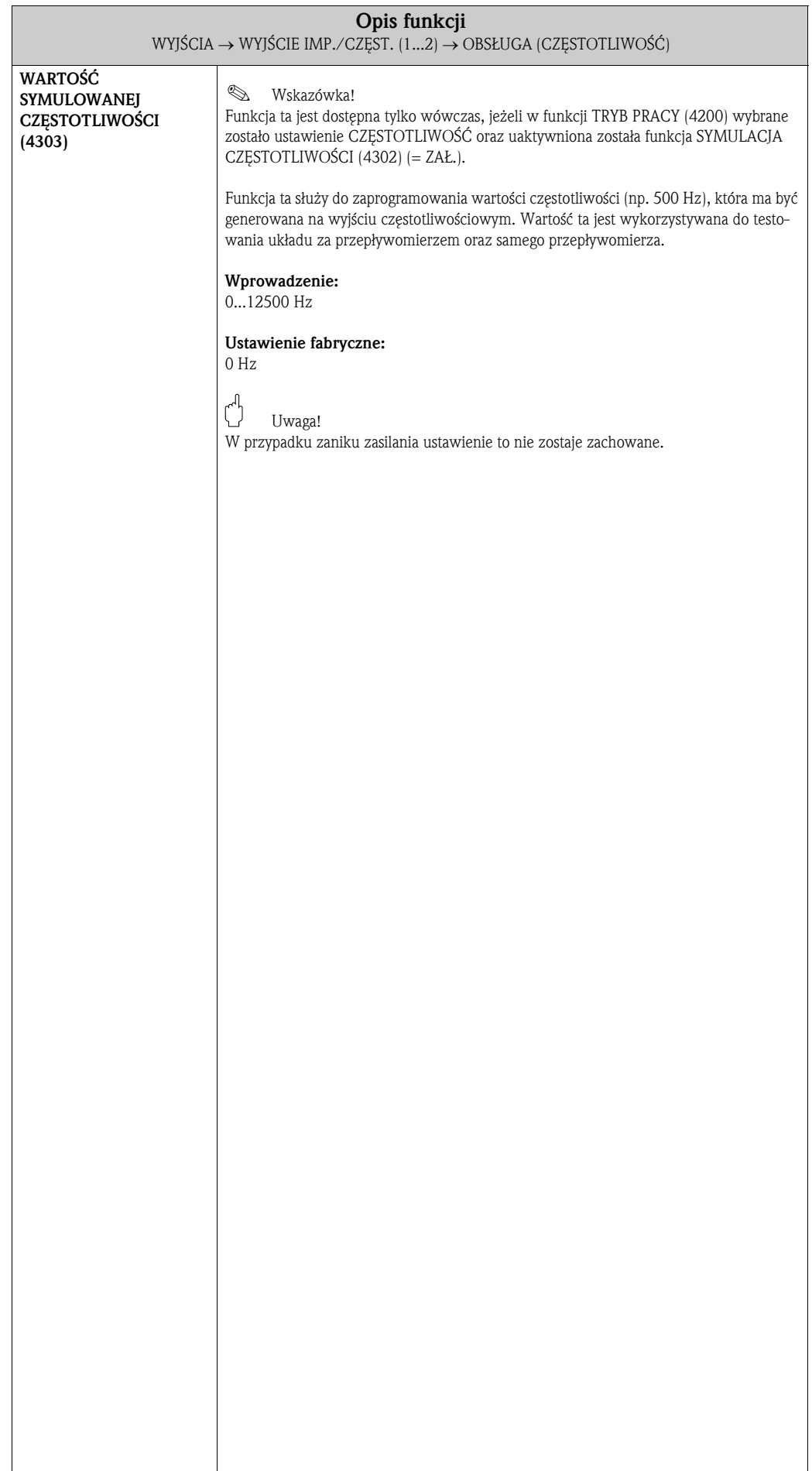

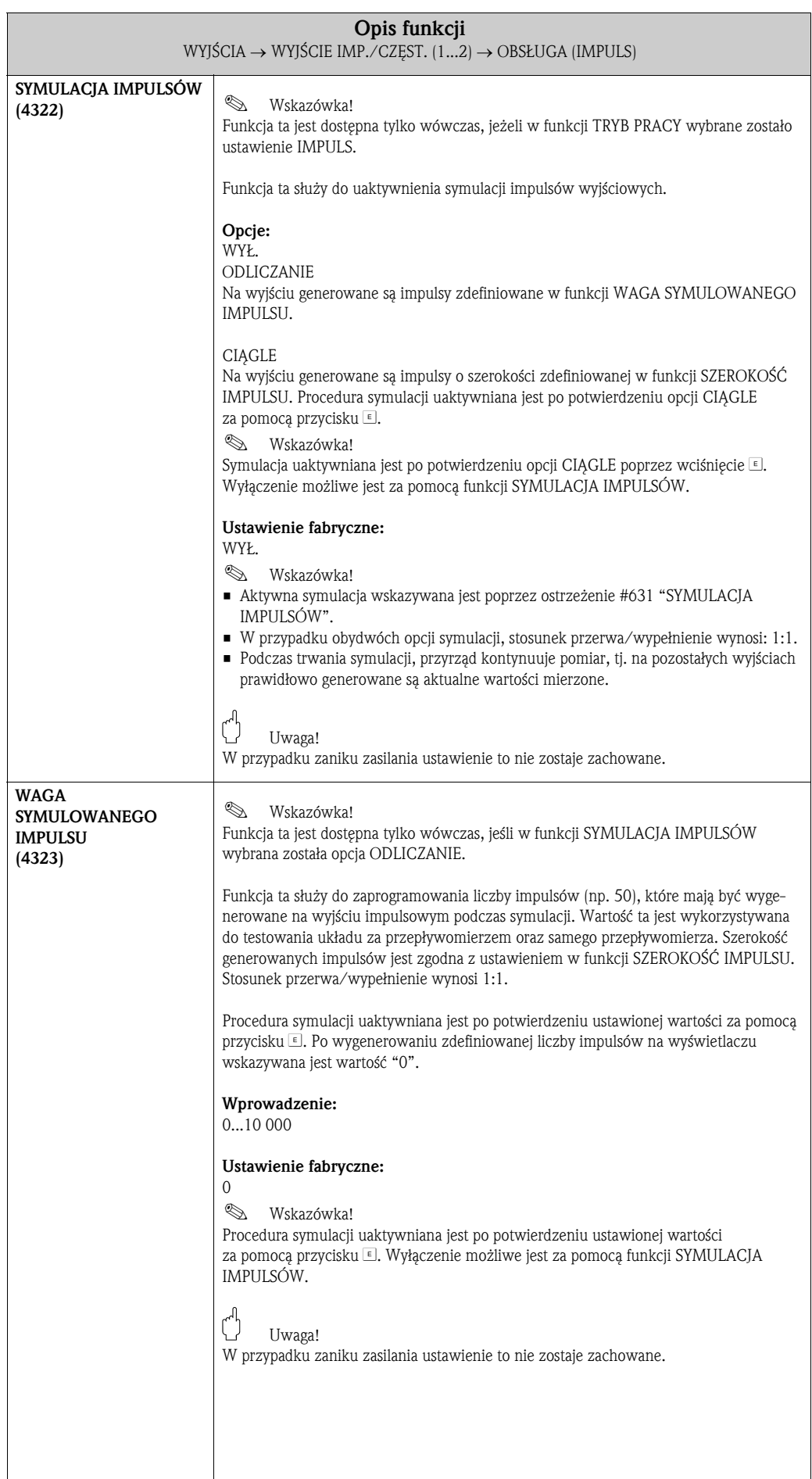

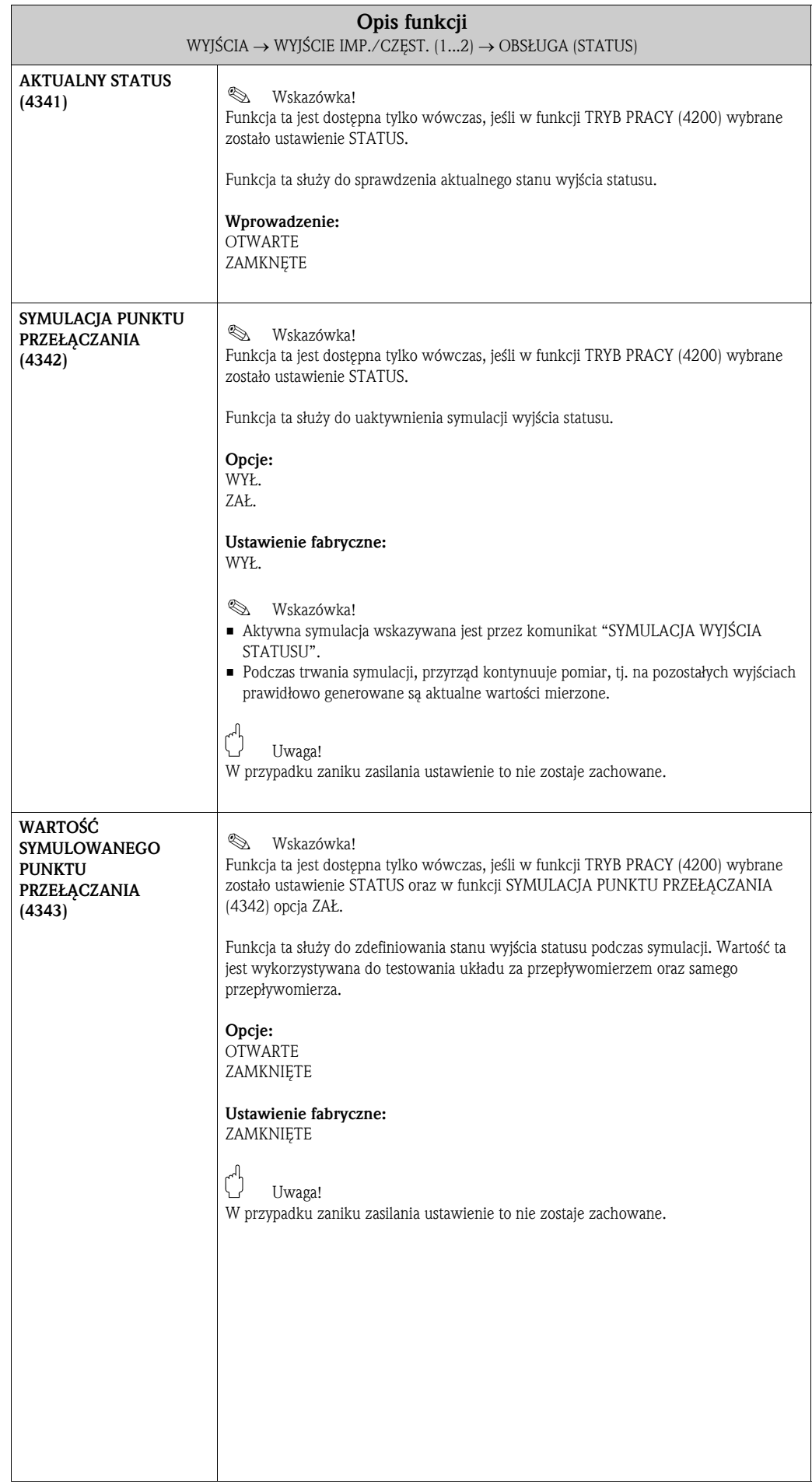

# 7.2.3 Grupa funkcji INFORMACJA

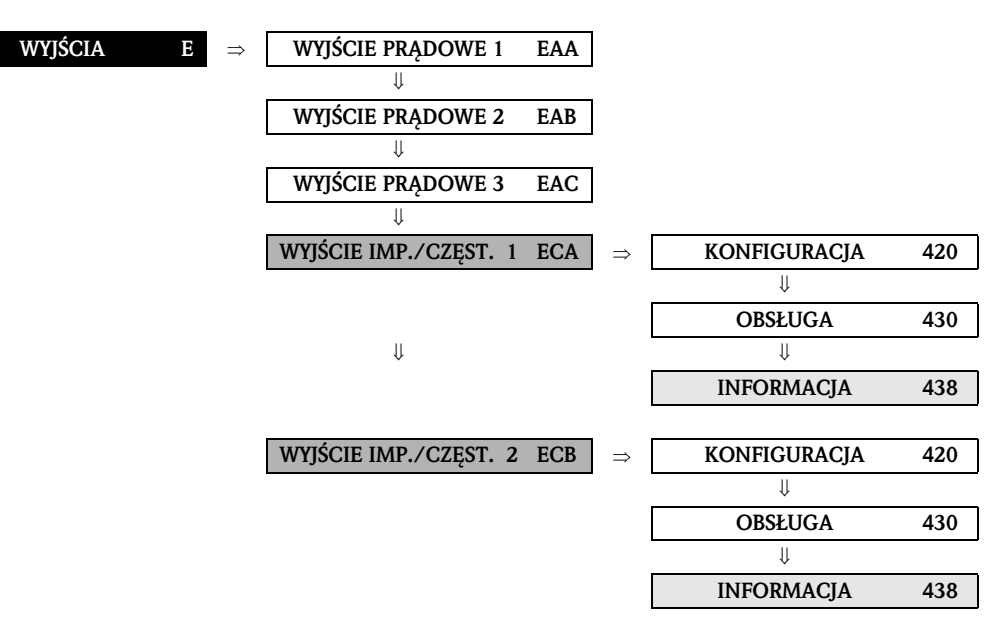

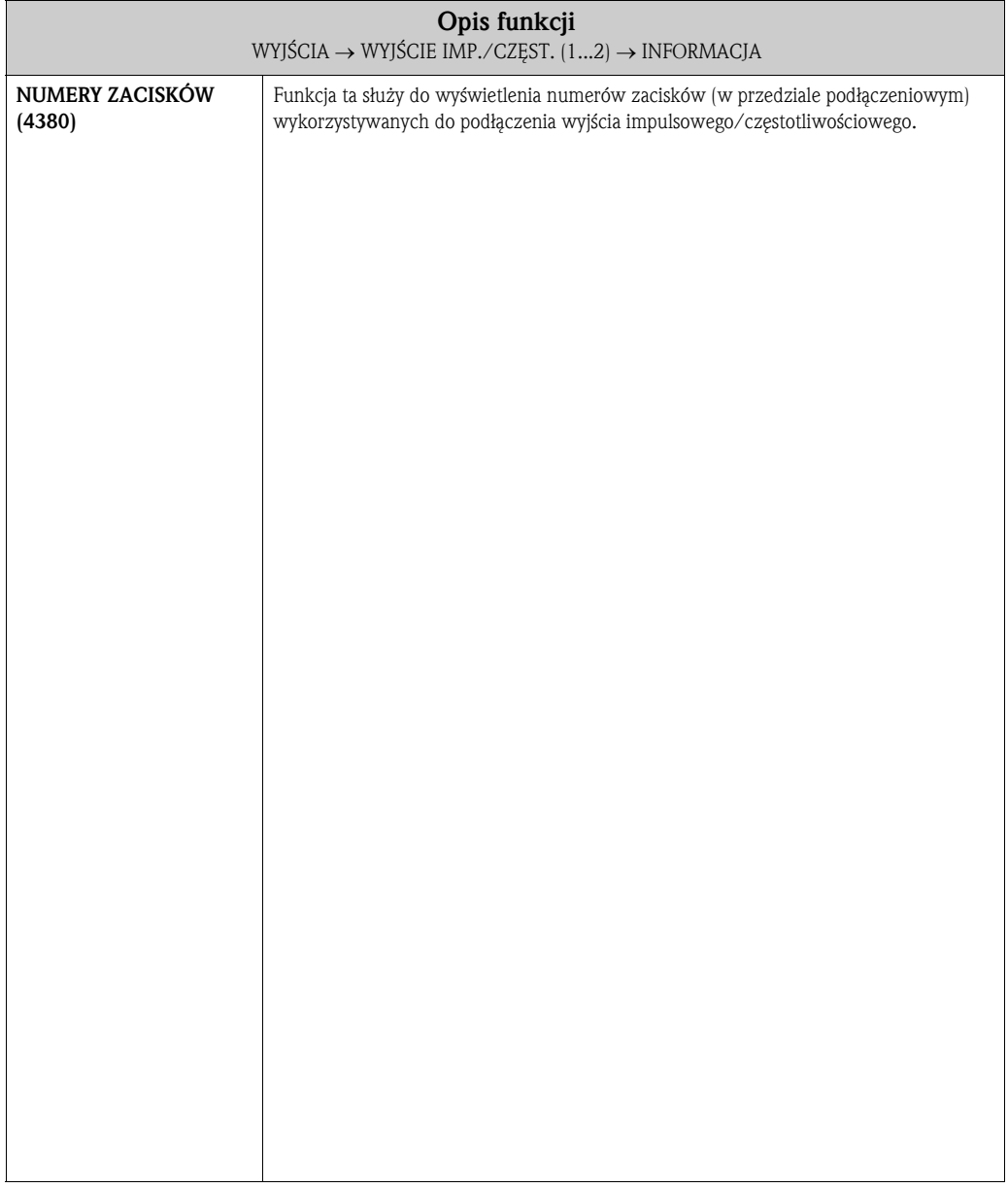

# 7.3 Grupa WYJŚCIE PRZEKAźNIKOWE

# 7.3.1 Grupa funkcji KONFIGURACJA

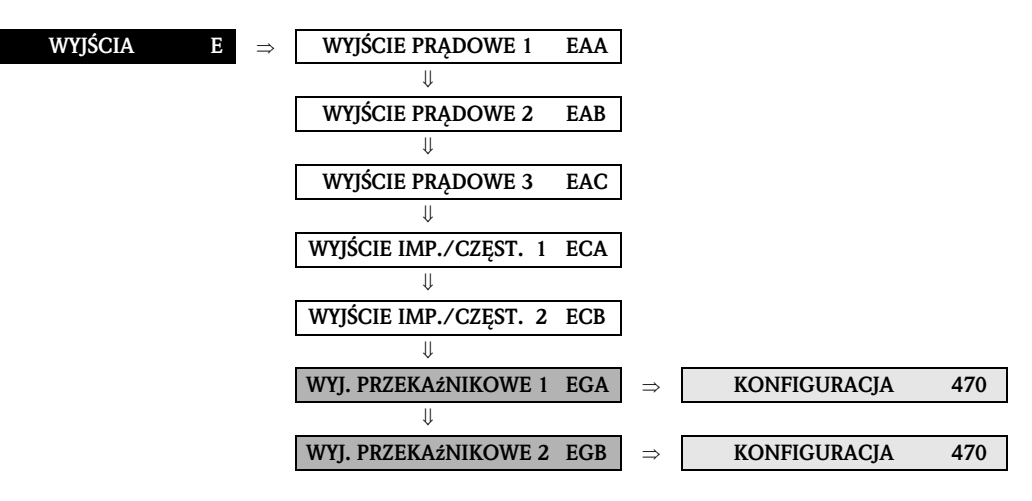

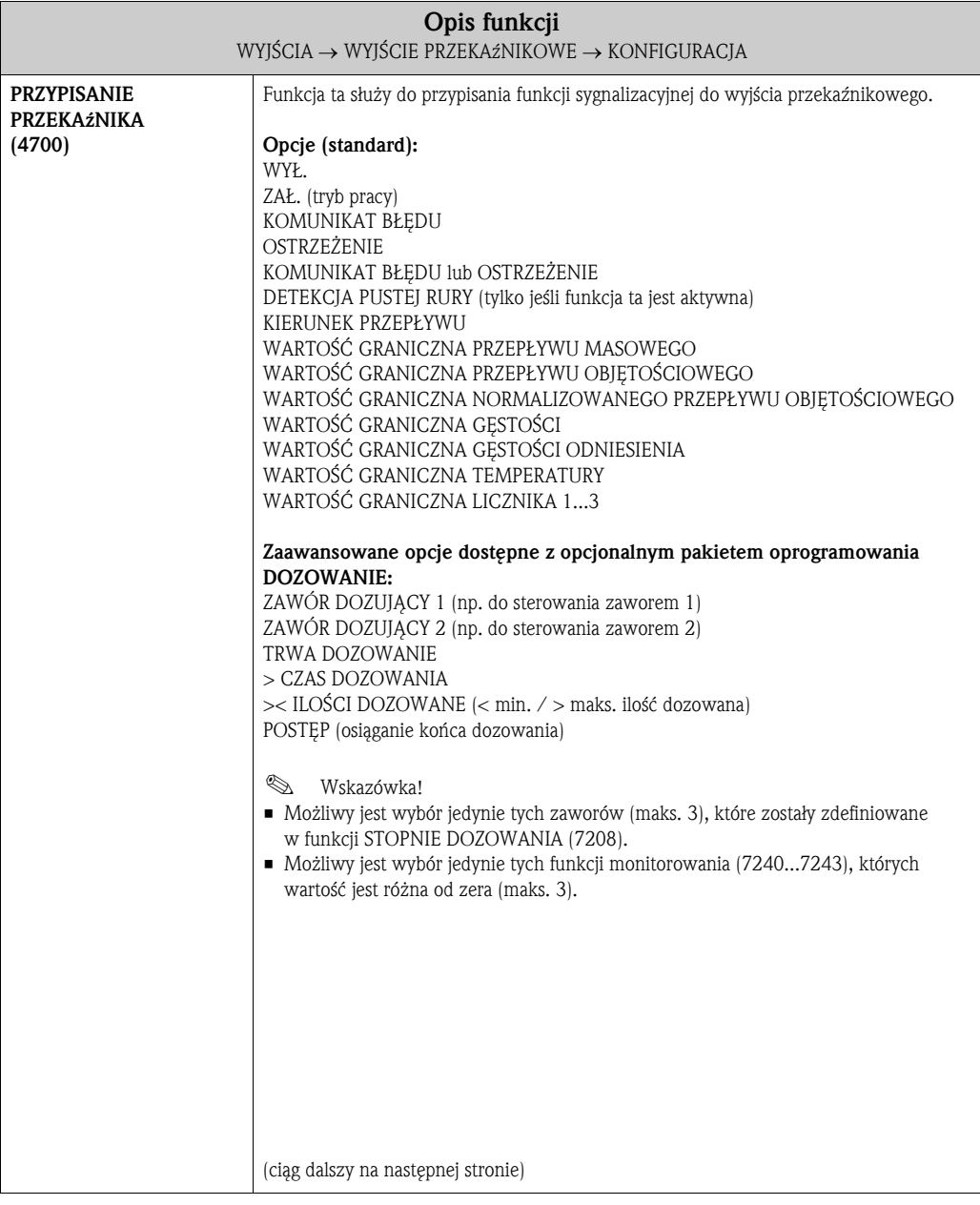

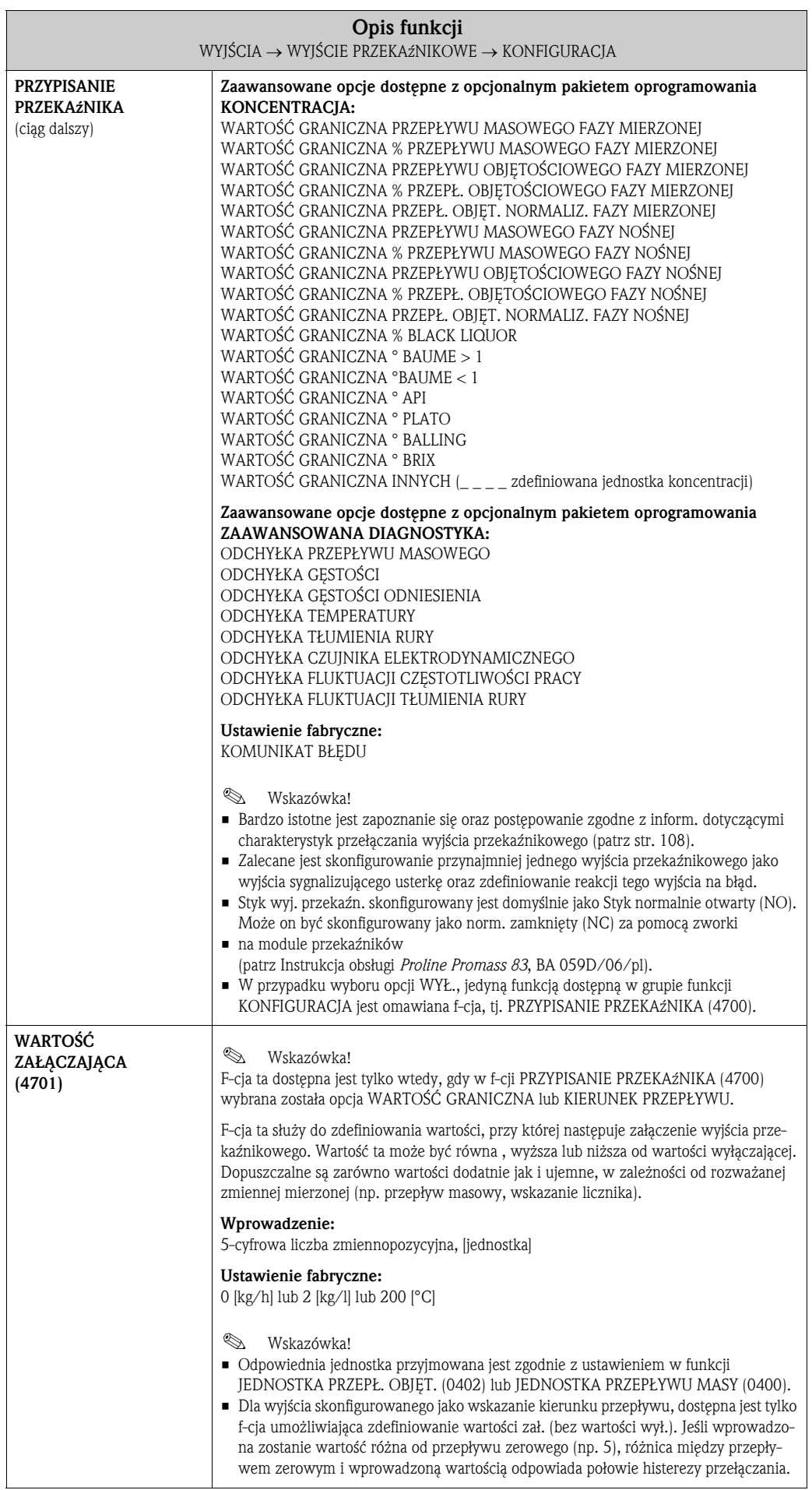

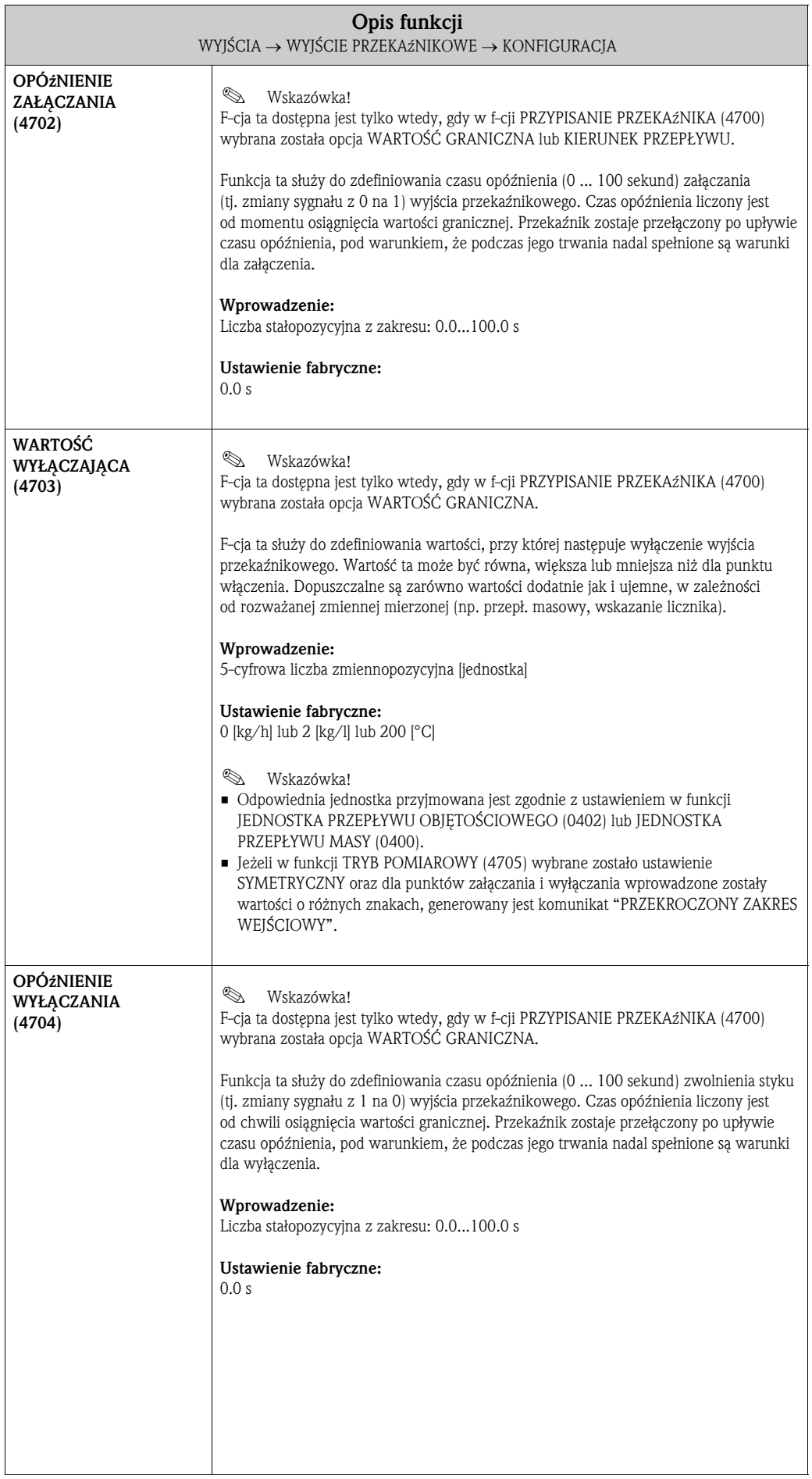

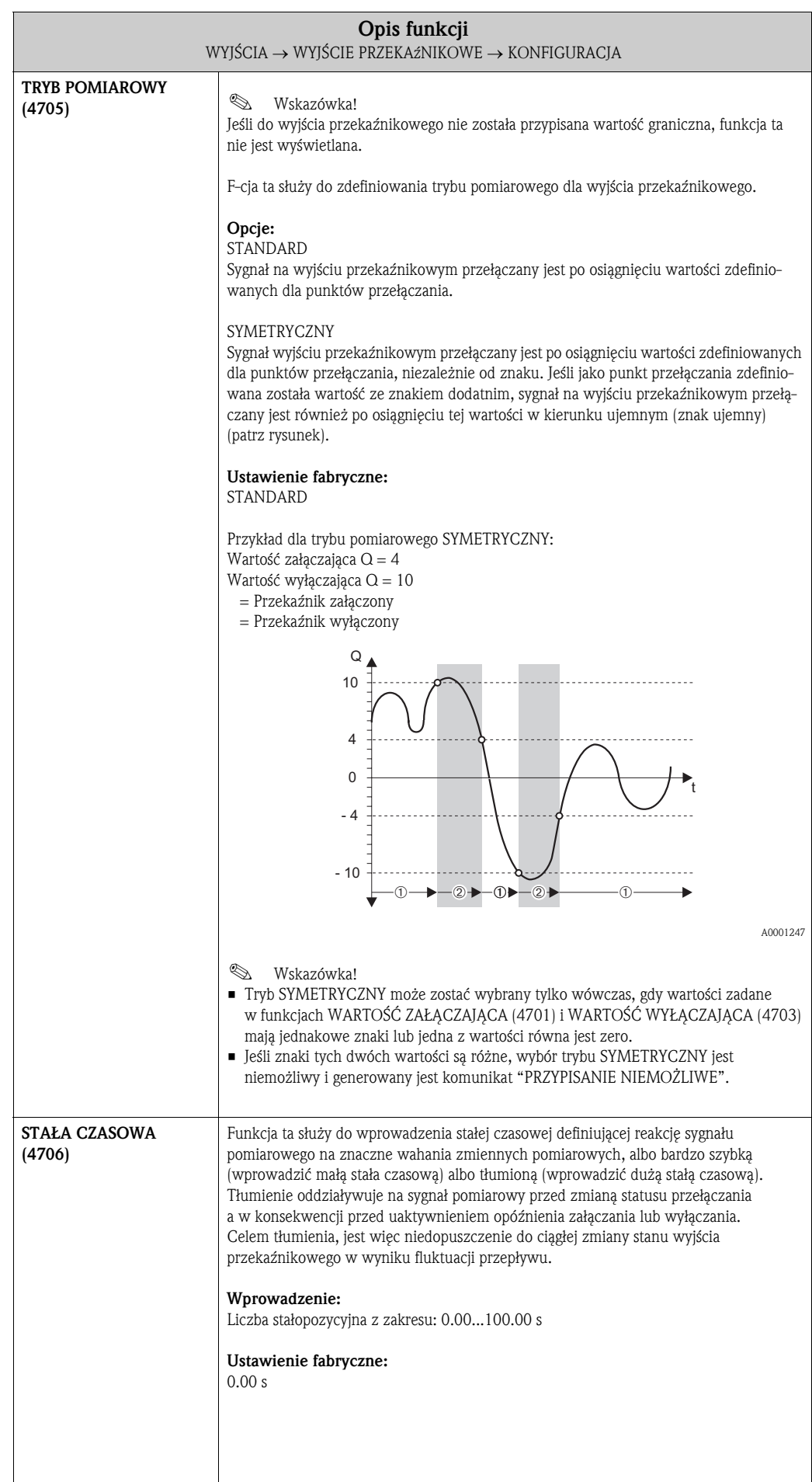

#### WYJŚCIA E ⇒ WYJŚCIE PRĄDOWE 1 EAA ⇓ WYJŚCIE PRĄDOWE 2 EAB ⇓ WYJŚCIE PRĄDOWE 3 EAC  $\overline{\mathbf{u}}$ WYJŚCIE IMP./CZĘST. 1 ECA ⇓ WYJŚCIE IMP./CZĘST. 2 ECB ⇓ WYJ. PRZEKAźNIKOWE 1 EGA ⇒ KONFIGURACJA 470 ⇓  $\downarrow$  OBSŁUGA 474 WYJ. PRZEKAźNIKOWE 2 EGB ⇒ KONFIGURACJA 470 ⇓ OBSŁUGA 474

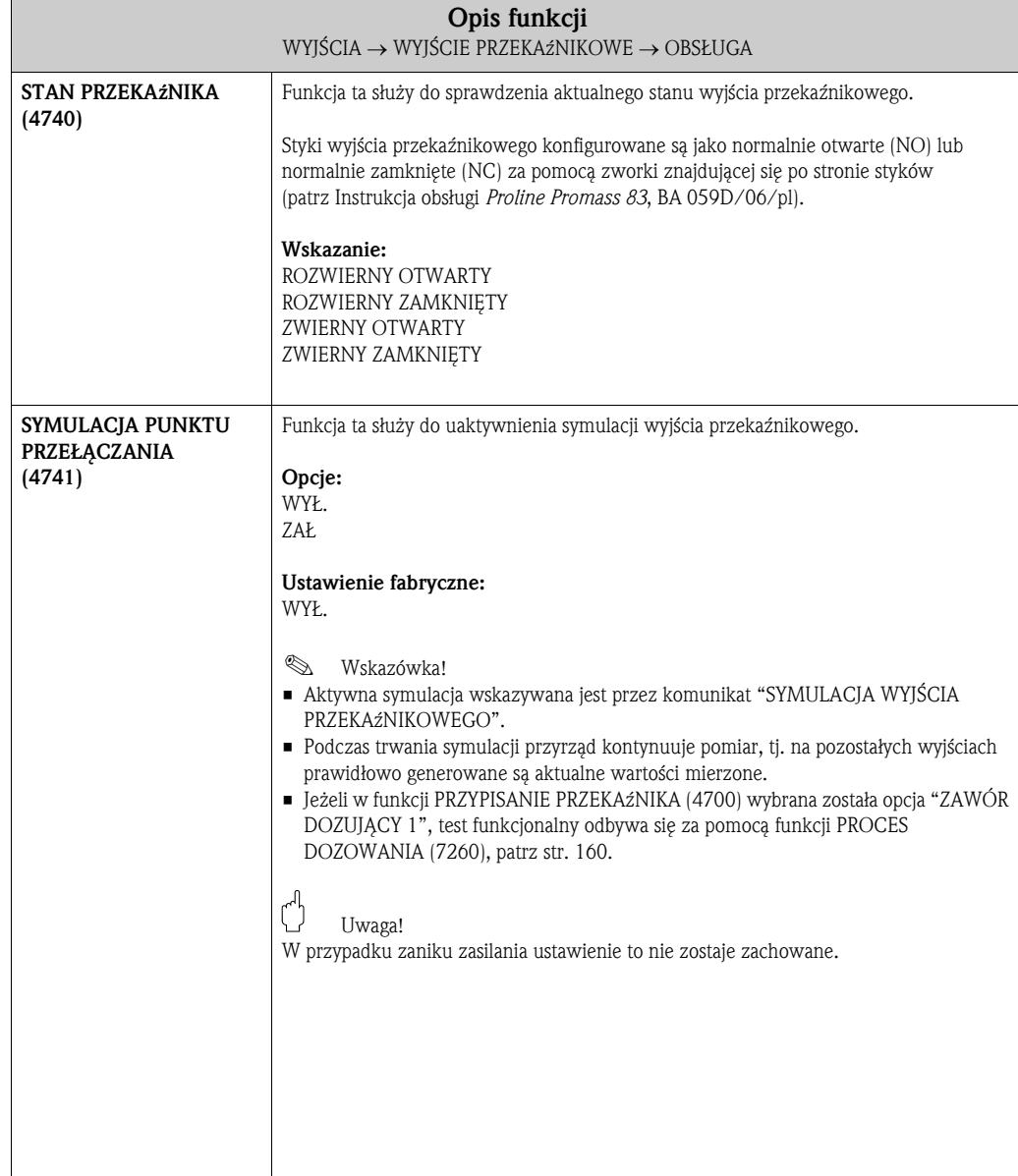

## 7.3.2 Grupa funkcji OBSŁUGA

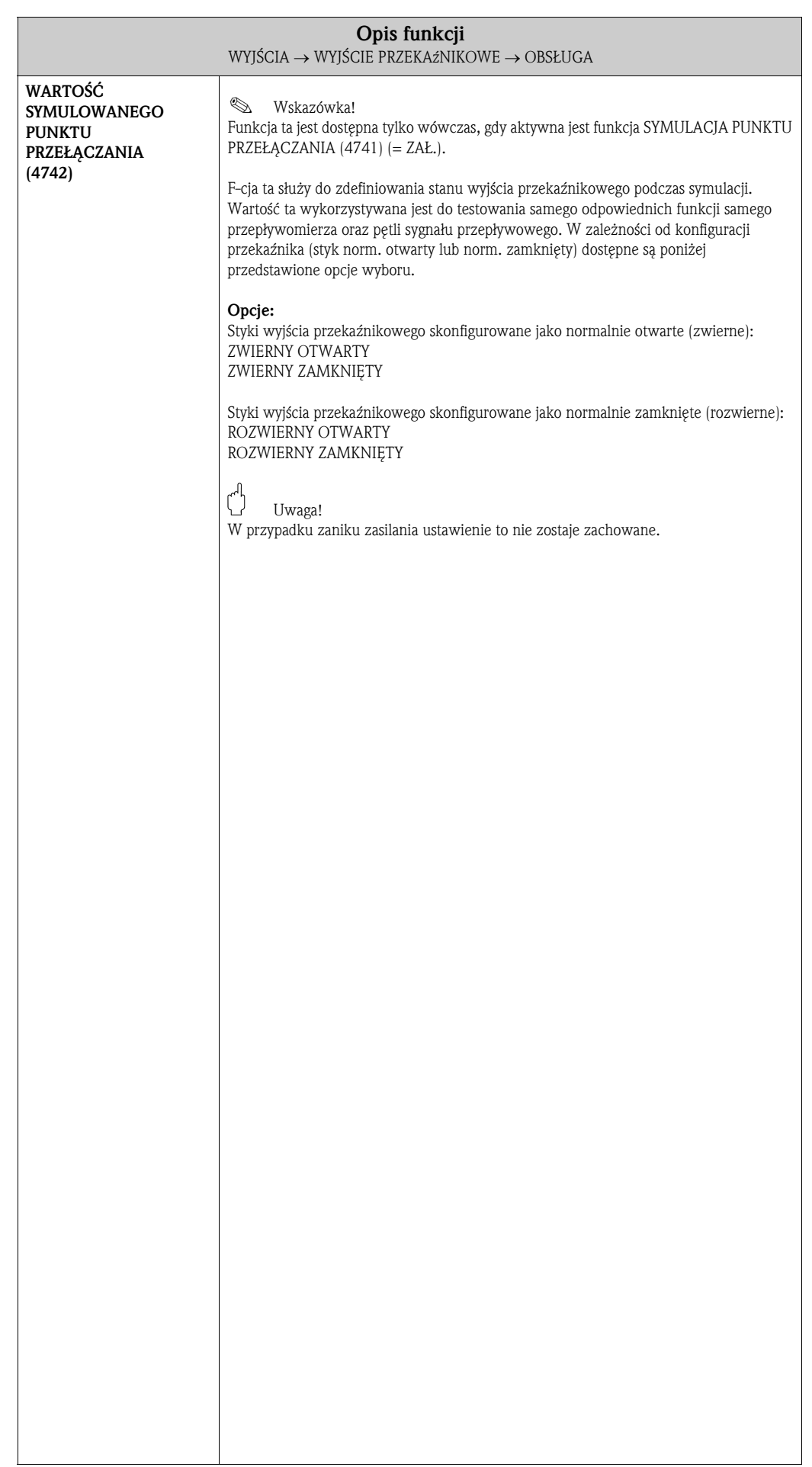

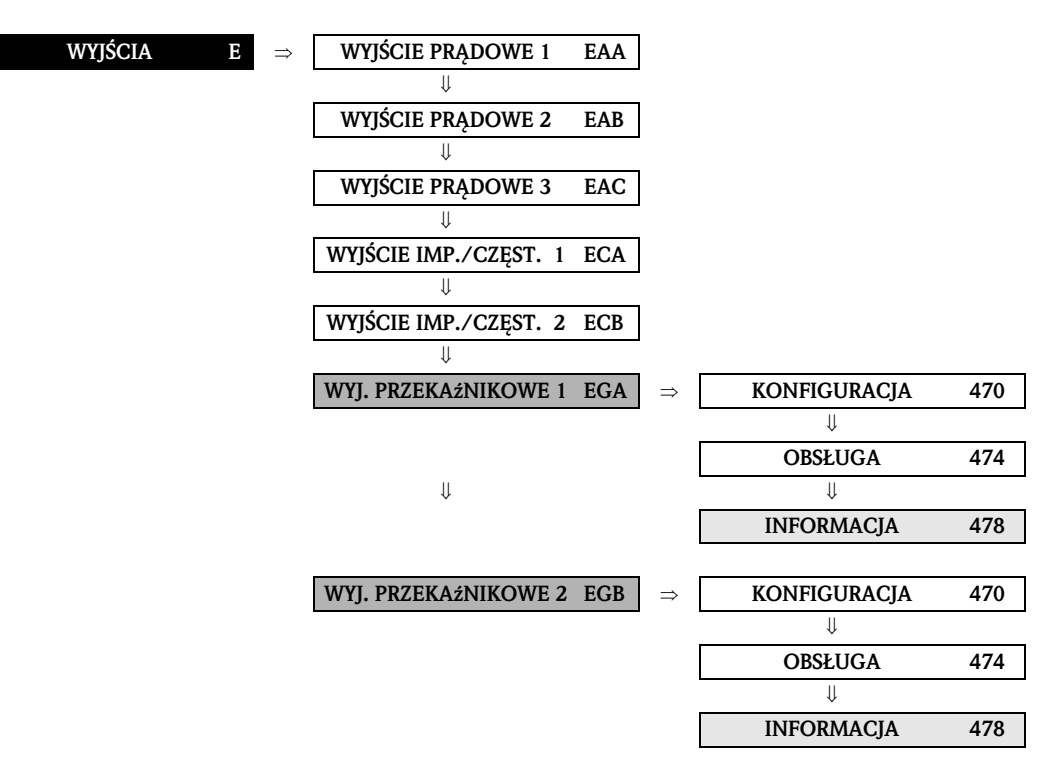

### 7.3.3 Grupa funkcji INFORMACJA

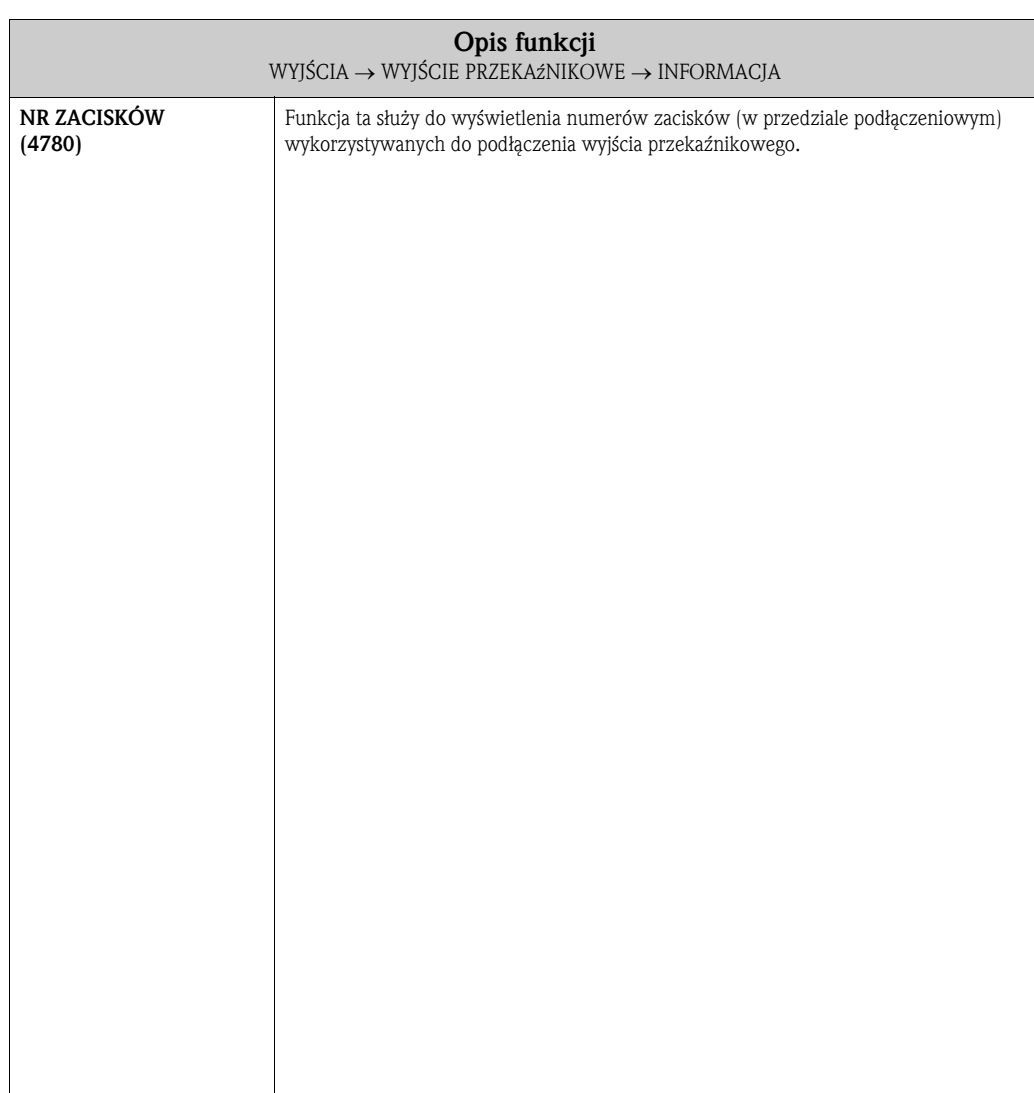

### 7.3.4 Informacje dotyczące odpowiedzi wyjścia przekaźnikowego

#### Informacje ogólne

Jeżeli dla wyjścia przekaźnikowego skonfigurowano funkcję "WARTOŚĆ GRANICZNA" lub "KIERUNEK PRZEPŁYWU", poprzez funkcje WARTOŚĆ ZAŁĄCZAJĄCA i WARTOŚĆ WYŁĄCZAJĄCA możliwe jest zdefiniowanie wymaganych punktów przełączania. W chwili, gdy badana zmienna pomiarowa osiąga jedną z wcześniej zdefiniowanych wartości, wyjście przekaźnikowe przełączane jest tak jak zilustrowano na przedstawionych poniżej rysunkach.

#### Wyjście przekaźnikowe skonfigurowane jako sygnalizacja kierunku przepływu"

Wartość wprowadzona w funkcji WARTOŚĆ ZAŁĄCZAJĄCA definiuje punkt przełączania dla dodatniego i ujemnego kierunku przepływu.

Przykładowo, jeżeli zdefiniowana wartość w punkcie przełączenia = 1 m<sup>3</sup>/h, wyjście przekaźnikowe wyłączone zostaje przy –1 m<sup>3</sup>/h i załączone ponownie przy +1 m<sup>3</sup>/h. Jeżeli w danym procesie wymagana jest zmiana kierunku, jako punkt przełączania należy zadać wartość 0 (bez histerezy przełączania). Jeżeli wykorzystywana jest opcja odcięcia pomiaru przy niskim przepływie, zaleca się zadanie wartości histerezy większej lub równej wartości odcięcia niskiego przepływu.

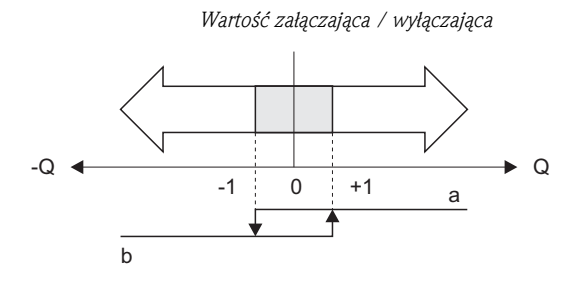

A0001236

*a = Przekaźnik włączony*

*b = Przekaźnik wyłączony*

#### Wyjście przekaźnikowe skonfigurowane jako sygnalizacja przekroczenia wartości granicznej

Wyjście przekaźnikowe przełączane jest natychmiast po przekroczeniu przez zmienną mierzoną dolnego lub górnego, zdefiniowanego punktu przełączania.

Zastosowanie: Monitorowanie przepływu lub warunków granicznych związanych z procesem.

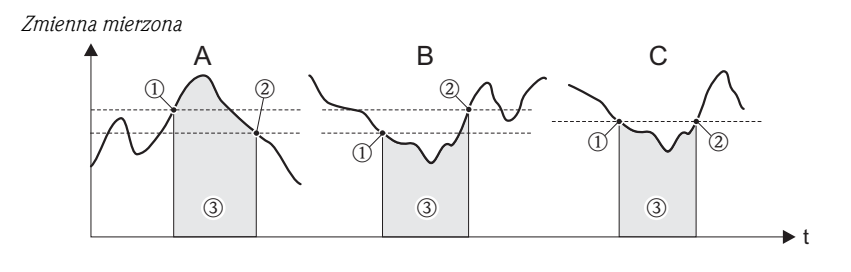

A0001235

 *= WARTOŚĆ WYŁĄCZAJĄCA, = WARTOŚĆ ZAŁĄCZAJĄCA, = Przekaźnik wyłączony*

- *A = Sygnalizacja maksimum (WARTOŚĆ WYŁĄCZAJĄCA > WARTOŚĆ ZAŁĄCZAJĄCA)*
- *B = Sygnalizacja minimum (WARTOŚĆ WYŁĄCZAJĄCA < WARTOŚĆ ZAŁĄCZAJĄCA)*
- *C = Sygnalizacja minimum (WARTOŚĆ WYŁĄCZAJĄCA = WARTOŚĆ ZAŁĄCZAJĄCA, niezalecana konfiguracja)*

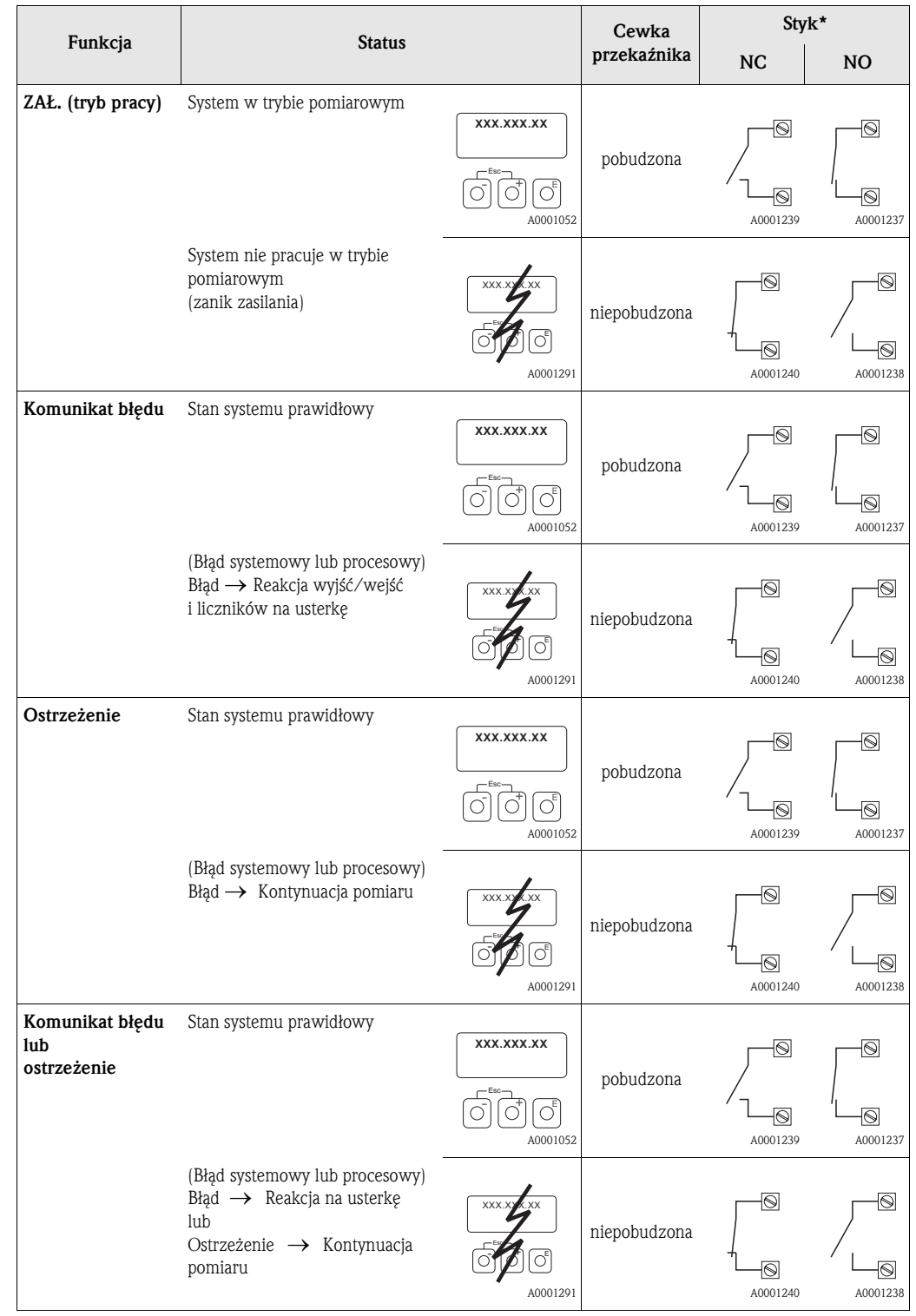

## 7.3.5 Mechanizm przełączania wyjścia przekaźnikowego
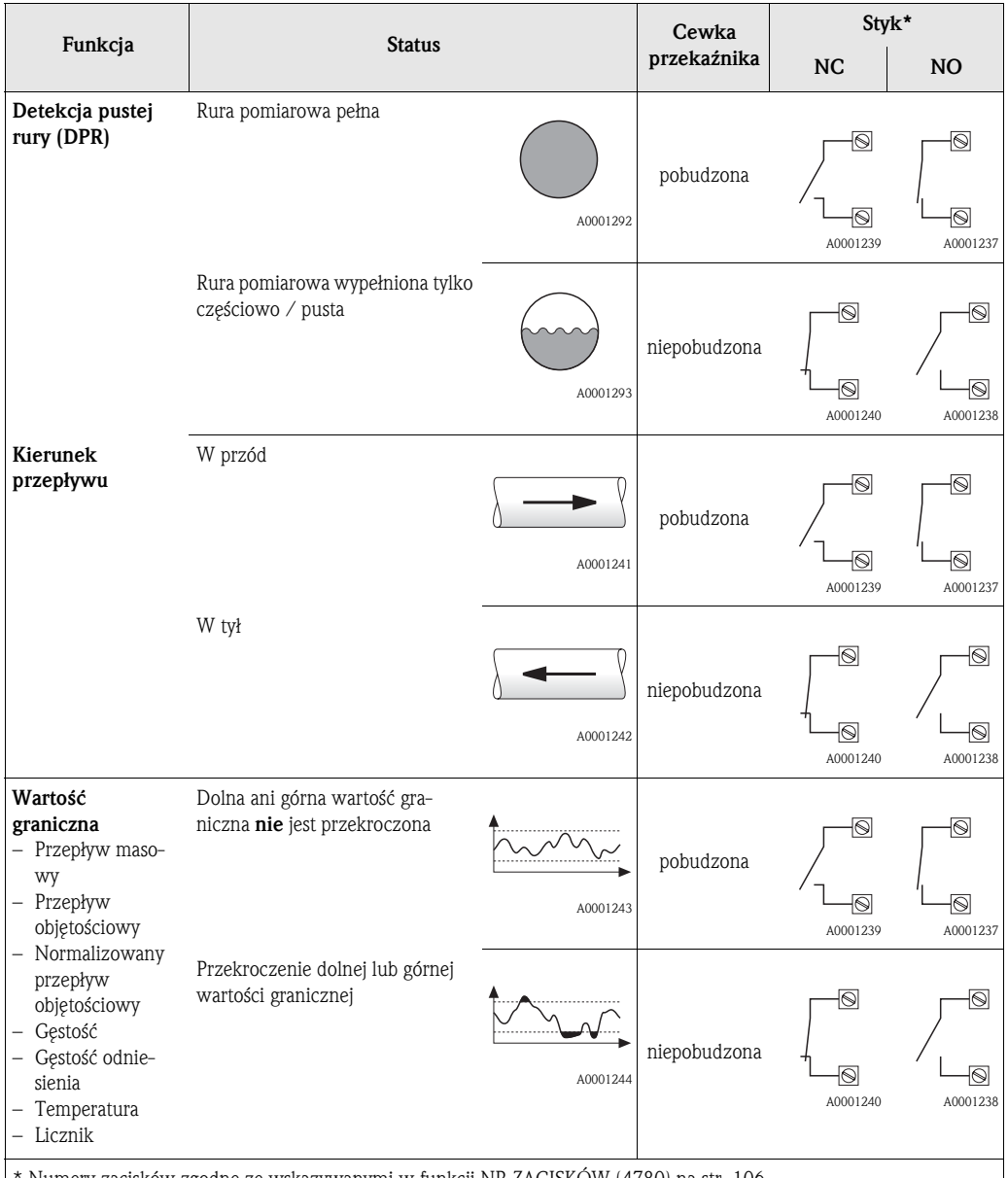

\* Numery zacisków zgodne ze wskazywanymi w funkcji NR ZACISKÓW (4780) na str. 106.

! Wskazówka!

Jeśli przetwornik pomiarowy wyposażony jest w dwa przekaźniki, ustawienia fabryczna są następujące:

- Przekaźnik 1 → styk normalnie otwarty (NO)
- Przekaźnik 2 → styk normalnie zamknięty (NC)

 $\bigcup_{\text{Uwaga!}}$ 

```
Jeśli wykorzystywany jest opcjonalny pakiet oprogramowania DOZOWANIE, zaleca się identyczną konfigurację
mechanizmu przełączania styków (zarówno normalnie otwartych jak i normalnie zamkniętych) dla wszystkich 
wykorzystywanych wyjść przekaźnikowych.
```
Funkcje ${\bf F}$ unkcje ${\bf F}$ unkcje ${\bf F}$ (5204) str. 115 (5204) str. 115 (5203) str. 115 WARTOŚĆ 20 mA (5203) str. 115 IMPULSU<br>IMPULSU<br>IMPULSU<br>SOO2) str. 111 WARTOŚĆ 0\_4 mA WART. SYM.<br>PRĄDU WEJ.<br>(5242) str. 116 MIN. SZEROKOŚĆ WART. SYM.<br>WEJ. STATUSU<br>(5042) str. 112  $(5202)$  str. 114 WEJ. STATUSU (5042) str. 112 (5202) str. 114 (5242) str. 116 (5002) str. 111 WART. SYM. WART. SYM. PRĄDU WEJ. SYMULACJA<br>⇒ WEJŚCIA STATUSU<br>⊝041) str. 112 POZIOM<br>AKTYWNY<br>(5001) str. 111 SYMULACJA<br>PRADU WEJ.<br>(5241) str. 116 WEIŚCIA STATUSU (5041) str. 112 (5201) str. 114 (5241) str. 116 (5001) str. 111 SYMULACJA SYMULACJA PRADU WEJ. AKTYWNY ZAKRES PRĄDOWY POZIOM ⇒⇒⇒ PRZYPISANIE<br>WEJŚCIA STATUSU =<br>(5000) str. 111 AKTUALNY PRĄD<br>WEJŚCIOWY<br>(5240) str. 116 WEJŚCIA STATUSU NUMERY<br>ZACISKÓW<br>(5080) str. 113 PRZYPISANIE<br>PRĄDU WEJ.<br>(5200) str. 114 AKTUALNY PRĄD NUMERY<br>ZACISKÓW<br>(5280) str. 117 STAN WEJŚCIA (5200) str. 114 (5280) str. 117 PRZYPISANIE (5000) str. 111 (5040) str. 112 (5080) str. 113 PRZYPISANIE (5240) str. 116 PRĄDU WEJ. WEJŚCIOWY NUMERY NUMERY STATUSU ⇒⇒⇒ ⇒ ⇒ ⇒ KONFIGURACJA KONFIGURACJA  $(508)$  str. 113 KONFIGURACJA KONFIGURACJA  $(528)$  str. 117 (504) str. 112  $\overline{0}$ INFORMACJA (520) str. 114 ⇒  $(500)$  str. 111 (524) str. 116 ⇒ INFORMACJA INFORMACJA (508) str. 113 INFORMACJA (528) str. 117 OBSŁUGA OBSŁUGA Grupy funkcji OBSŁUGA OBSŁUGA ⇐ ⇐ ⇐ ⇐ ⇒ ⇒ WEJŚCIE STATUSU WEJŚCIE STATUSU (FAA) str. 111 (FCA) str. 114 (FAA) str. 111 Grupy WEJŚCIE PRĄDOWE ⇒ ⇐ ⇒ $\begin{array}{c} \text{WEJGECA} \\ \text{(F)} \end{array}$ WEJŒCIA Blok

# 8 Blok WEJŚCIA

# 8.1 Grupa WEJŚCIE STATUSU

#### 8.1.1 Grupa funkcji KONFIGURACJA

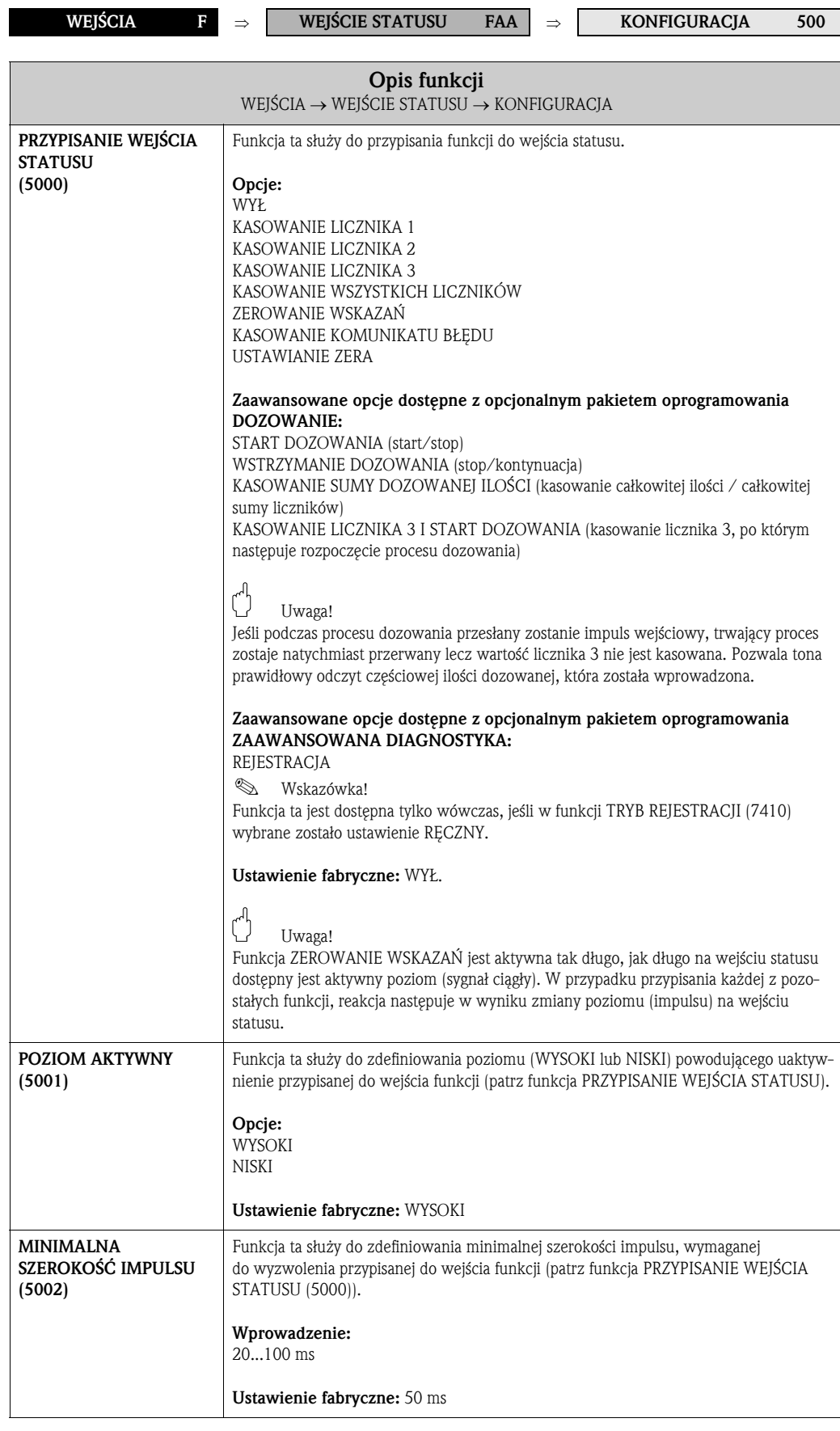

#### 8.1.2 Grupa funkcji OBSŁUGA

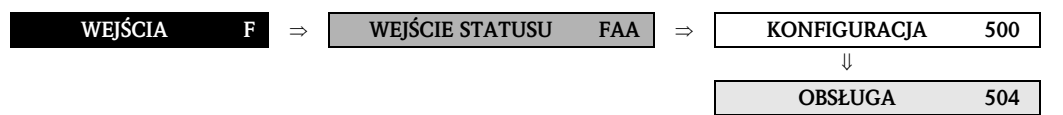

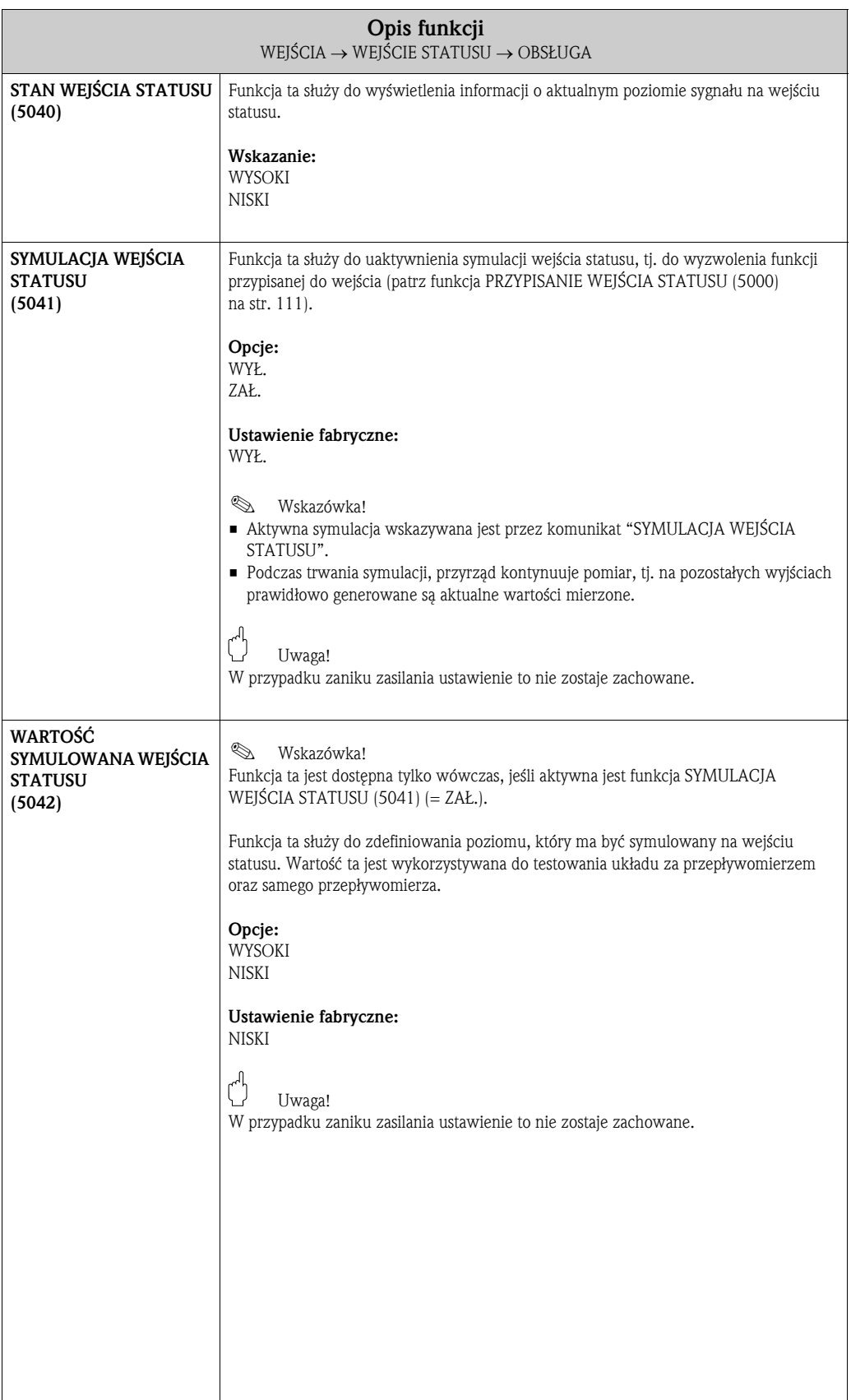

#### 8.1.3 Grupa funkcji INFORMACJA

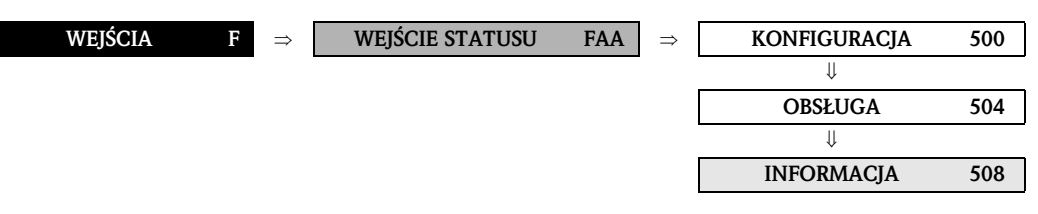

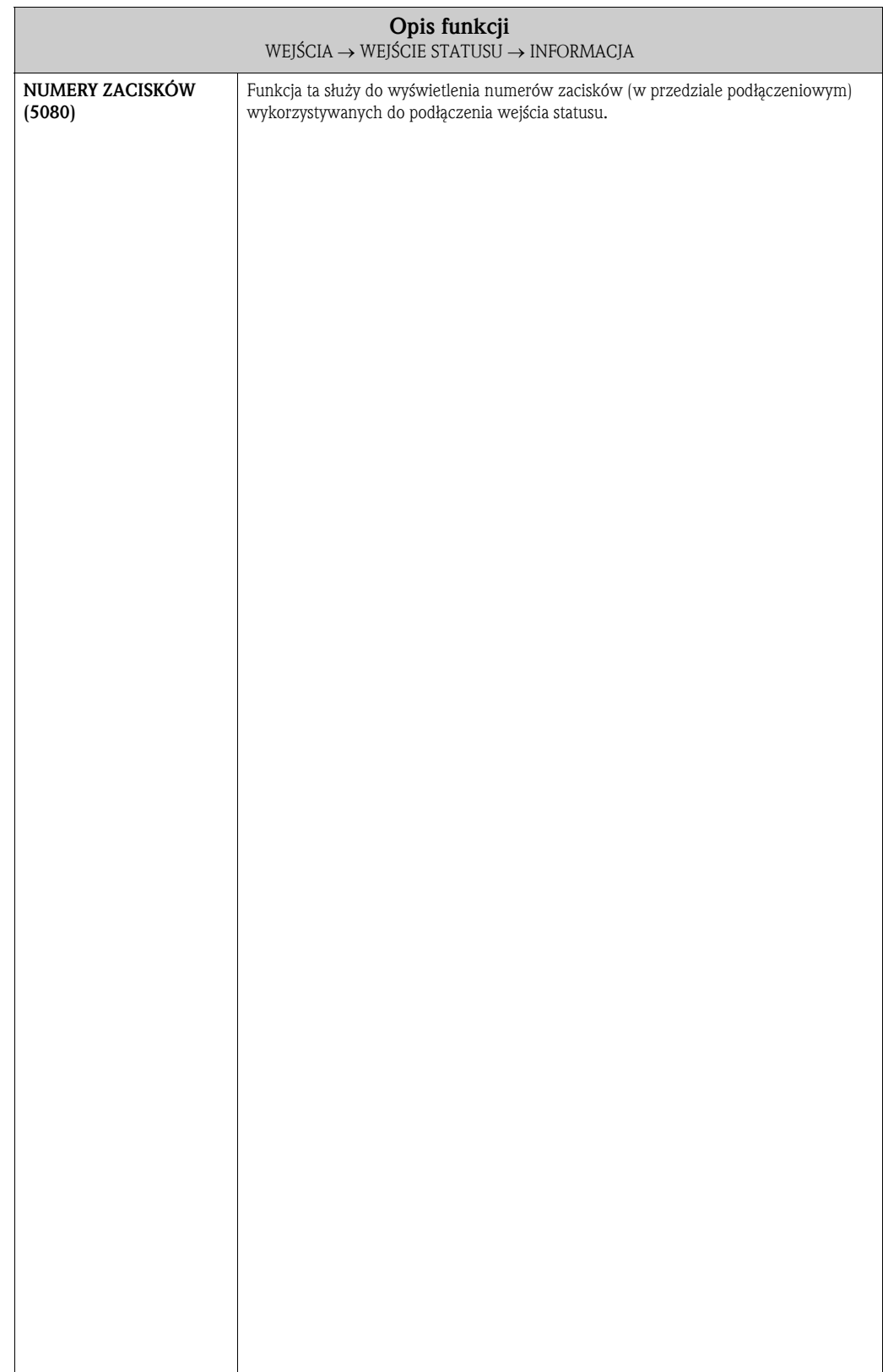

# 8.2 Grupa WEJŚCIE PRĄDOWE

#### 8.2.1 Grupa funkcji KONFIGURACJA

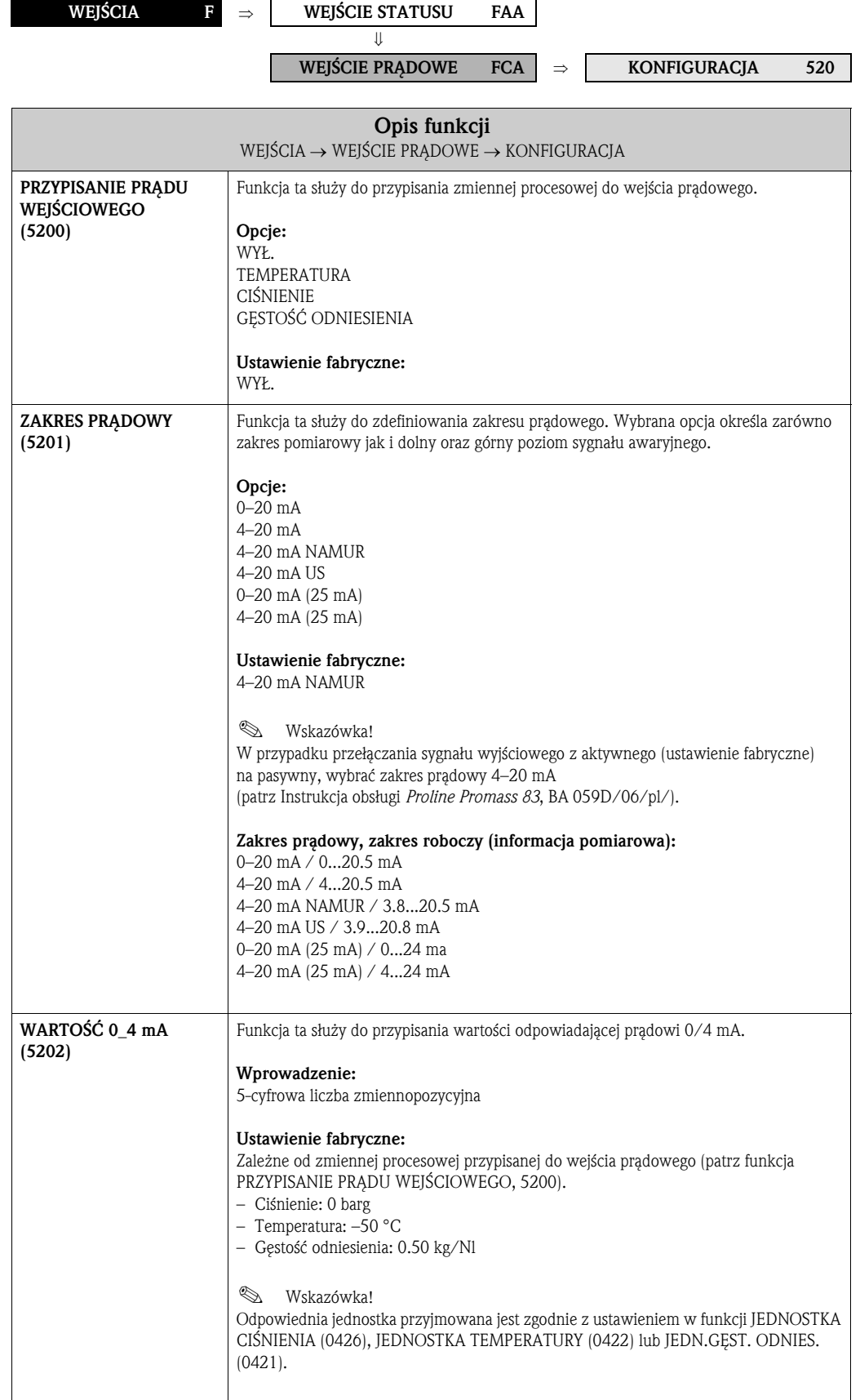

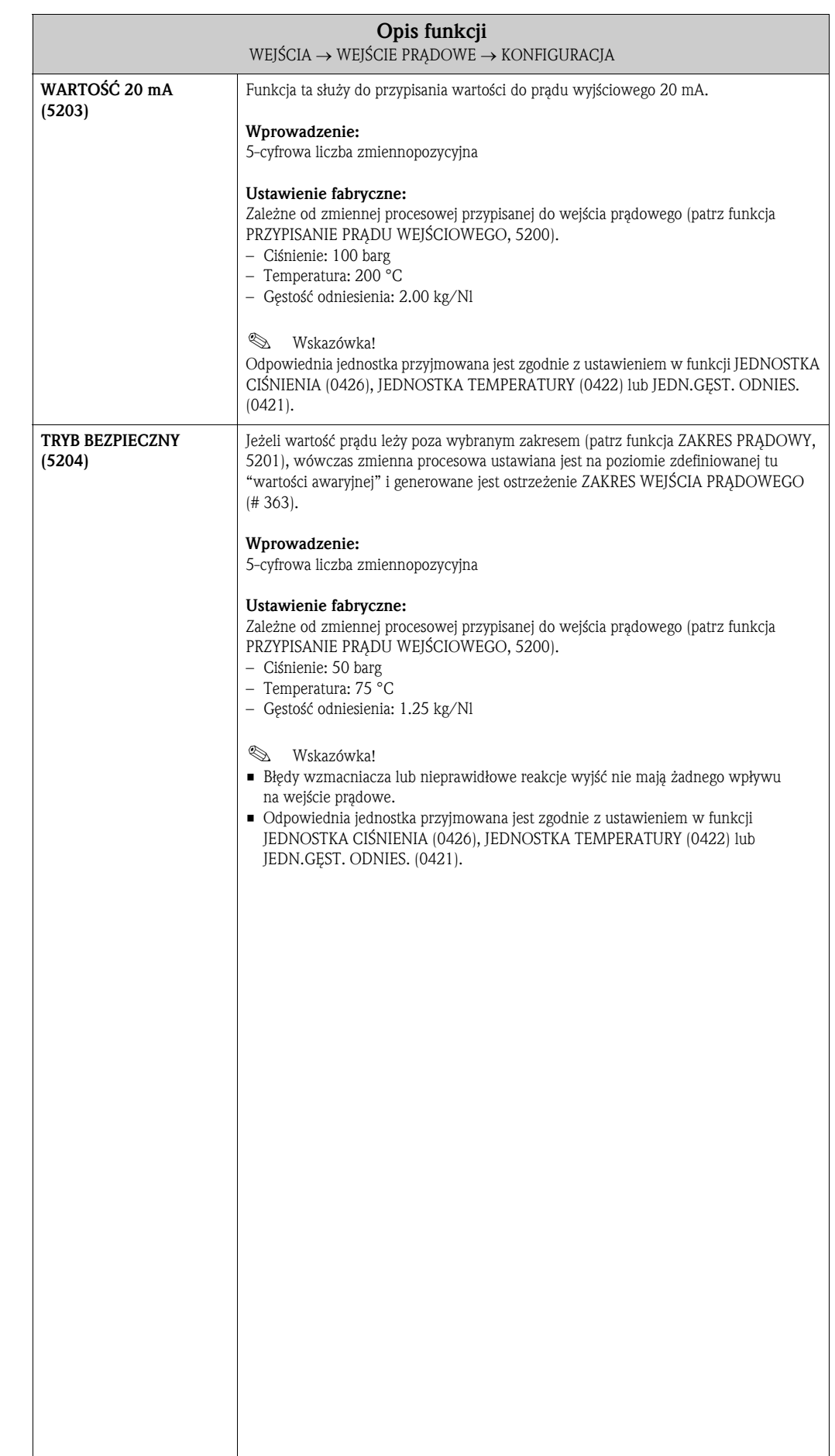

#### 8.2.2 Grupa funkcji OBSŁUGA

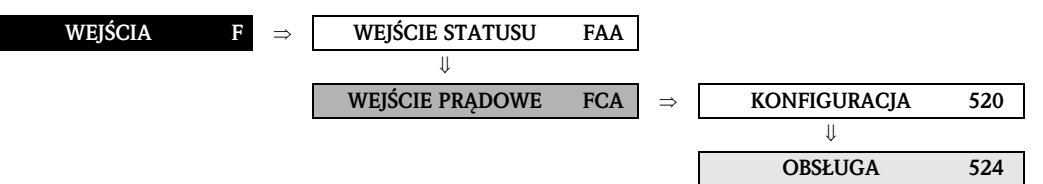

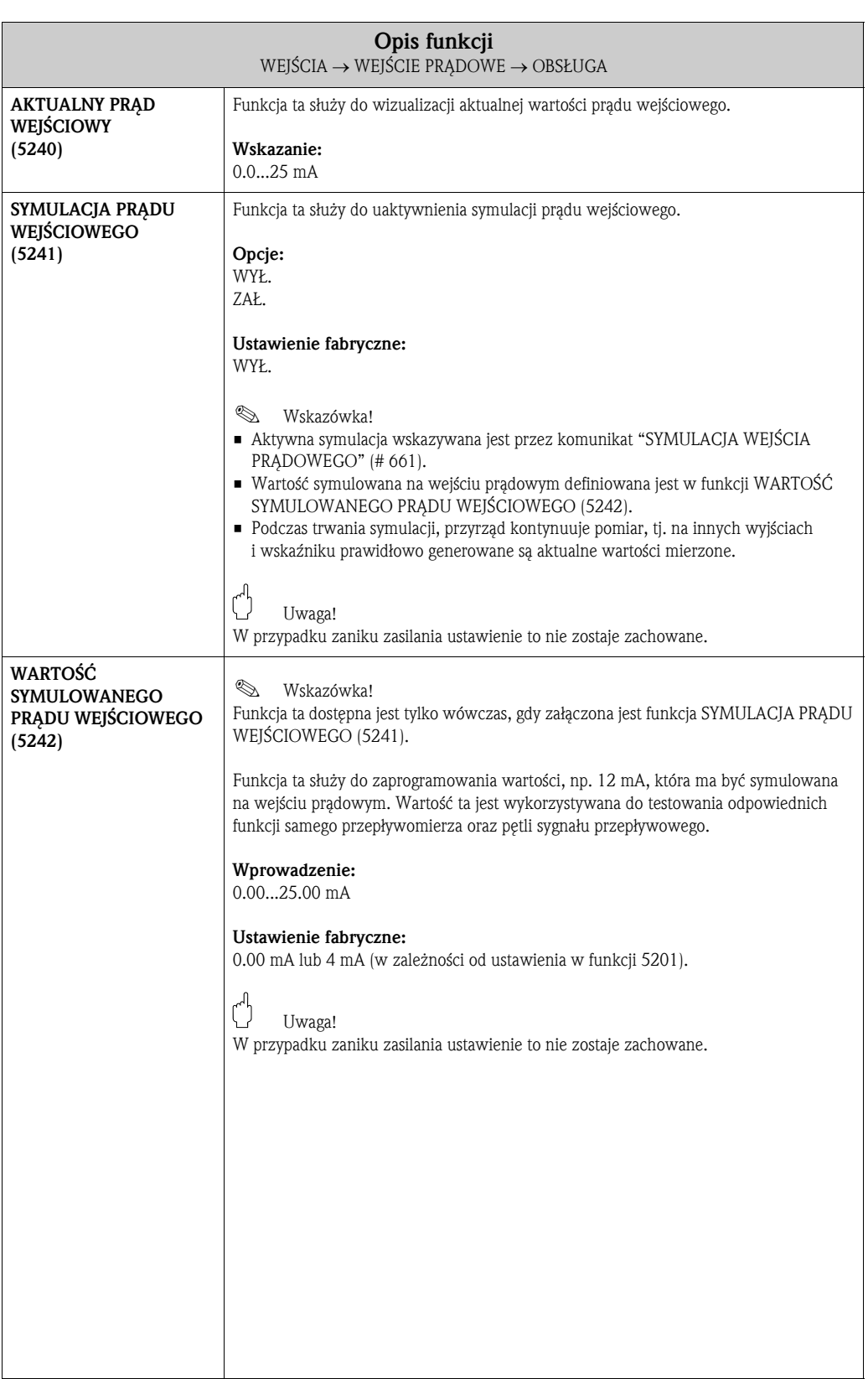

#### 8.2.3 Grupa funkcji INFORMACJA

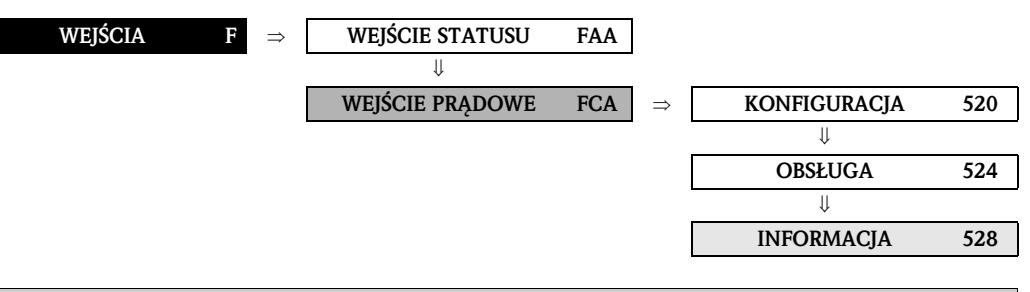

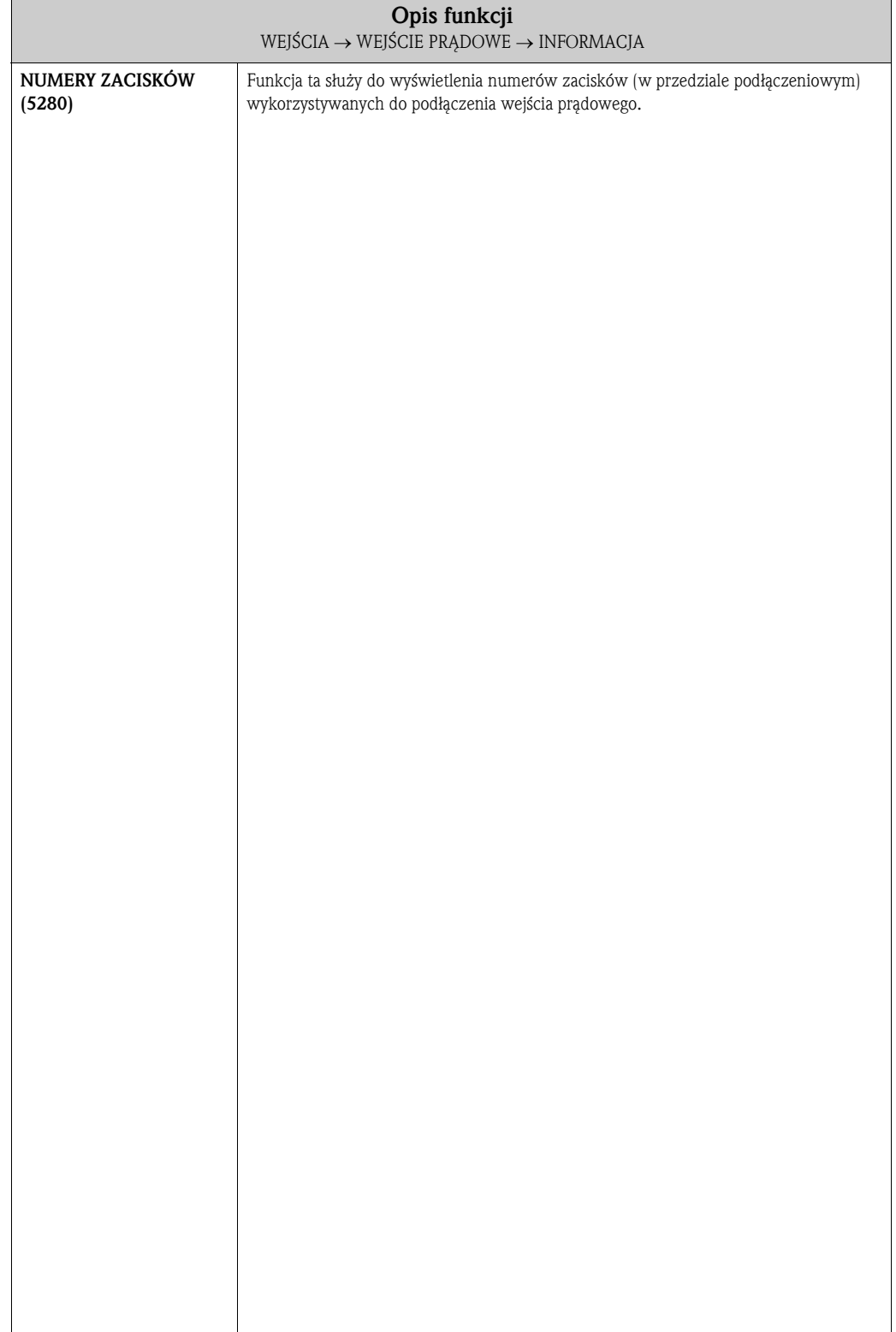

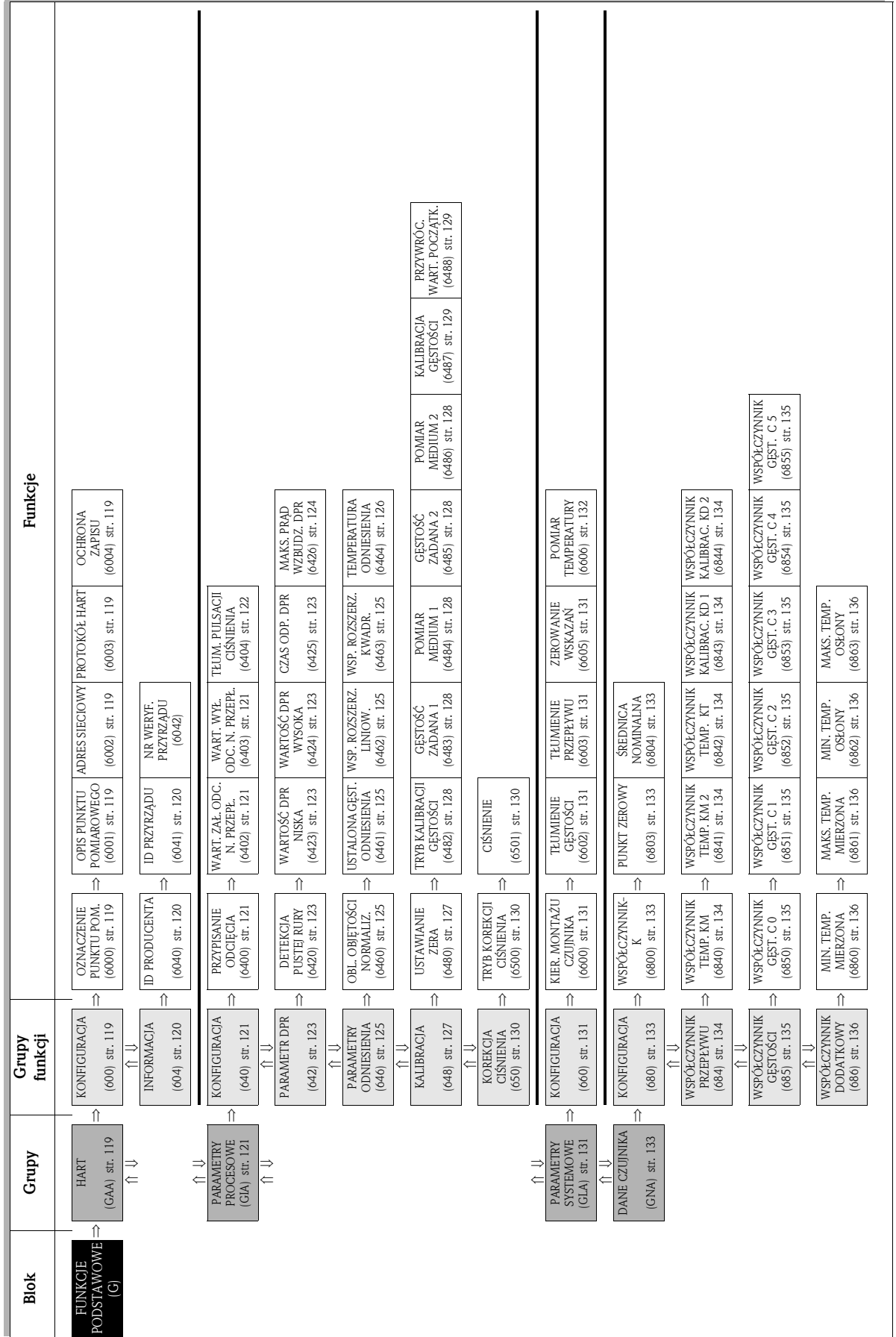

# 9 Blok FUNKCJE PODSTAWOWE

### 9.1 Grupa HART

### 9.1.1 Grupa funkcji KONFIGURACJA

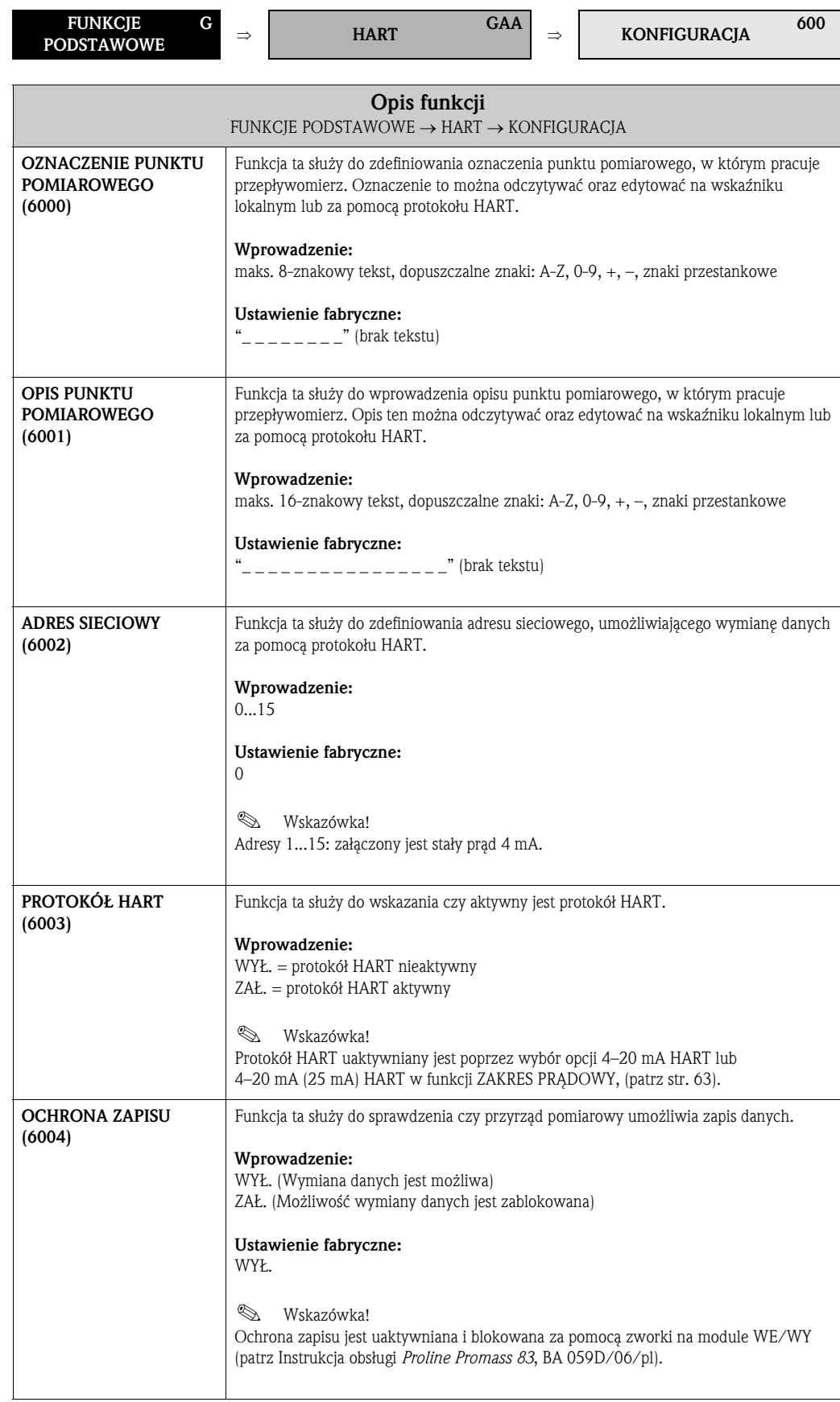

#### 9.1.2 Grupa funkcji INFORMACJA

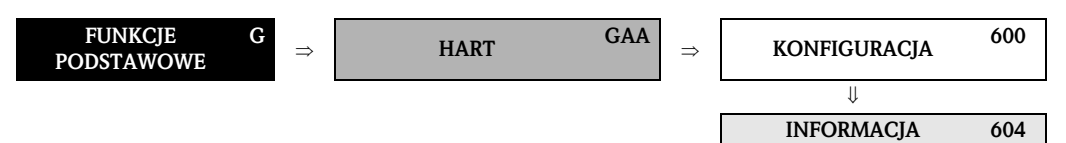

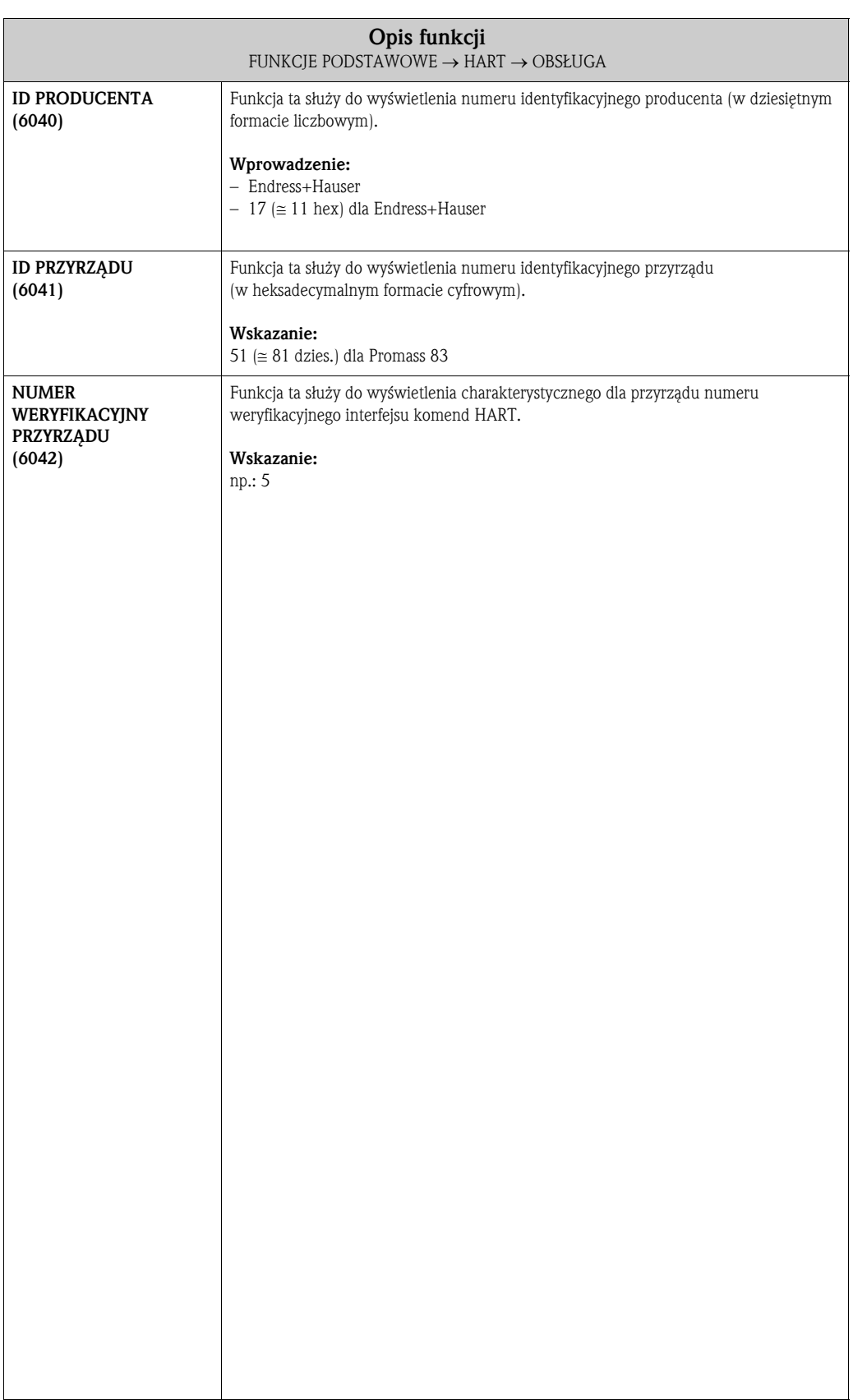

### 9.2 Grupa PARAMETRY PROCESOWE

#### 9.2.1 Grupa funkcji KONFIGURACJA

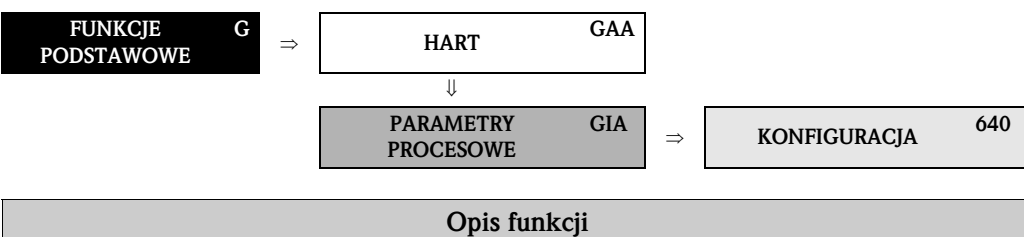

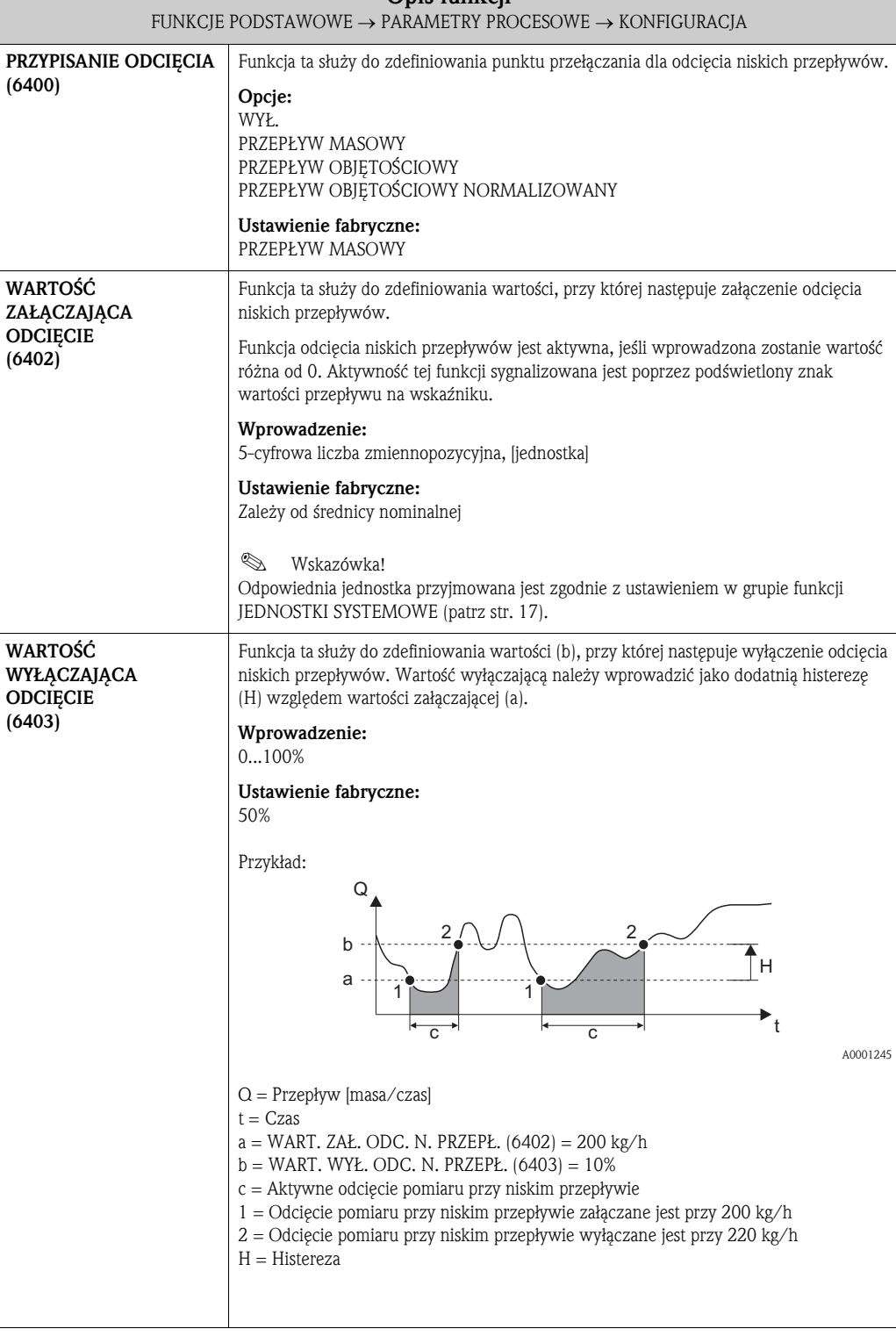

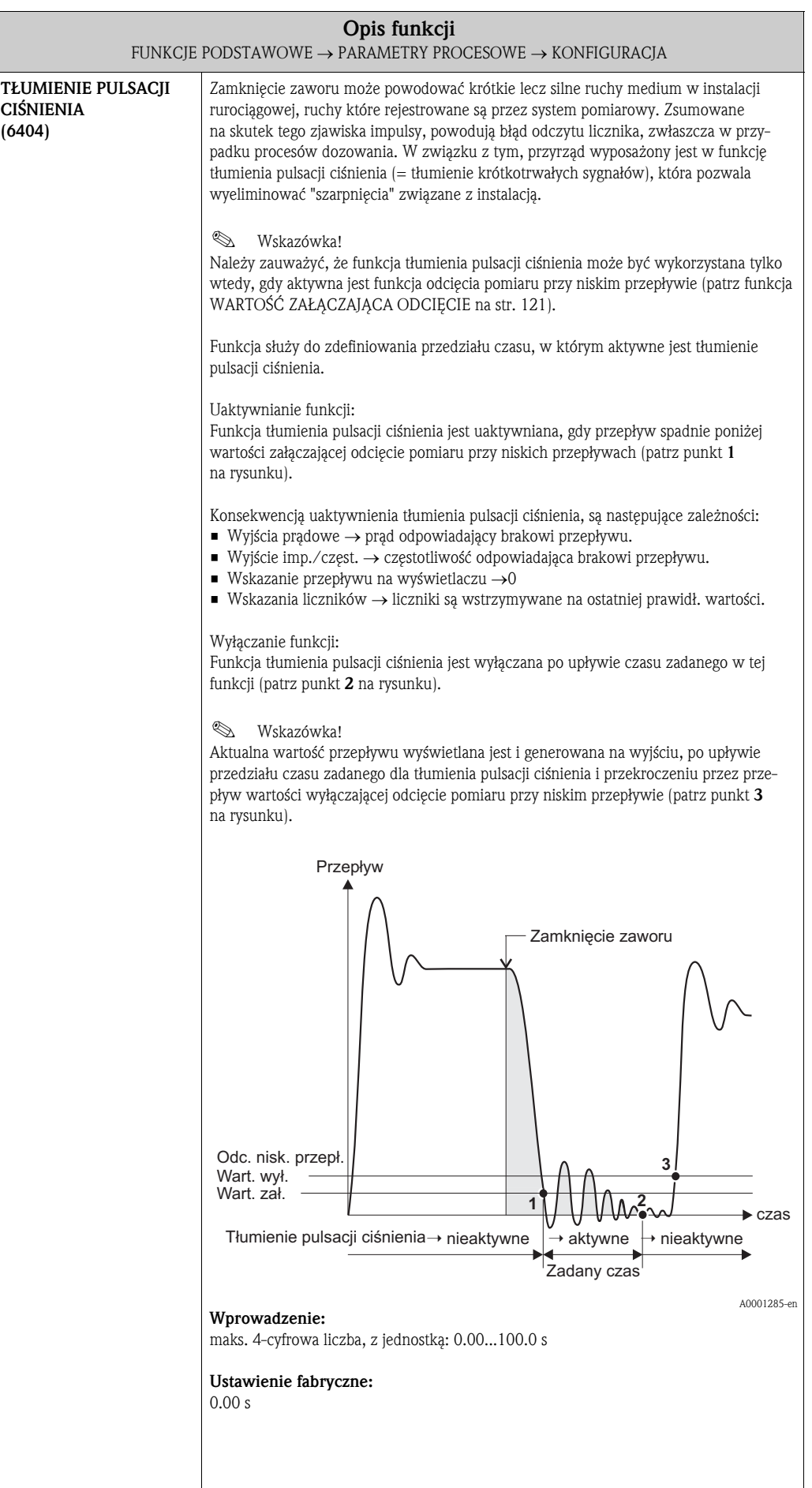

#### 9.2.2 Grupa funkcji PARAMETR DPR

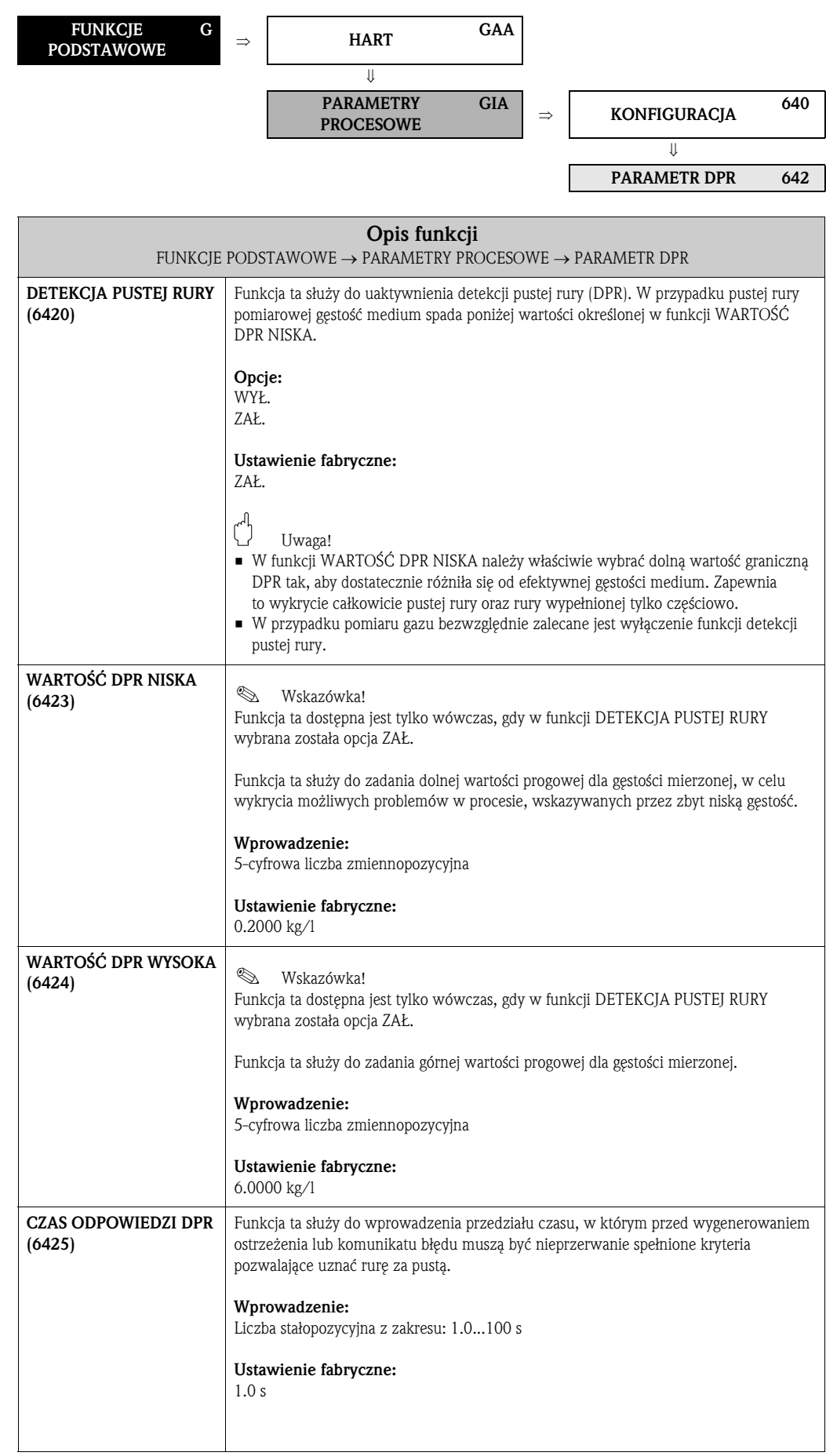

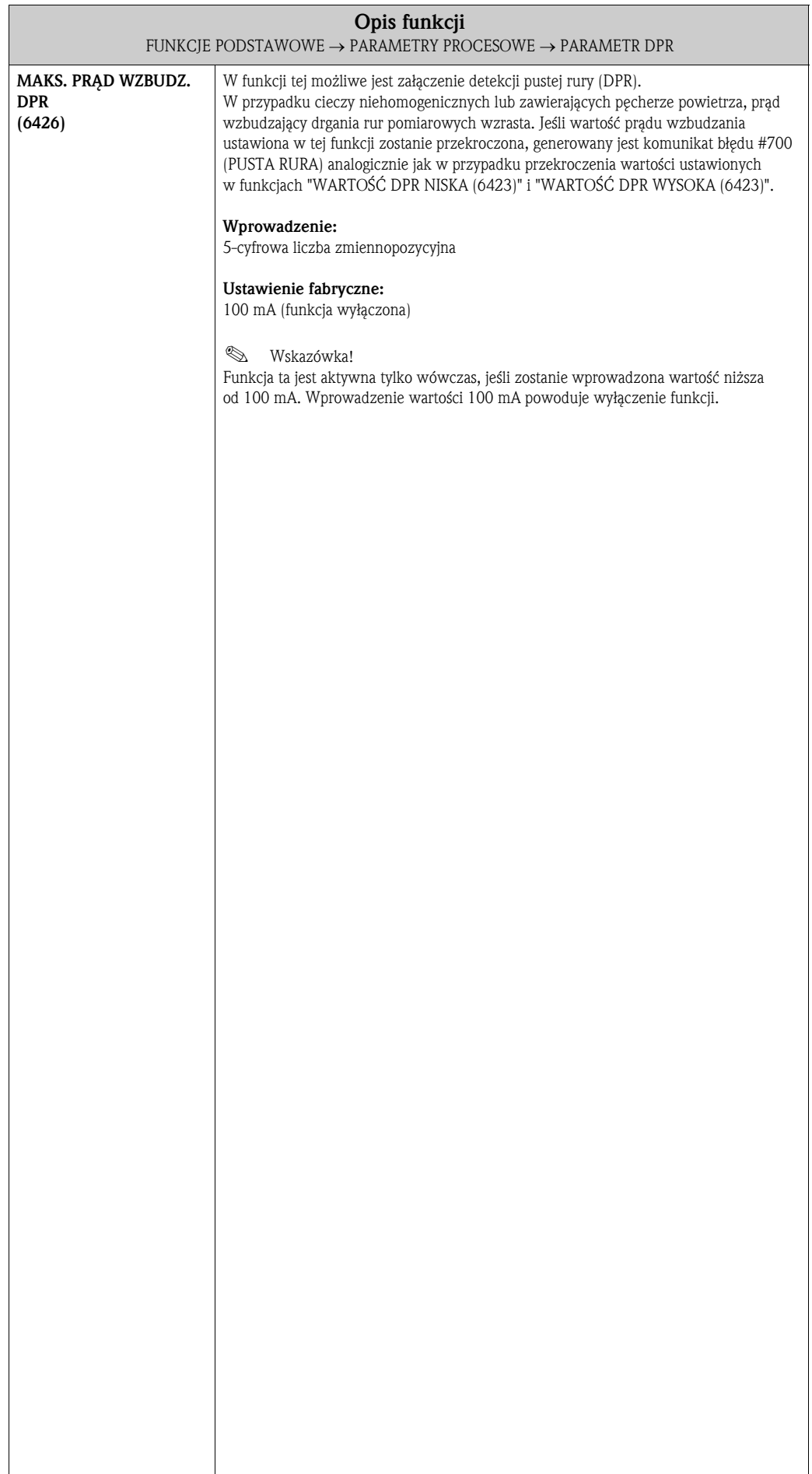

#### 9.2.3 Grupa funkcji PARAMETRY ODNIESIENIA

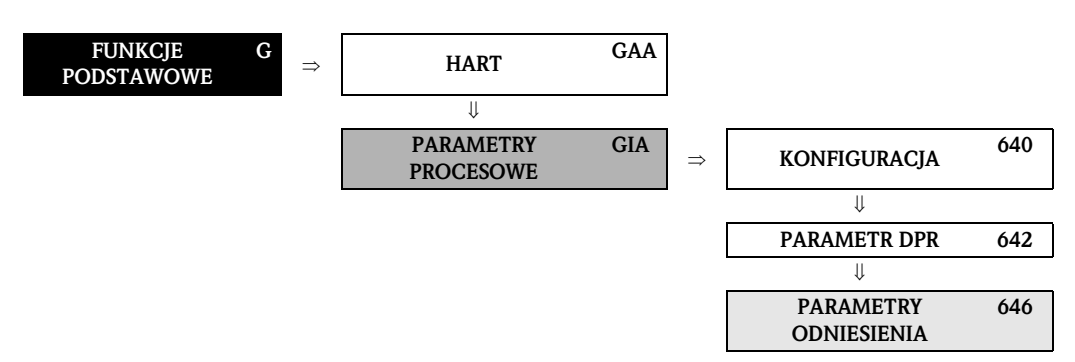

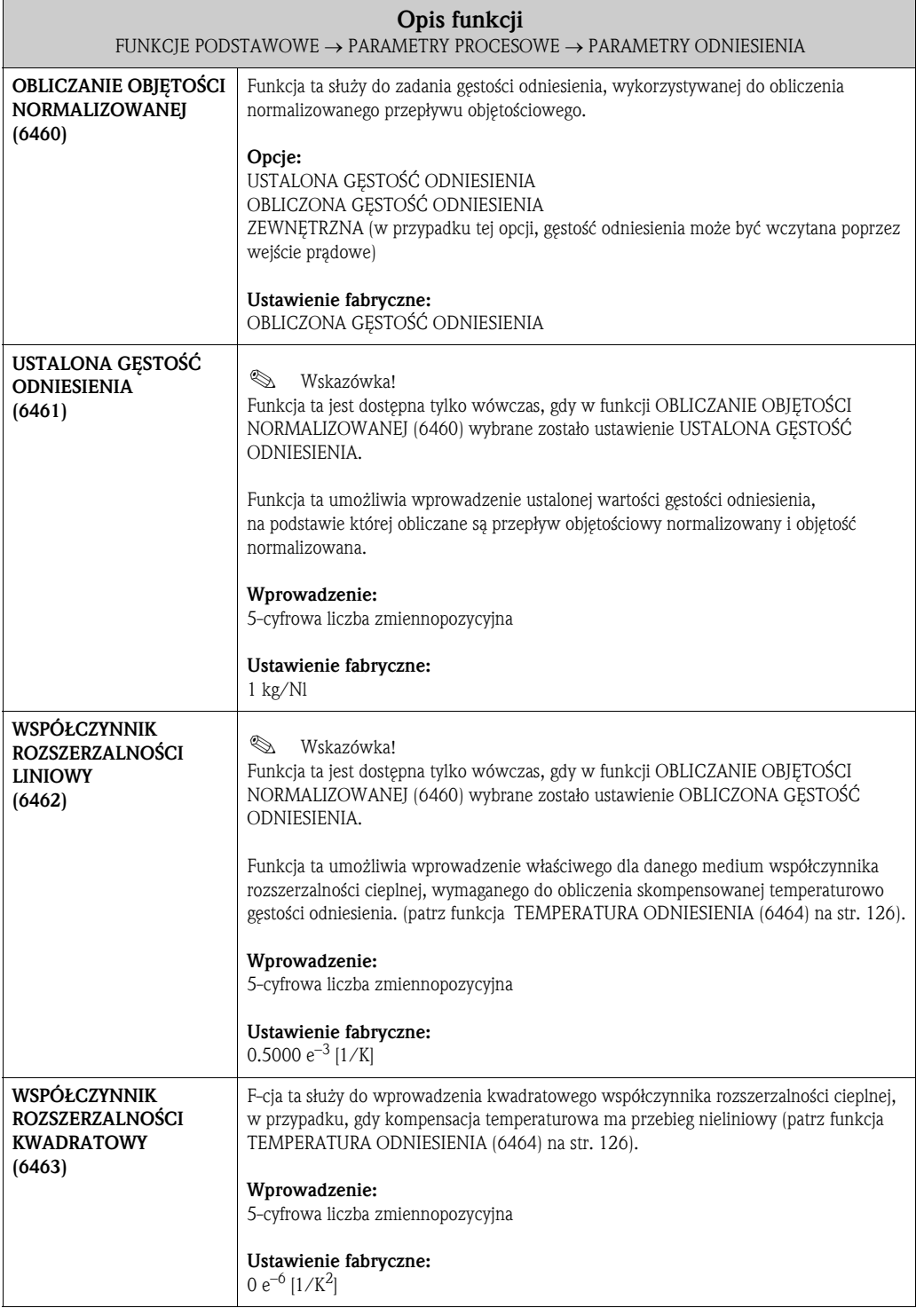

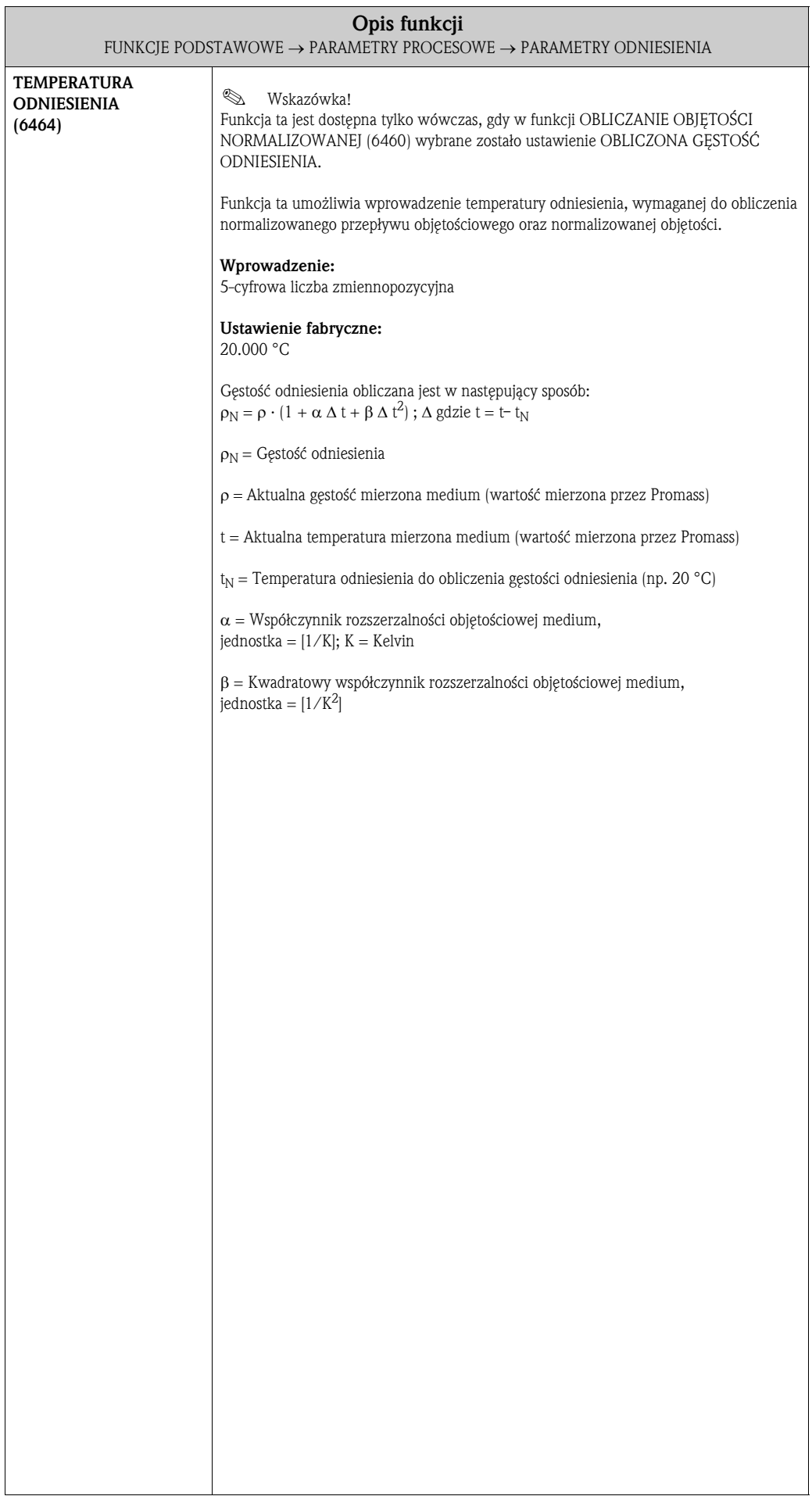

#### 9.2.4 Grupa funkcji KALIBRACJA

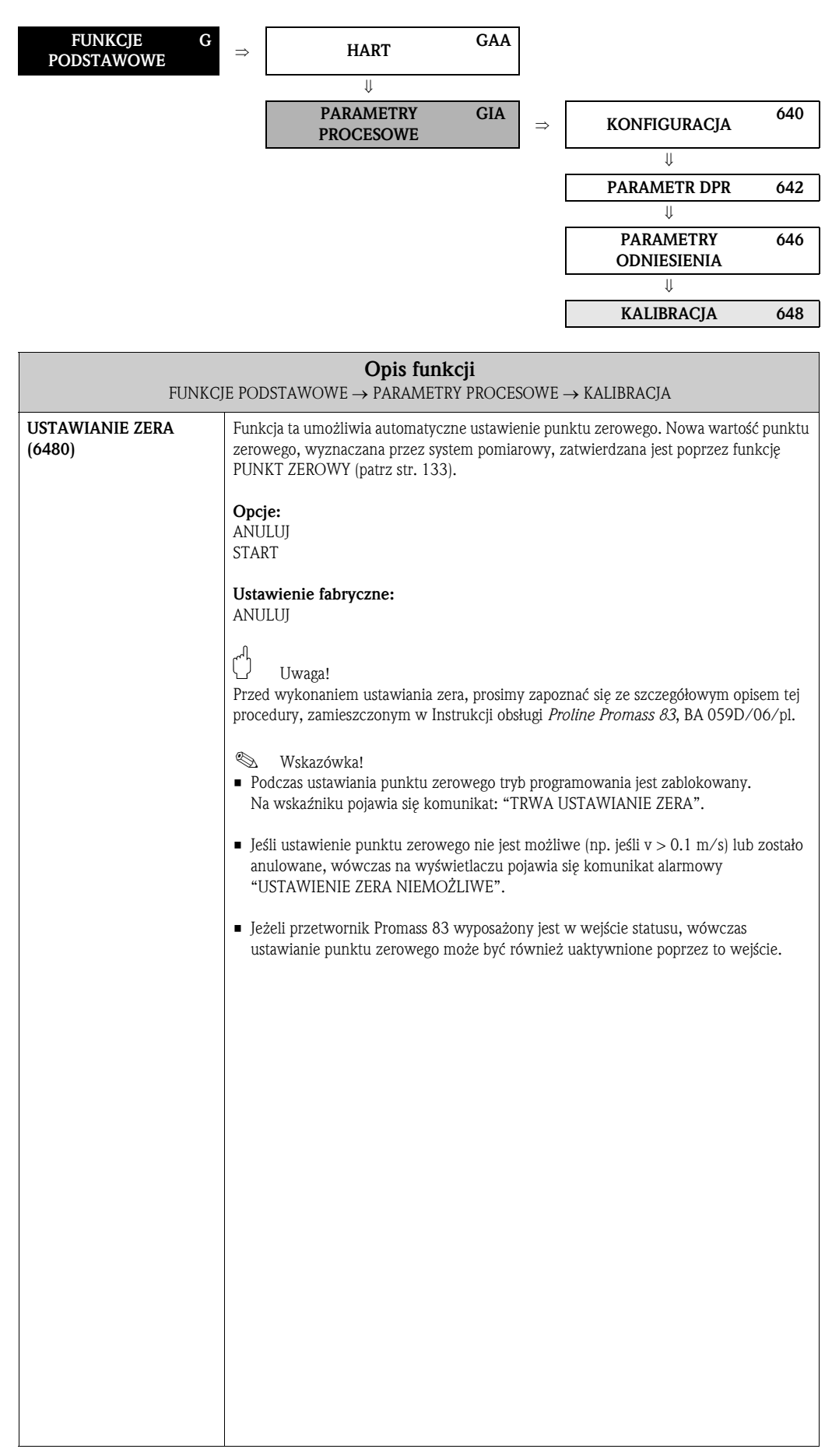

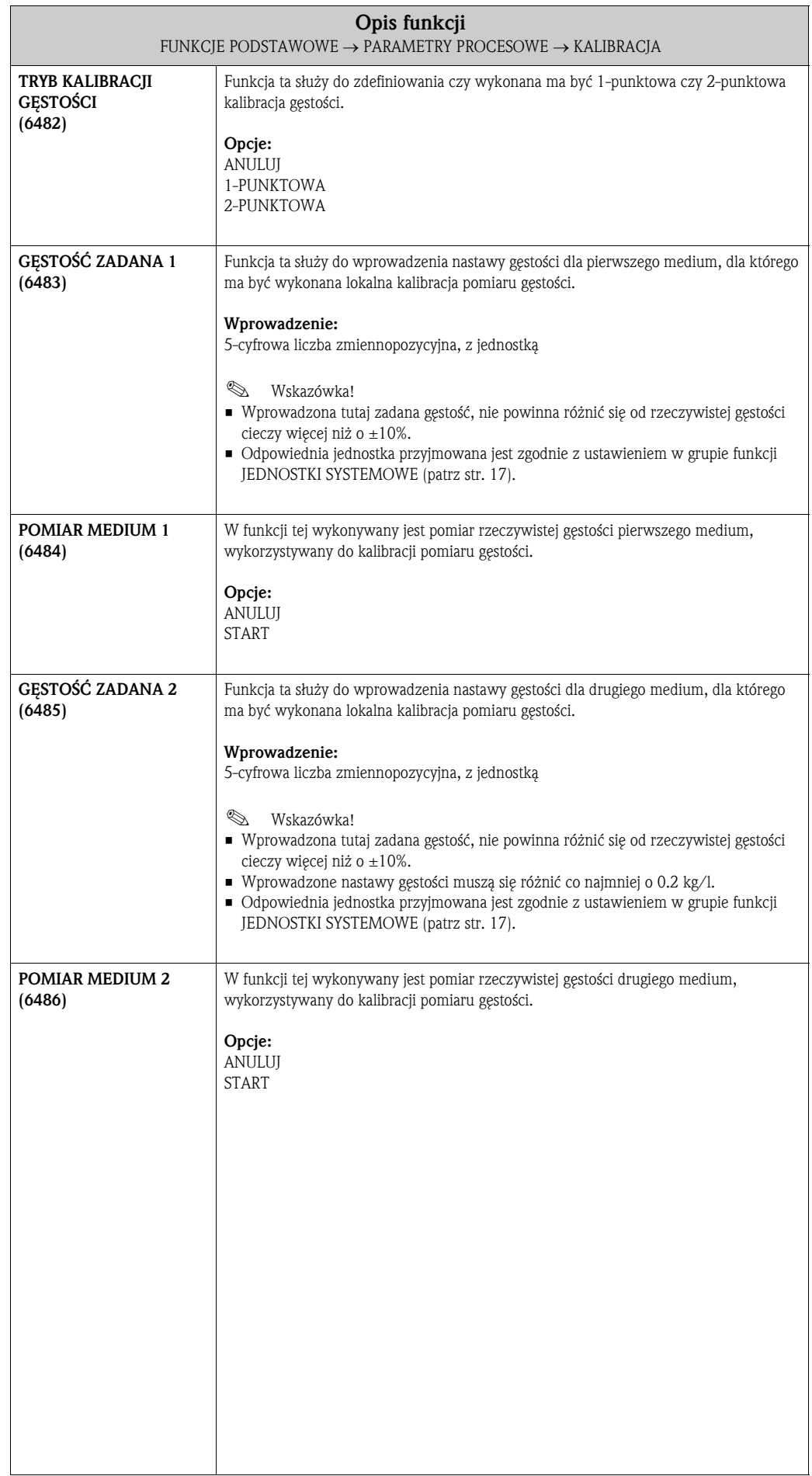

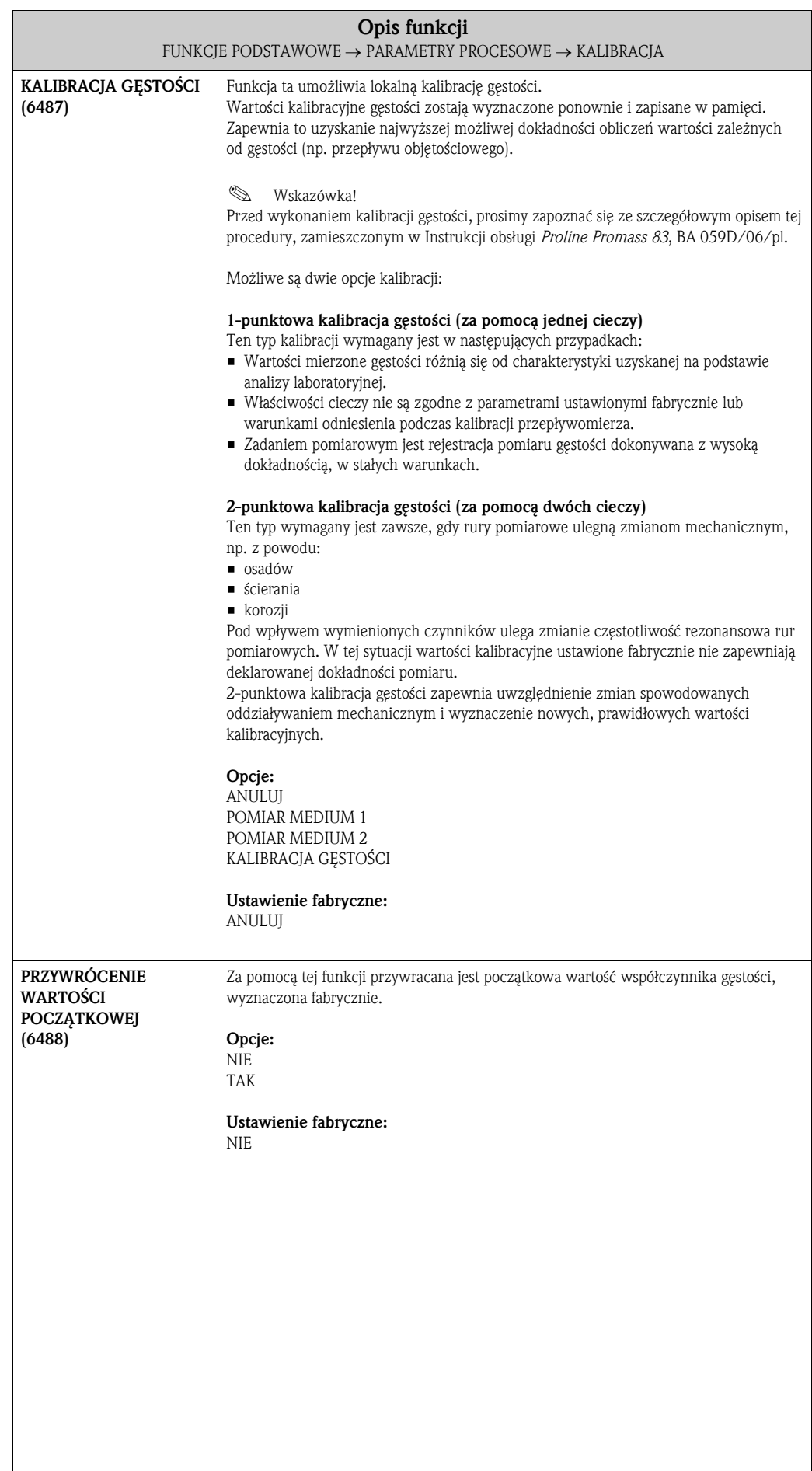

#### **FUNKCJE** PODSTAWOWE HART GAA ⇓ PARAMETRY PROCESOWE  $\overline{GIA}$   $\Rightarrow$  KONFIGURACJA 640 ⇓ PARAMETR DPR 642 ⇓ PARAMETRY ODNIESIENIA 646 ⇓ KALIBRACIA 648 ⇓ KOREKCJA CIŚNIENIA 650 Opis funkcji FUNKCJE PODSTAWOWE → PARAMETRY PROCESOWE → KOREKCJA CIŚNIENIA TRYB KOREKCJI CIŚNIENIA (6500) Funkcja ta służy do konfiguracji automatycznej korekcji ciśnienia. W ten sposób, kompensowany jest wpływ odchyłki pomiędzy ciśnieniem procesowym i ciśnieniem podczas kalibracji na błąd pomiaru przepływu masowego, (patrz również Instrukcja obsługi *Proline Promass 83*, BA 059D/06/pl, rozdział "Dokładność pomiaru"). Opcje: WYŁ. MIERZONY Opcja ta jest dostępna tylko wówczas, jeśli w funkcji PRZYPISANIE PRĄDU WEJŚCIOWEGO (5200) wybrane zostało ustawienie CIŚNIENIE. Korekcja ciśnienia odbywa się w oparciu w aktualną wartość mierzoną ciśnienia procesowego, wczytywaną przez wejście prądowe. USTALONY Korekcja ciśnienia dokonywana jest na podstawie zdefiniowanej ustalonej wartości ciśnienia (patrz funkcja CIŚNIENIE (6501)). Ustawienie fabryczne: WYŁ. CIŚNIENIE  $\left| \bigotimes$  Wskazówka! Funkcja ta jest dostępna tylko wówczas, jeśli w funkcji TRYB KOREKCJI CIŚNIENIA (6500) wybrane zostało ustawienie USTALONY. Funkcja ta służy do wprowadzenia wartości ciśnienia procesowego, na podstawie której ma być dokonana korekcja ciśnienia. Wprowadzenie: 7-cyfrowa liczba zmiennopozycyjna Ustawienie fabryczne: 0 bar g **&** Wskazówka! Odpowiednia jednostka przyjmowana jest zgodnie z ustawieniem w grupie funkcji JEDNOSTKI SYSTEMOWE (patrz str. 17).

#### 9.2.5 Grupa funkcji KOREKCJA CIŚNIENIA

### 9.3 Grupa PARAMETRY SYSTEMOWE

#### 9.3.1 Grupa funkcji KONFIGURACJA

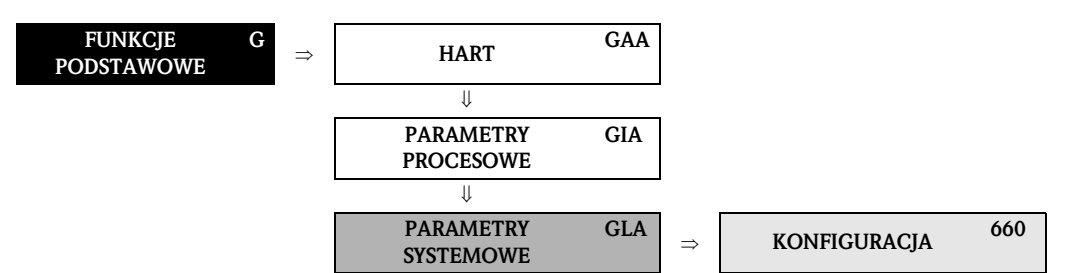

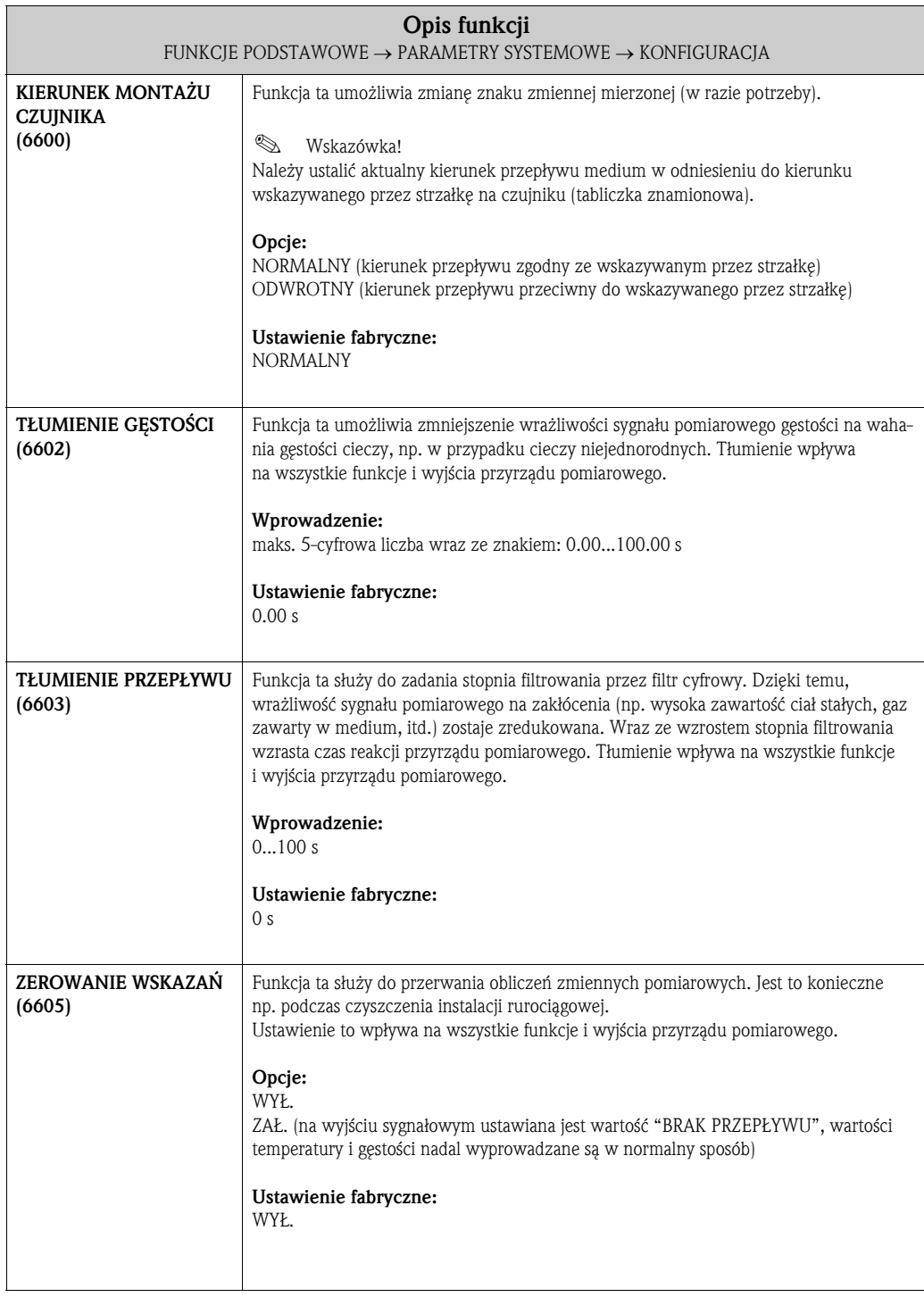

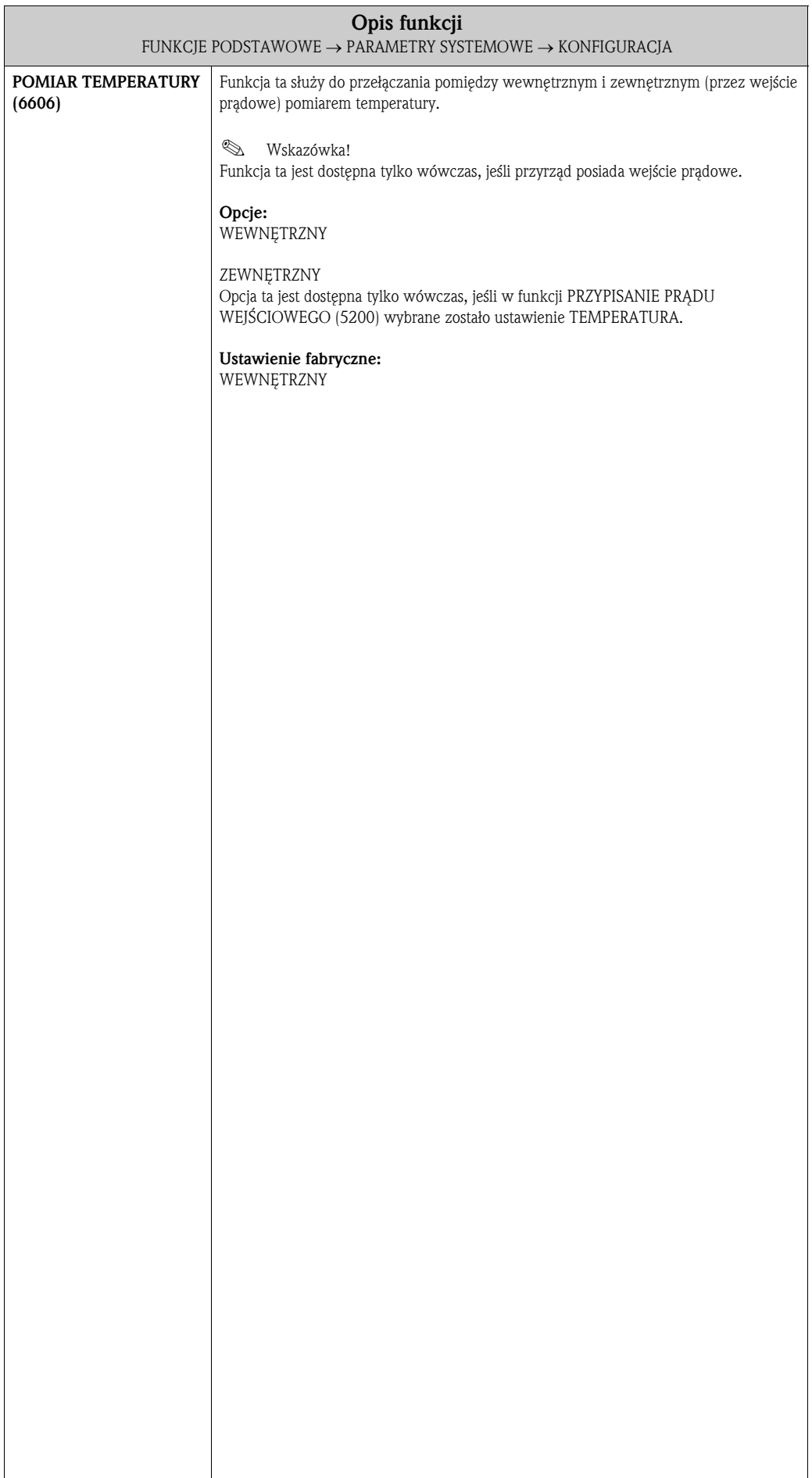

### 9.4 Grupa DANE CZUJNIKA

#### 9.4.1 Grupa funkcji KONFIGURACJA

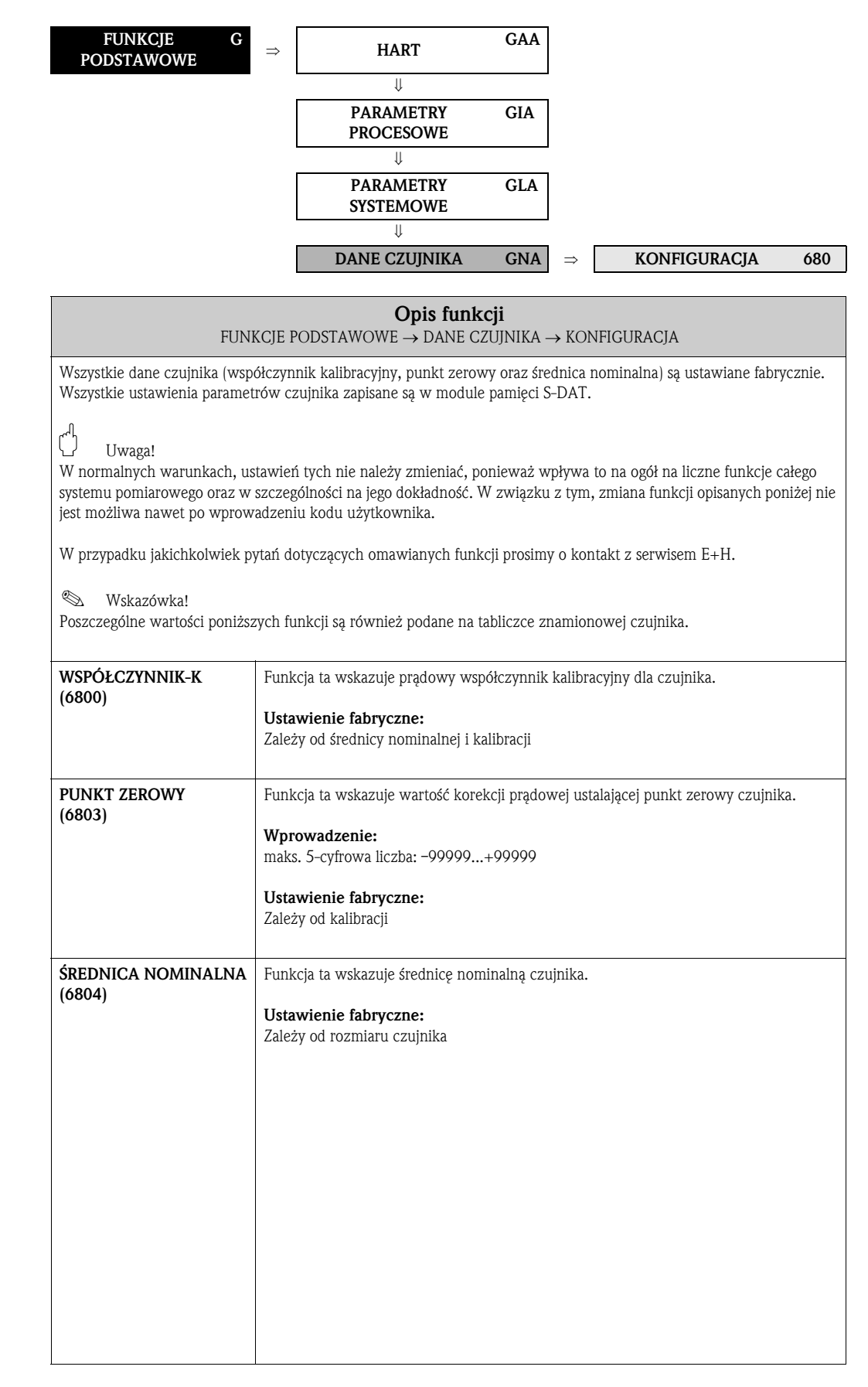

⇓

 $\overline{\phantom{a}}$ 

#### FUNKCJE PODSTAWOWE  $G \Rightarrow$  HART GAA ⇓ PARAMETRY GIA

PROCESOWE

⇓ PARAMETRY SYSTEMOWE

⇓

GLA

DANE CZUJNIKA GNA ⇒ KONFIGURACJA 680

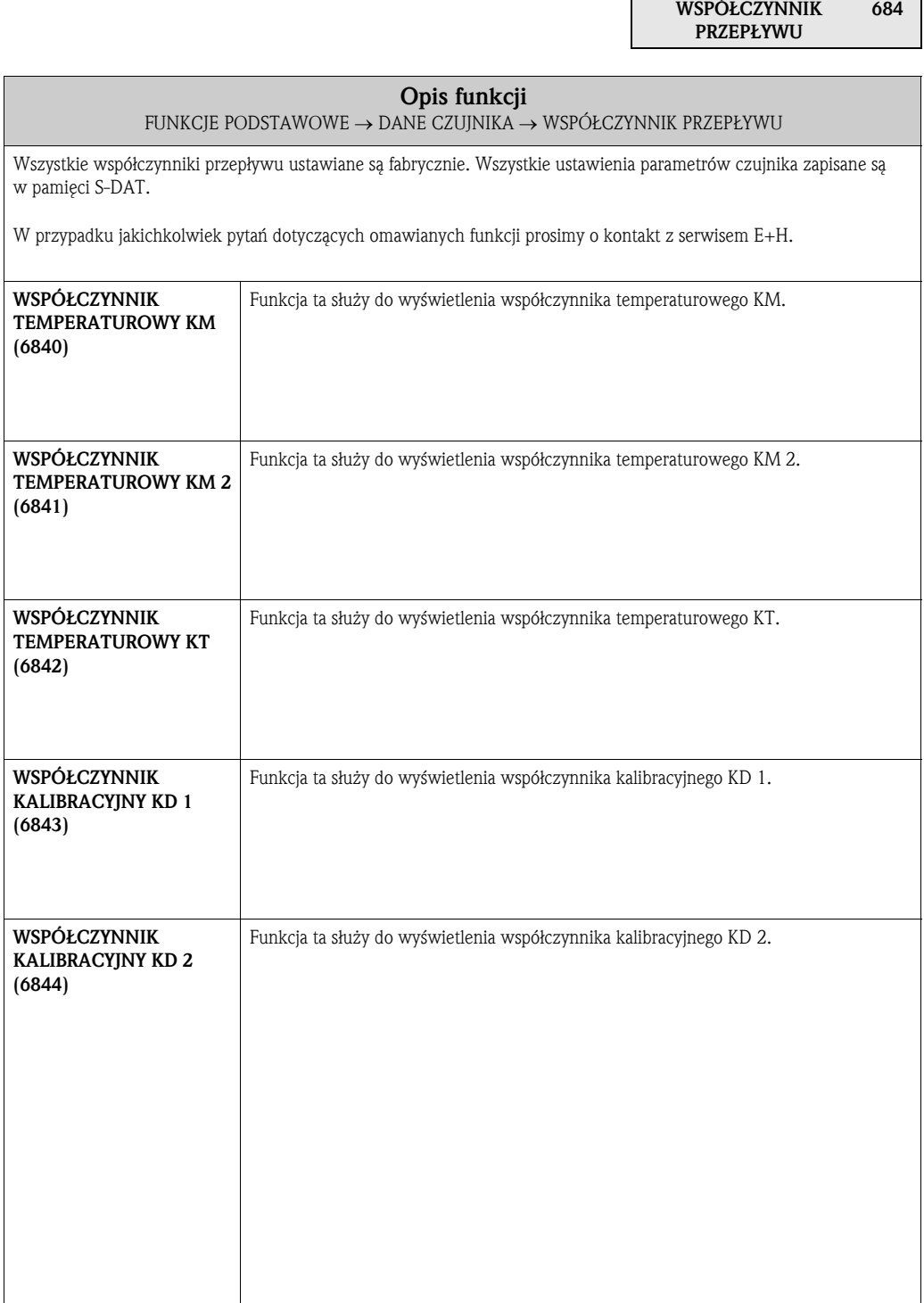

#### 9.4.2 Grupa funkcji WSPÓŁCZYNNIK PRZEPŁYWU

 $\Gamma$ 

### 9.4.3 Grupa funkcji WSPÓŁCZYNNIK GĘSTOŚCI

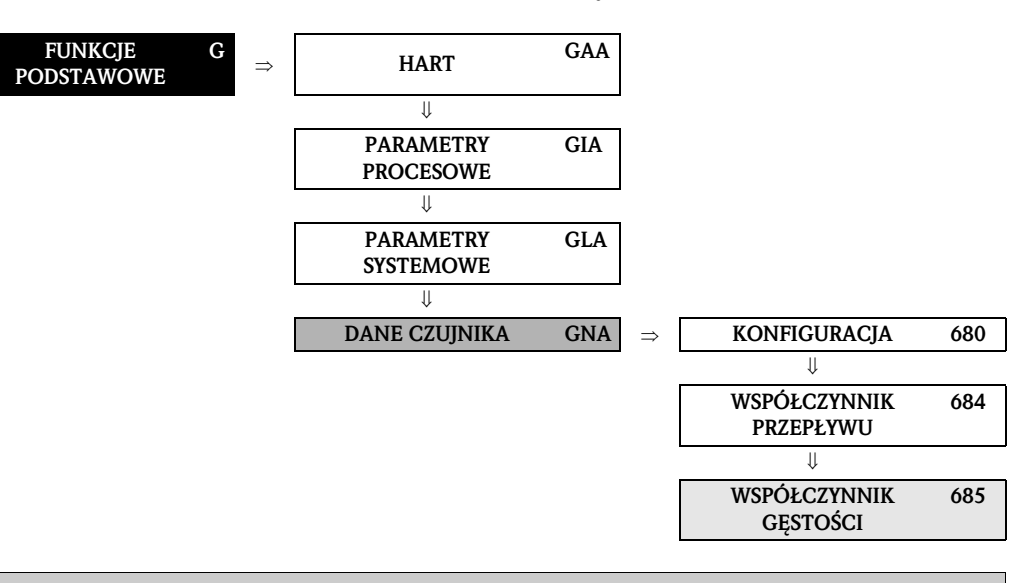

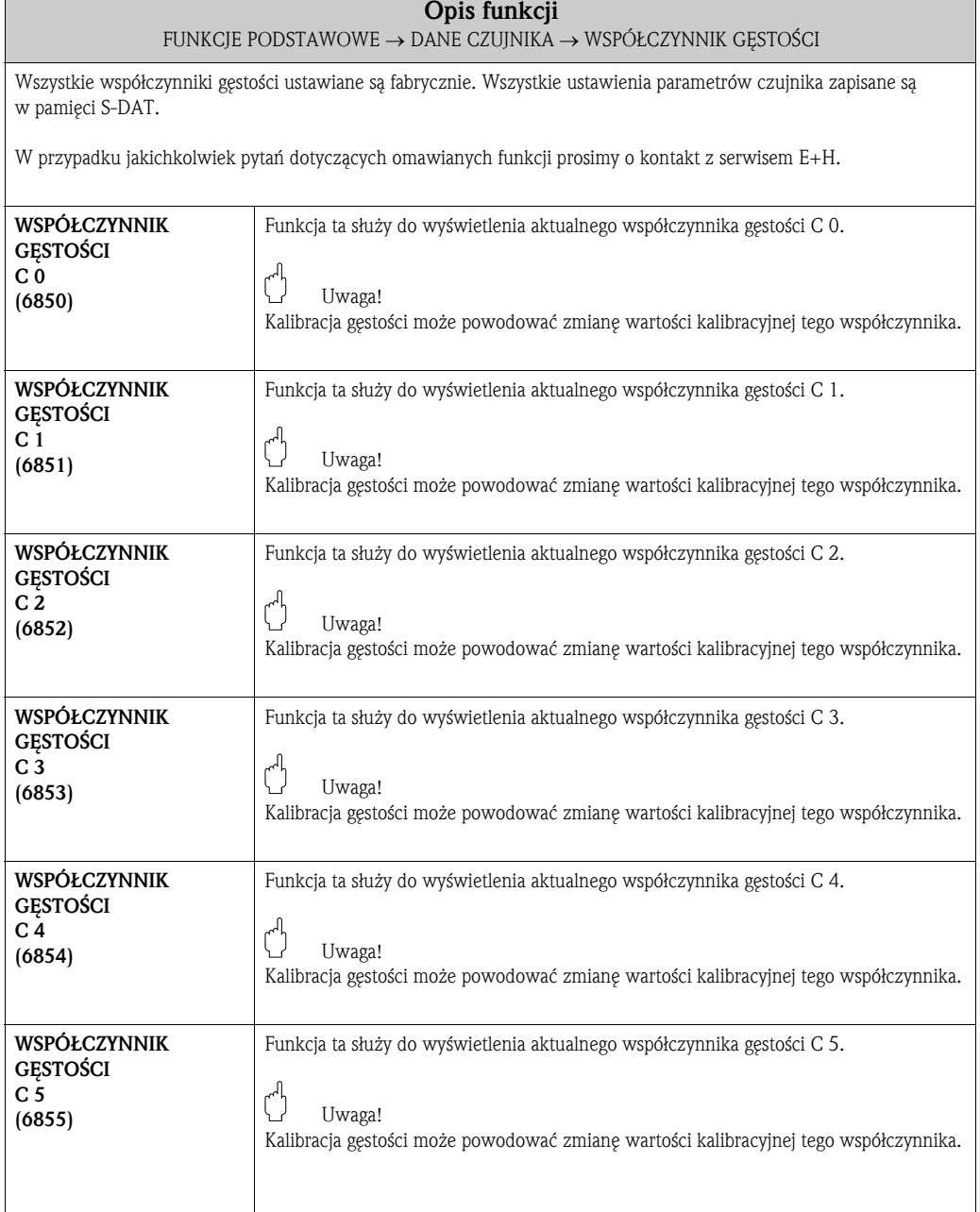

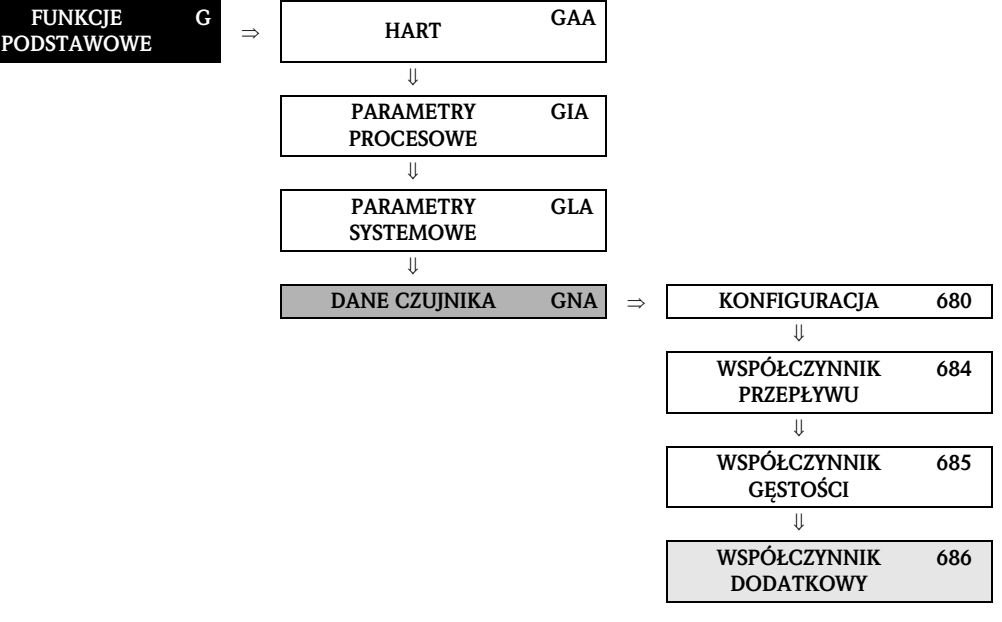

#### 9.4.4 Grupa funkcji WSPÓŁCZYNNIK DODATKOWY

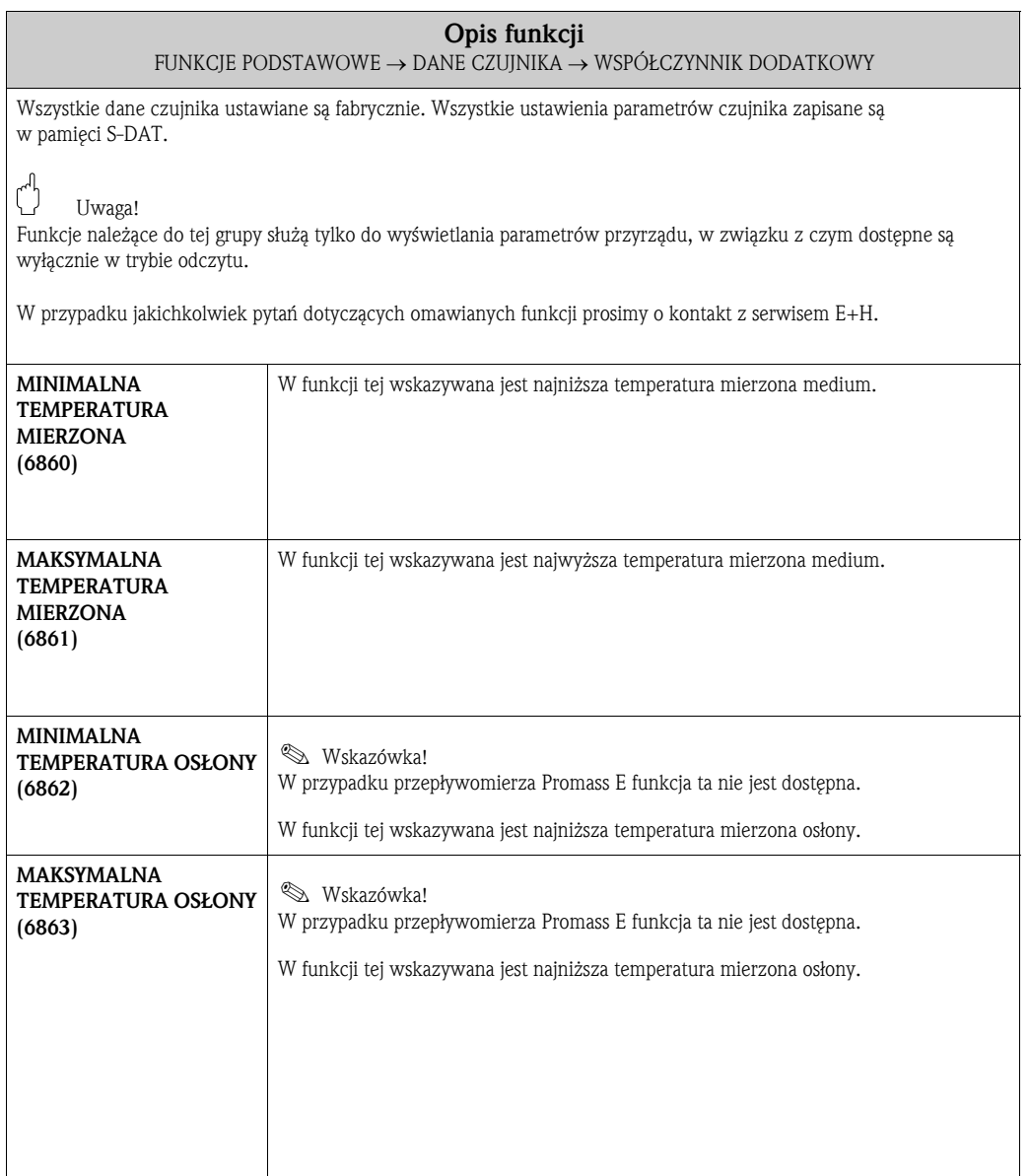

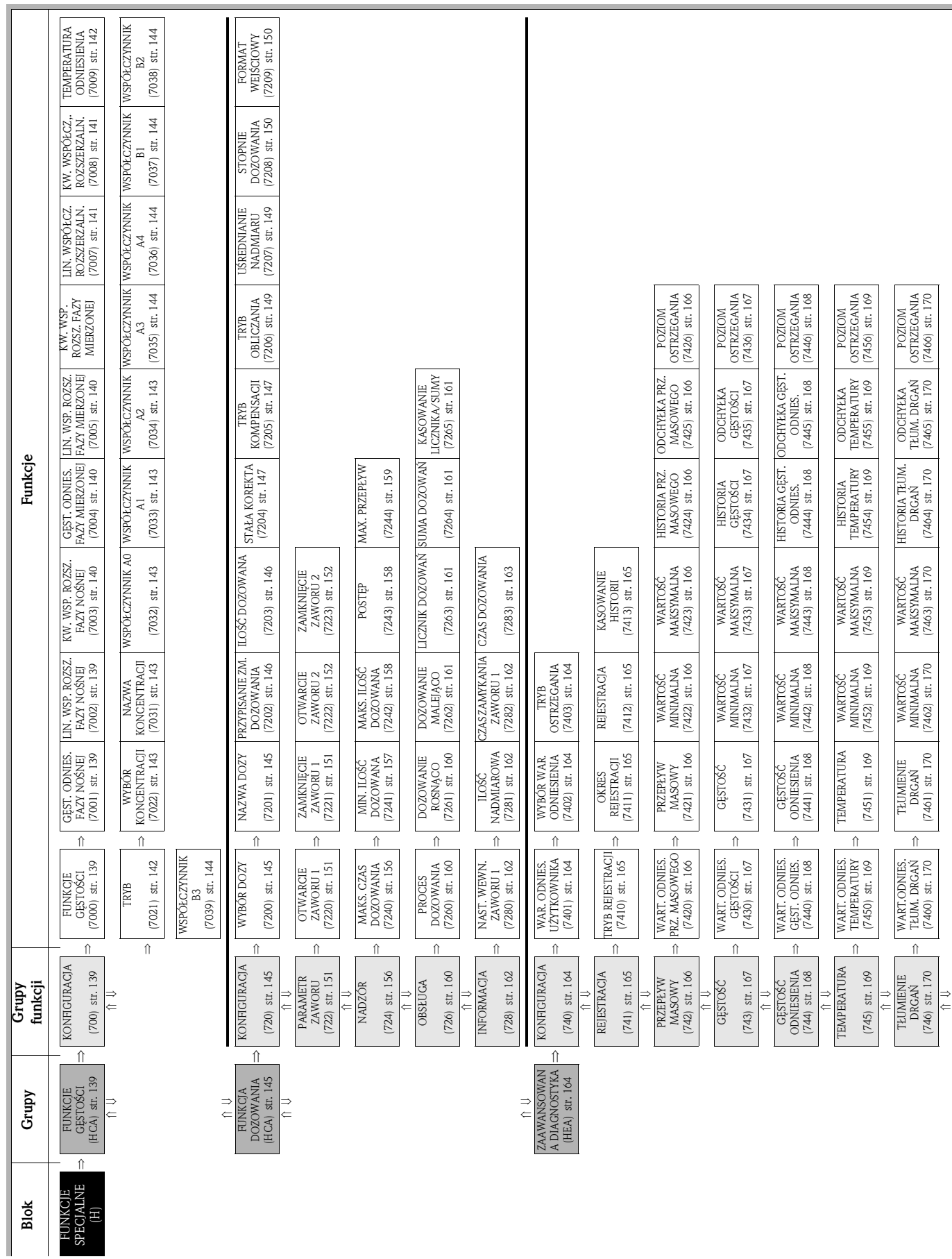

# 10 Blok FUNKCJE SPECJALNE

 $\Xi$ 

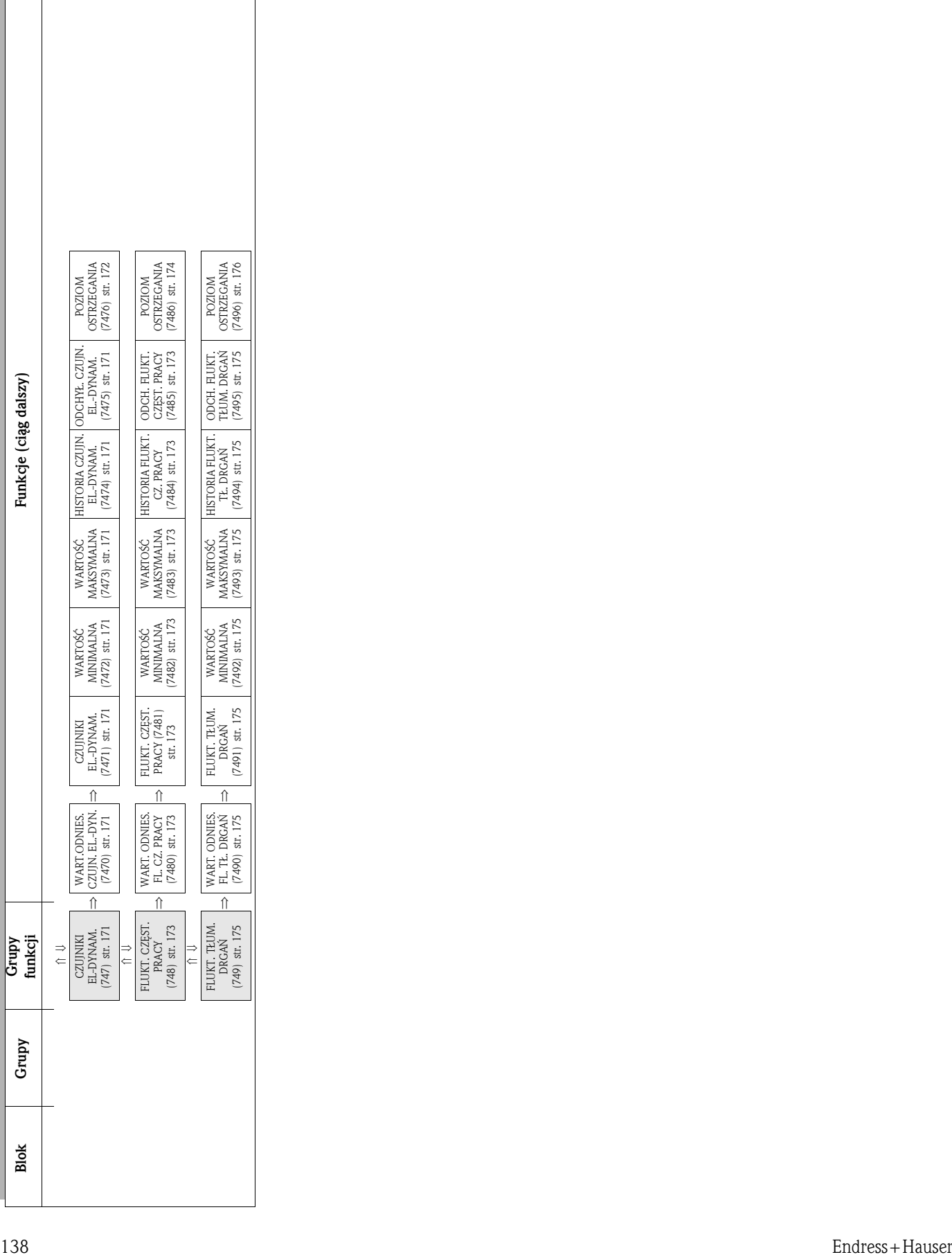

 $\mathsf{L}$ 

I

 $\mathbf{r}$ 

## 10.1 Grupa FUNKCJE GĘSTOŚCI

#### 10.1.1 Grupa funkcji KONFIGURACJA

FUNKCJE SPECJALNE H  $\Rightarrow$  FUNKCJE GĘSTOŚCI HAA  $\Rightarrow$  KONF

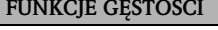

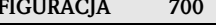

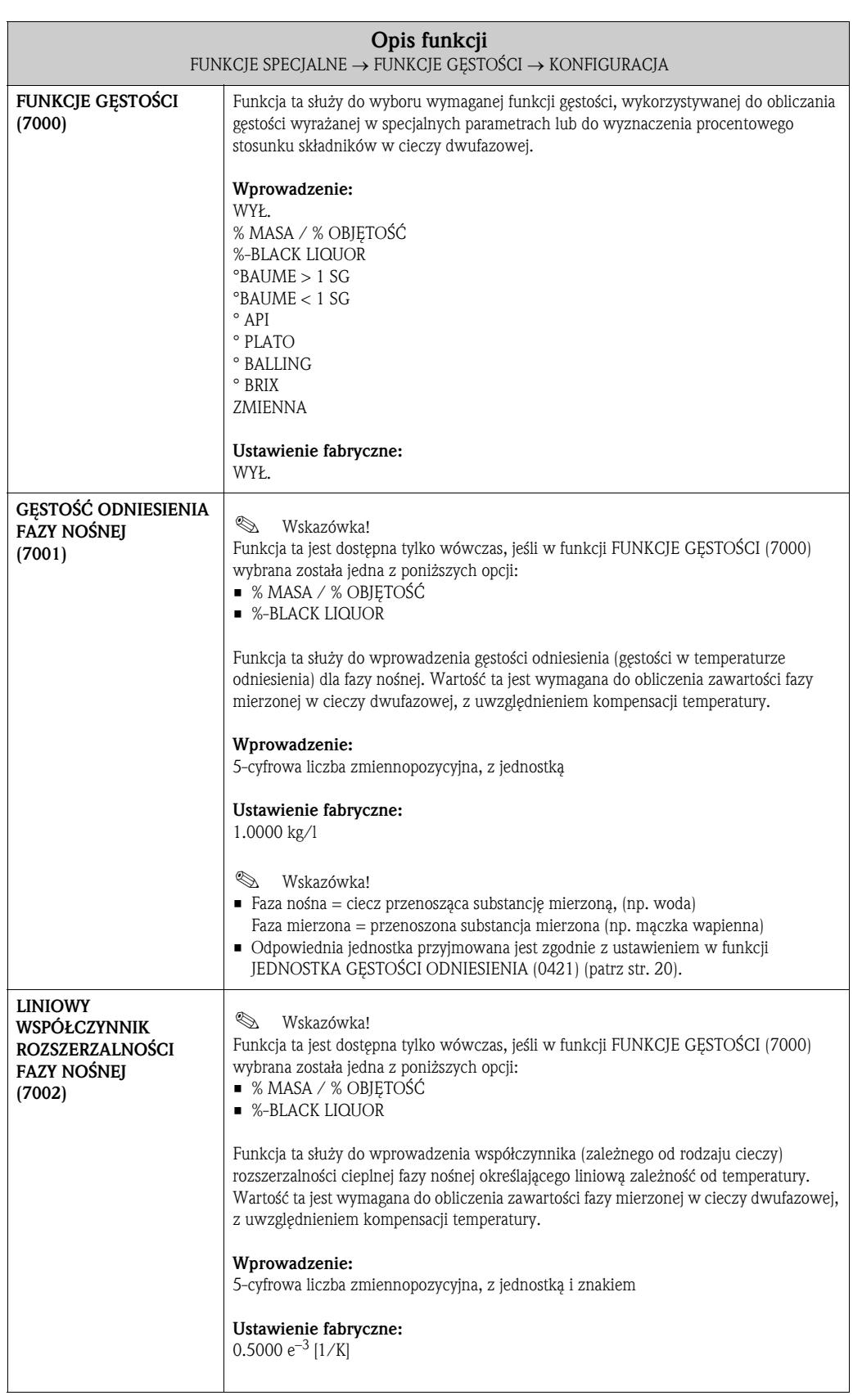

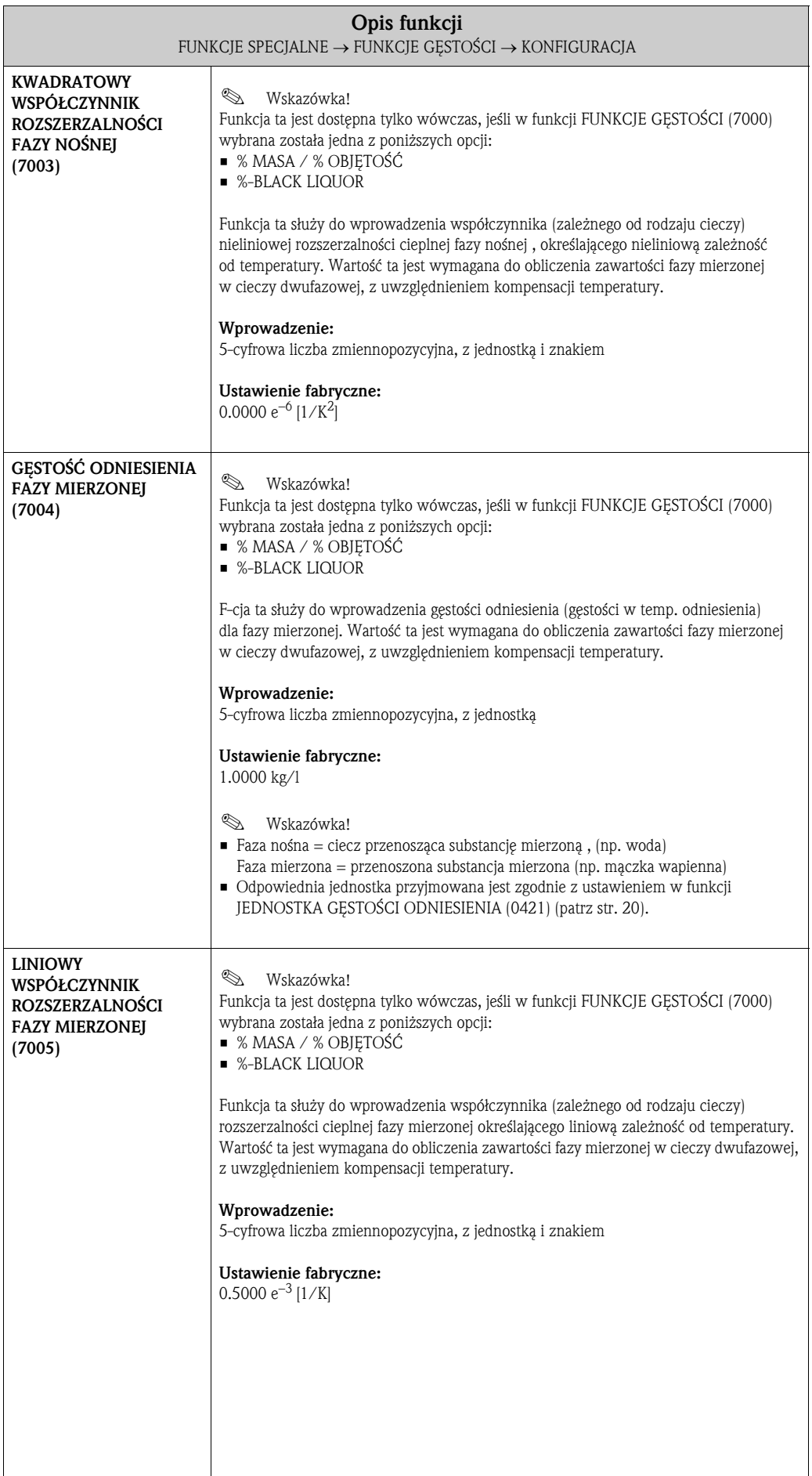

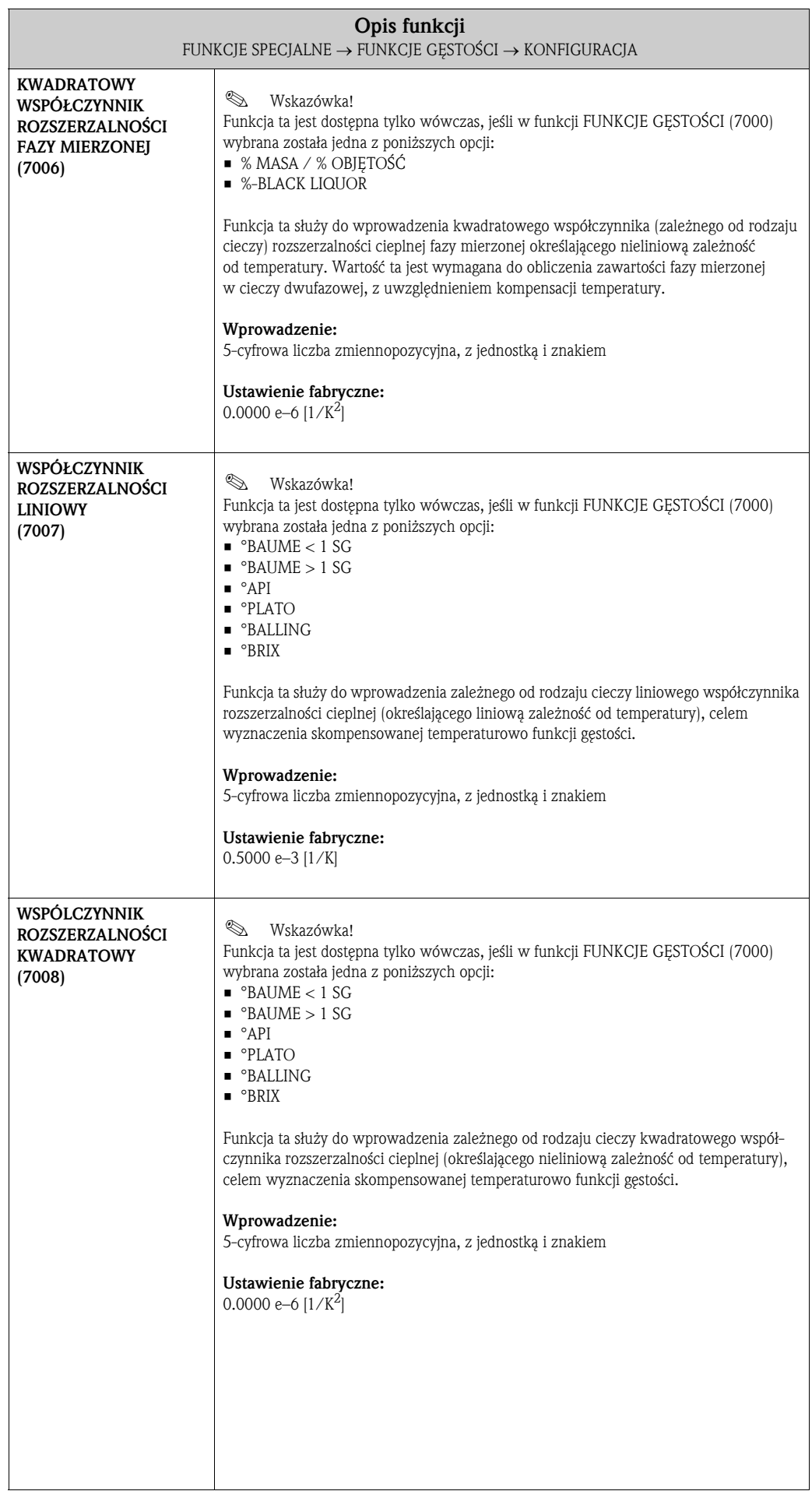

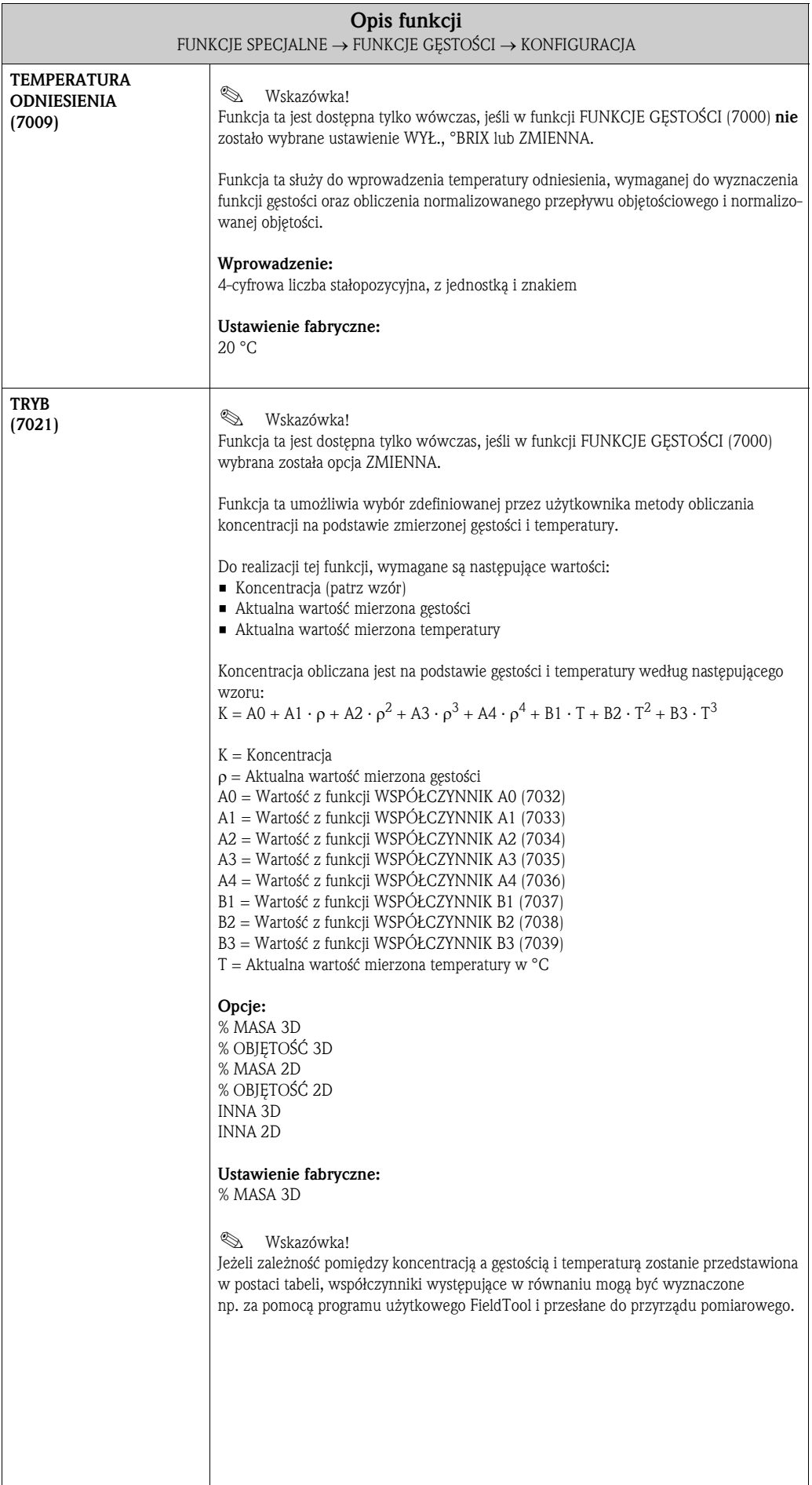

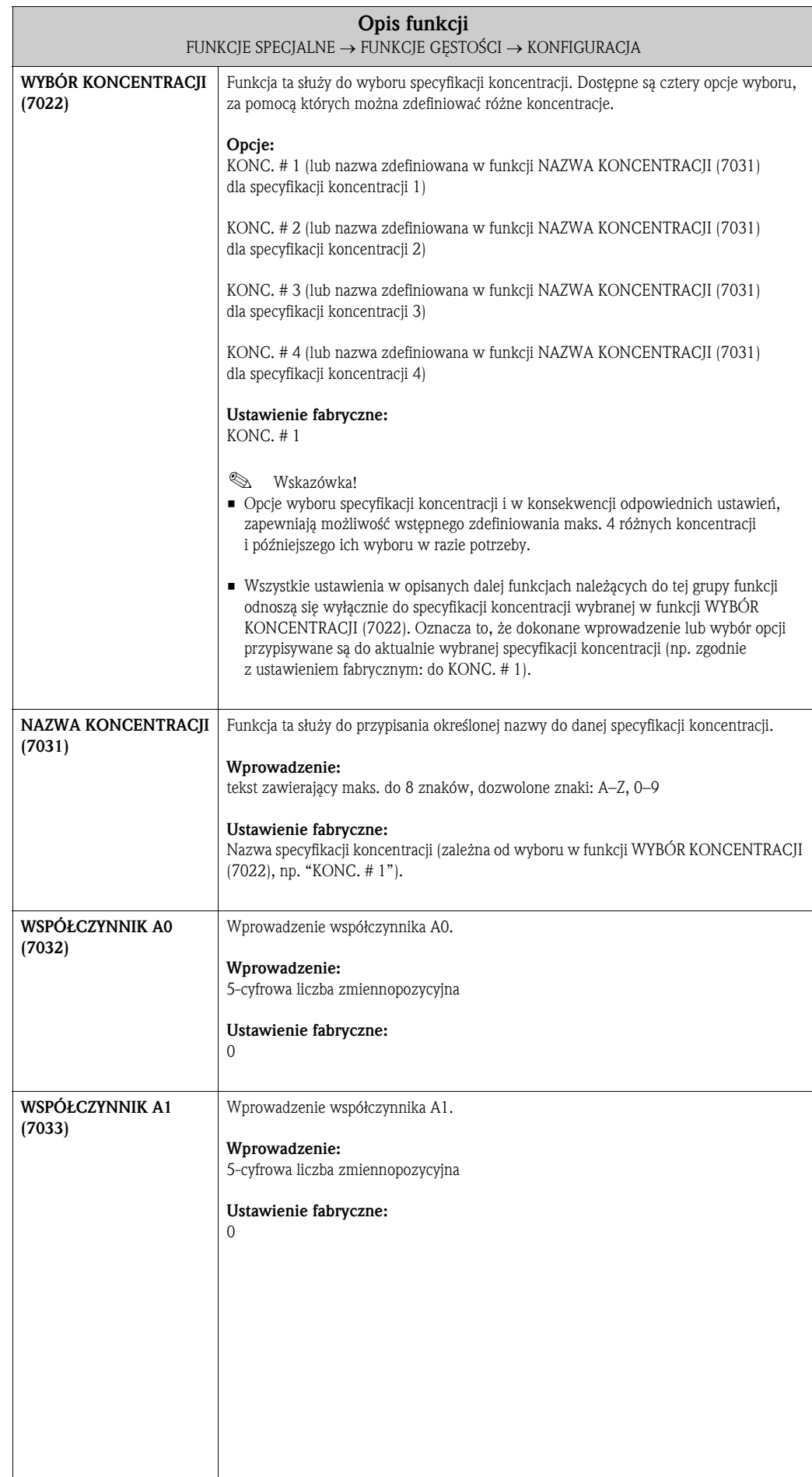

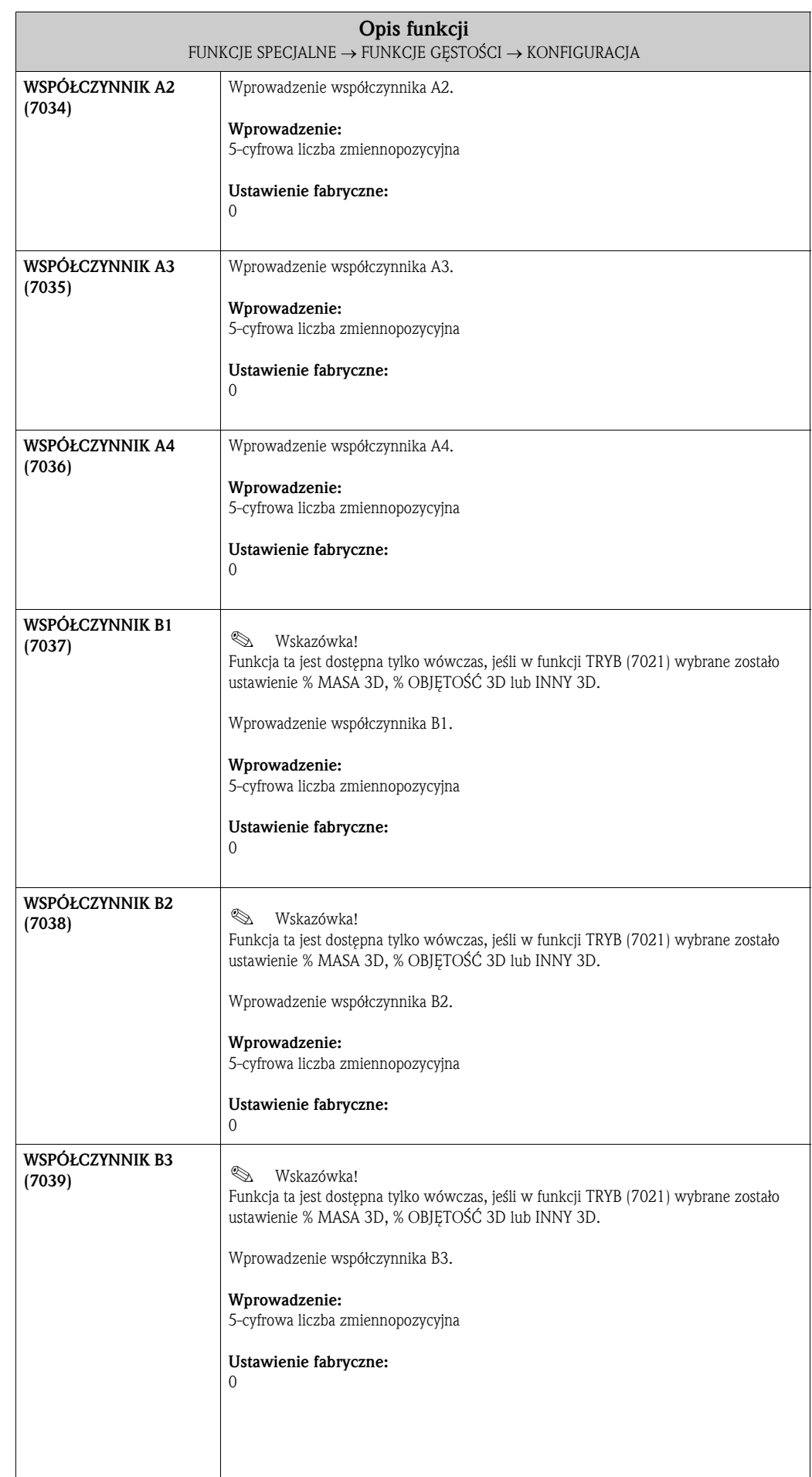

 $\overline{\phantom{a}}$
## 10.2 Grupa FUNKCJA DOZOWANIA

#### 10.2.1 Grupa funkcji KONFIGURACJA

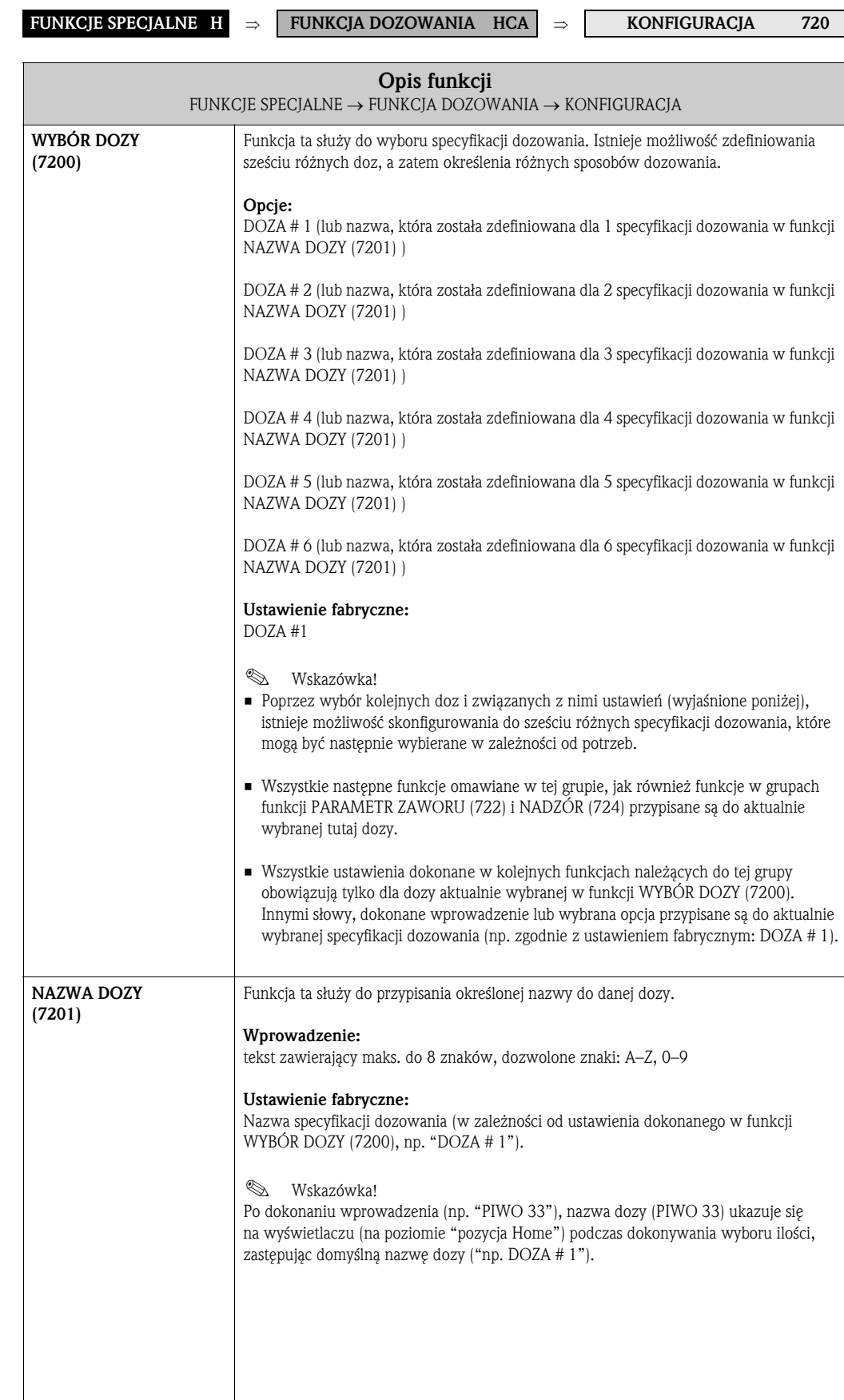

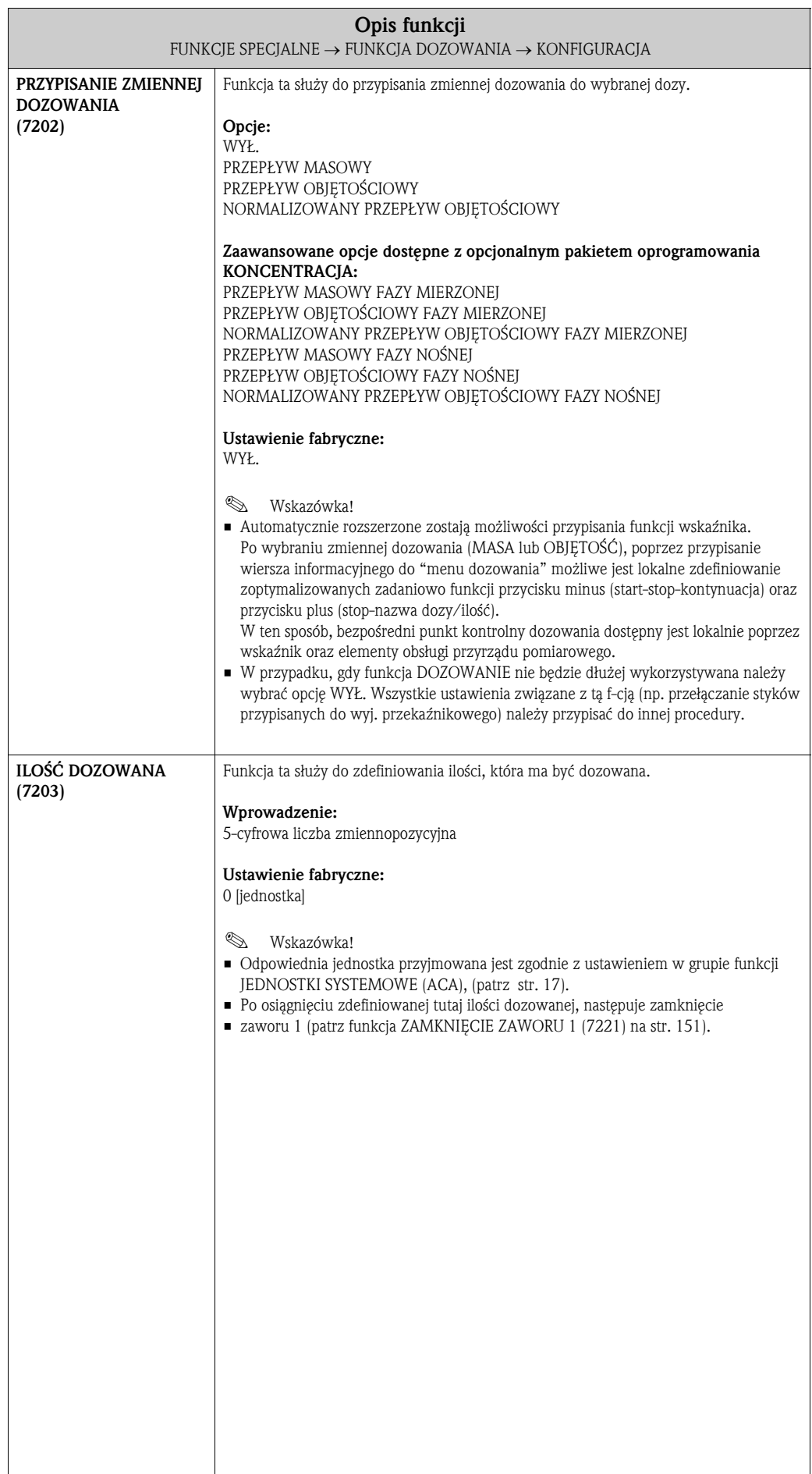

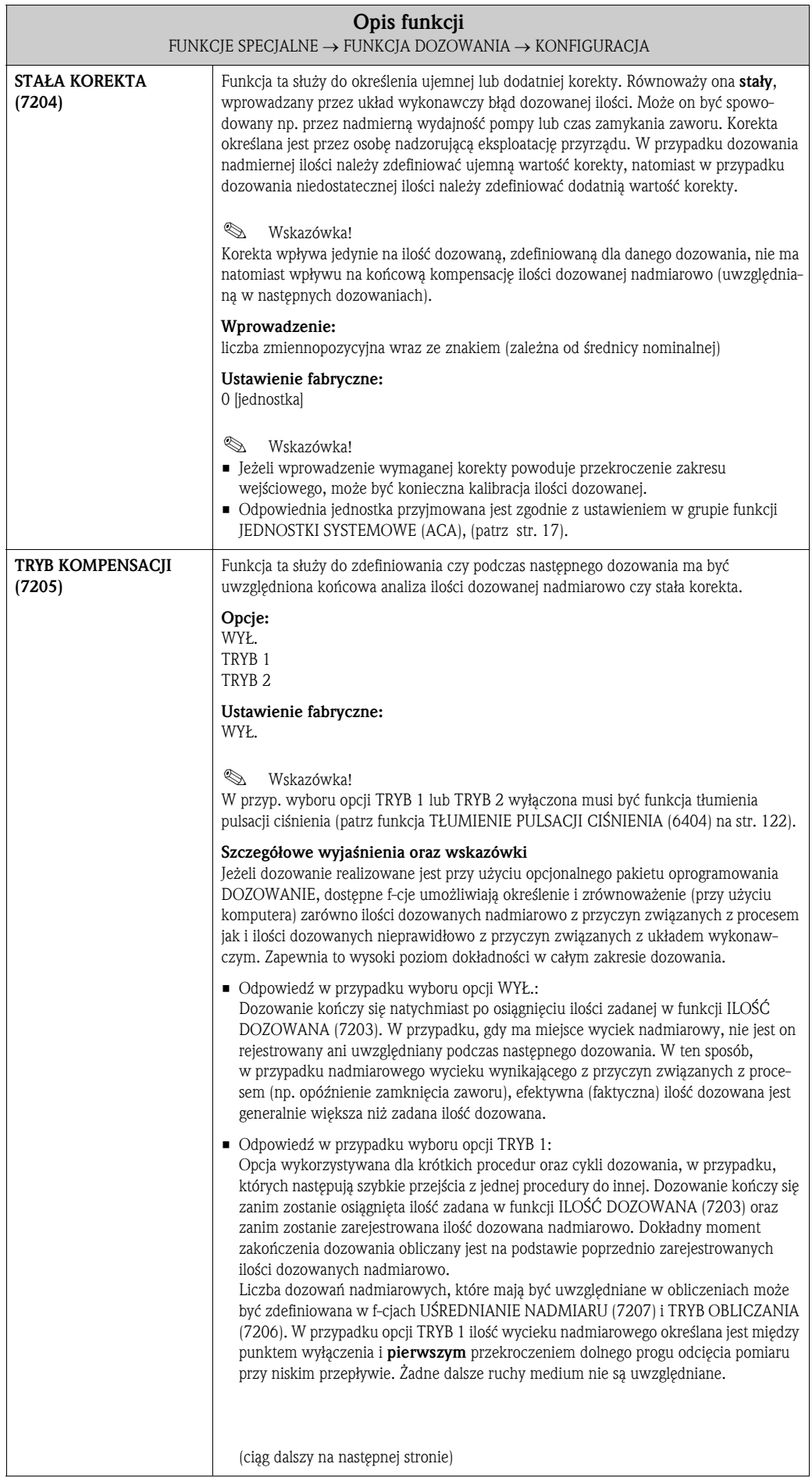

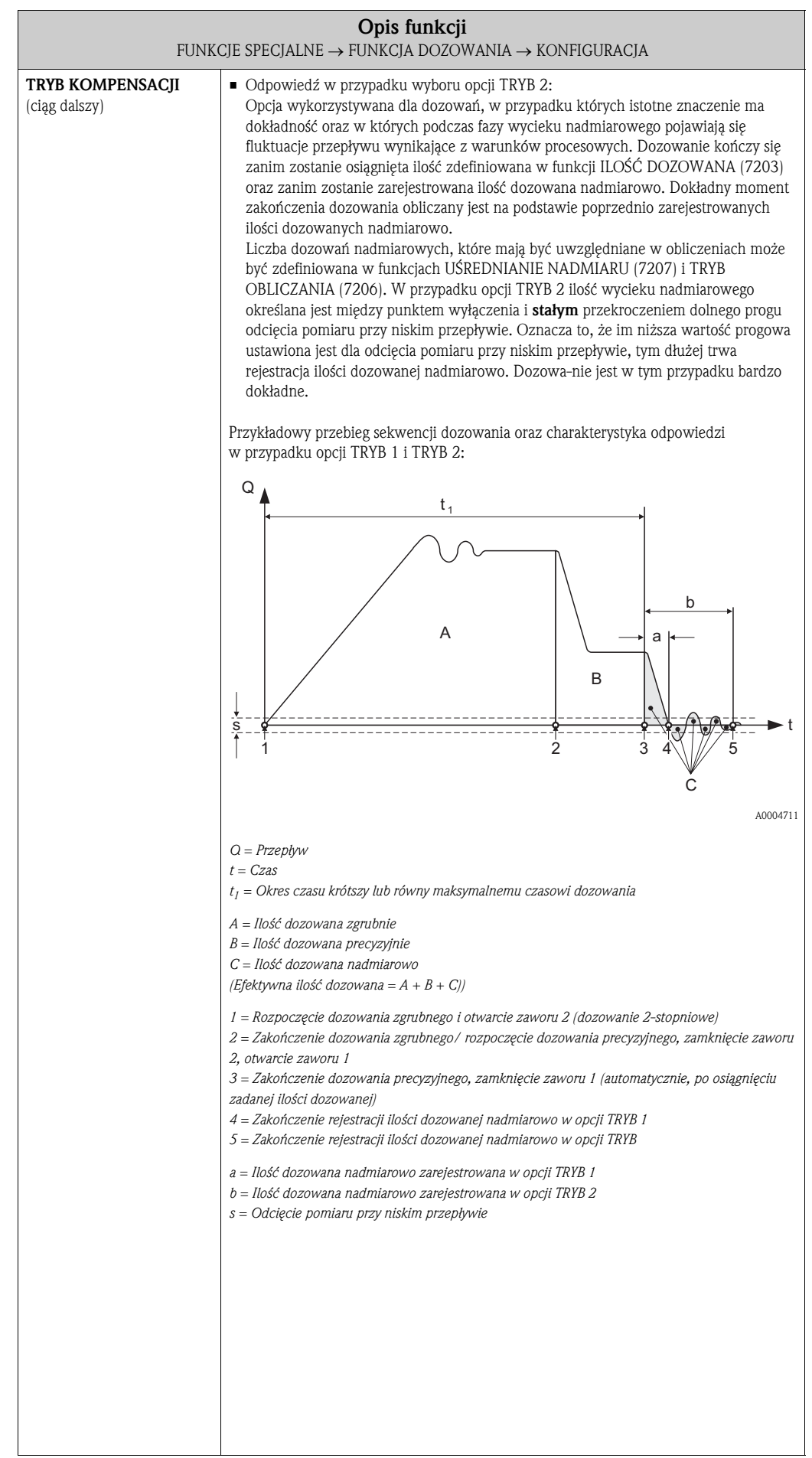

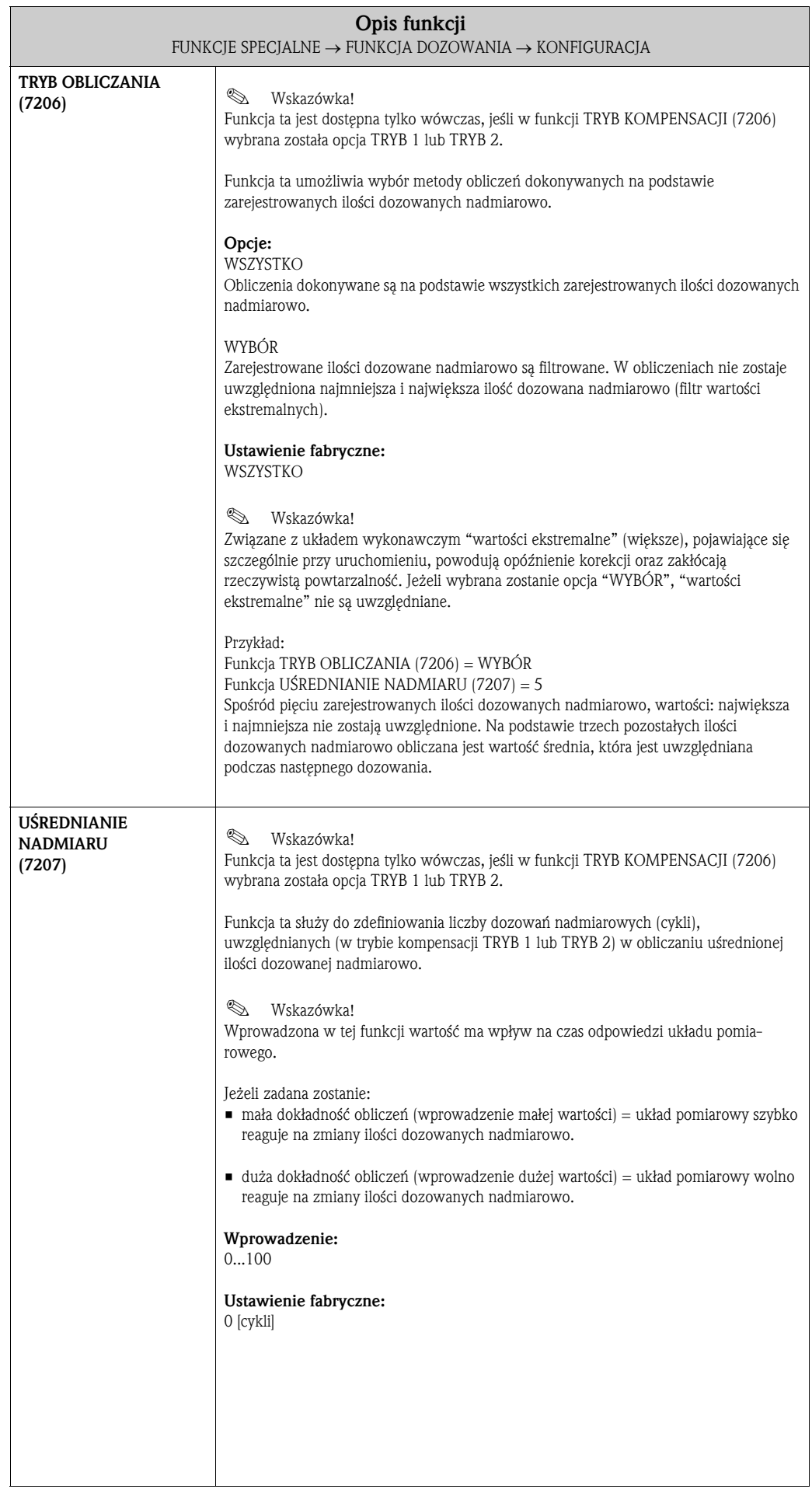

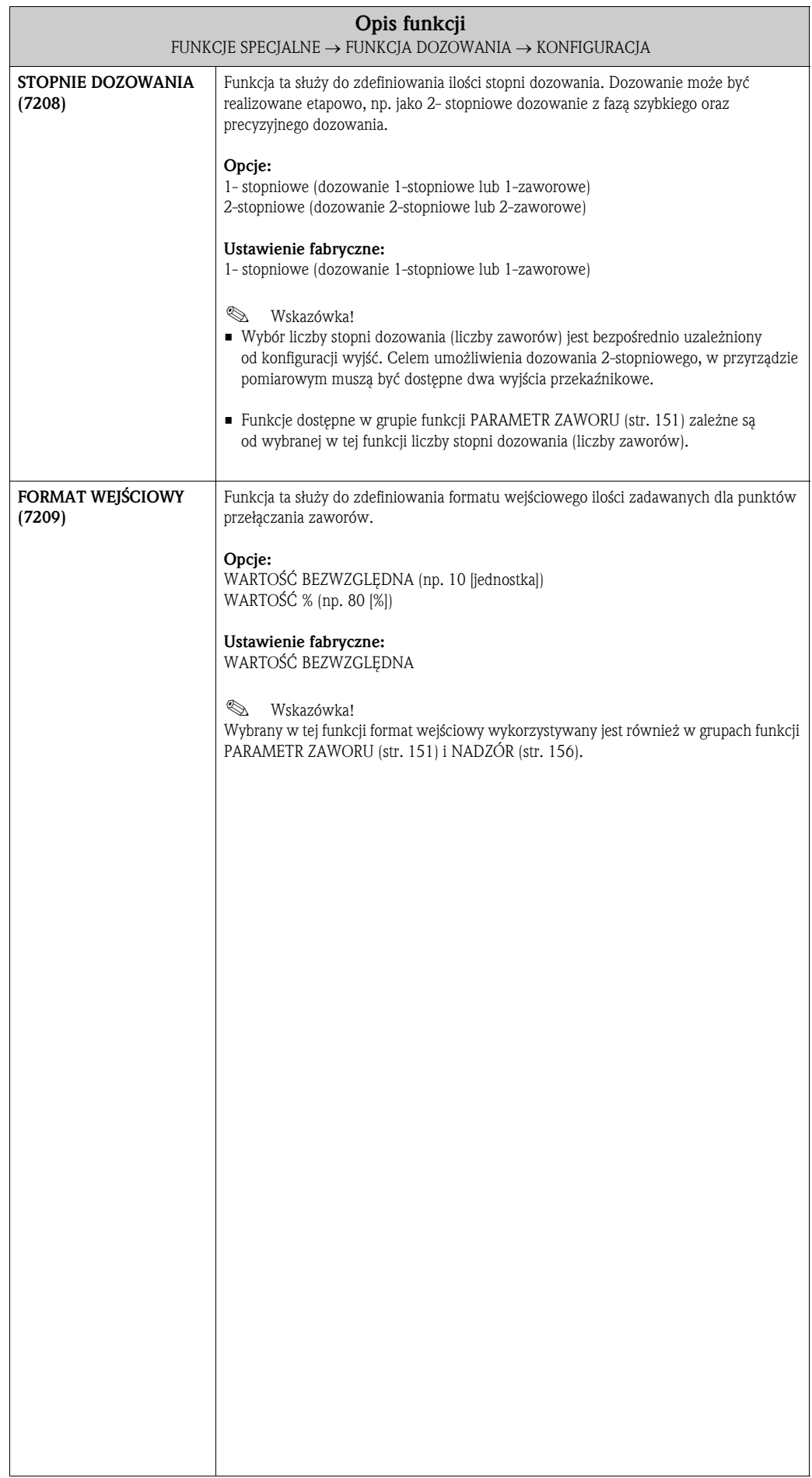

#### 10.2.2 Grupa funkcji PARAMETR ZAWORU

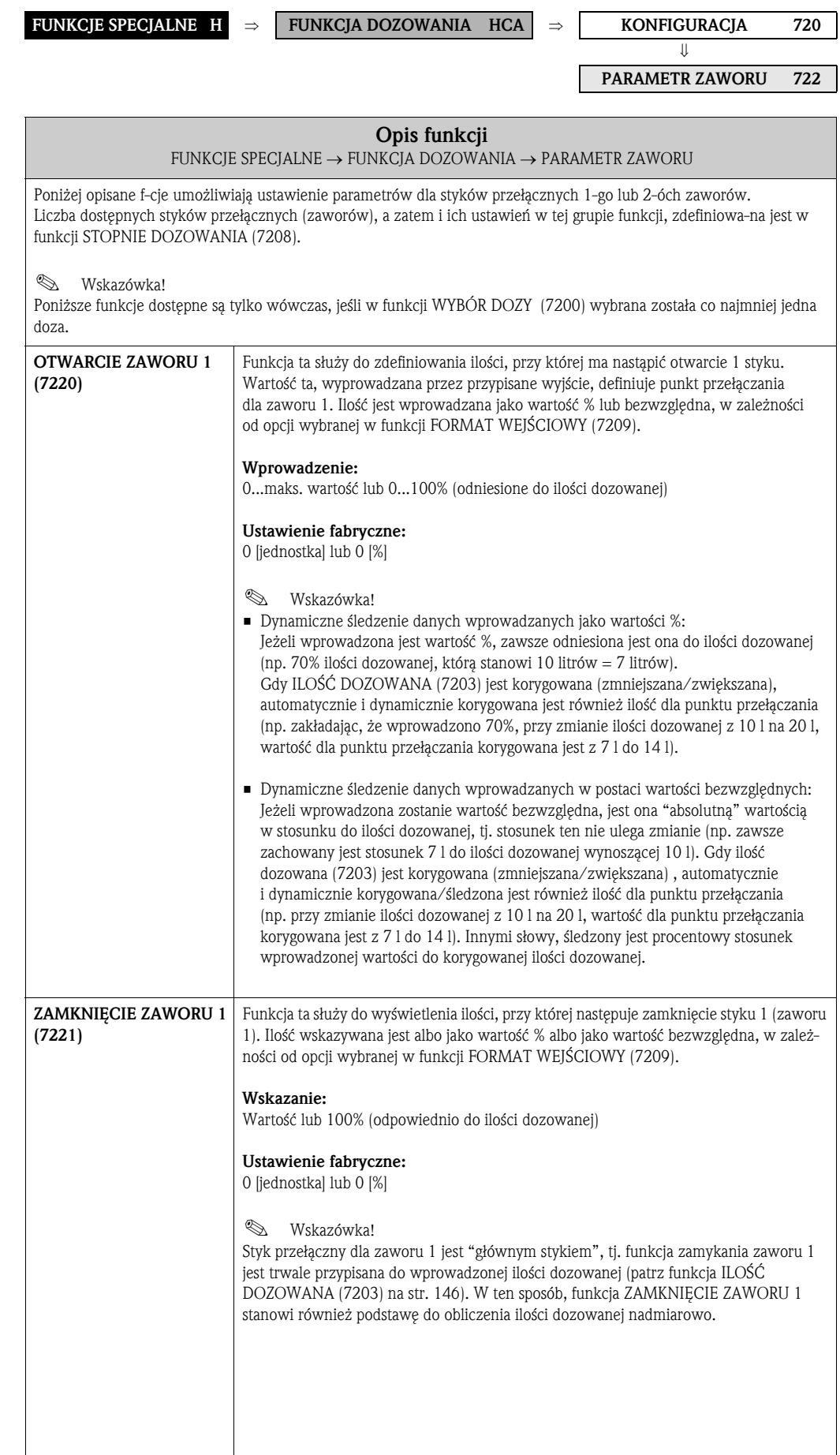

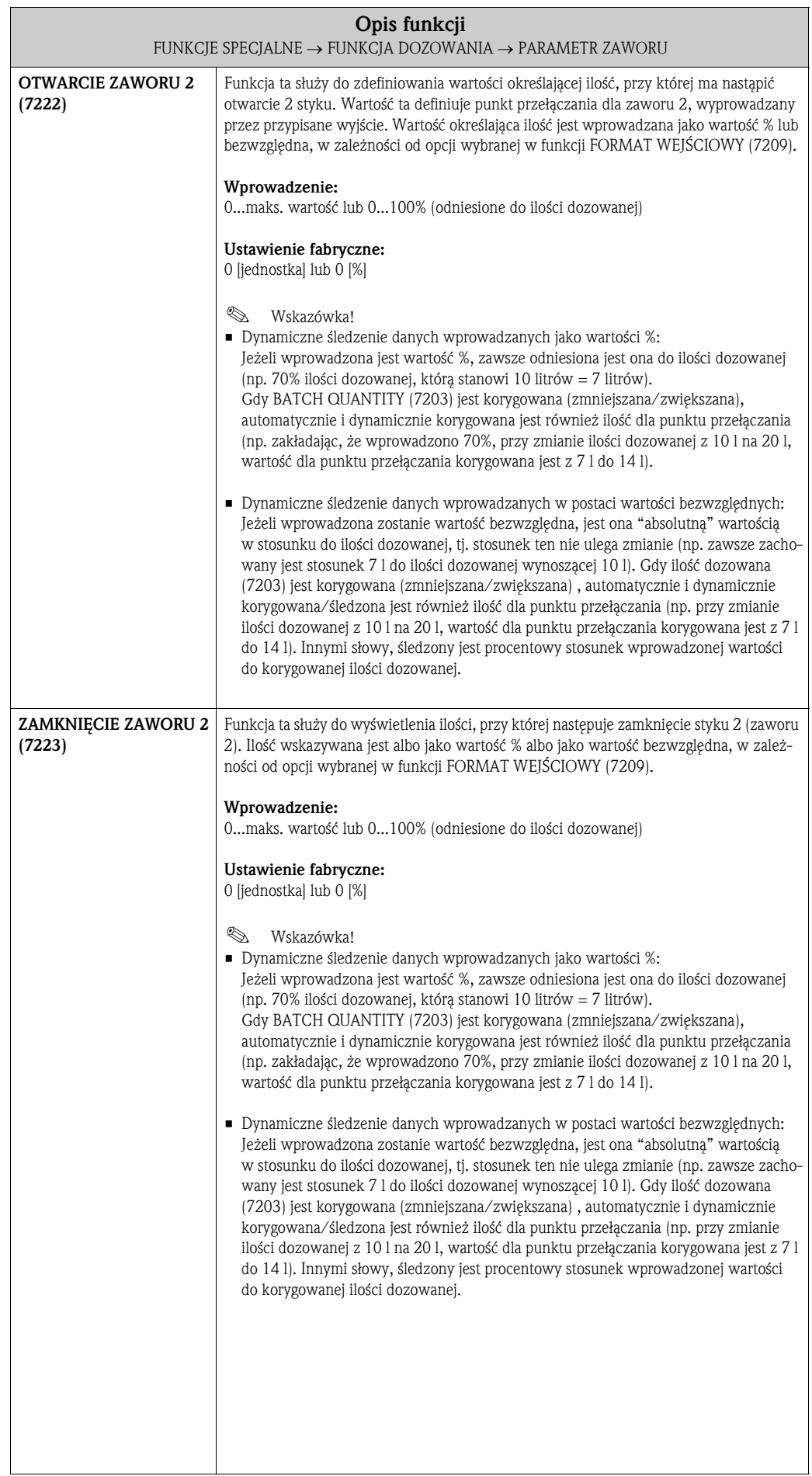

#### 10.2.3 Przykłady konfiguracji parametrów funkcji dozowania

Kolejne przykłady w przejrzysty sposób wyjaśniają efekty dokonania różnych wprowadzeń oraz wyboru różnych opcji w grupie funkcji FUNKCJA DOZOWANIA.

#### Przykład 1

Pierwszy przykład wyjaśnia znaczenie ustawień parametrów różnych funkcji służących do realizacji dozowania oraz ilustruje reakcje tych funkcji w przypadku zmiany ilości dozowanej.

Realizowany jest następujący proces dozowania:

- 2-stopniowe dozowanie, przy czym całkowita ilość dozowana wynosi 10 kg.
- Ilość dozowana zgrubnie wynosi 8 kg. Zawór 2 otwierany jest w momencie rozpoczęcia dozowania i zamykany po osiągnięciu 8 kg.
- Ilość dozowana precyzyjnie wynosi 2 kg. Zawór 1 otwierany jest w momencie rozpoczęcia dozowania i zamykany (automatycznie) po osiągnięciu ilości dozowanej(10 kg).
- Po wprowadzeniu 9 kg powinien zostać wygenerowany komunikat wskazujący postęp dozowania.
- Wartości zadane powinny zostać wprowadzone jako wartości bezwzględne.

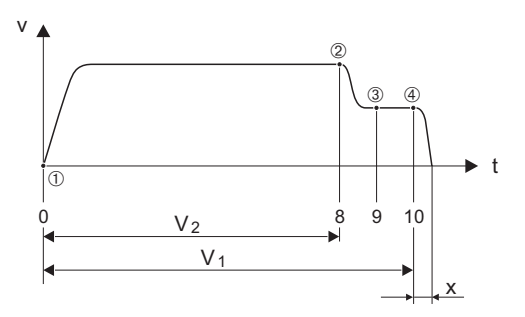

*v = Prędkość przepływu [m/s]*

*t = Czas*

*V1 = Zawór 1 otwarty*

*V2 = Zawór 2 otwarty*

- *= Rozpoczęcie dozowania/dozowanie zgrubne, otwarcie zaworów: 1 (7220) i 2 (7222)*
- *= Zamknięcie zaworu 2 (7223), osiągnięcie ilości dozowanej zgrubnie*
- *= Komunikat postępu (7243)*
- *= Zamknięcie zaworu 1 (7221), zakończenie dozowania*

*x = Ilość dozowana nadmiarowo*

Należy dokonać następujących ustawień parametrów:

- Wybrać jednostkę dozowania: Funkcja JEDNOSTKA MASY (0401) str. 17 = kg (kilogram)
- Wybrać zmienną mierzoną dla dozowania: Funkcja PRZYPISANIE ZMIENNEJ DOZOWANIA (7202) str. 146 = PRZEPŁYW MASOWY
- Wprowadzić ilość dozowaną: Funkcja ILOŚĆ DOZOWANA (7203) str.  $146 = 10$  [kg]
- Wybrać ilość stopni dozowania: Funkcja STOPNIE DOZOWANIA (7208) str. 150 = 2-stopniowe
- Wybrać format wejściowy: Funkcja FORMAT WEJŚCIOWY (7209) str. 150 = WARTOŚĆ BEZWZGLĘDNA
- Wprowadzić ilość, przy której powinien zostać otwarty pierwszy zawór: Funkcja OTWARCIE ZAWORU 1 (7220) str.  $151 = 0$  [kg] (zawór 1 zamykany jest automatycznie po wprowadzaniu ilości dozowanej = 10 [kg], wskazywanej w funkcji ZAMKNIĘCIE ZAWORU 1 (7221) str. 151)

A0004670

- Wprowadzić ilość, przy której powinien zostać otwarty drugi zawór: Funkcja OTWARCIE ZAWORU 2 (7224) str. 152 = 0 [kg]
- Wprowadzić ilość, przy której powinien zostać zamknięty drugi zawór: Funkcja ZAMKNIĘCIE ZAWORU 2 (7223) str. 152 = 8 [kg]
- Wprowadzić ilość, przy której powinien zostać wygenerowany komunikat: Funkcja POSTĘP (7243) str. 158 = 9 [kg]

#### Przykład 1 a

Specyfikacja dozowania identyczna jest jak w przykładzie 1, jednak ilość dozowana wynosi tym razem 20 kg oraz komunikat powinien zostać wygenerowany po osiągnięciu 18 kg.

Wymagane jest ręczne wprowadzenie poniższych parametrów:

- Wprowadzić nową ilość dozowaną: Funkcja ILOŚĆ DOZOWANA (7203) str.  $146 = 20$  [kg]
- Wprowadzić nową ilość, przy której powinien być generowany komunikat: Funkcja POSTĘP (7243) str. 158 = 18 [kg]

Poniższe funkcje ustawiane są automatycznie, celem dopasowania do nowej ilości dozowanej:  $-$  Funkcja OTWARCIE ZAWORU  $1 = 0$  [kg]

- 
- Funkcja OTWARCIE ZAWORU 2 = 0 [kg]
- $-$  Funkcja ZAMKNIECIE ZAWORU 2 = 16 [kg]

#### Przykład 2

Drugi przykład wyjaśnia ustawienia parametrów różnych funkcji dozowania w przypadku, gdy formatem wejściowym wybranym dla punktów przełączania zaworów jest wartość %.

Realizowany jest następujący proces dozowania:

- 2-stopniowe dozowanie, przy czym całkowita ilość dozowana wynosi 15 kg.
- Zgrubnie dozowana jest ilość od 3 do 12 kg. Zawór 2 otwierany jest po osiągnięciu 20% (3 kg) ilości dozowanej i zamykany natychmiast po osiągnięciu 80% (12 kg).
- Zawór 1 otwierany jest w momencie rozpoczęcia dozowania i zamykany (automatycznie) po osiągnięciu całkowitej ilości dozowanej (15 kg).
- Dane powinny zostać wprowadzone jako wartości %.

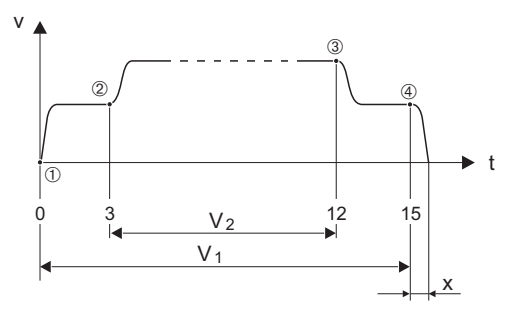

*v = Prędkość przepływu [m/s]*

*t = Czas*

*V1 = Zawór 1 otwarty*

- *V2 = Zawór 2 otwarty*
- *= Rozpoczęcie dozowania, otwarcie zaworu 1 (7220)*
- *= Otwarcie zaworu 2 (7222), początek dozowania zgrubnego*
- *= Zamknięcie zaworu 2 (7223), osiągnięcie ilości dozowanej zgrubnie*
- *= Zamknięcie zaworu 1 (7221), zakończenie dozowania*

*x = Ilość dozowana nadmiarowo*

A0004684

Należy dokonać następujących ustawień parametrów:

- Wybrać jednostkę dozowania: Funkcja JEDNOSTKA MASY (0401) str. 17 = kg (kilogram)
- Wybrać zmienną mierzoną dla dozowania: Funkcja PRZYPISANIE ZMIENNEJ DOZOWANIA (7202) str. 146 = PRZEPŁYW MASOWY
- Wprowadzić ilość dozowaną: Funkcja ILOŚĆ DOZOWANA (7203) str. 146 = 15 [kg]
- Wybrać ilość stopni dozowania: Funkcja STOPNIE DOZOWANIA (7208) str. 150 = 2-stopniowe
- Wybrać format wejściowy: Funkcja FORMAT WEJŚCIOWY (7209) str. 150 = WARTOŚĆ %
- Ilość wprow. jako wartość %, określająca kiedy ma zostać otwarty pierwszy zawór: Funkcja OTWARCIE ZAWORU 1 (7220) str. 151 = 0 [%] (zawór 1 zamykany jest automatycznie po wprowadzeniu ilości dozowanej = 15 [kg], wyświetlanej w funkcji ZAMKNIĘCIE ZAWORU 1 (7221) str. 151)
- Ilość wprowadzona jako wartość %, określająca kiedy ma zostać otwarty drugi zawór: Funkcja OTWARCIE ZAWORU 2 (7224) str. 152 = 20 [%] odpowiada 3 kg
- Ilość wprow. jako wartość %, określająca kiedy ma zostać zamknięty drugi zawór: Funkcja ZAMKNIĘCIE ZAWORU 2 (7223) str. 152 = 80 [%] odpowiada 12 kg

#### Przykład 2 a

Specyfikacja dozowania identyczna jest jak w przykładzie 1, jednakże ilość dozowana wynosi tym razem 45 kg.

Wymagane jest ręczne wprowadzenie poniższych parametrów: Wprowadzić nową ilość dozowaną: Funkcja ILOŚĆ DOZOWANA (7203) str.  $146 = 45$  [kg]

- Poniższe funkcje ustawiane są **automatycznie**, celem dopasowania do nowej ilości dozowanej:  $-$  Funkcja OTWARCIE ZAWORU  $1 = 0$  [%]
	- Funkcja OTWARCIE ZAWORU 2 = 20 [%] odpowiada 9 kg
	- Funkcja ZAMKNIĘCIE ZAWORU 2 = 80 [%] odpowiada 36 kg

## 10.2.4 Grupa funkcji NADZÓR

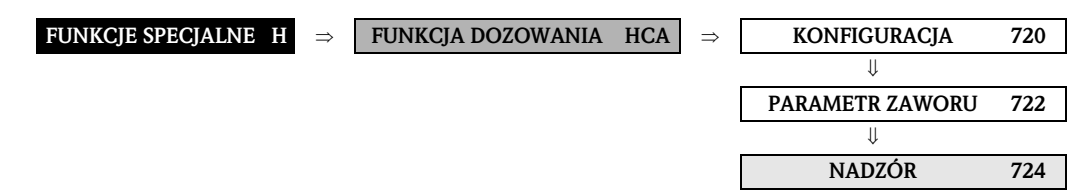

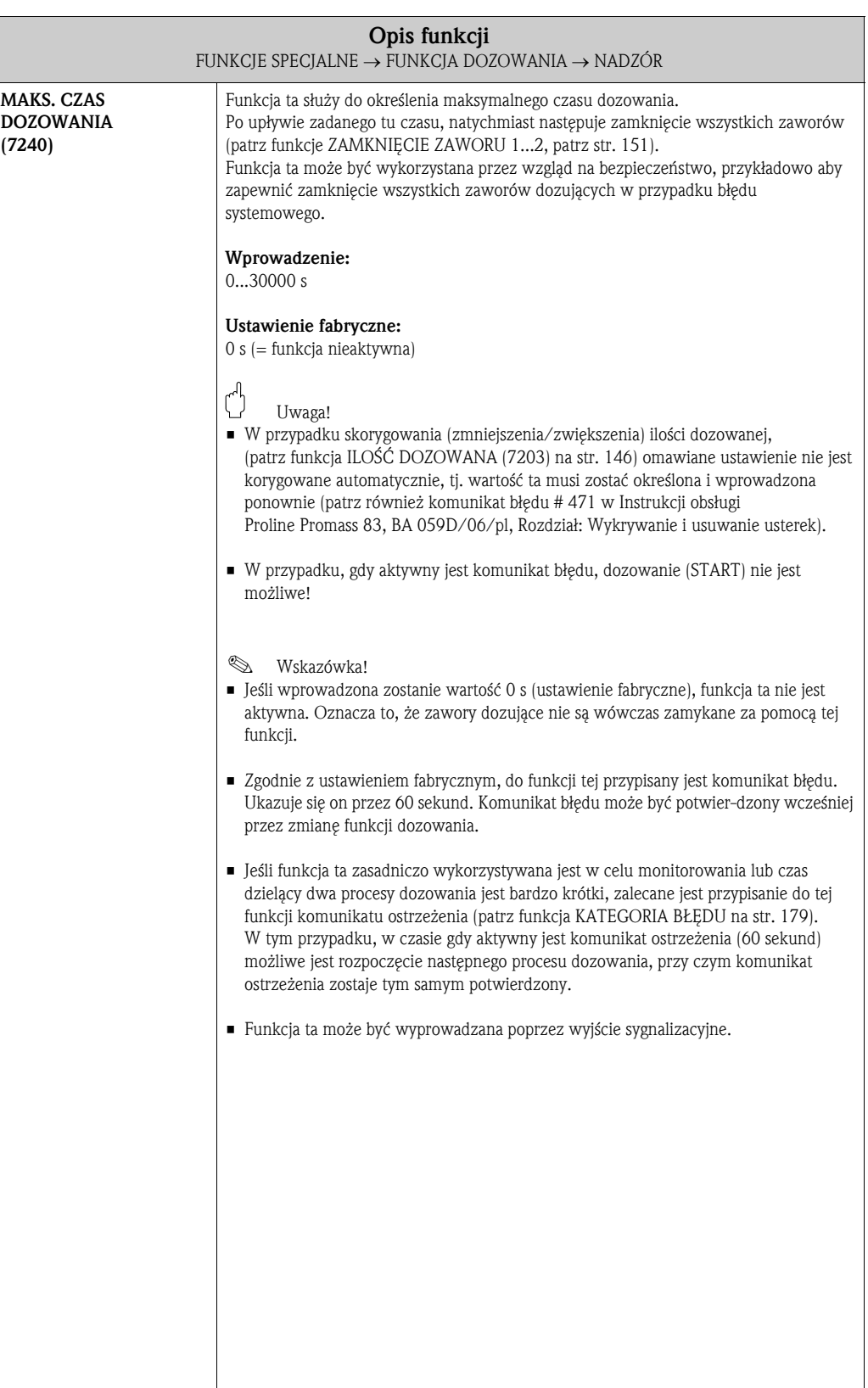

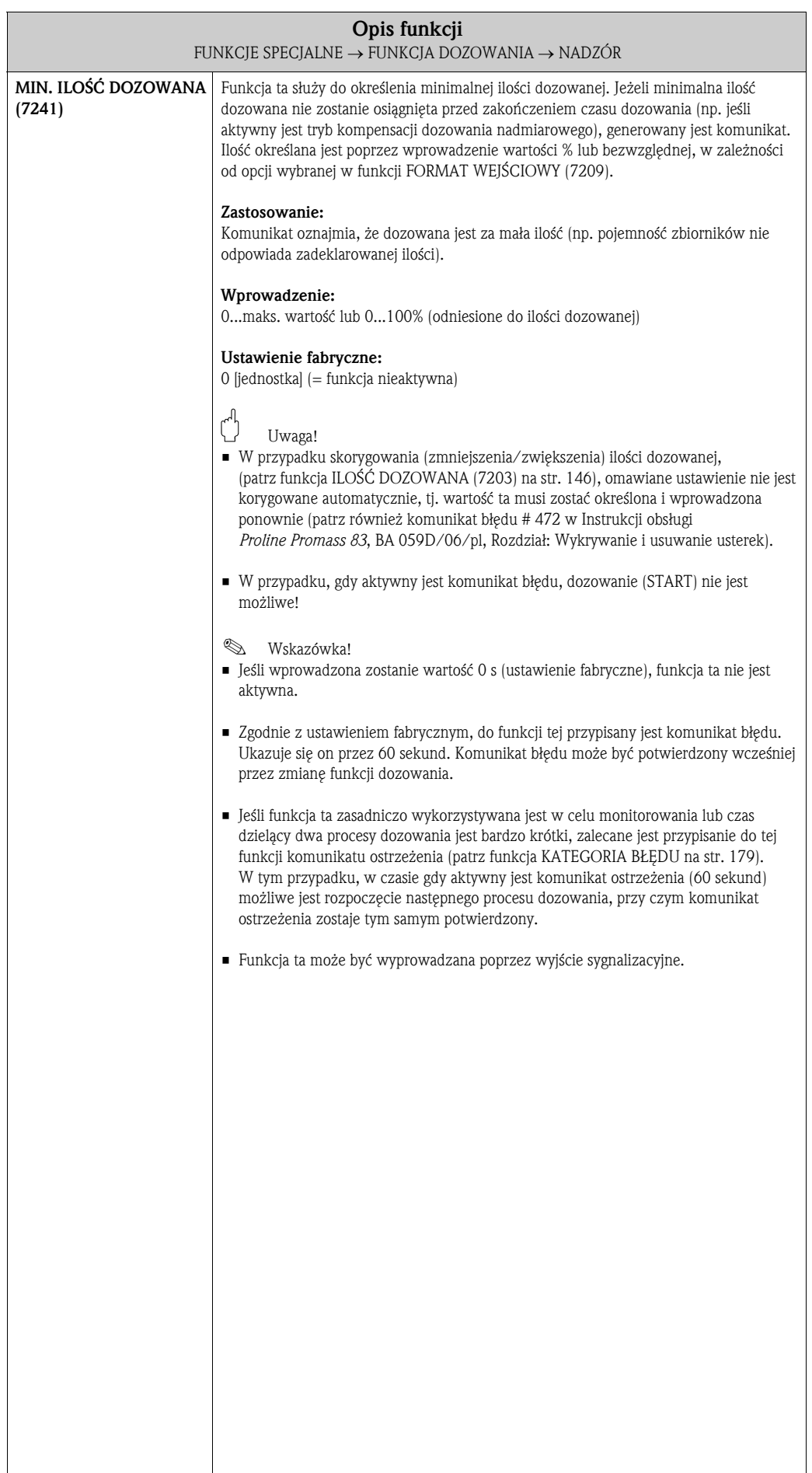

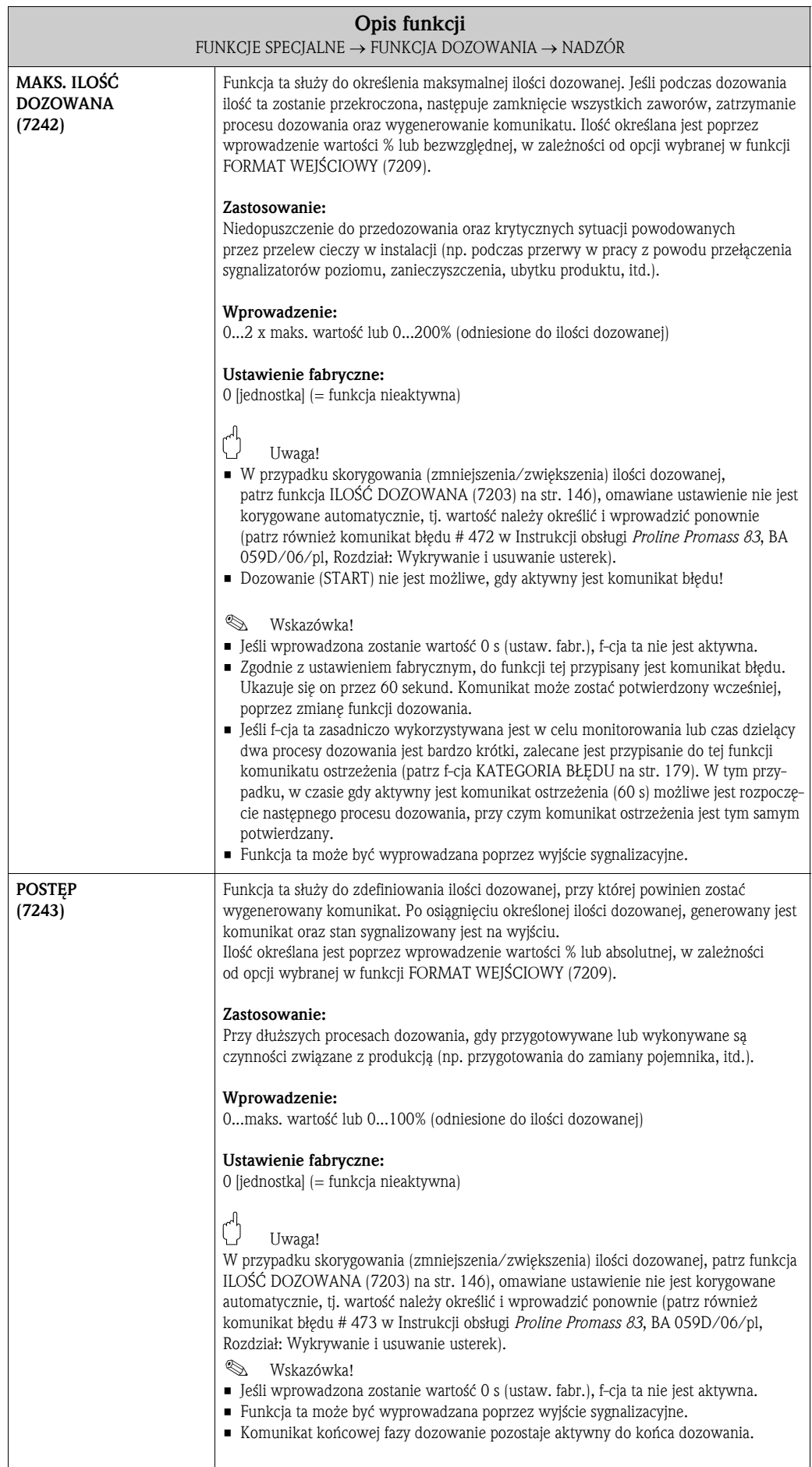

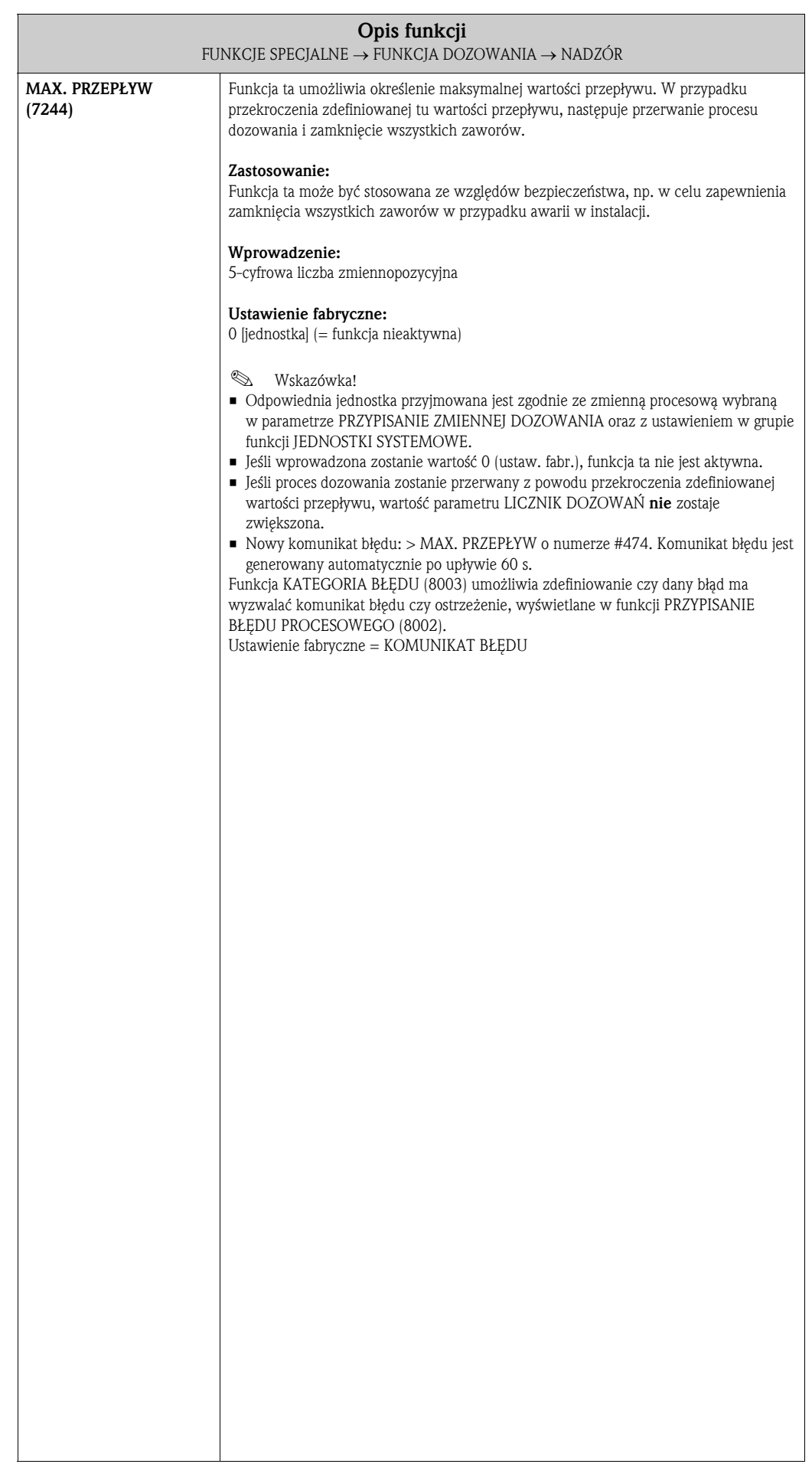

#### 10.2.5 Grupa funkcji OBSŁUGA

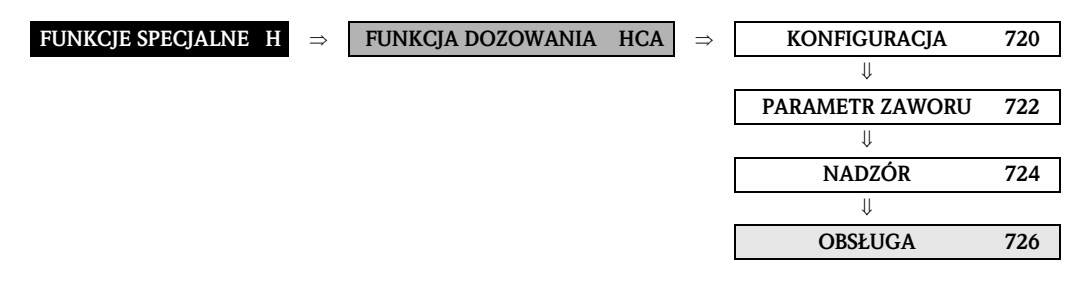

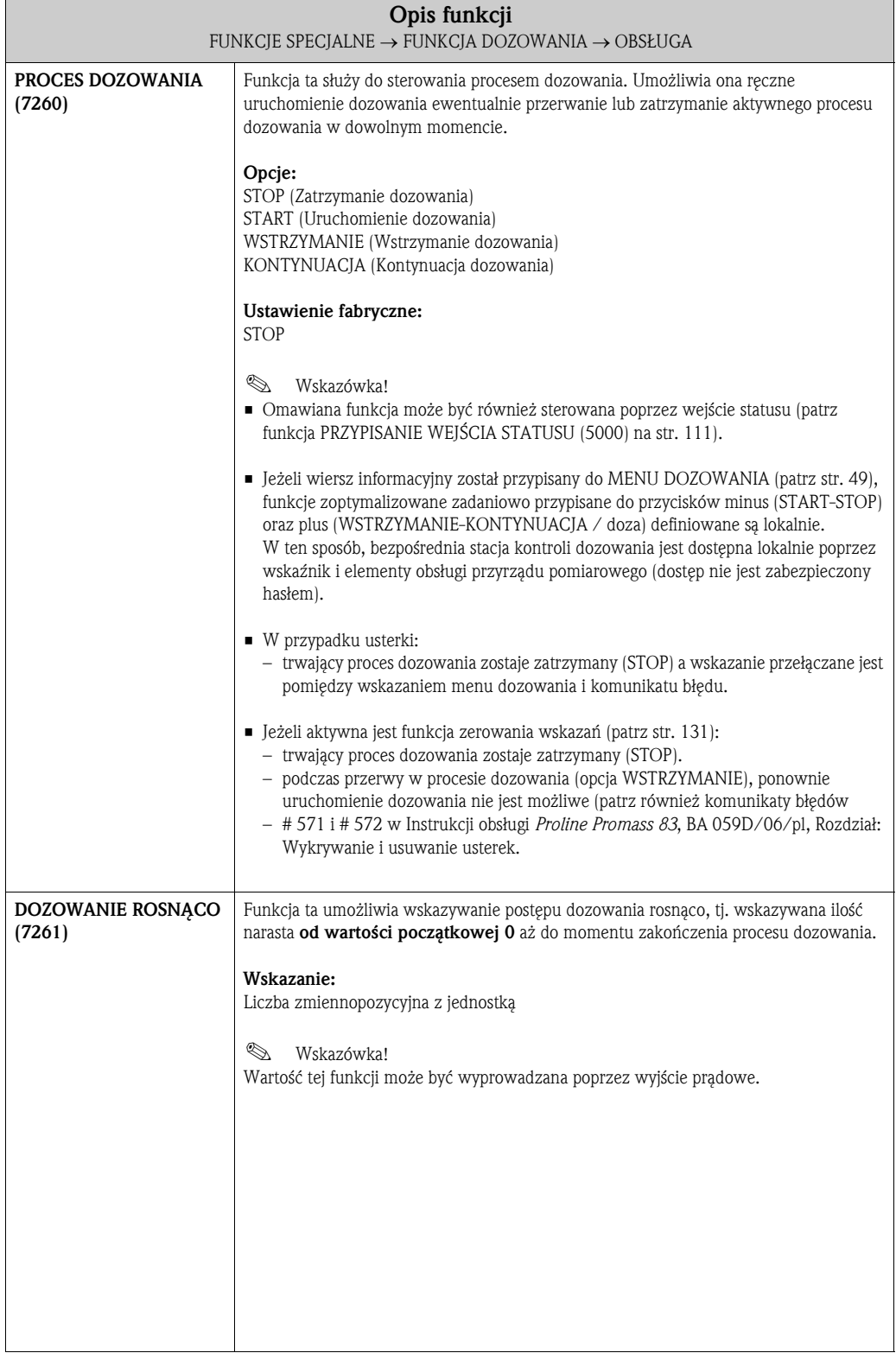

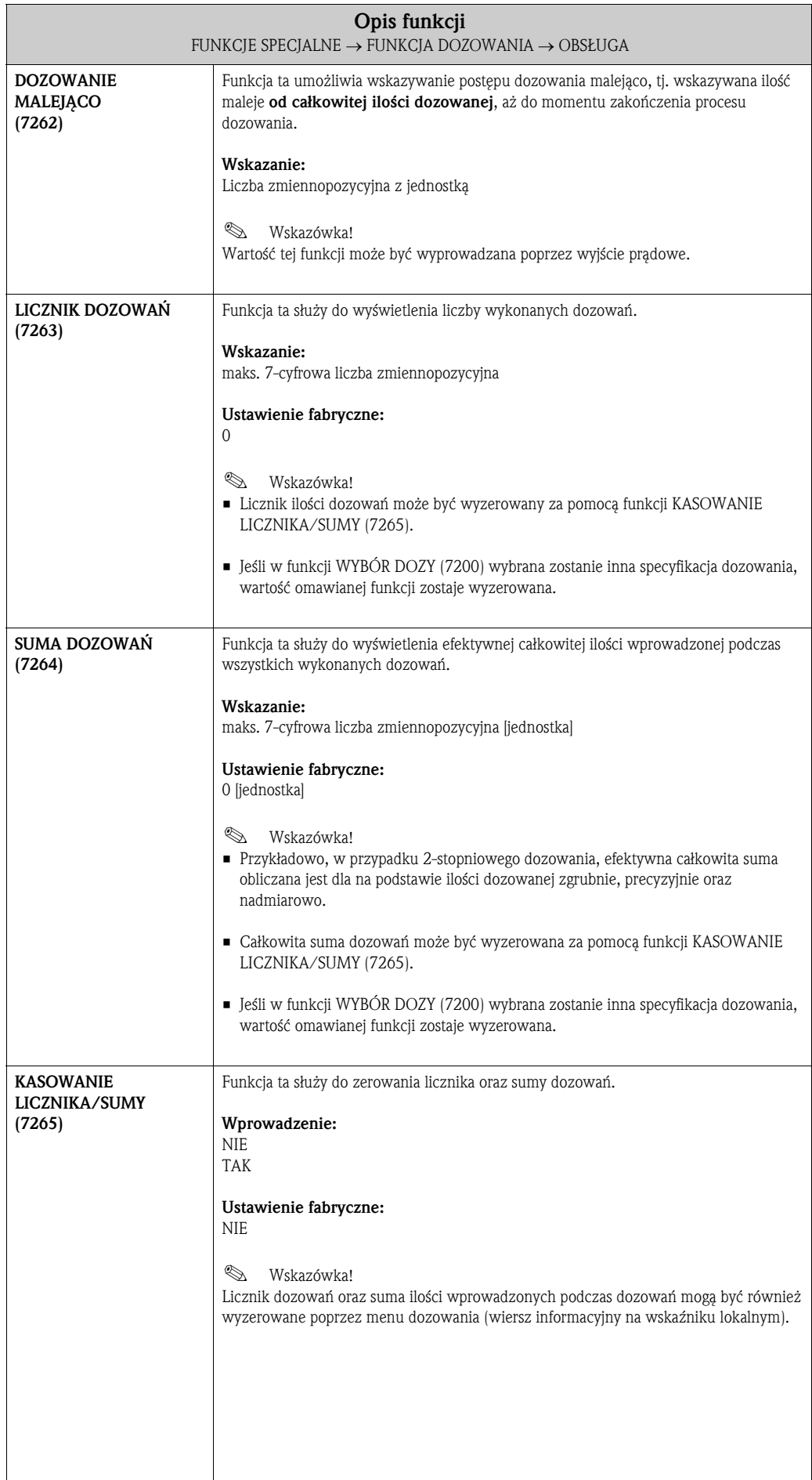

#### 10.2.6 Grupa funkcji INFORMACJA

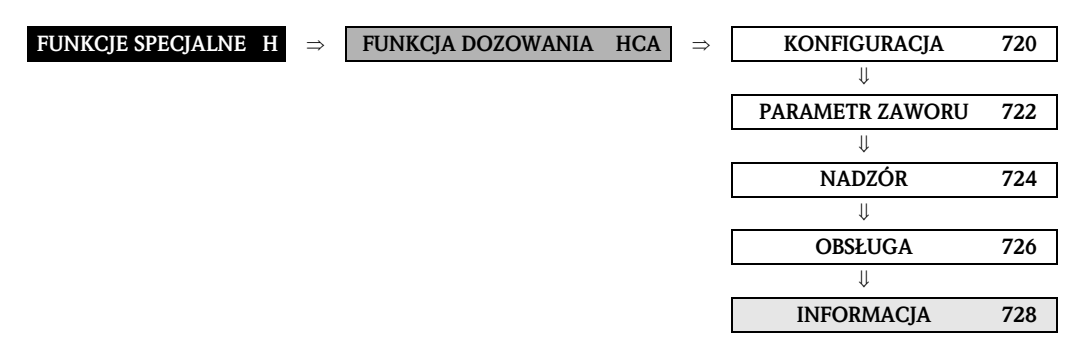

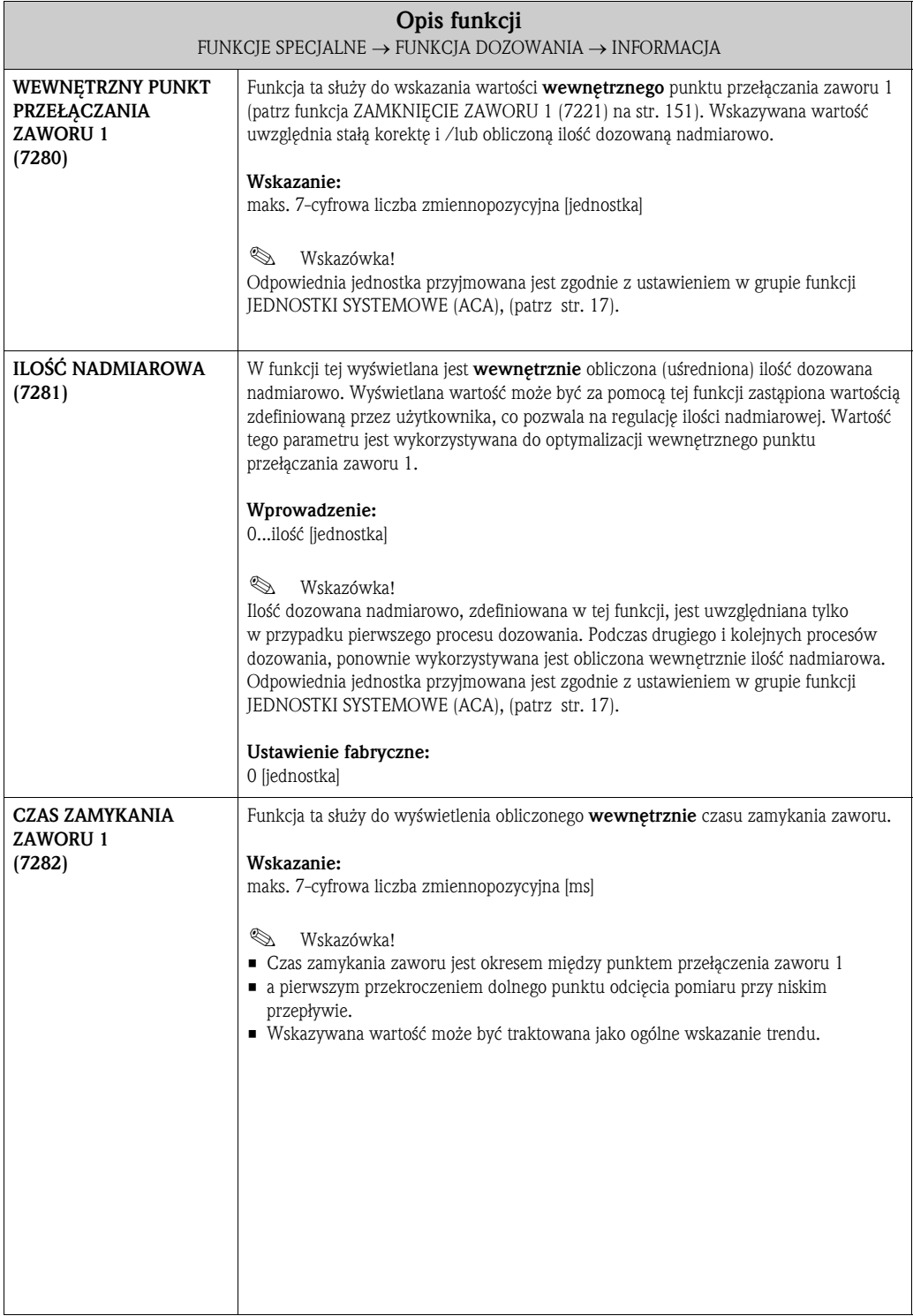

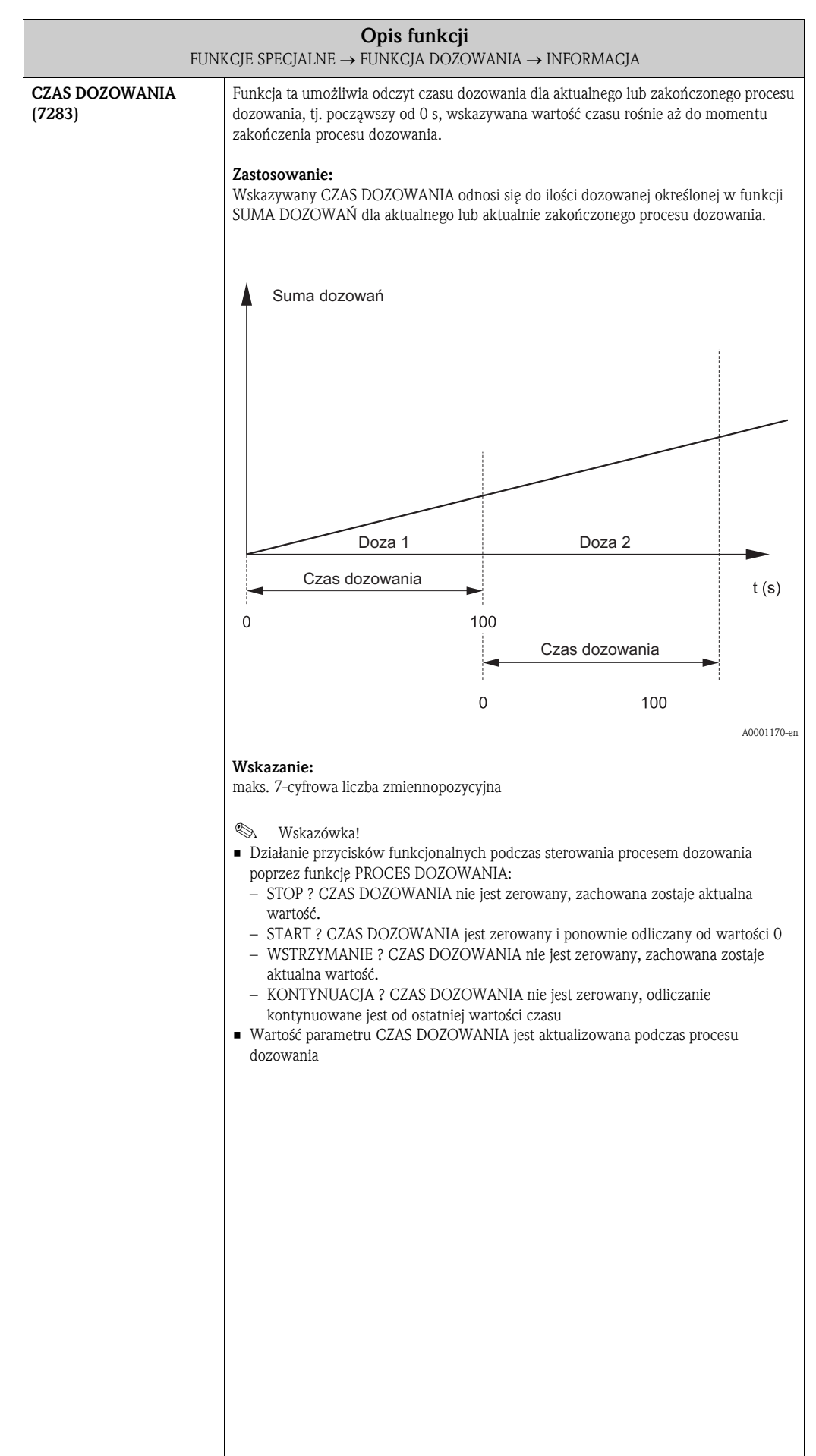

### 10.3 Grupa ZAAWANSOWANA DIAGNOSTYKA

### 10.3.1 Grupa funkcji KONFIGURACJA

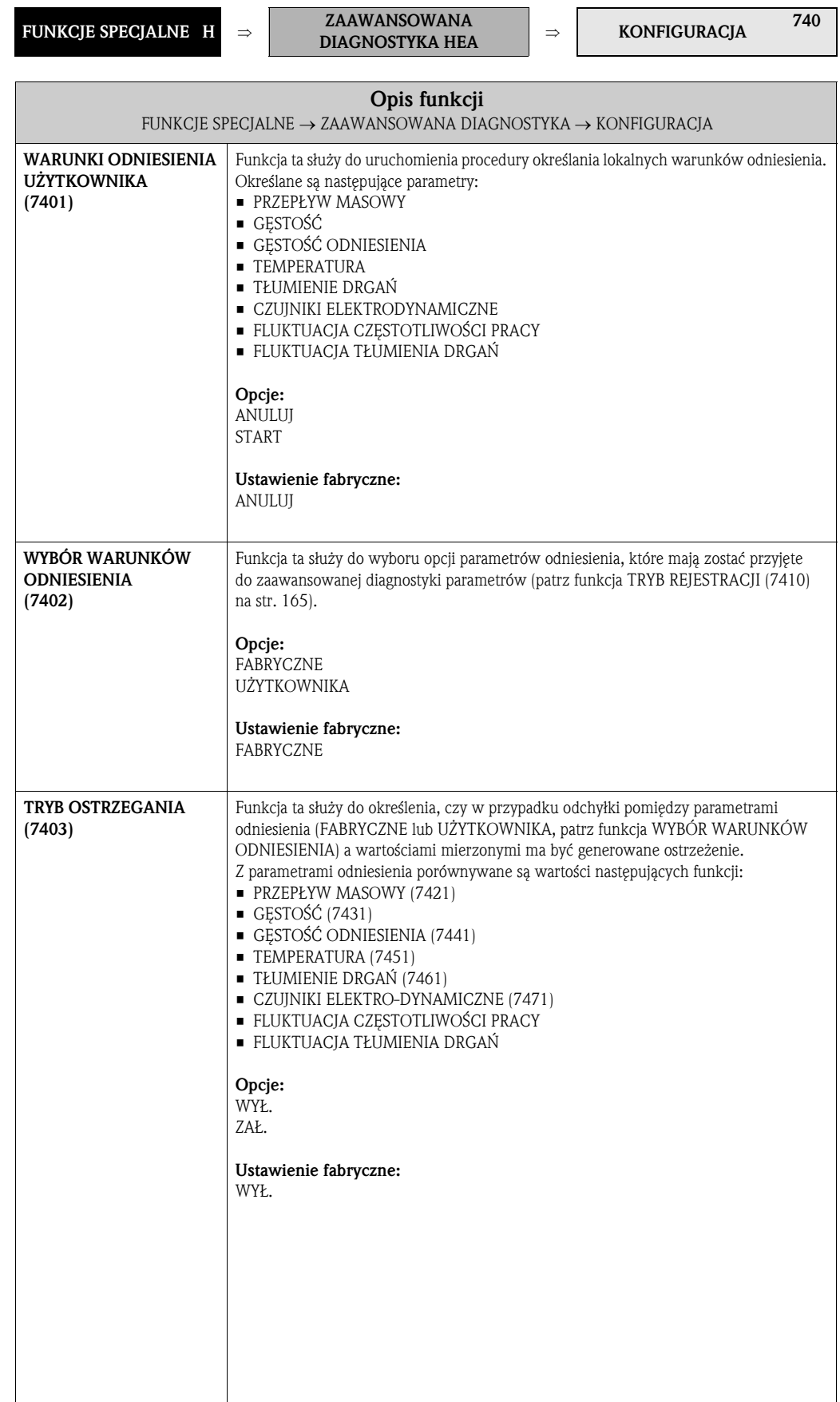

#### 10.3.2 Grupa funkcji REJESTRACJA

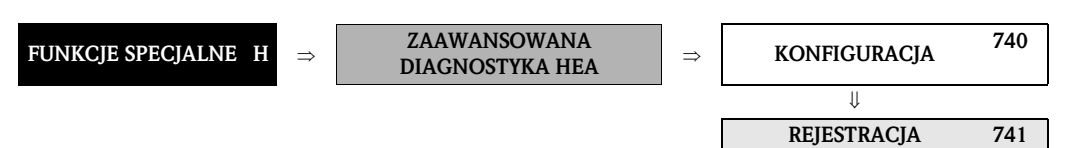

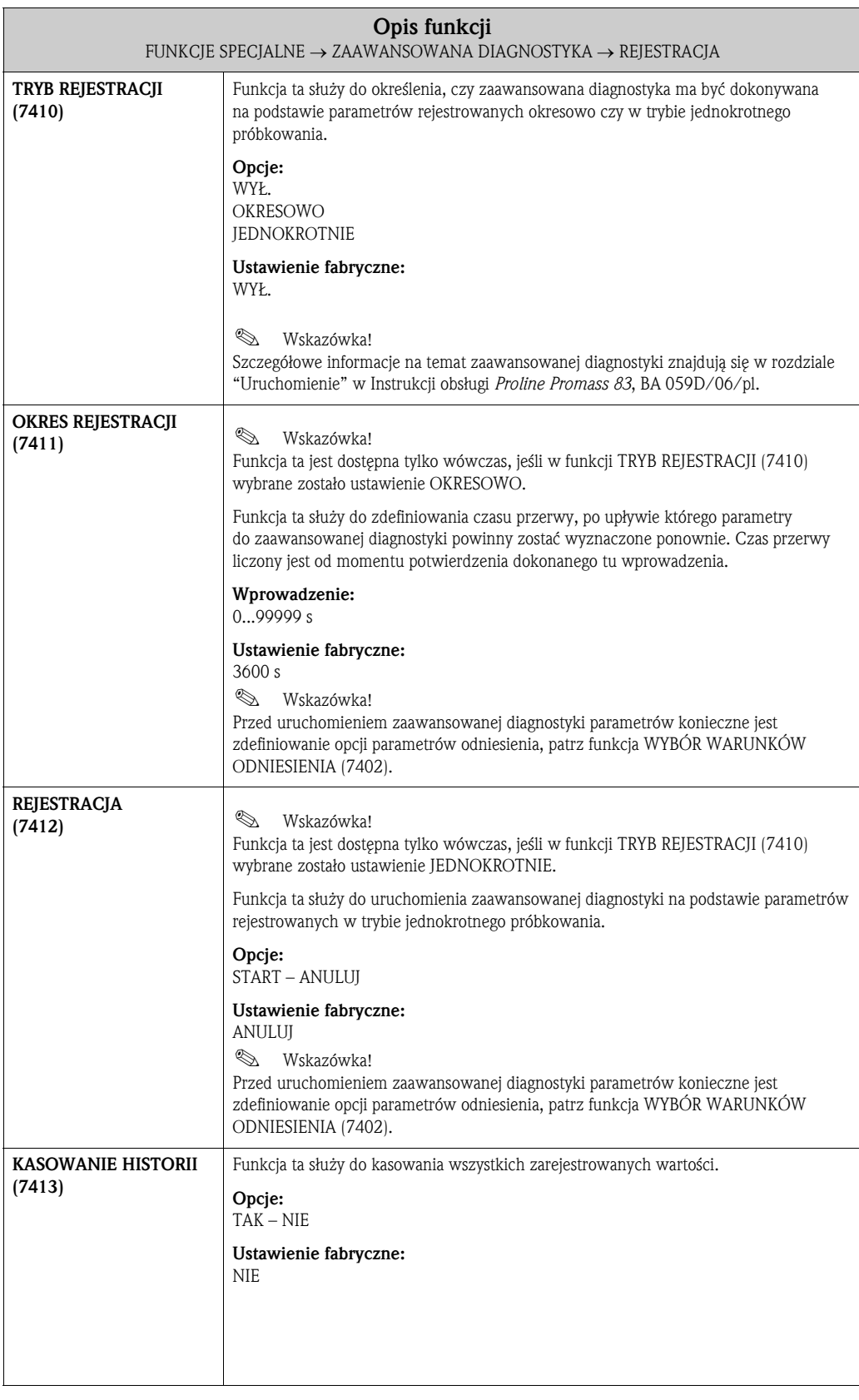

#### 10.3.3 Grupa funkcji PRZEPŁYW MASOWY

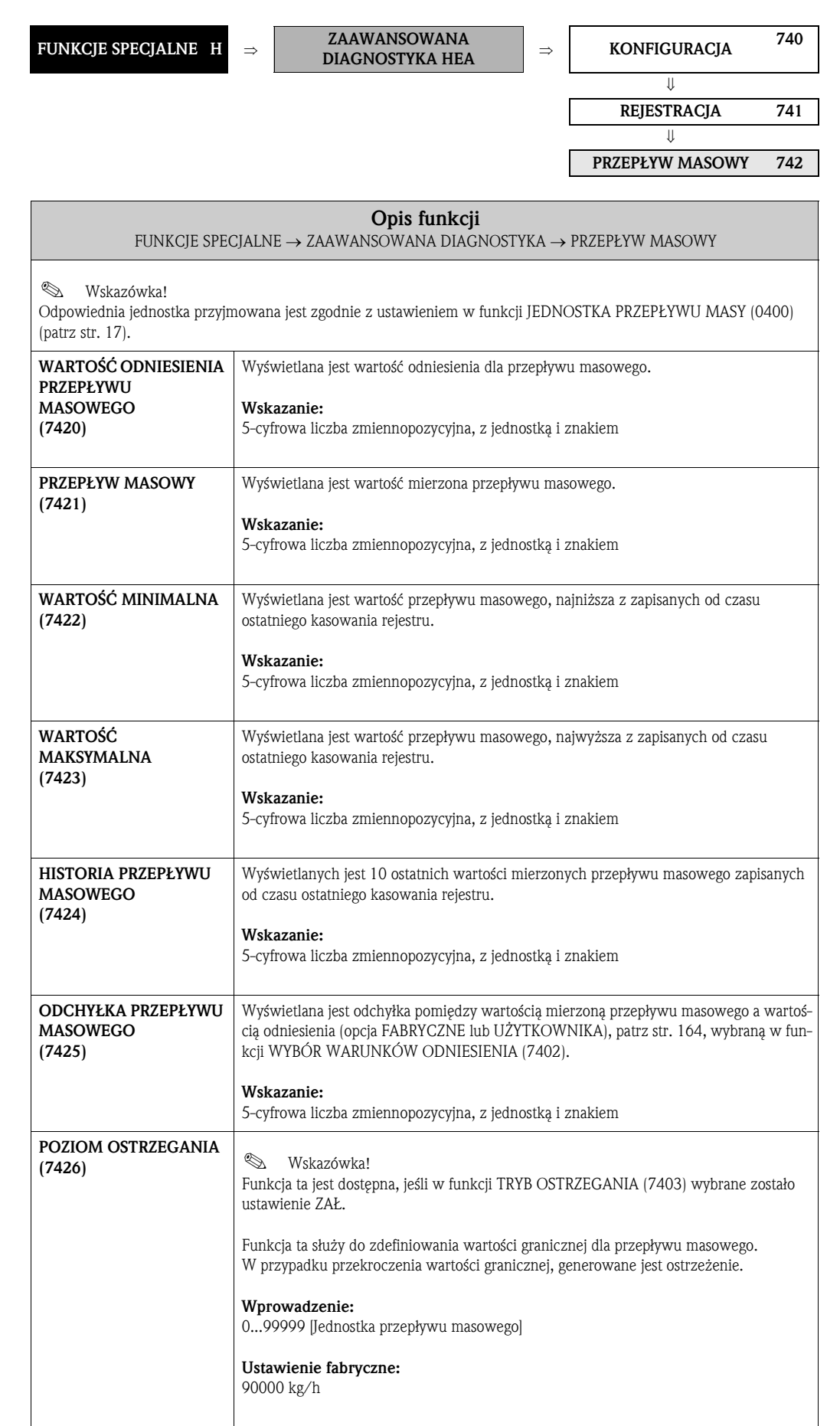

### 10.3.4 Grupa funkcji GĘSTOŚĆ

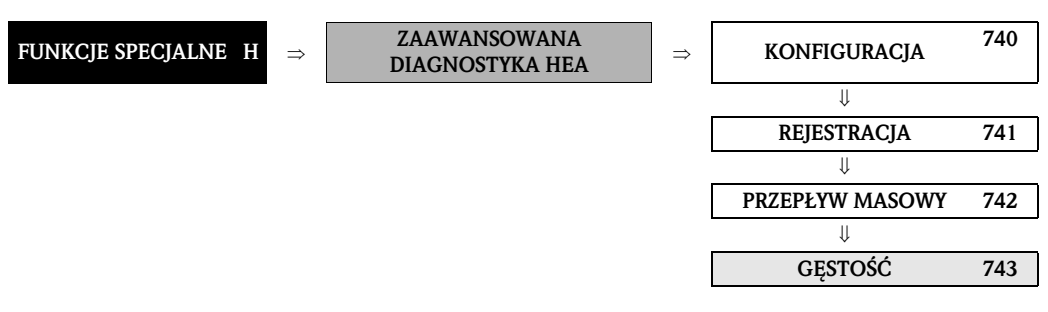

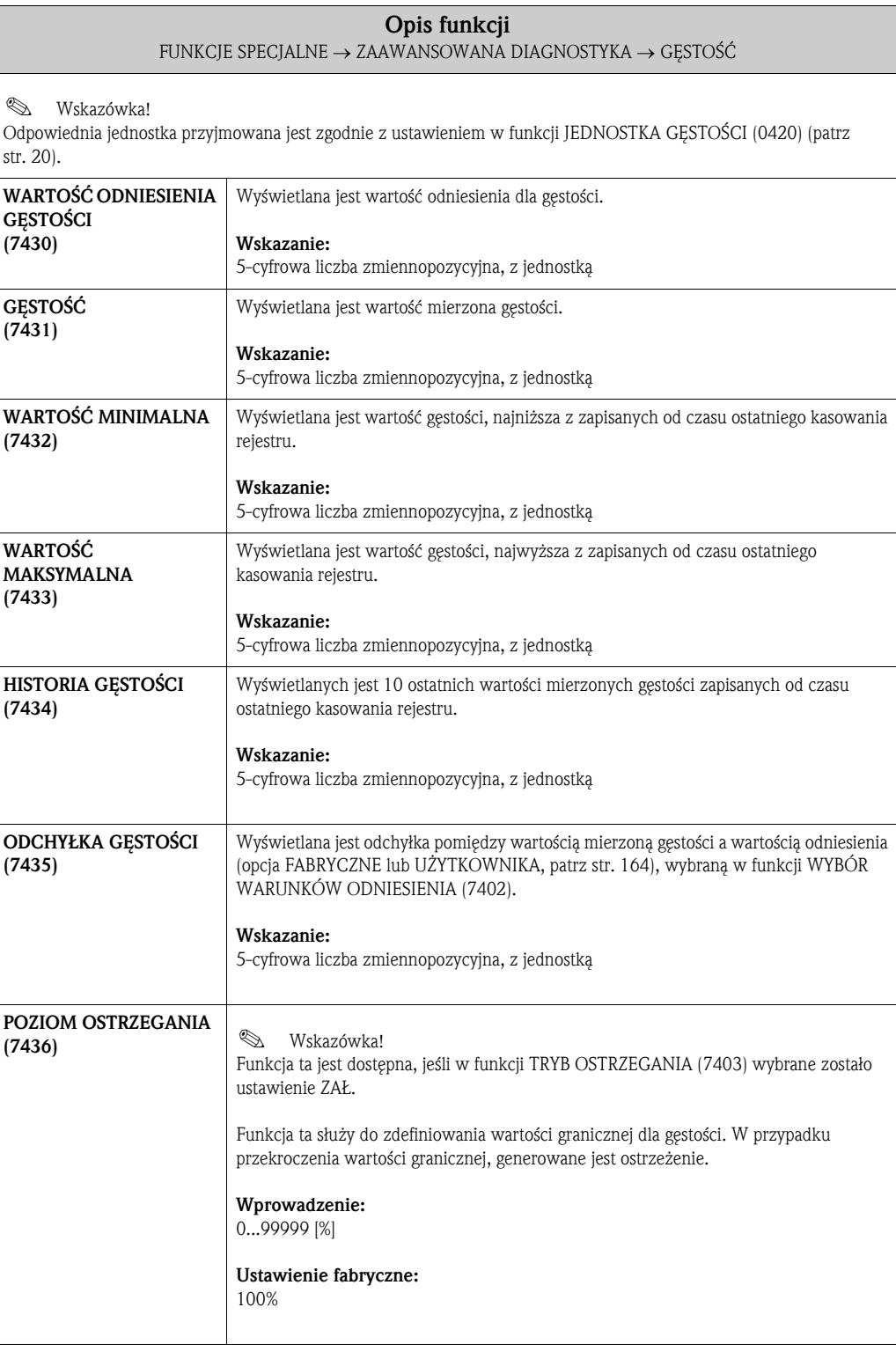

## 10.3.5 Grupa funkcji GĘSTOŚĆ ODNIESIENIA

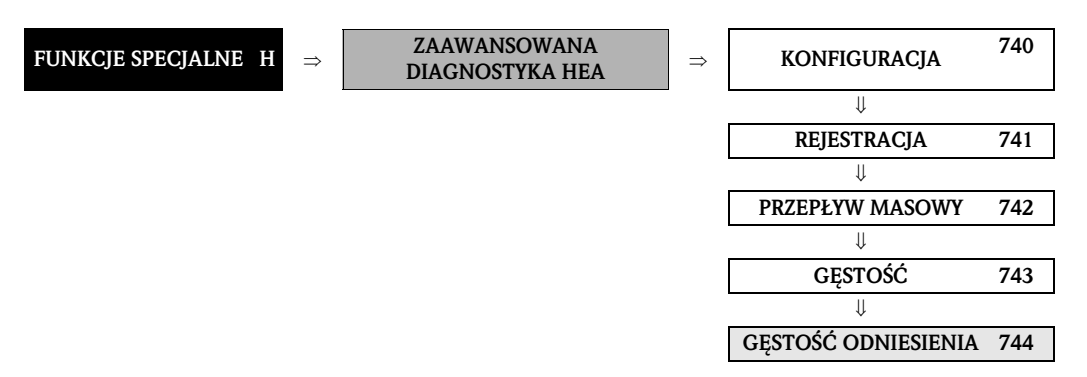

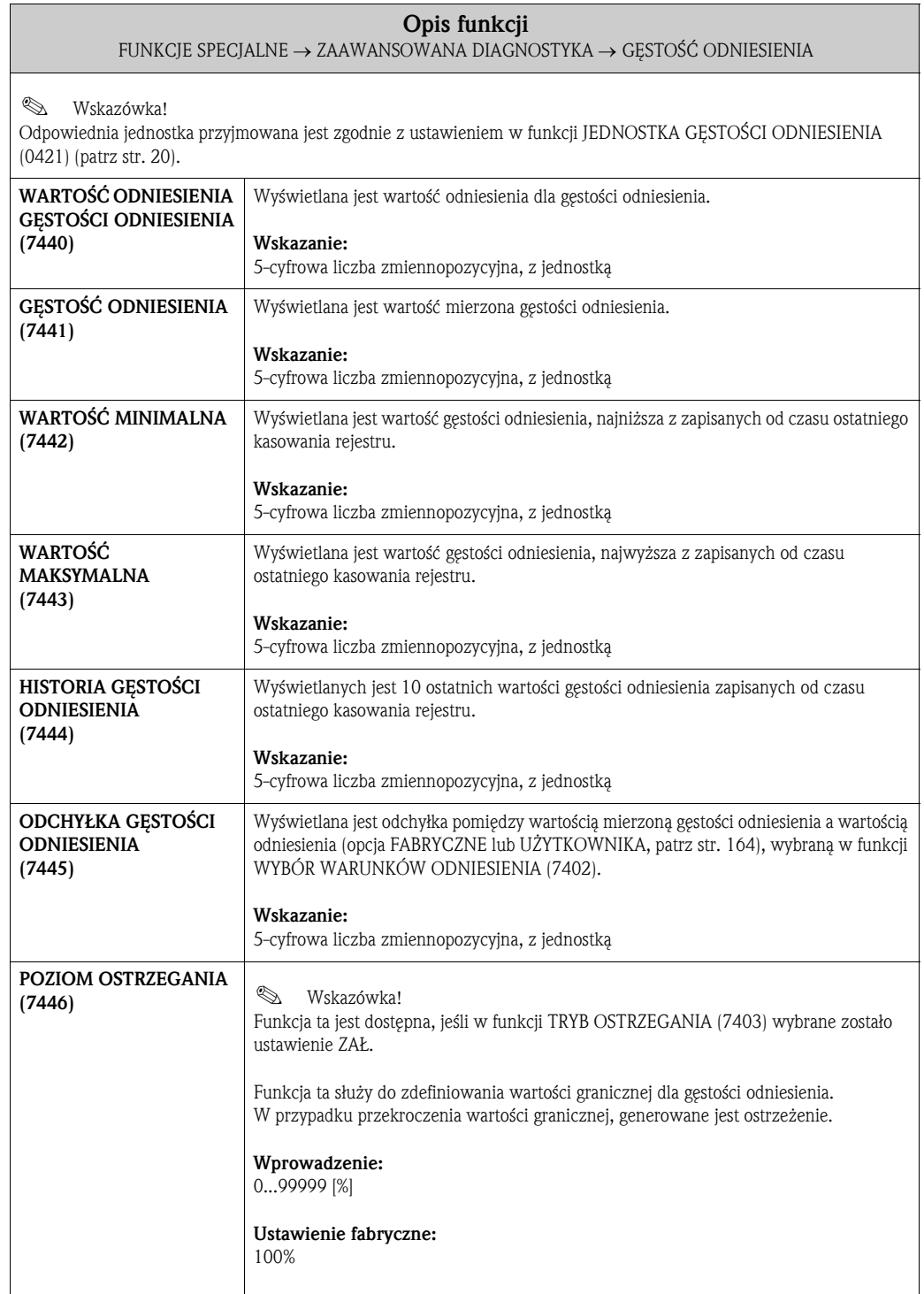

#### 10.3.6 Grupa funkcji TEMPERATURA

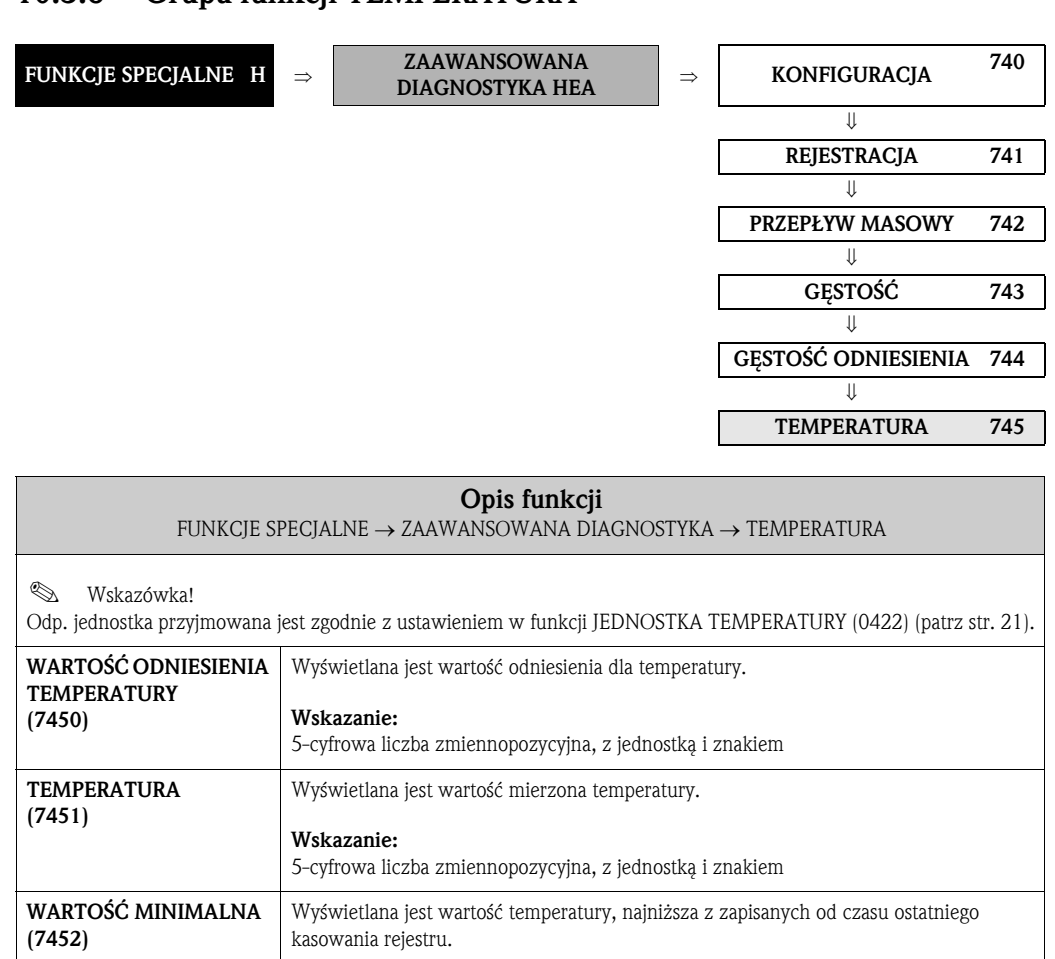

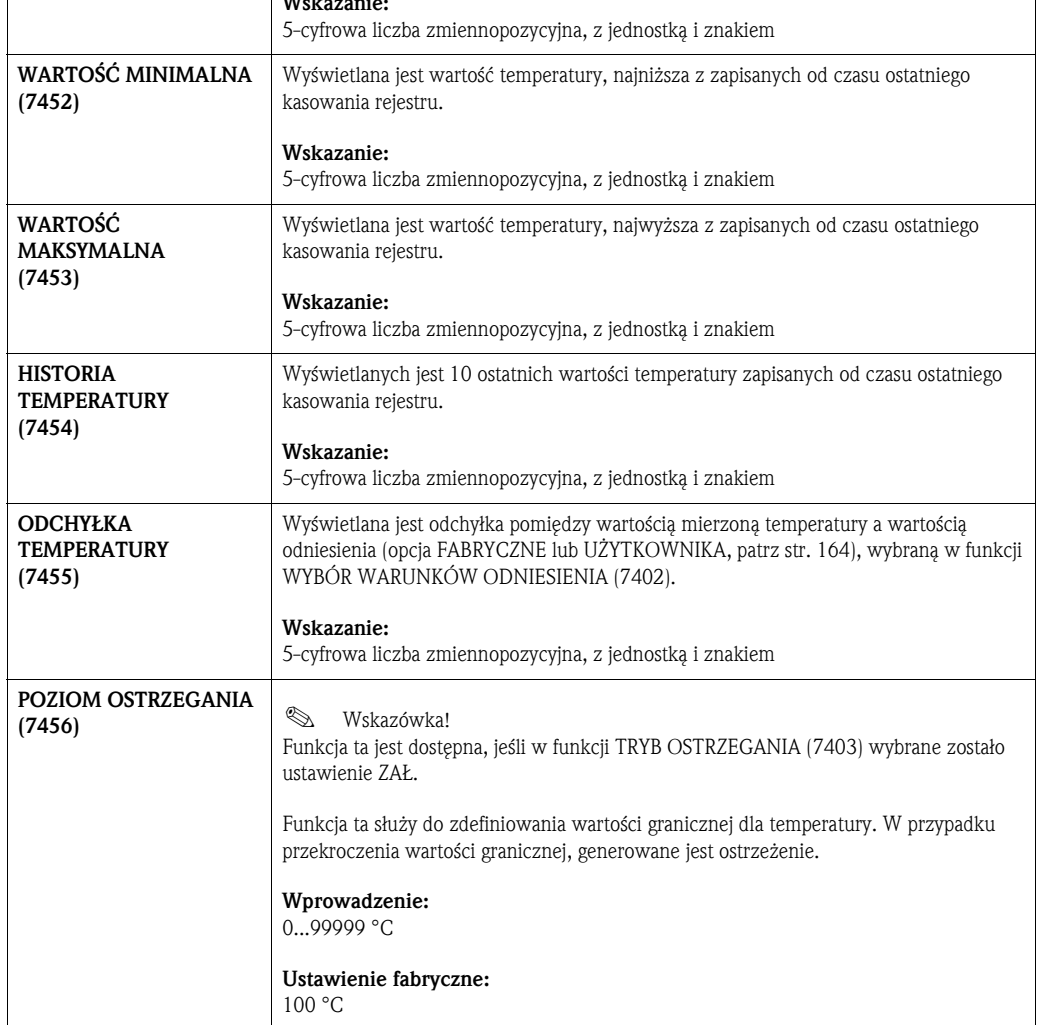

### 10.3.7 Grupa funkcji TŁUMIENIE DRGAŃ

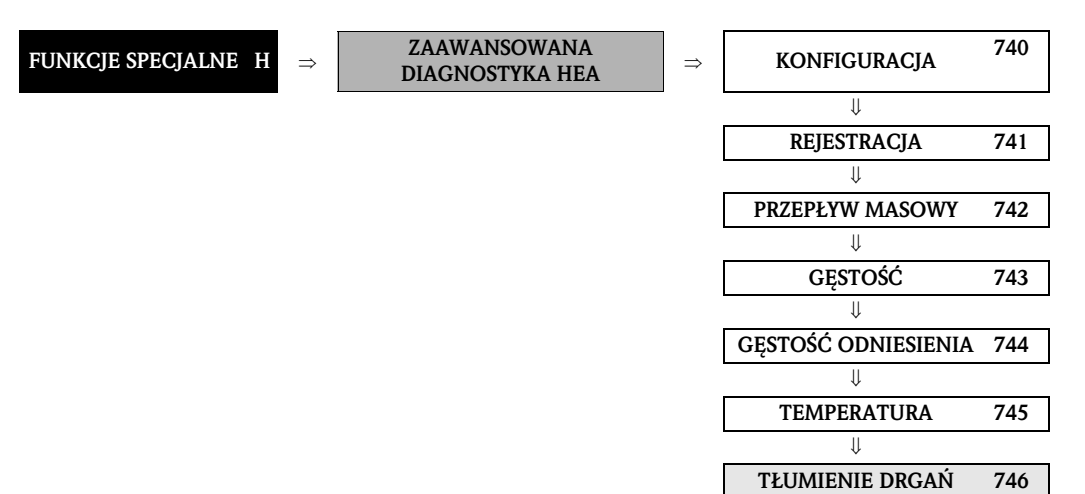

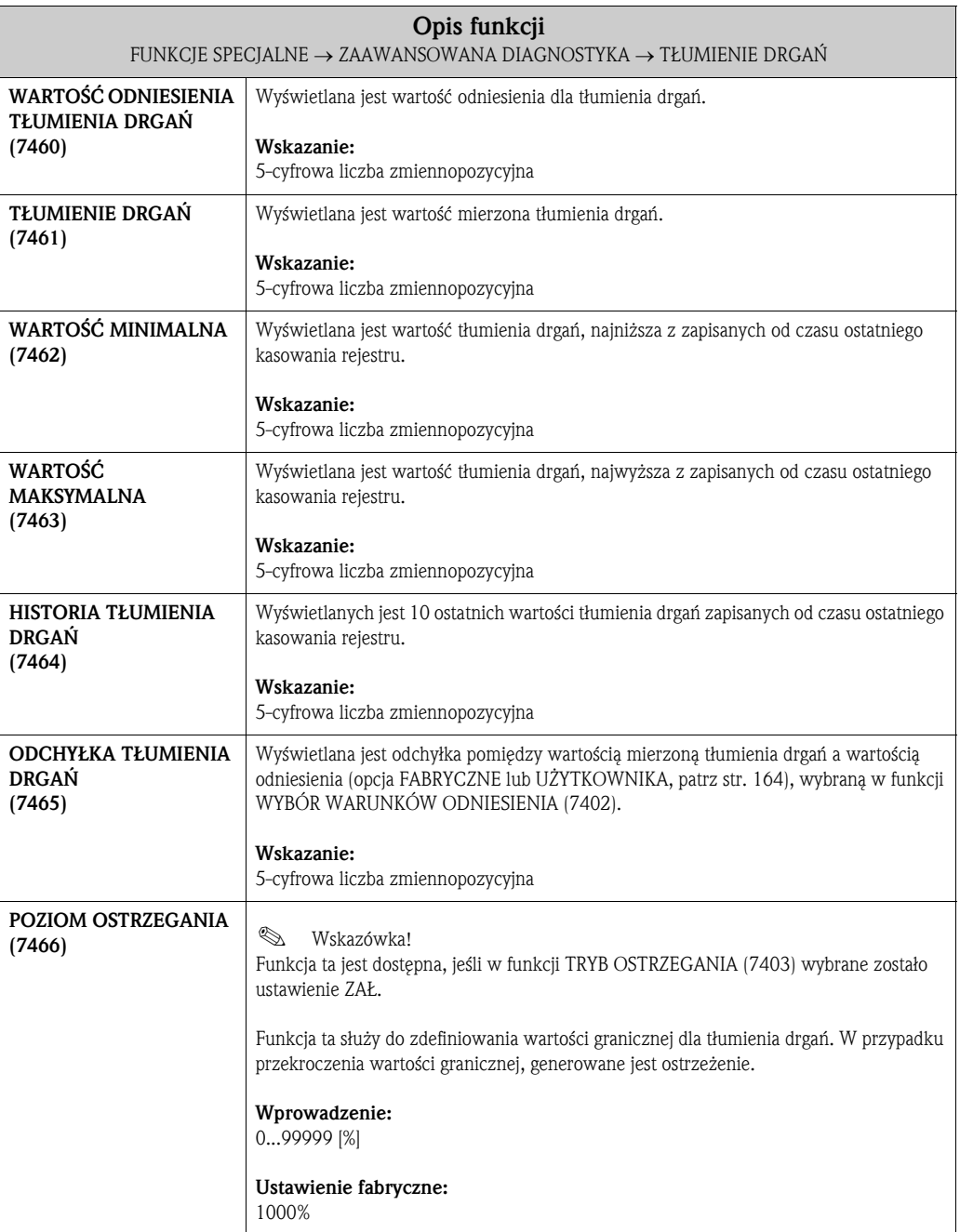

#### 10.3.8 Grupa funkcji CZUJNIKI ELEKTRODYNAMICZNE

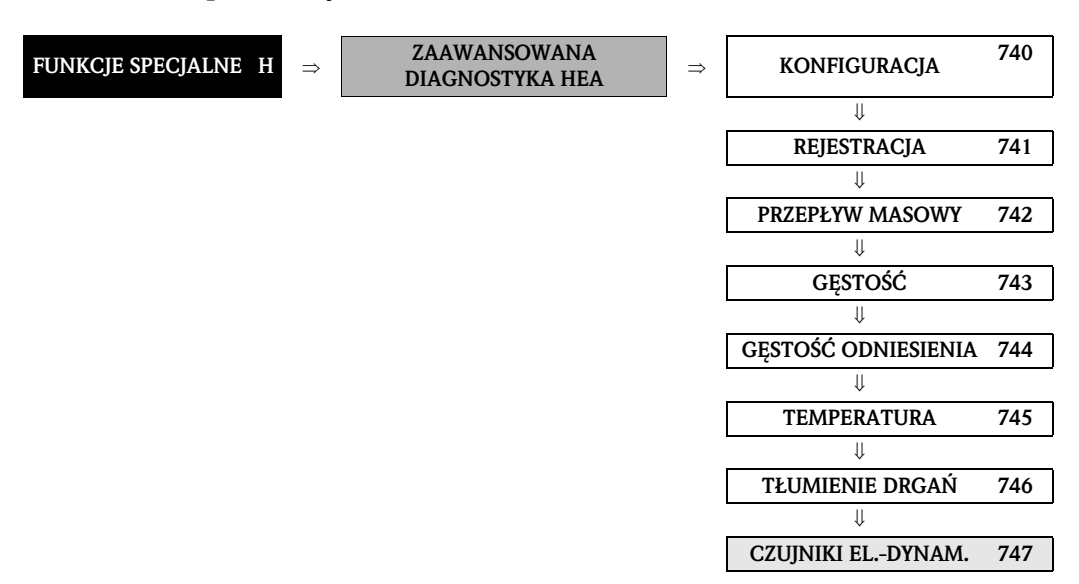

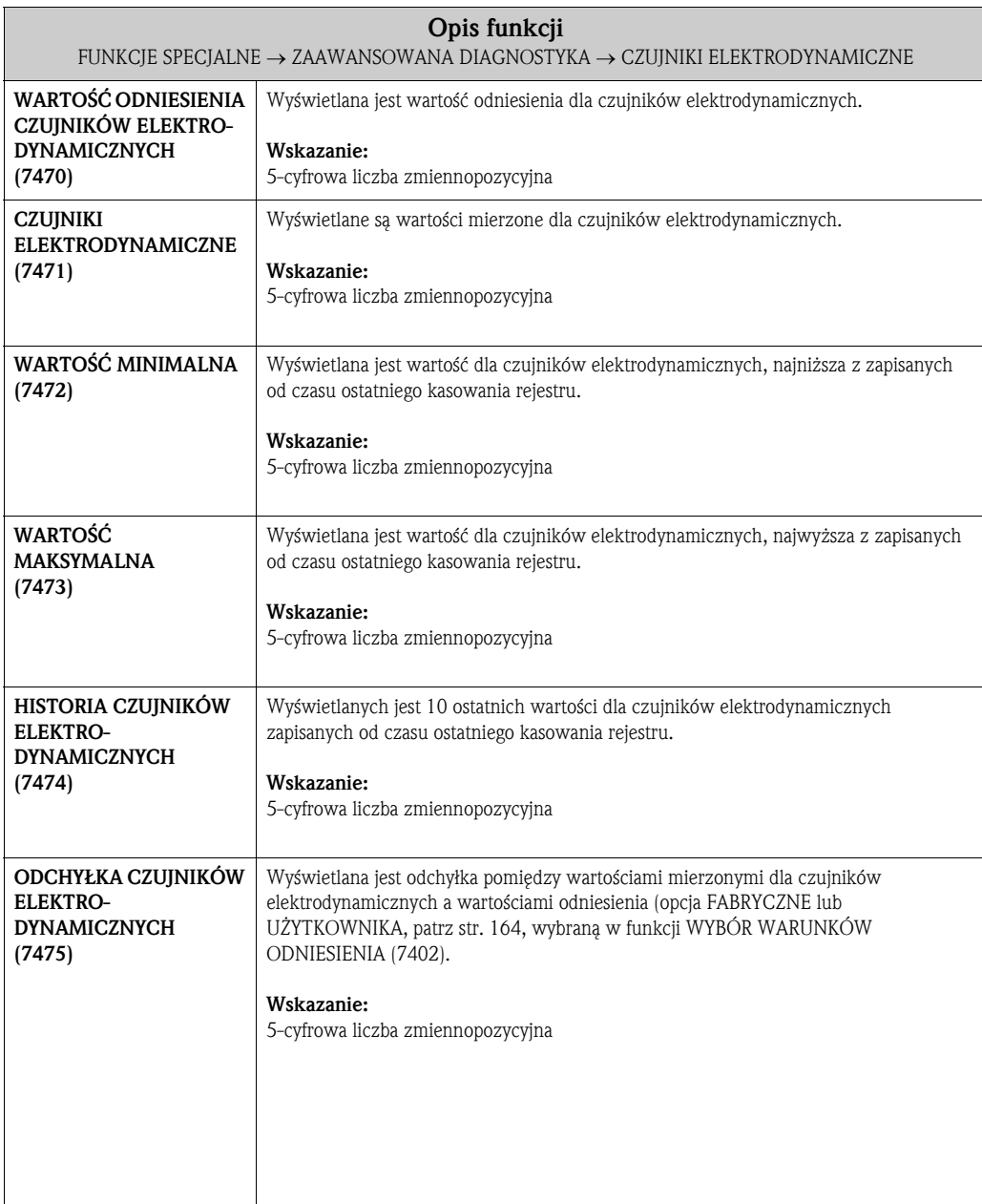

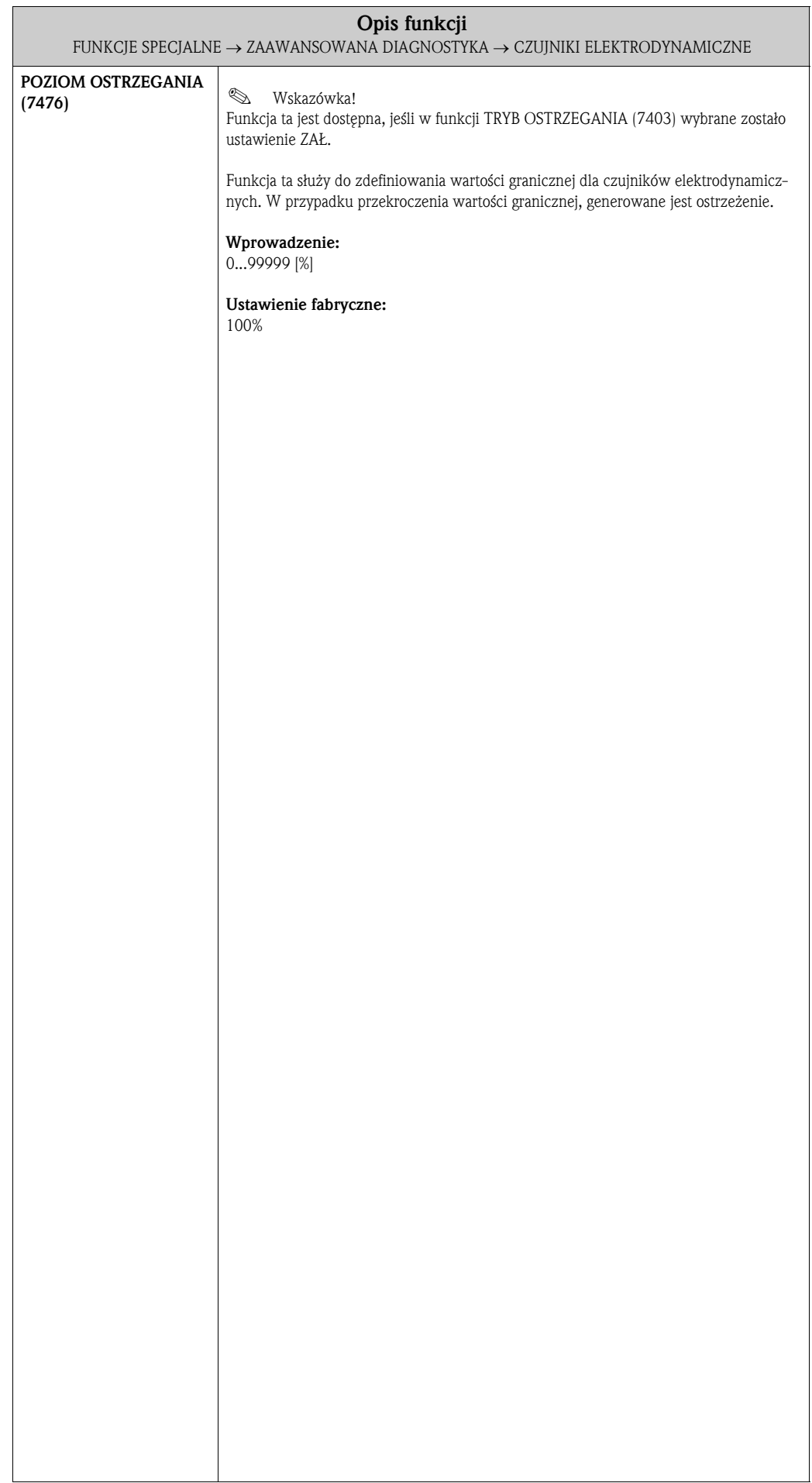

#### 10.3.9 Grupa funkcji FLUKTUACJA CZĘSTOTLIWOŚCI PRACY

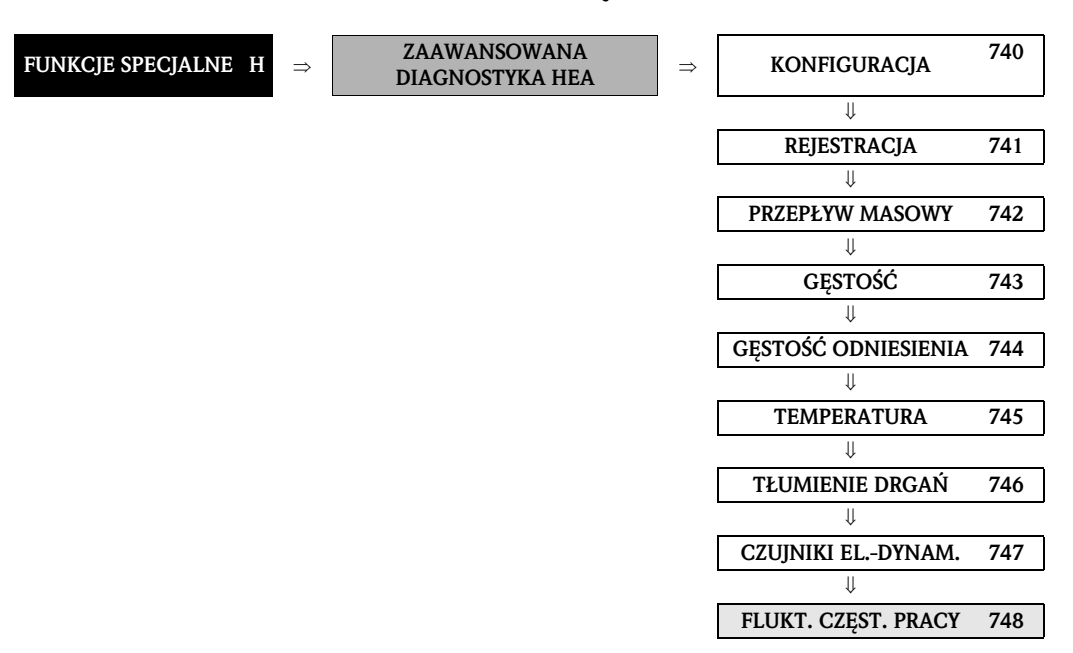

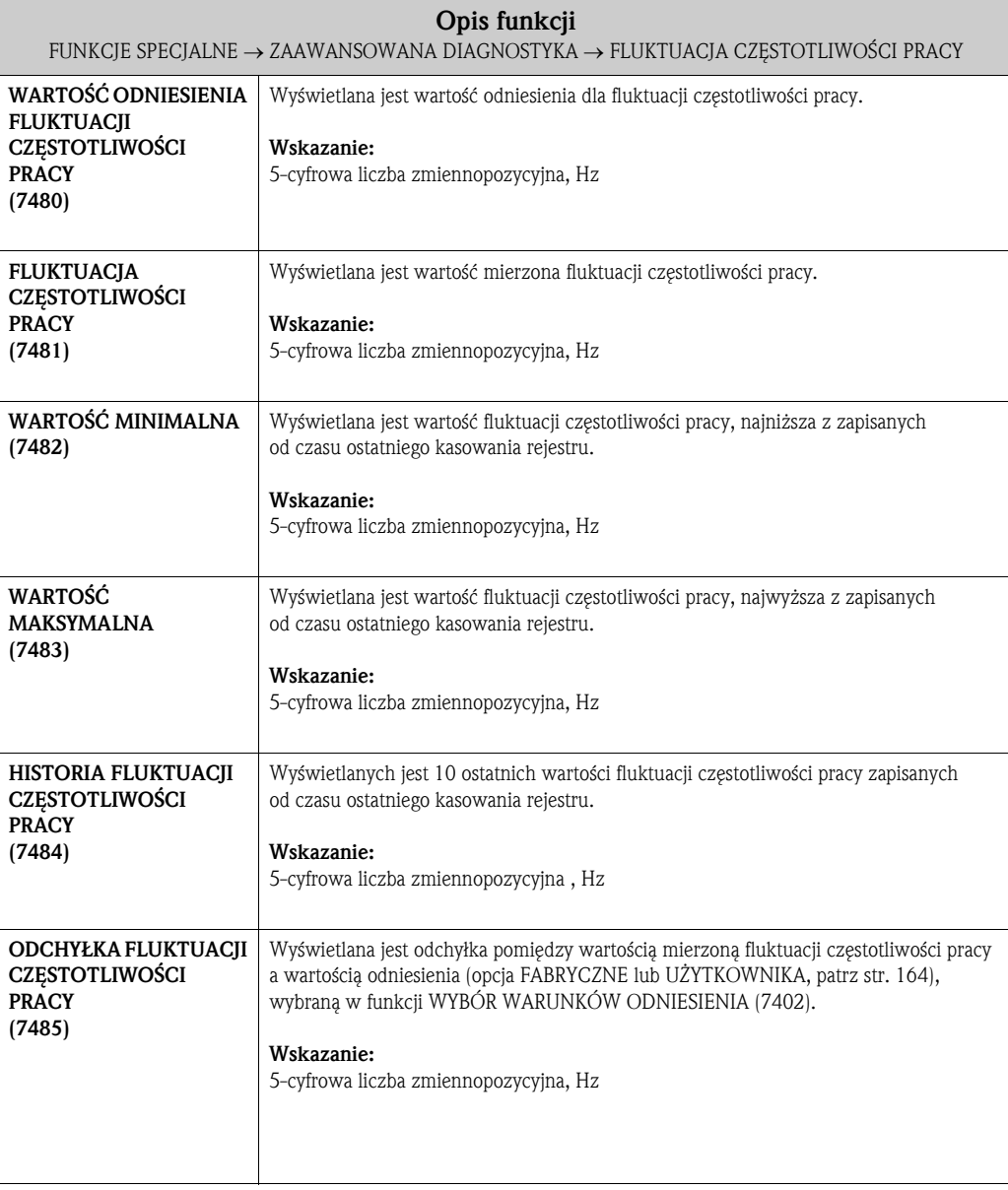

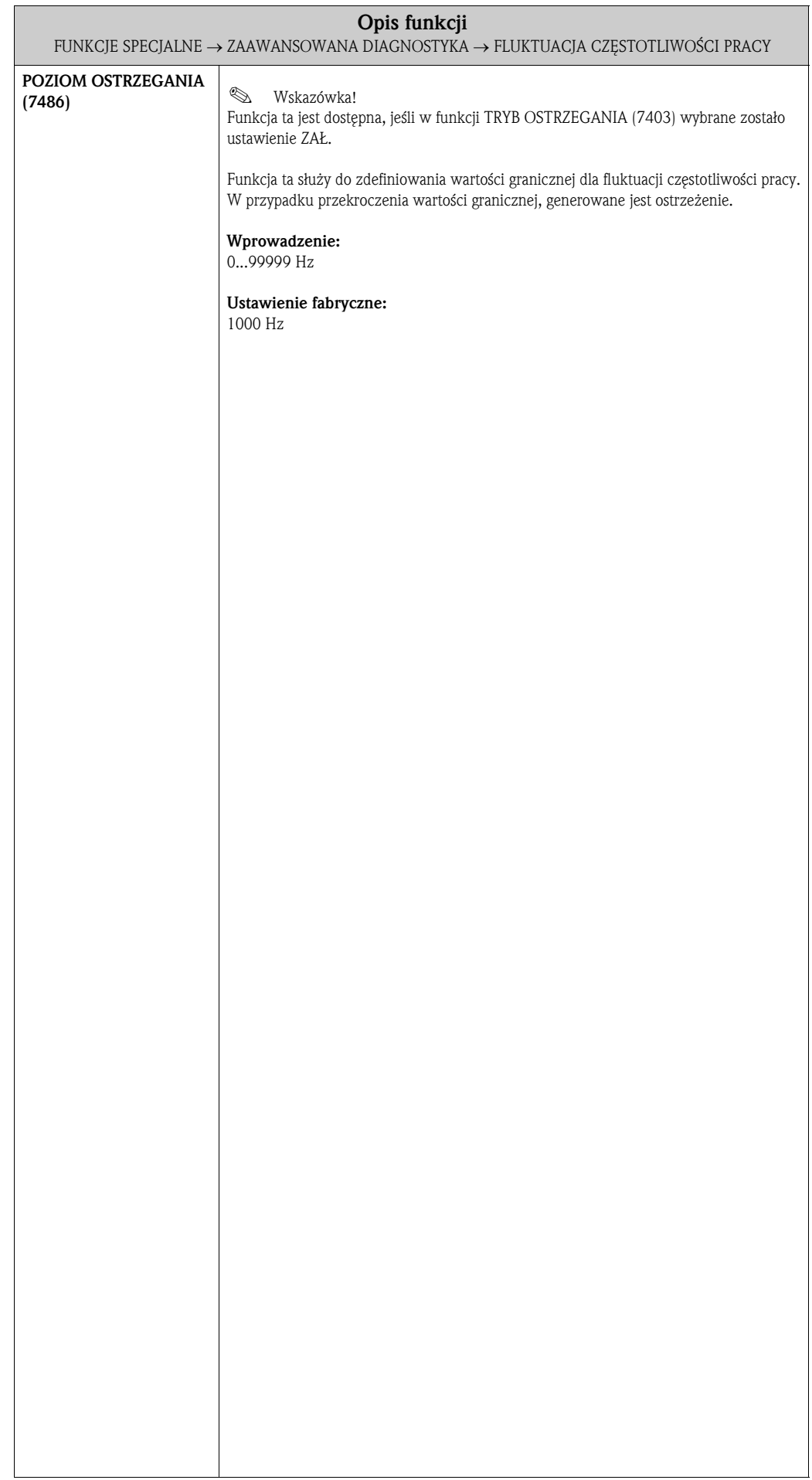

### 10.3.10 Grupa funkcji FLUKTUACJA TŁUMIENIA DRGAŃ

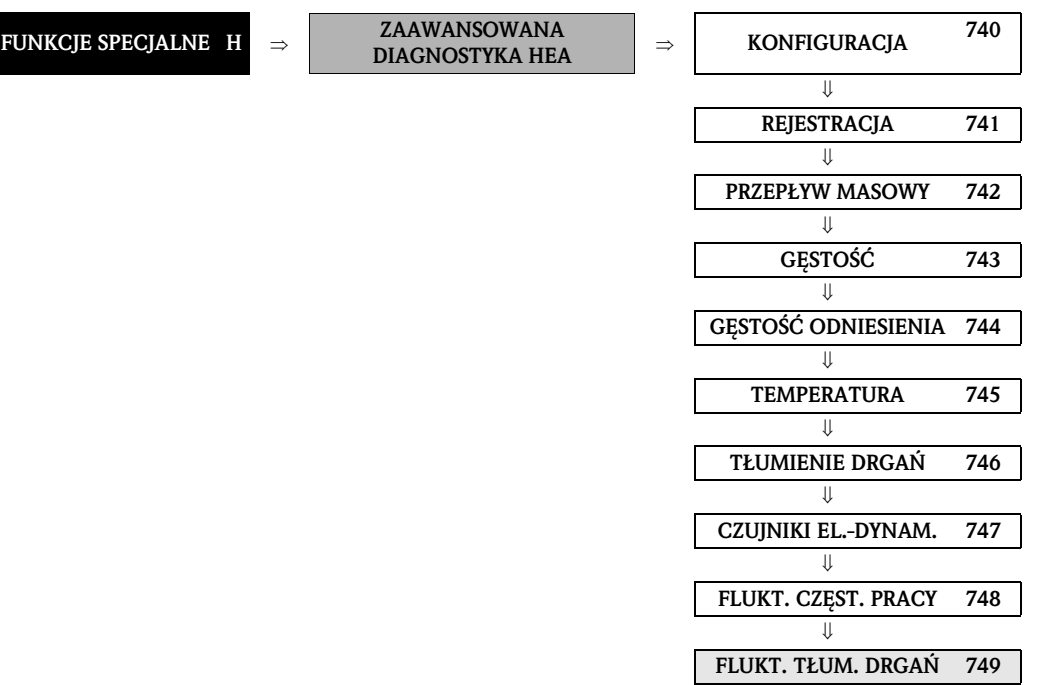

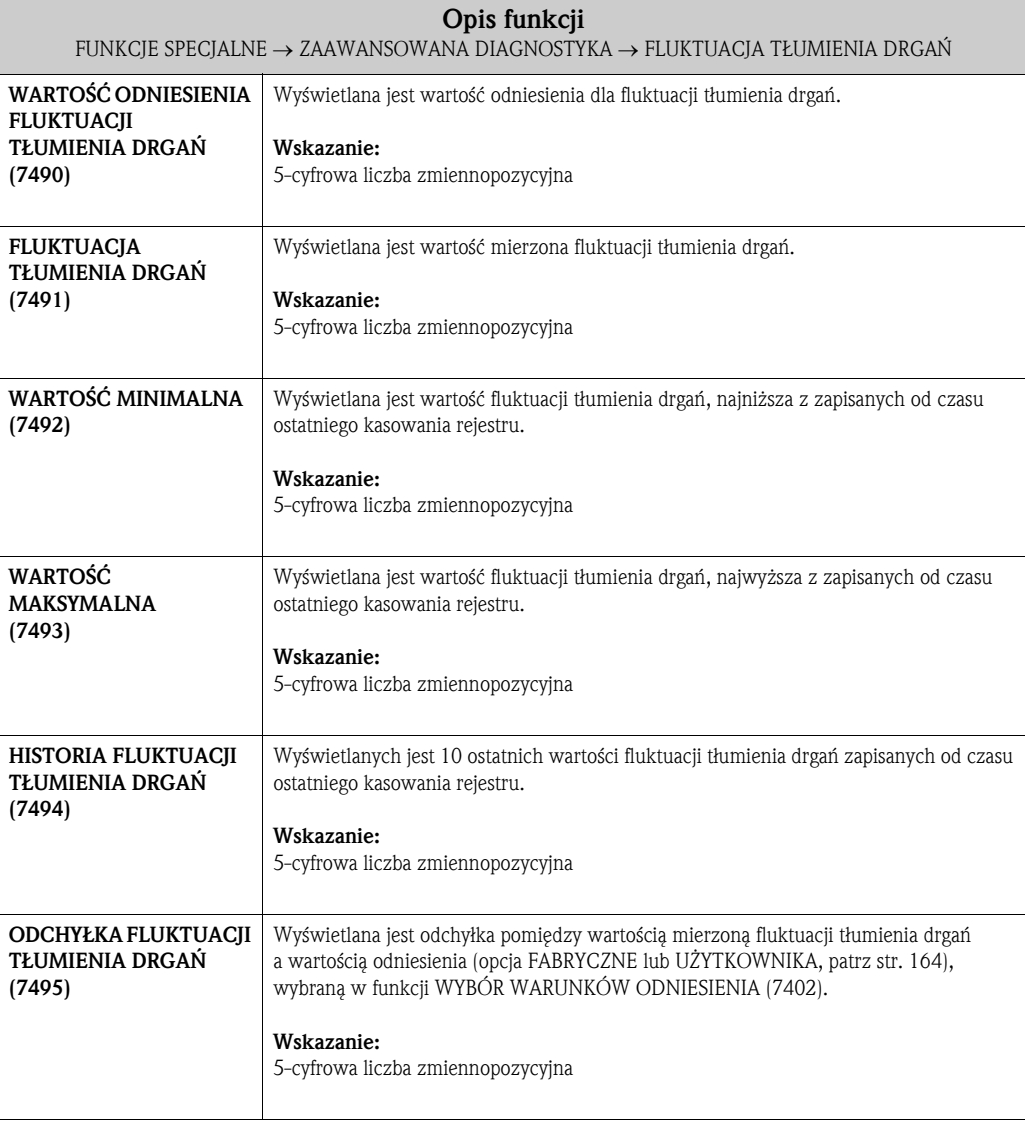

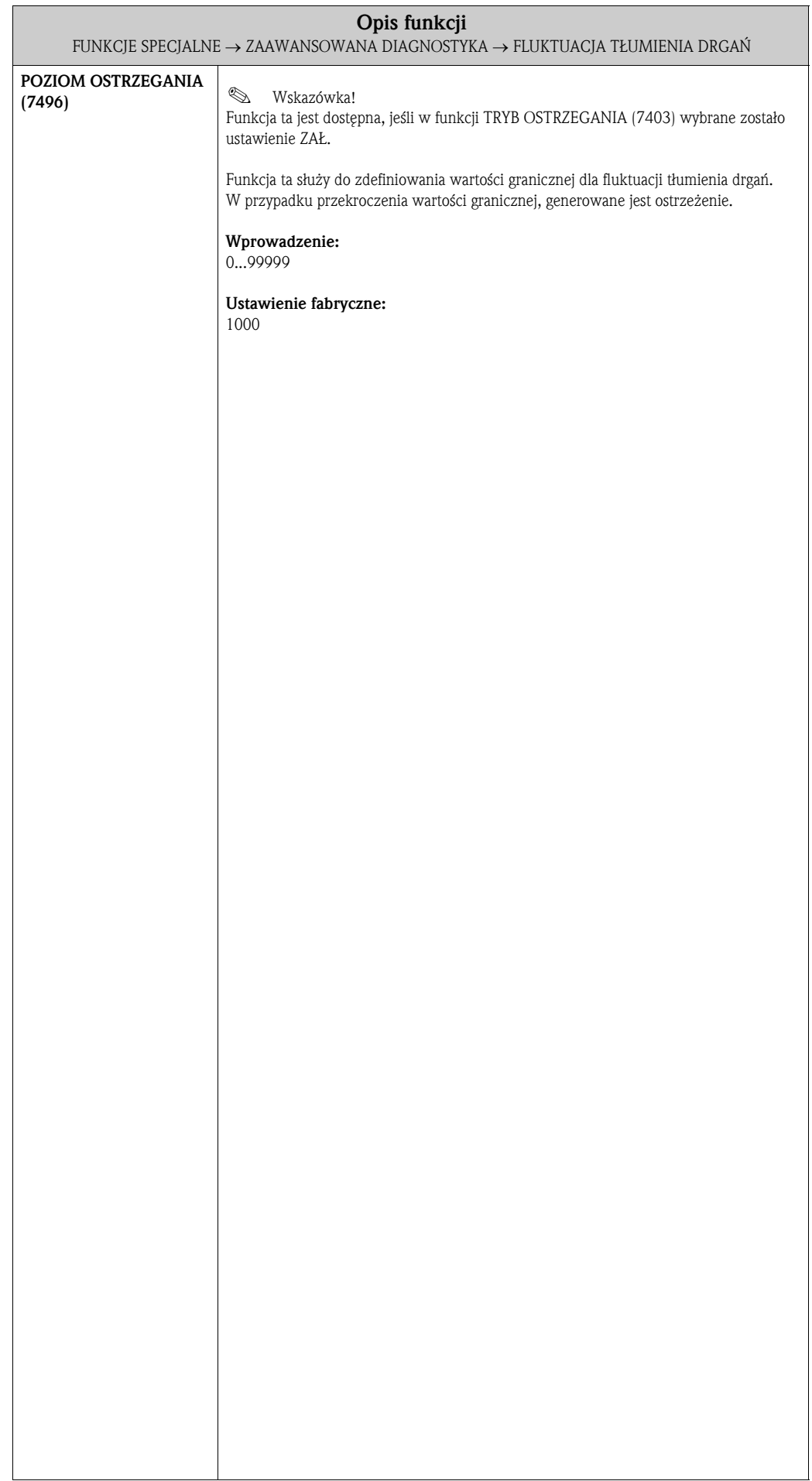

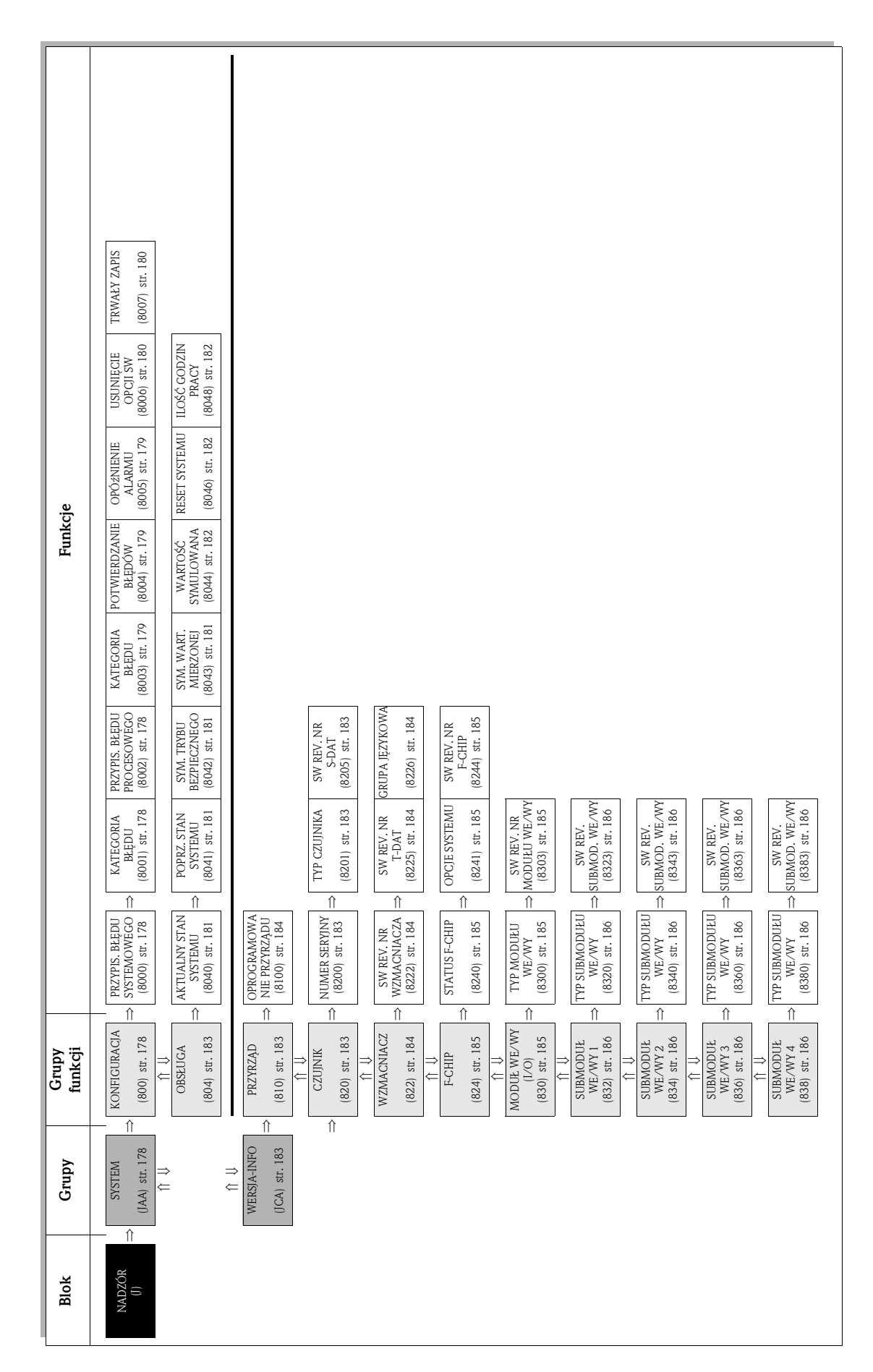

# 11 Blok NADZÓR

## 11.1 Grupa SYSTEM

### 11.1.1 Grupa funkcji KONFIGURACJA

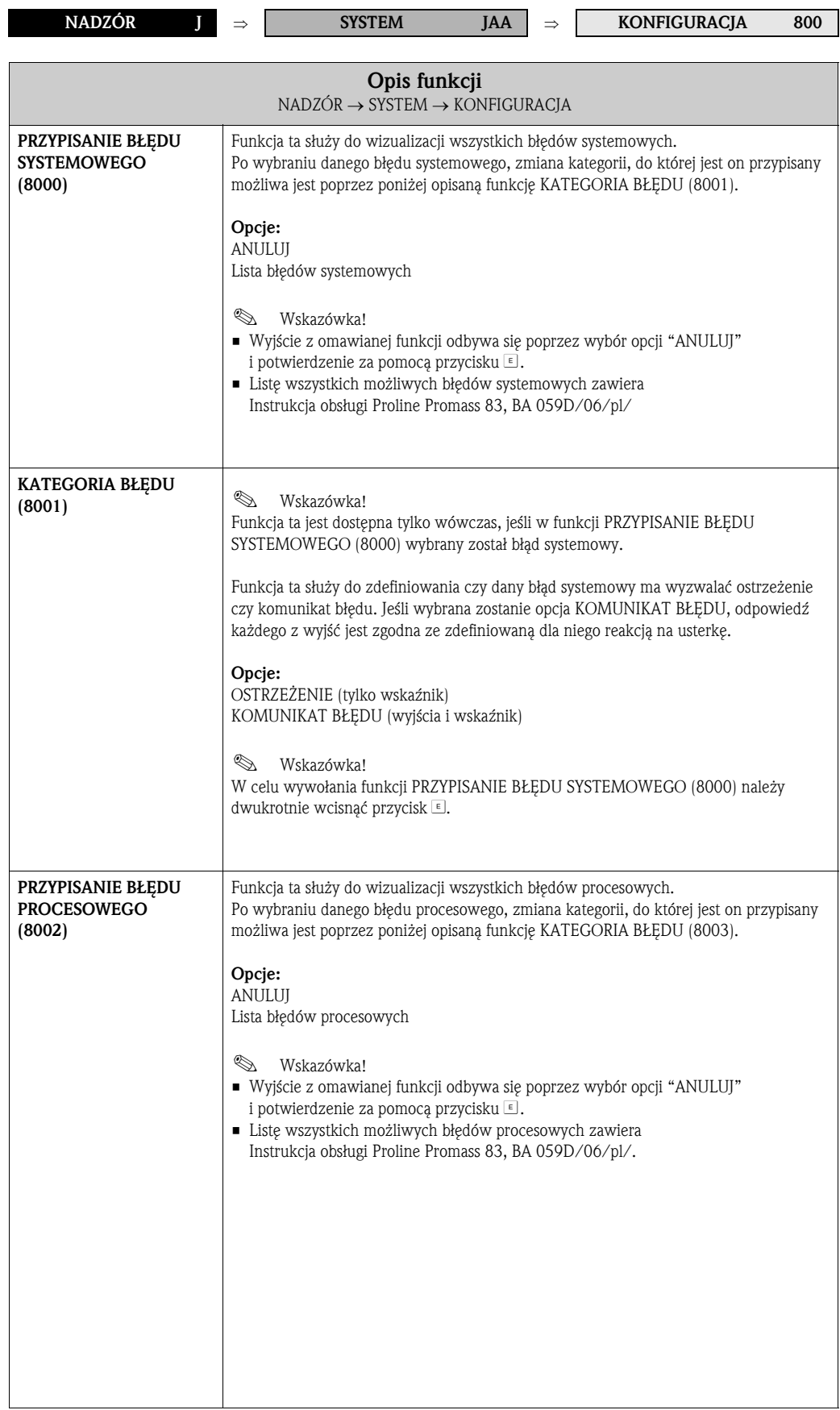

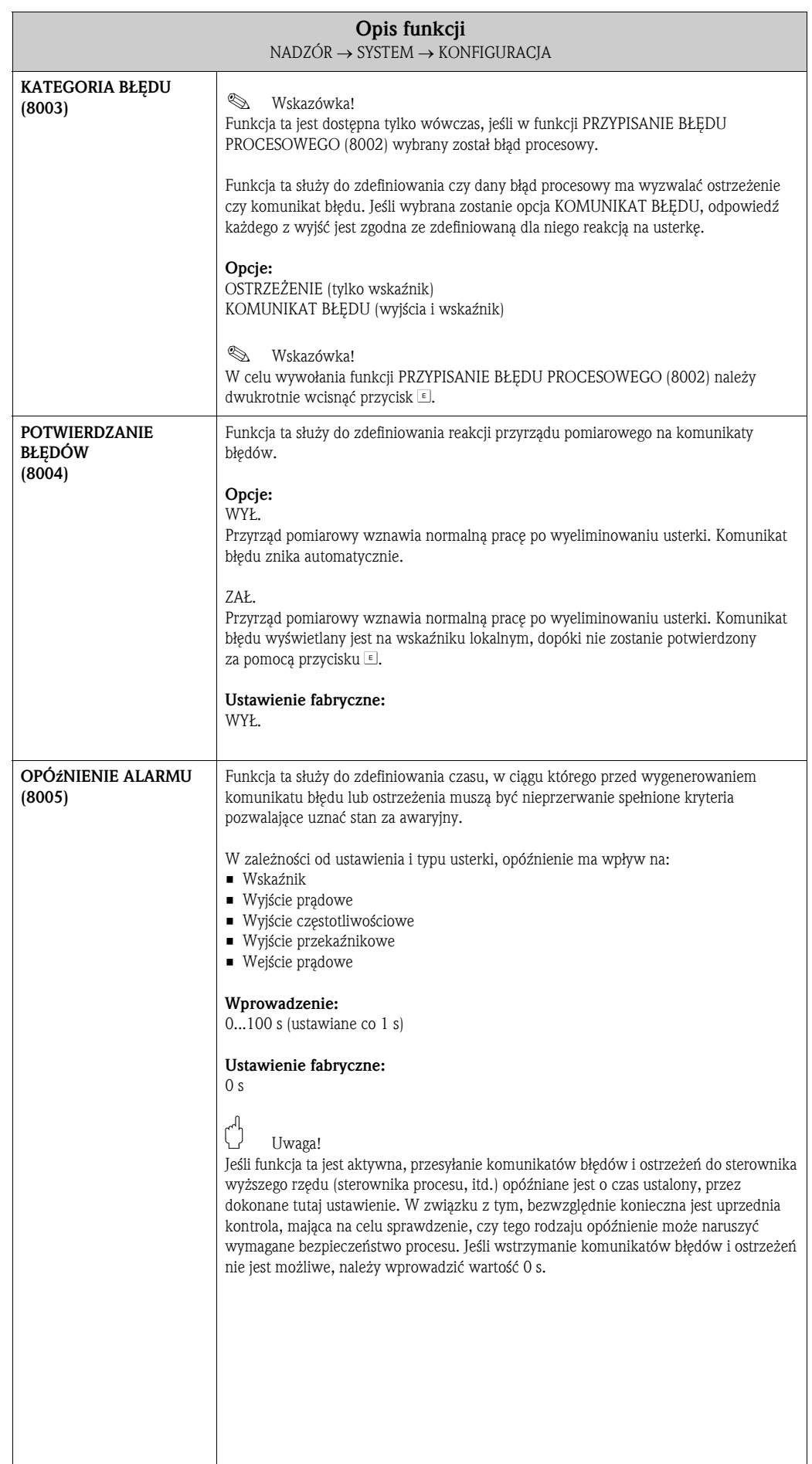

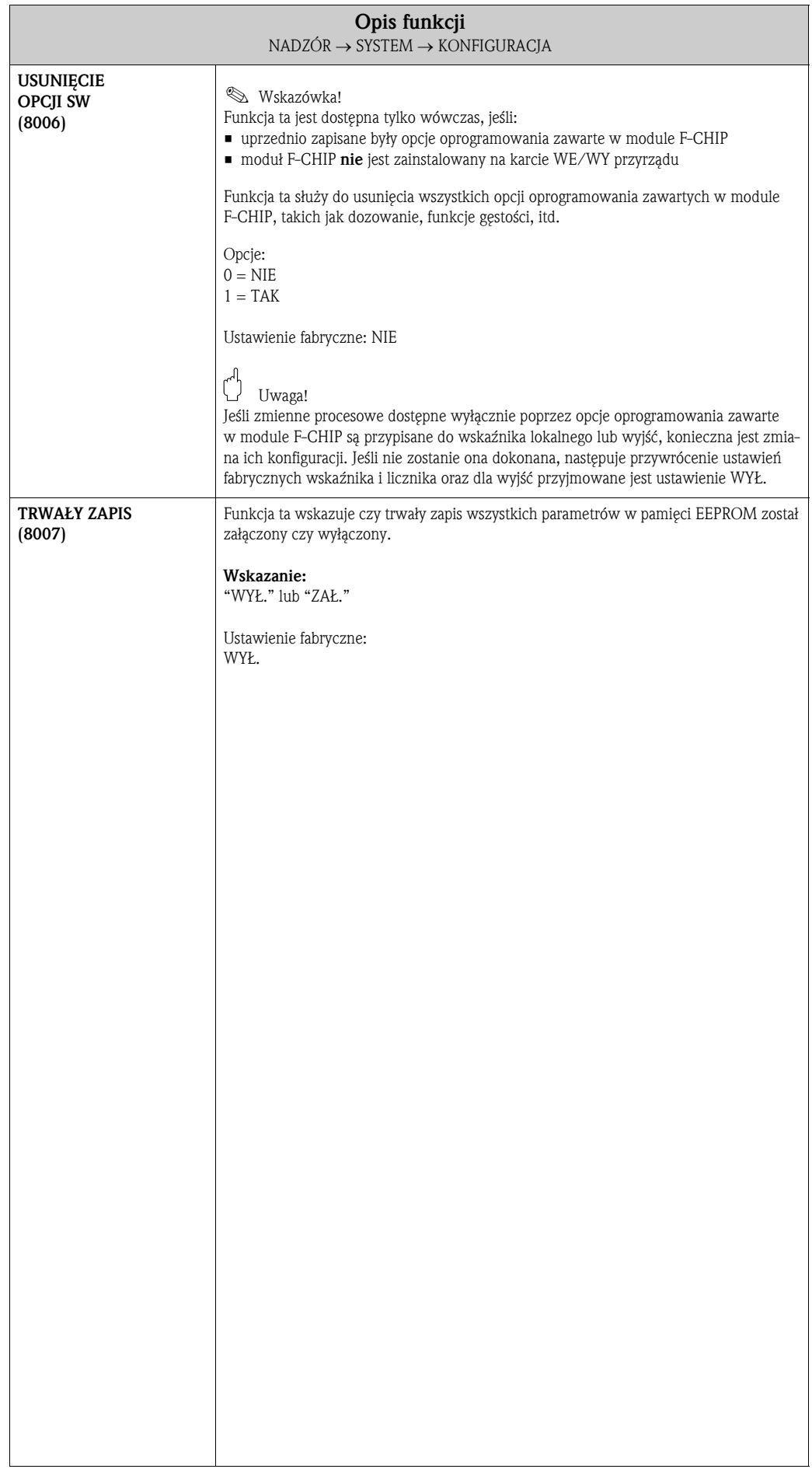
#### 11.1.2 Grupa funkcji OBSŁUGA

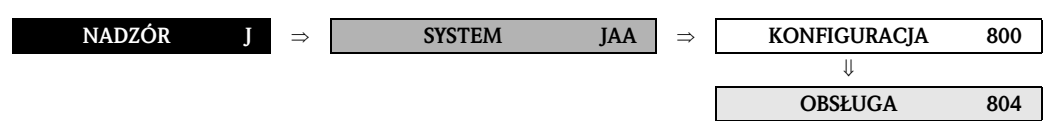

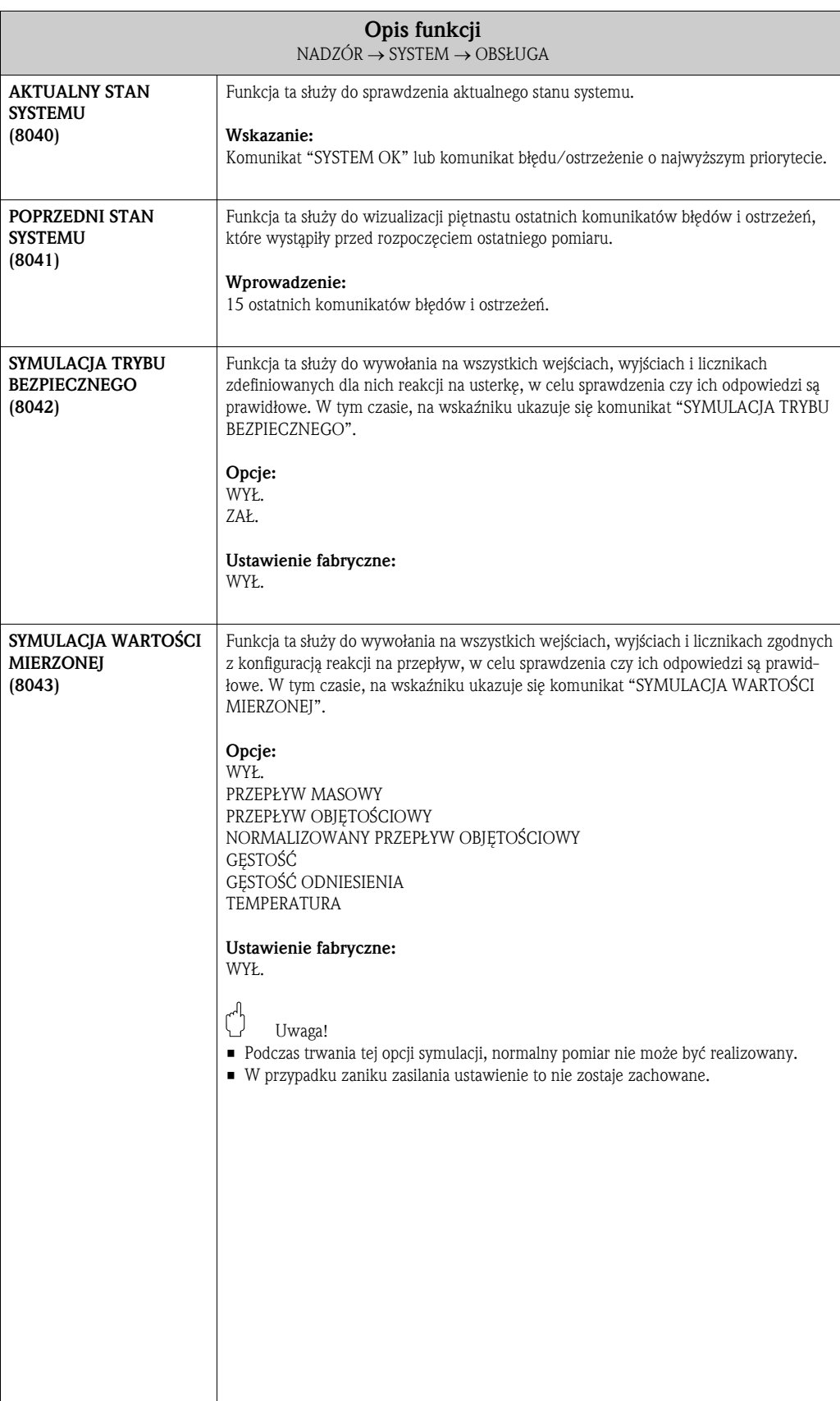

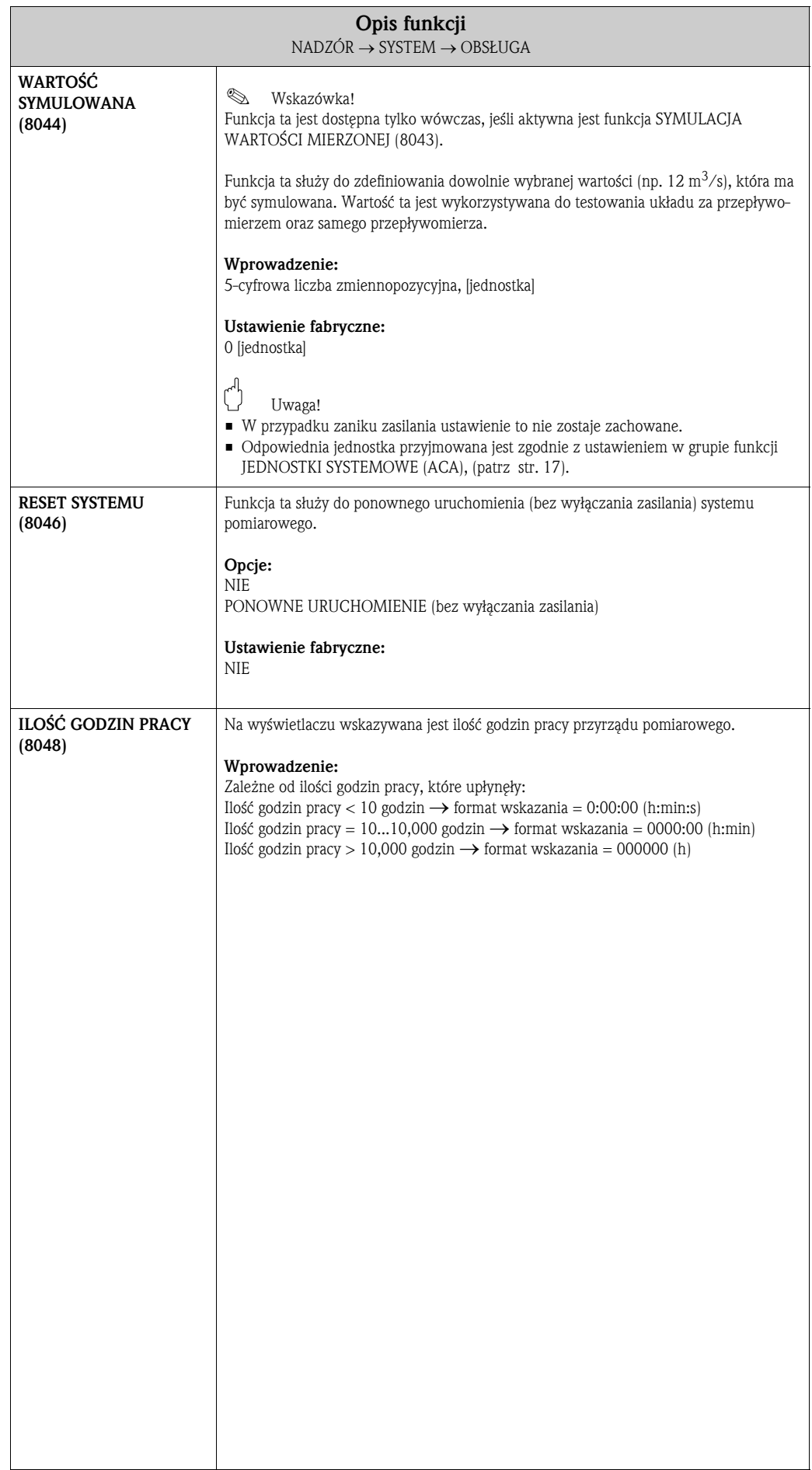

### 11.2 Grupa WERSJA-INFO

### 11.2.1 Grupa funkcji PRZYRZĄD

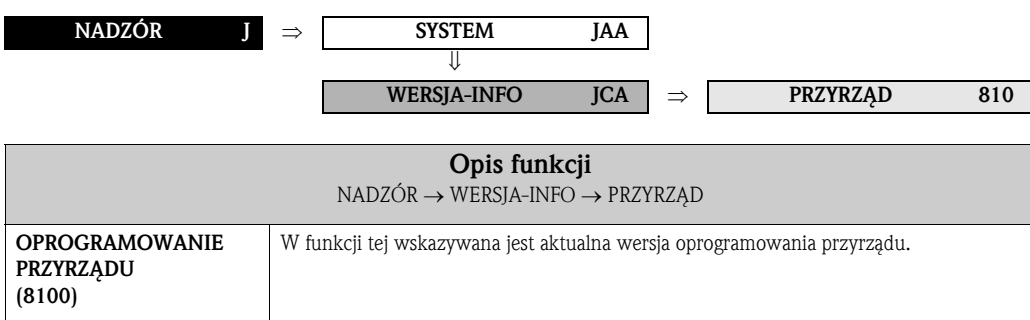

#### 11.2.2 Grupa funkcji CZUJNIK

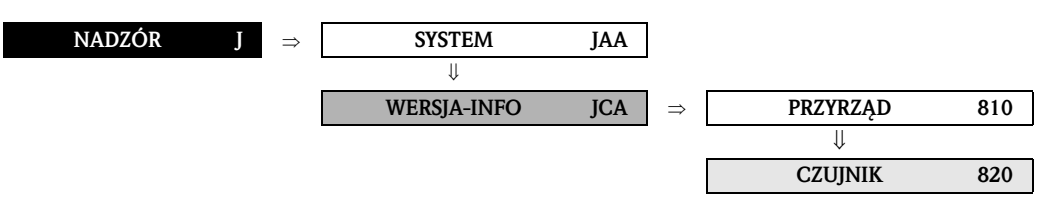

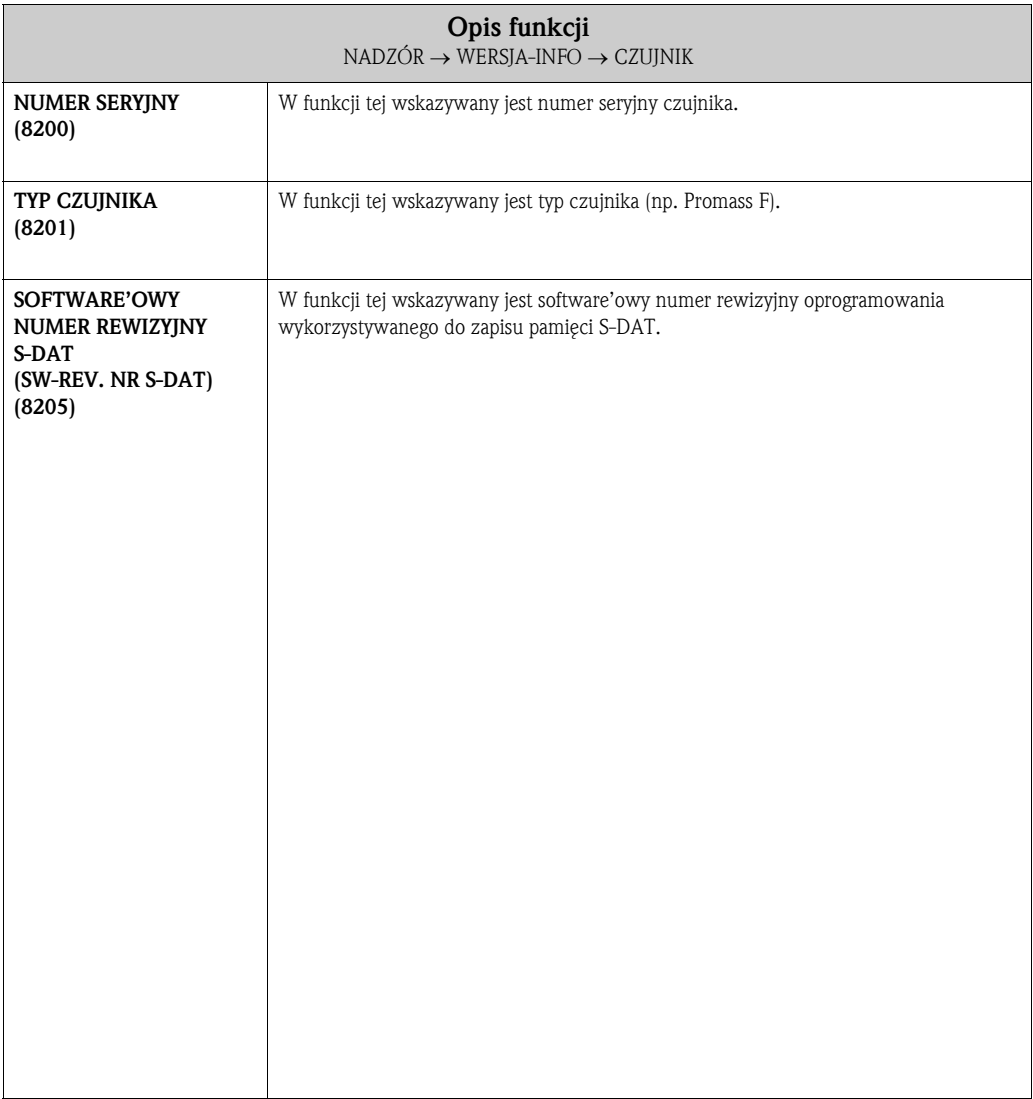

#### 11.2.3 Grupa funkcji WZMACNIACZ

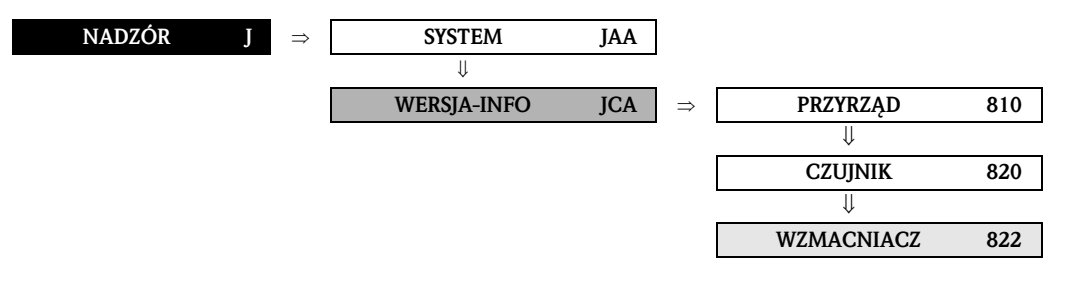

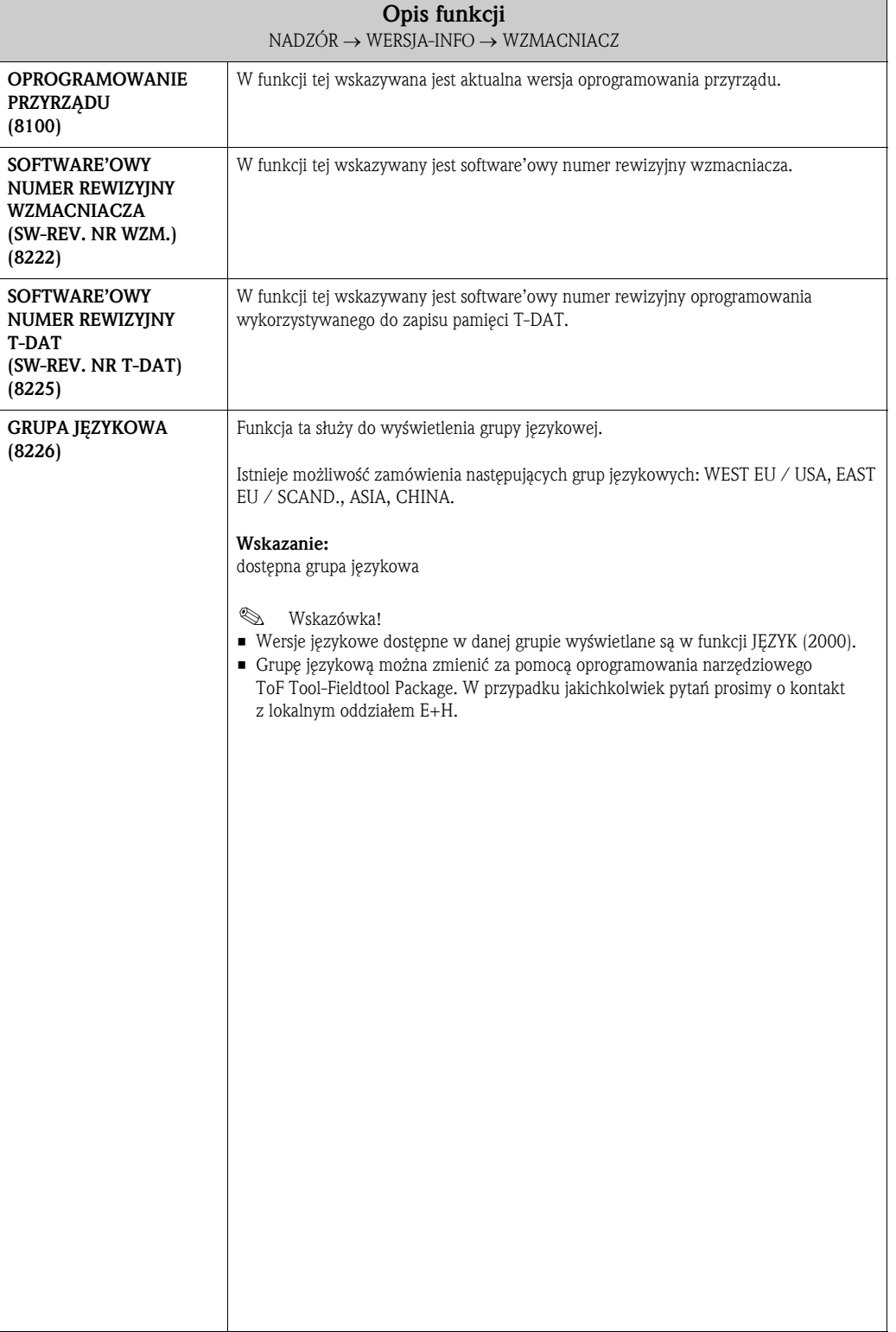

#### 11.2.4 Grupa funkcji F-CHIP

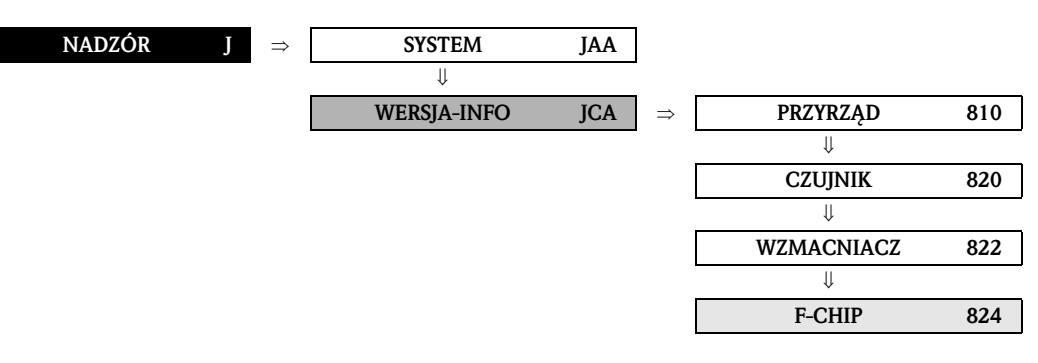

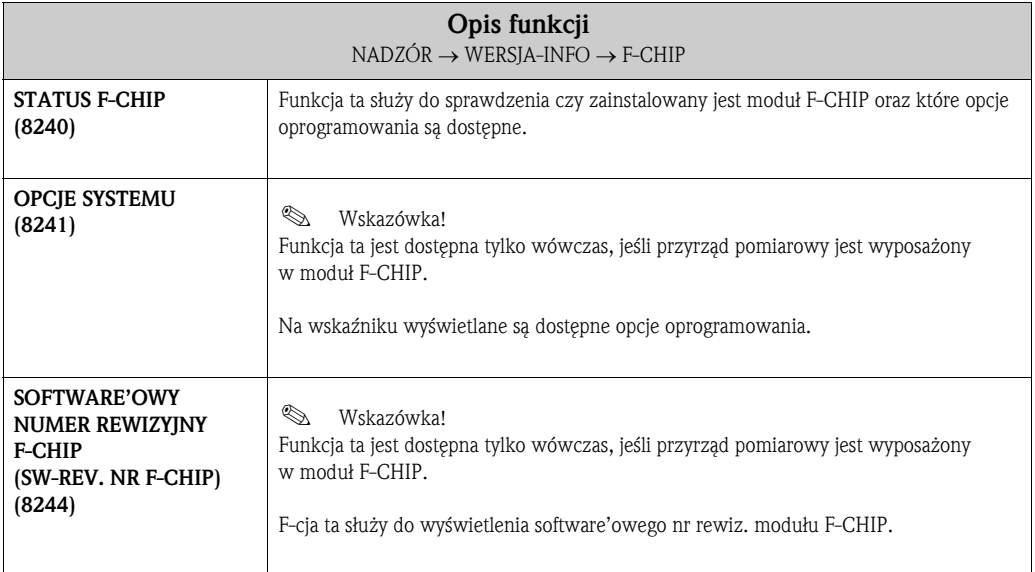

#### 11.2.5 Grupa funkcji MODUŁ WE/WY (I/O)

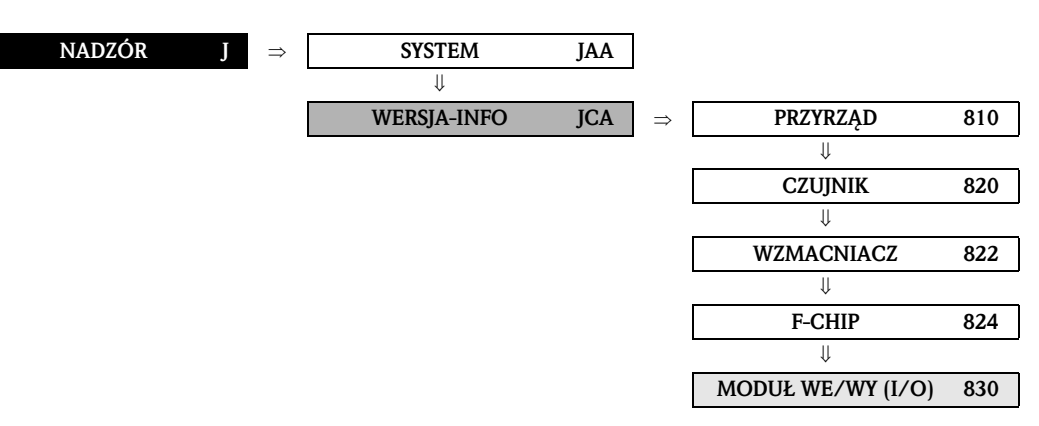

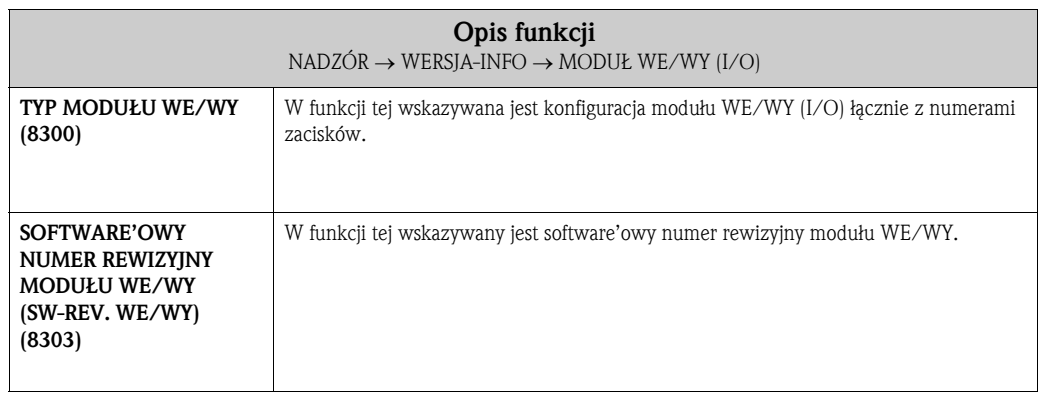

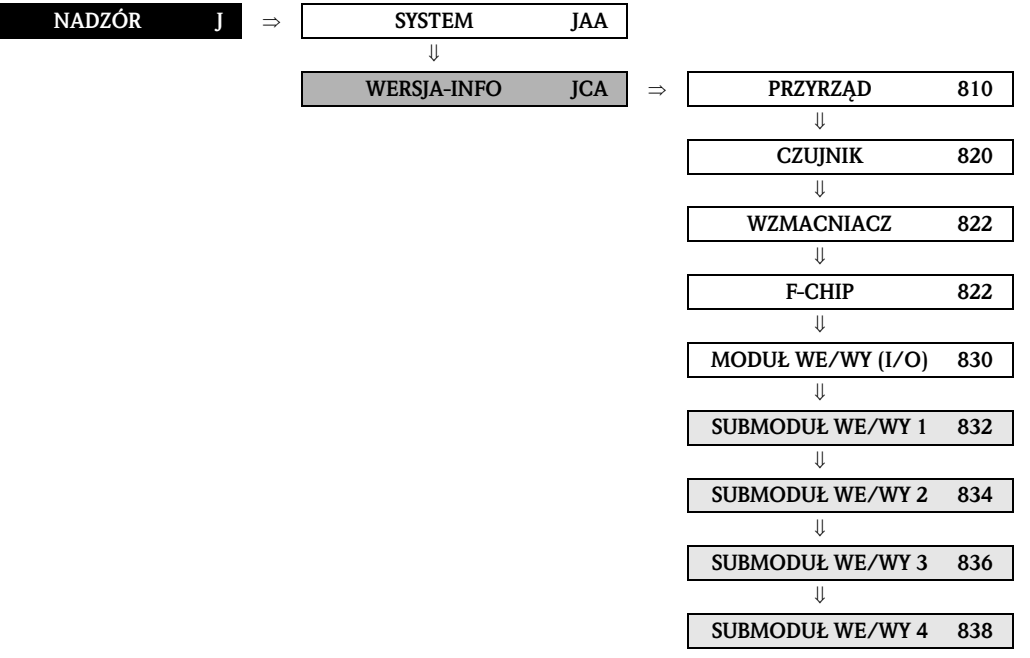

### 11.2.6 Grupa funkcji WEJŚCIE/WYJŚCIE 1...4

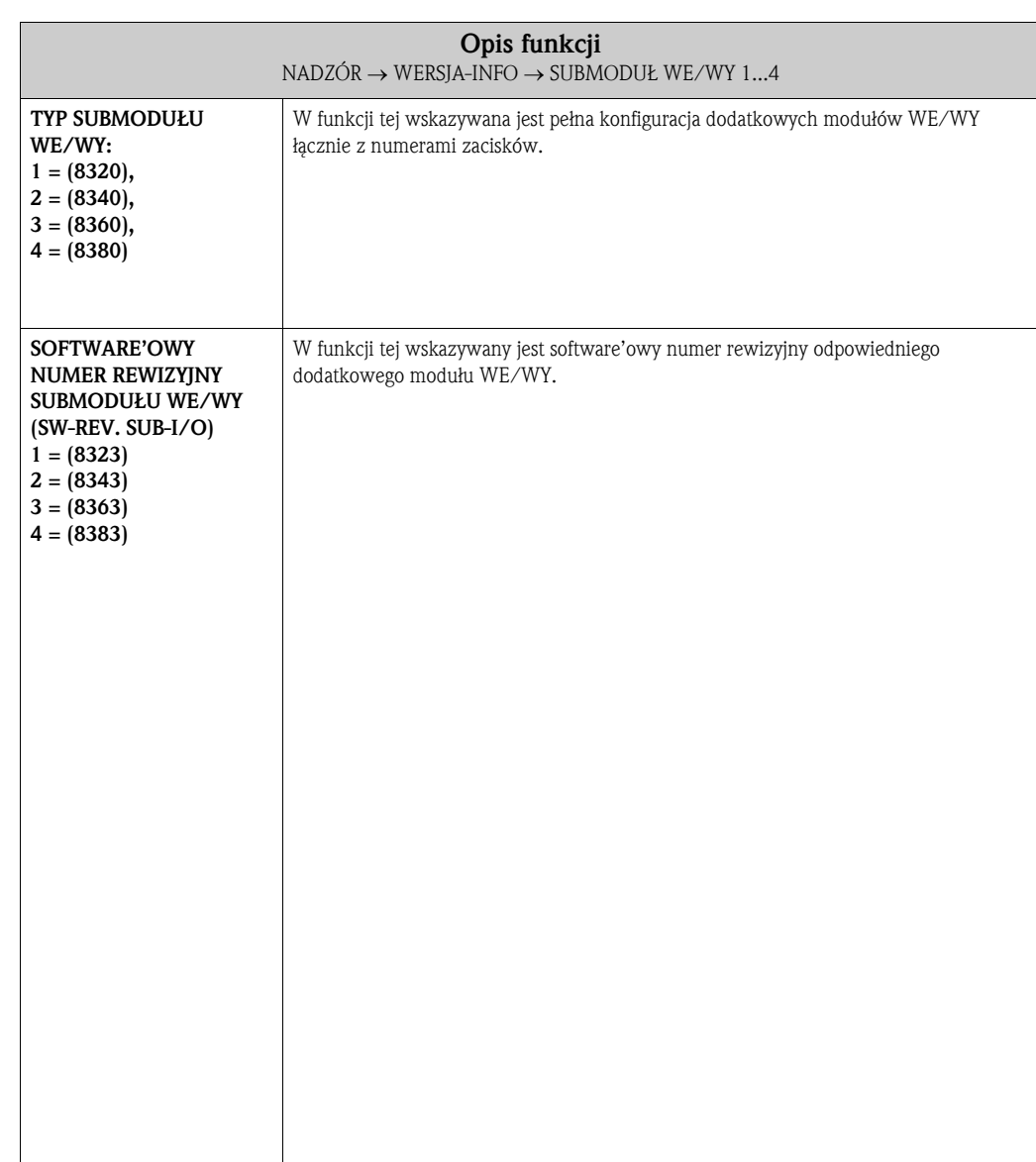

## 12 Ustawienia fabryczne

### 12.1 Jednostki SI (stosowane poza USA i Kanadą)

#### 12.1.1 Odcięcie nisk. przepł., zakres pomiarowy, waga impulsu

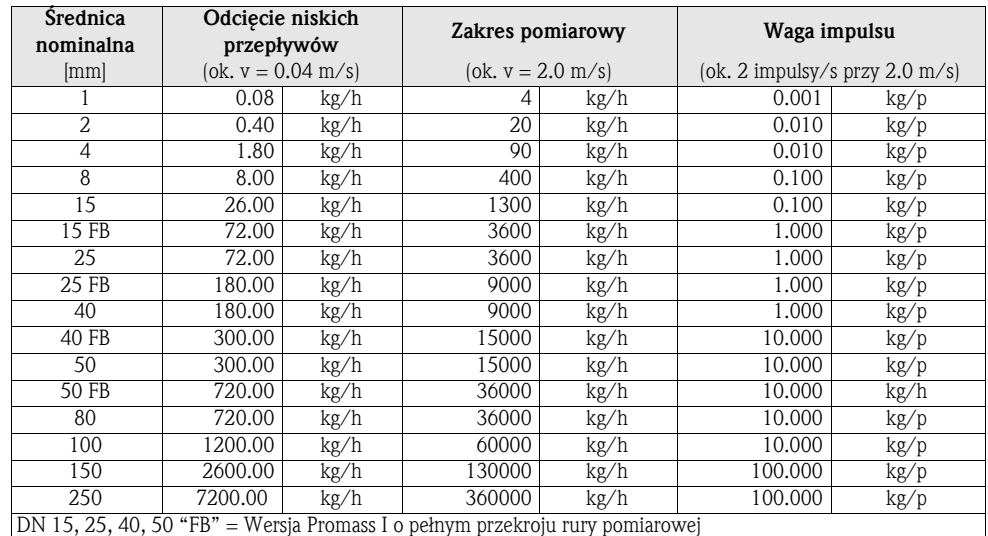

#### 12.1.2 Język

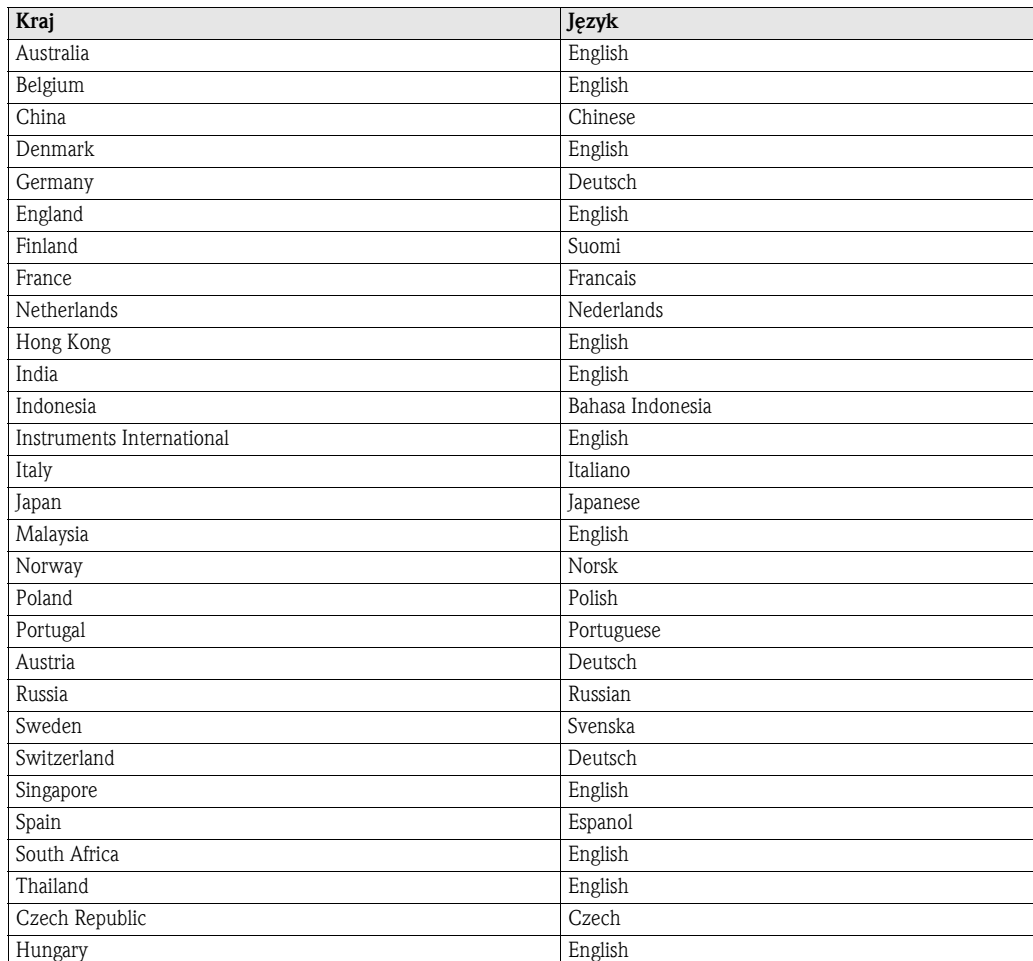

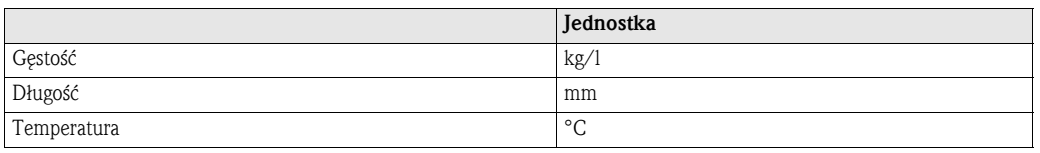

#### 12.1.3 Gęstość, długość, temperatura

### 12.2 Jednostki US (wyłącznie dla USA i Kanady)

#### 12.2.1 Odcięcie nisk. przepł., zakres pomiarowy, waga impulsu

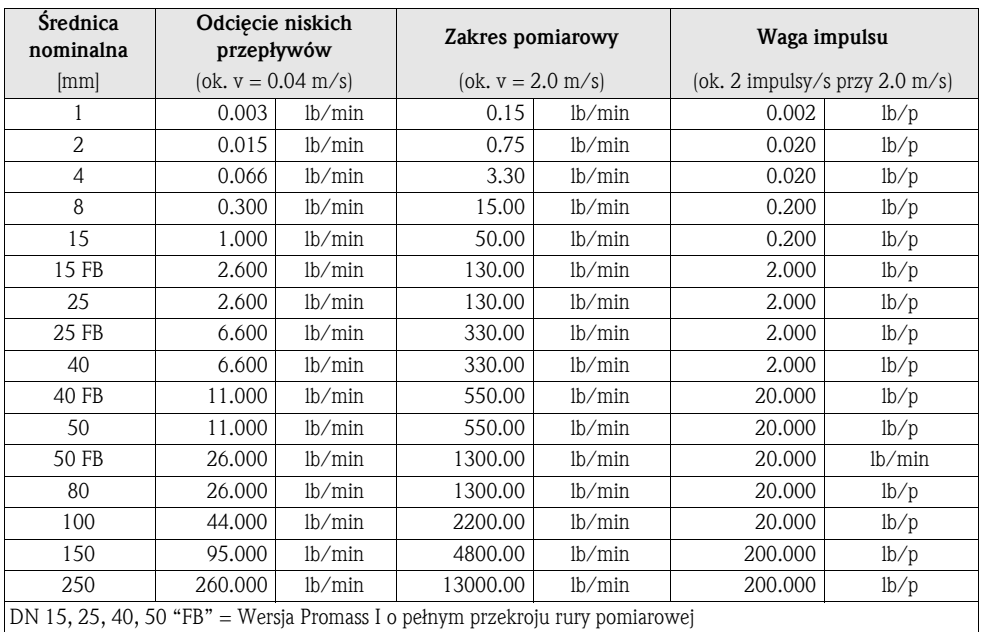

### 12.2.2 Język, gęstość, długość, temperatura

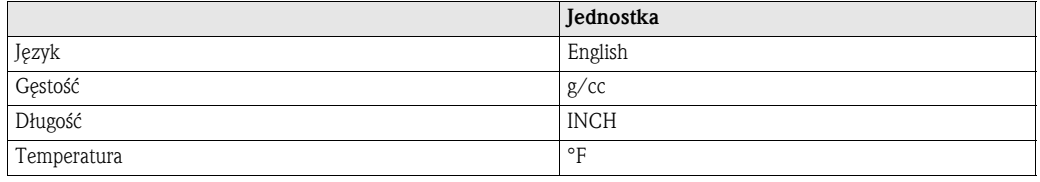

## Indeks matrycy funkcji

#### Bloki

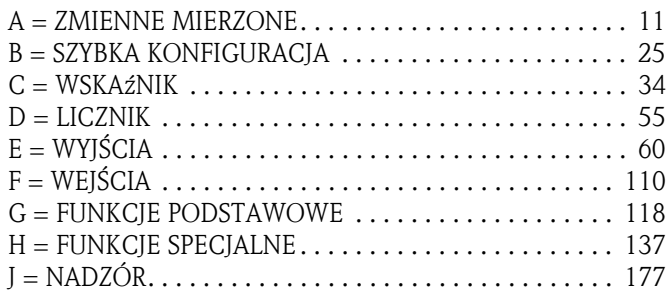

#### Grupy

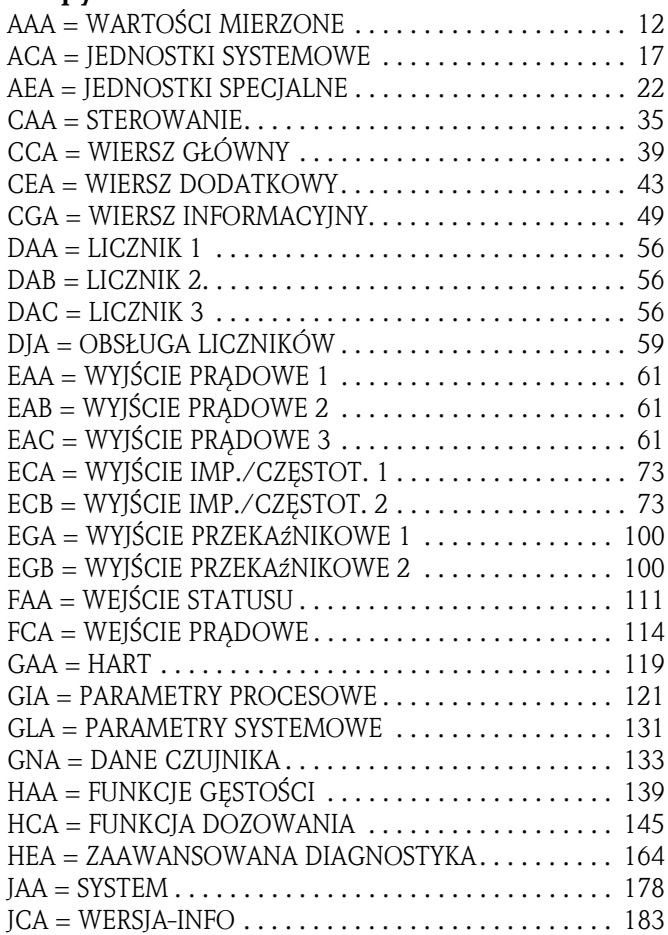

#### Grupy funkcji

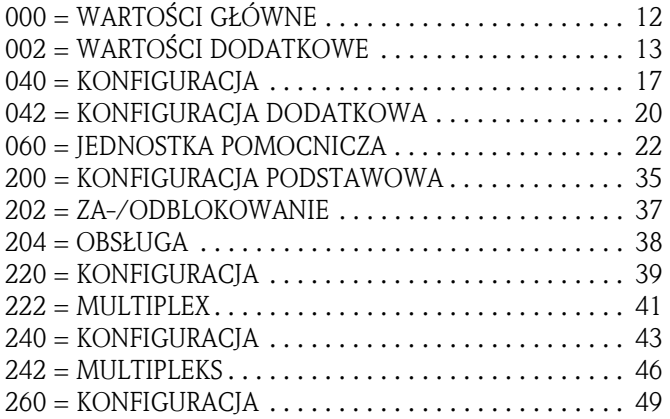

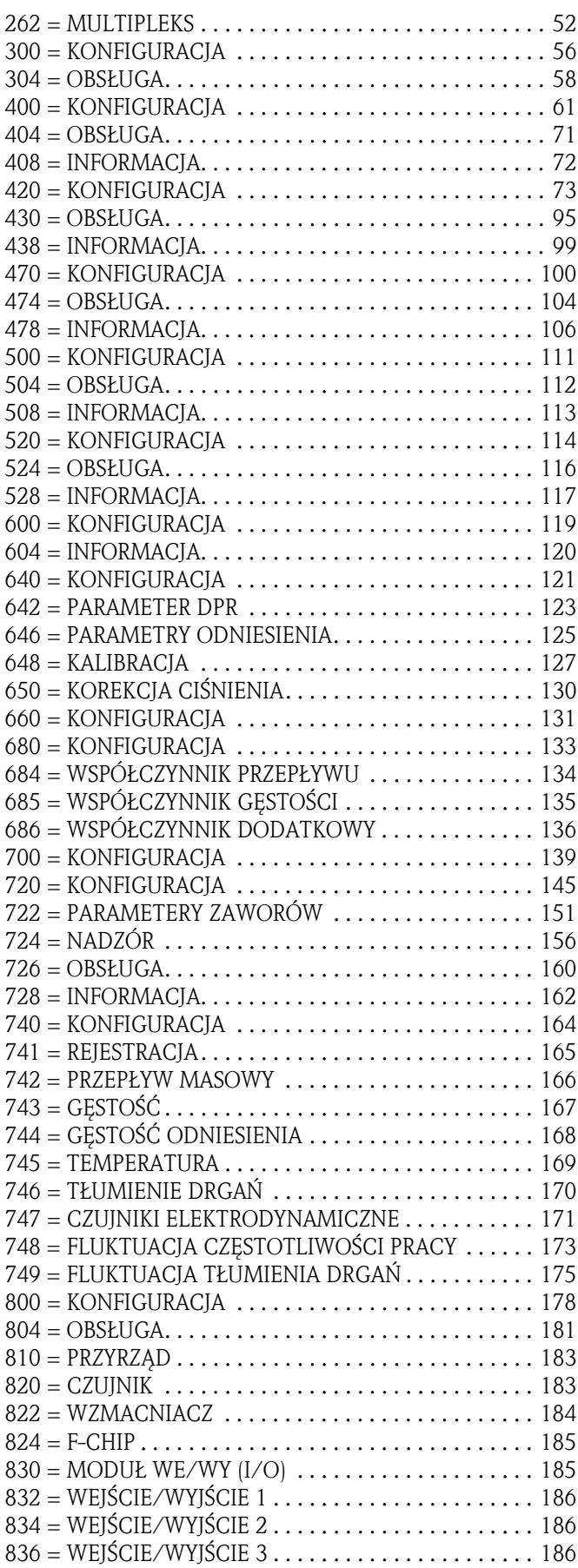

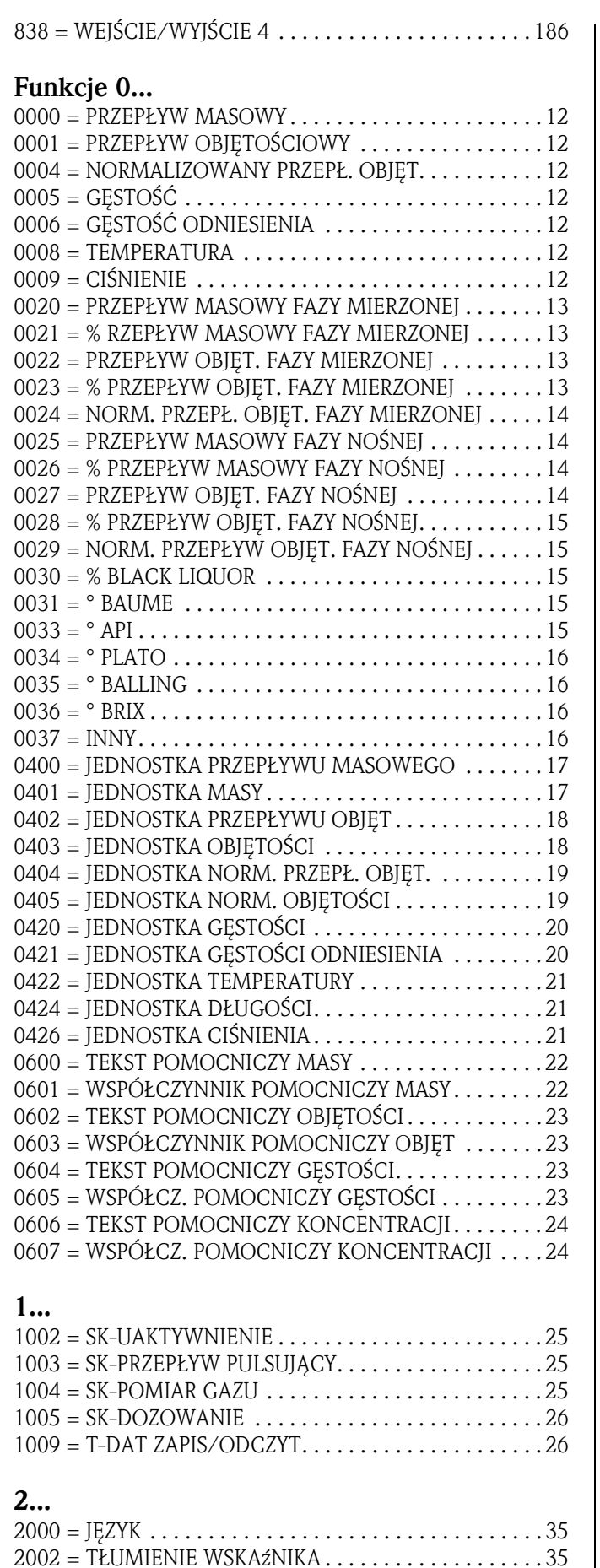

2003 = KONTRAST LCD . . . . . . . . . . . . . . . . . . . . . . . . . . 36 2004 = PODŚWIETLENIE . . . . . . . . . . . . . . . . . . . . . . . . . 36

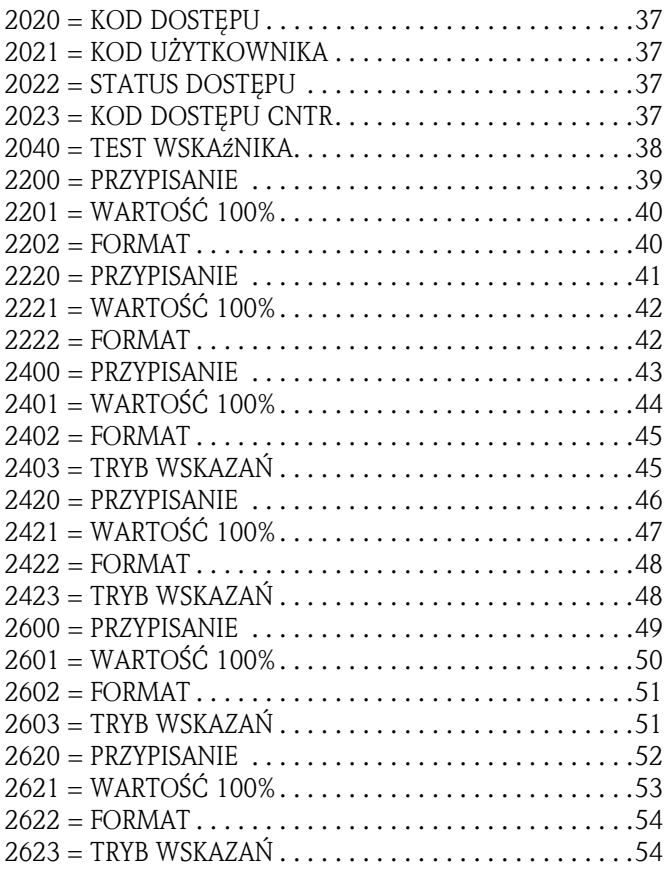

### 3...

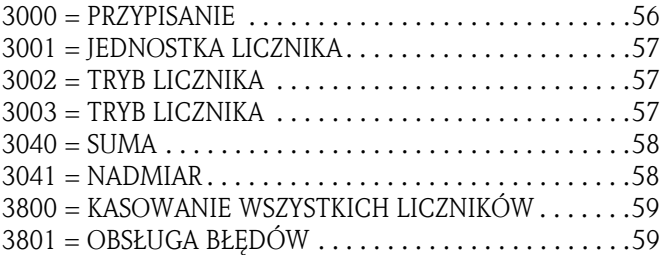

#### 4...

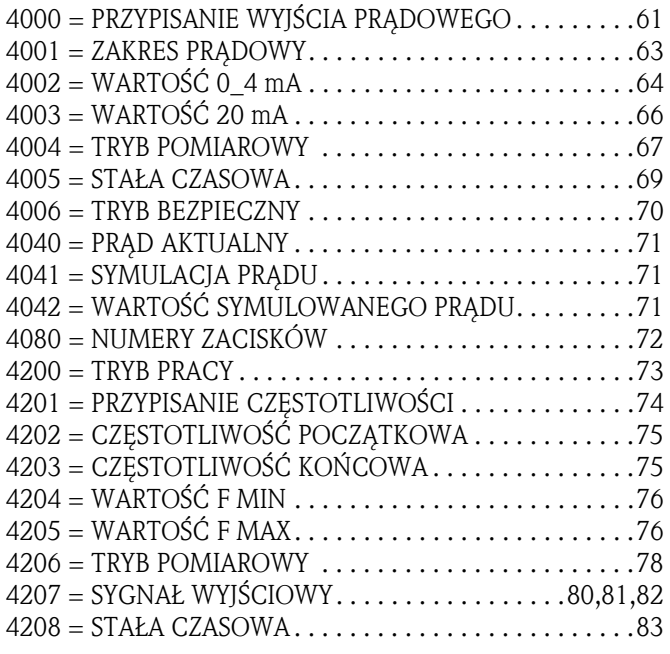

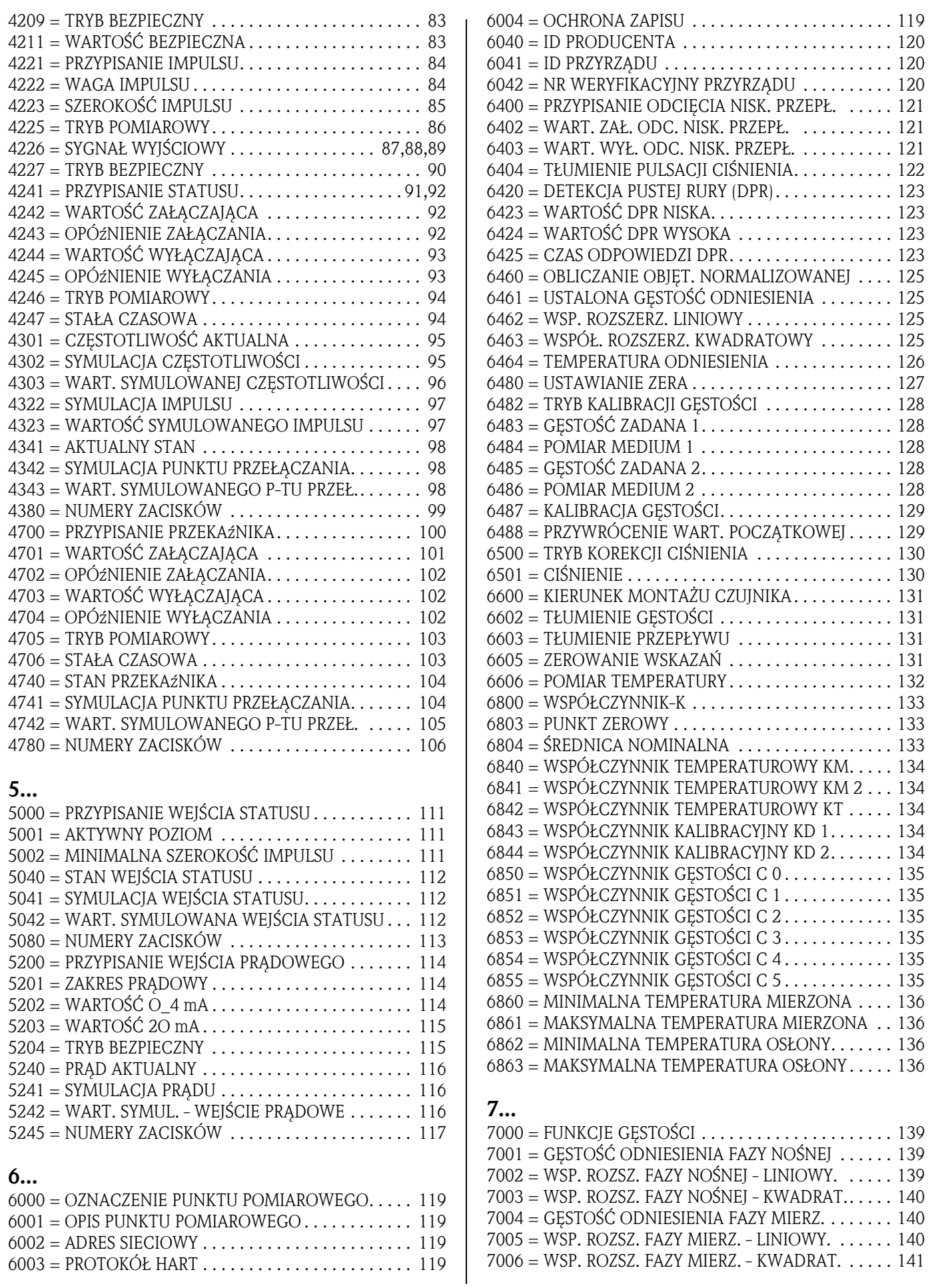

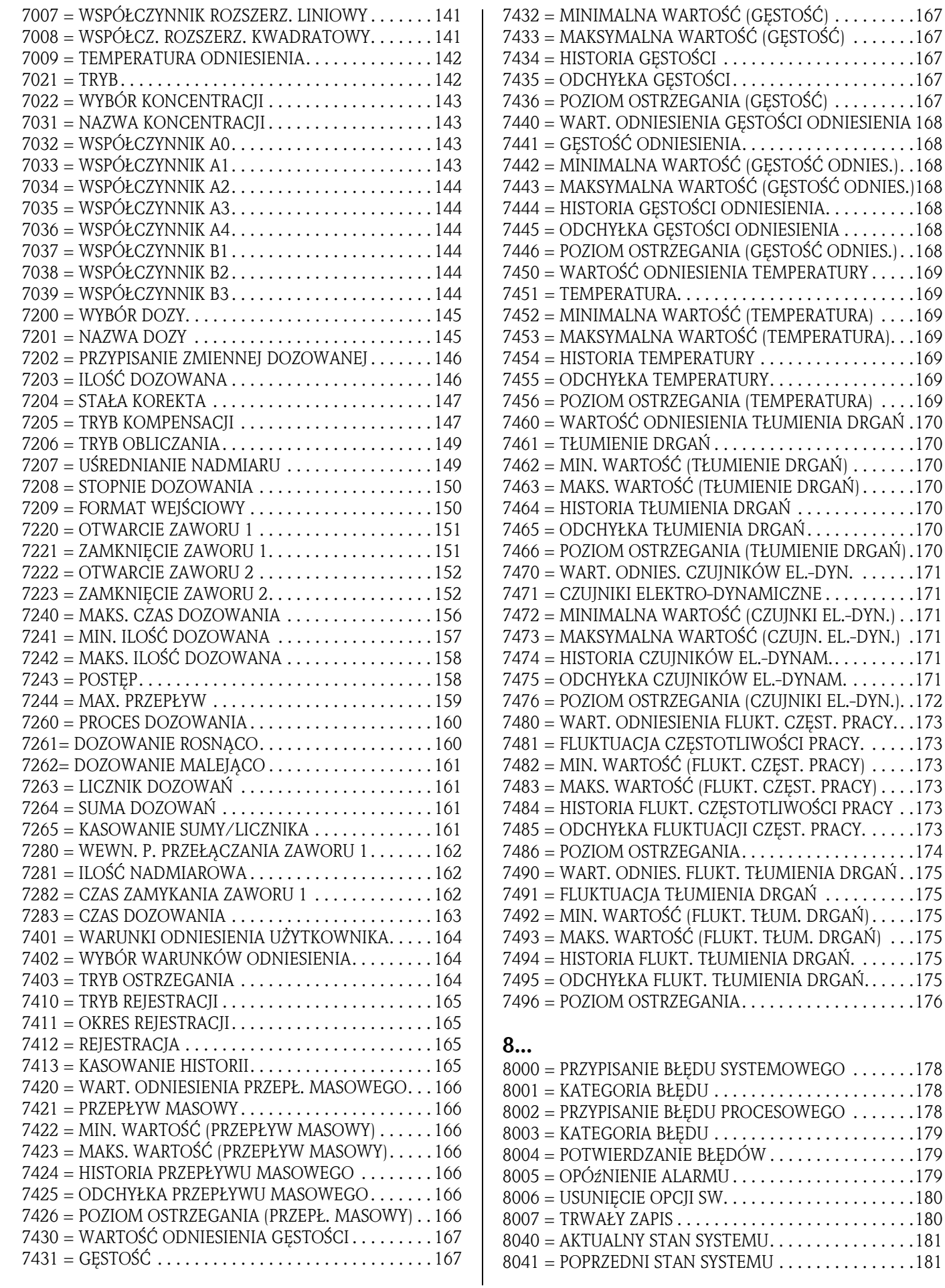

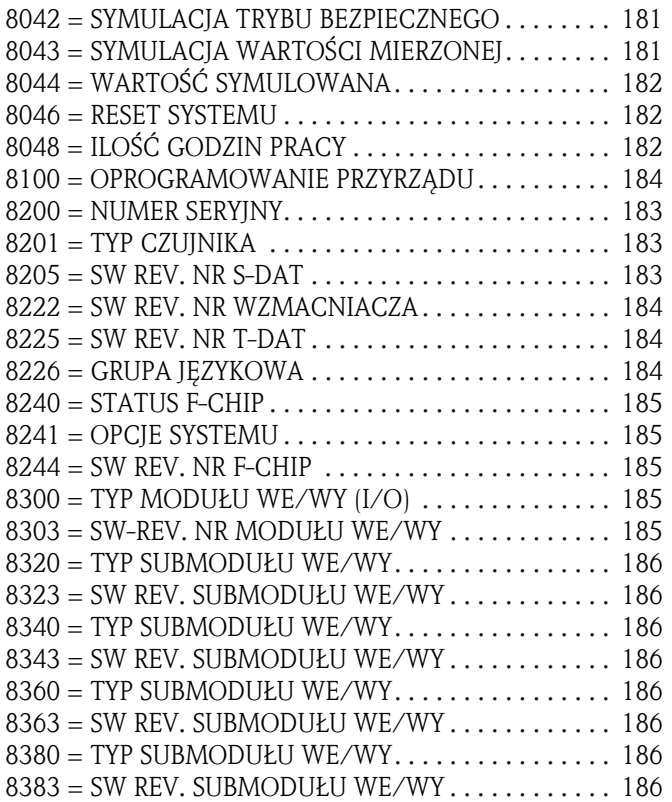

# Indeks słów kluczowych

### A

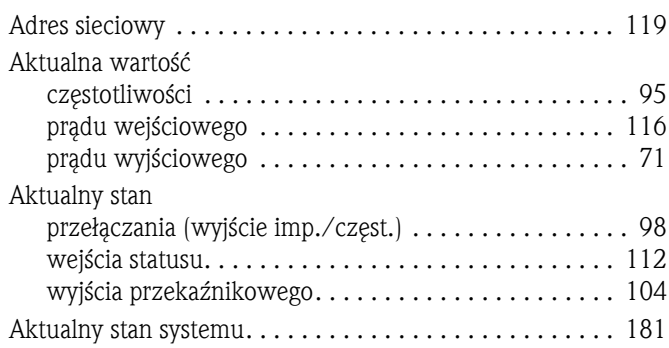

### B

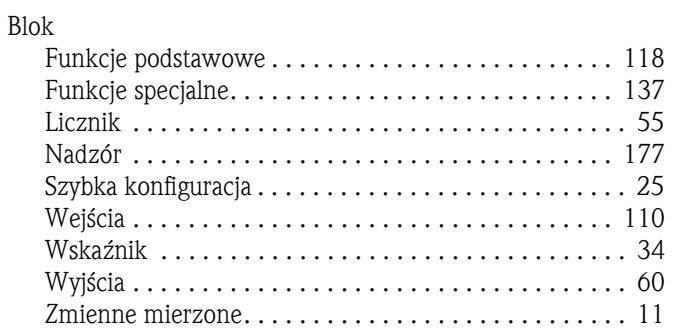

### C

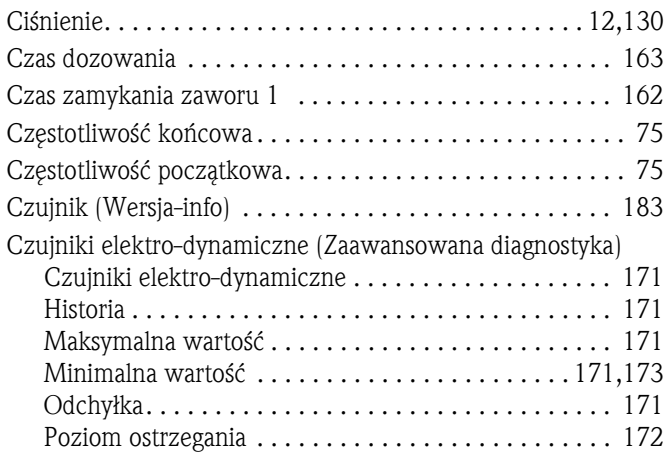

### D

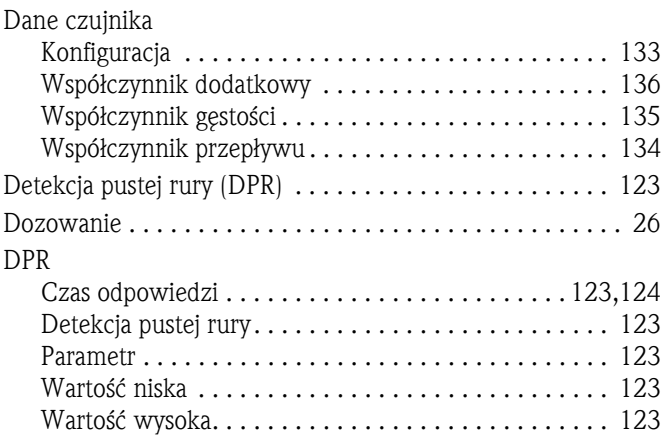

### F

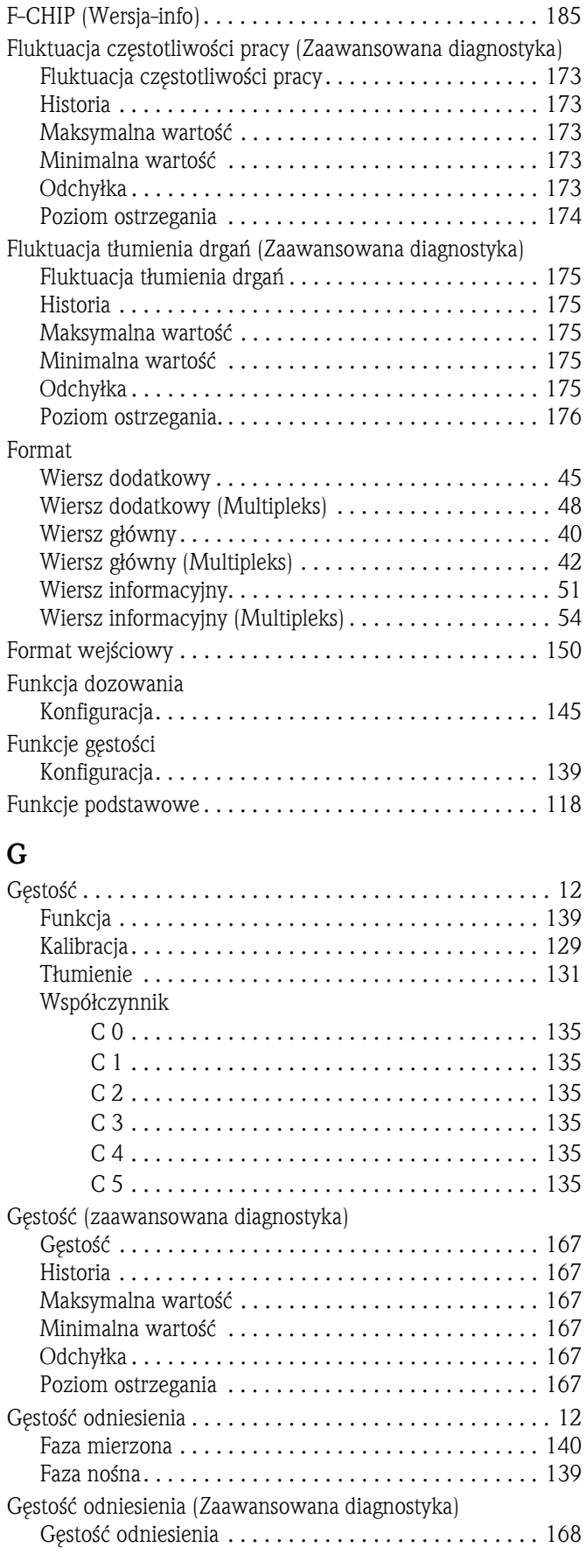

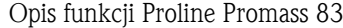

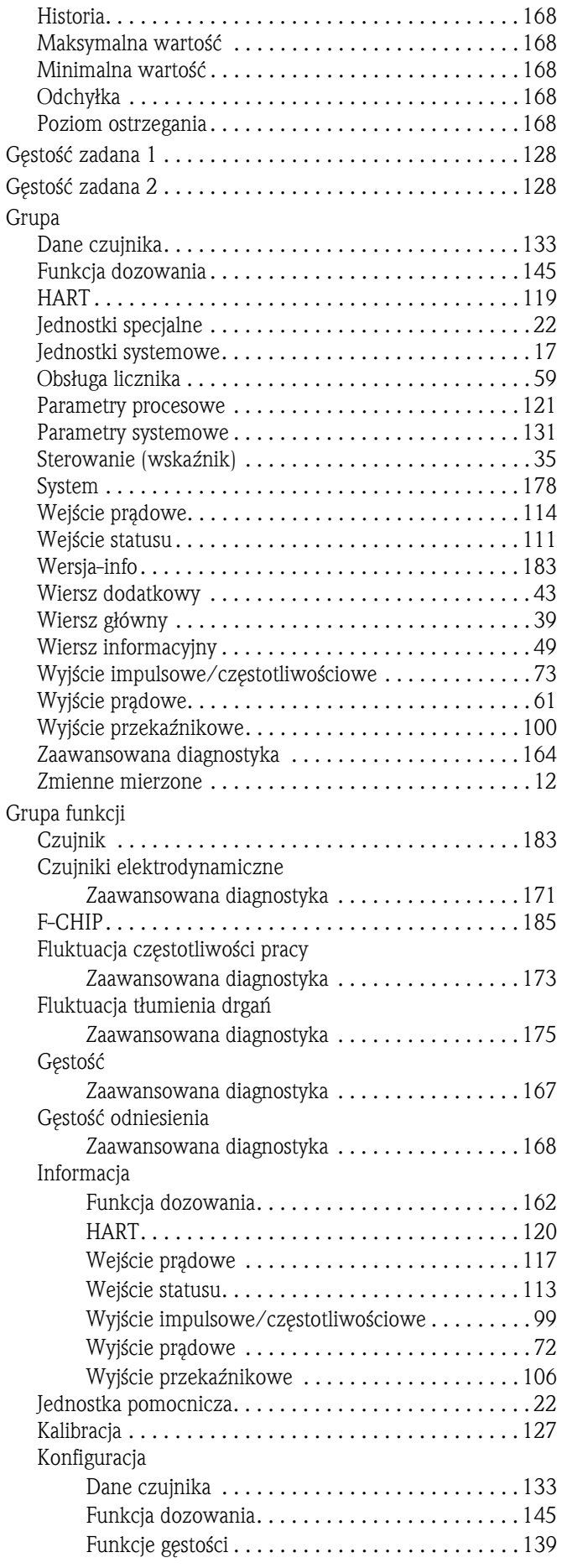

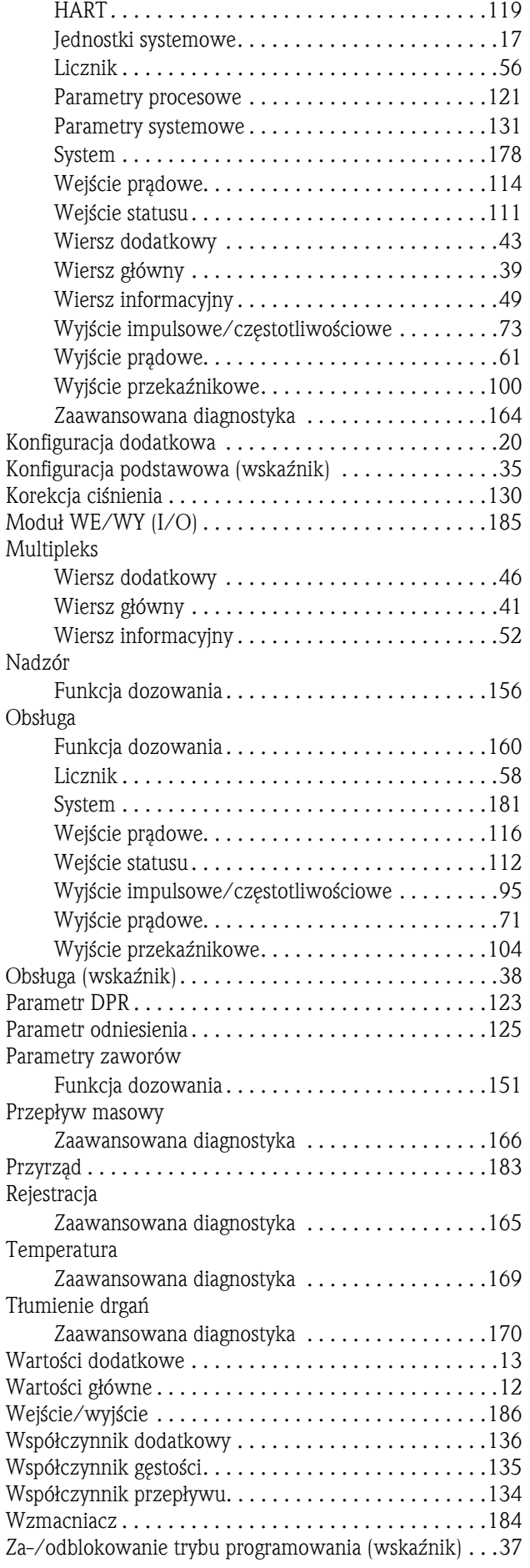

#### H

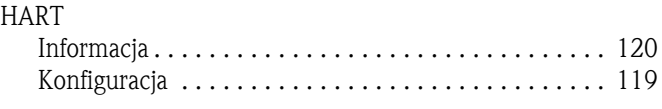

### I

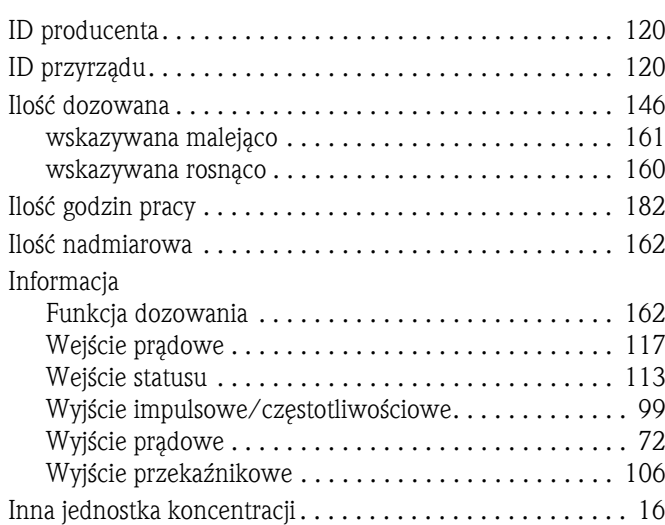

#### J

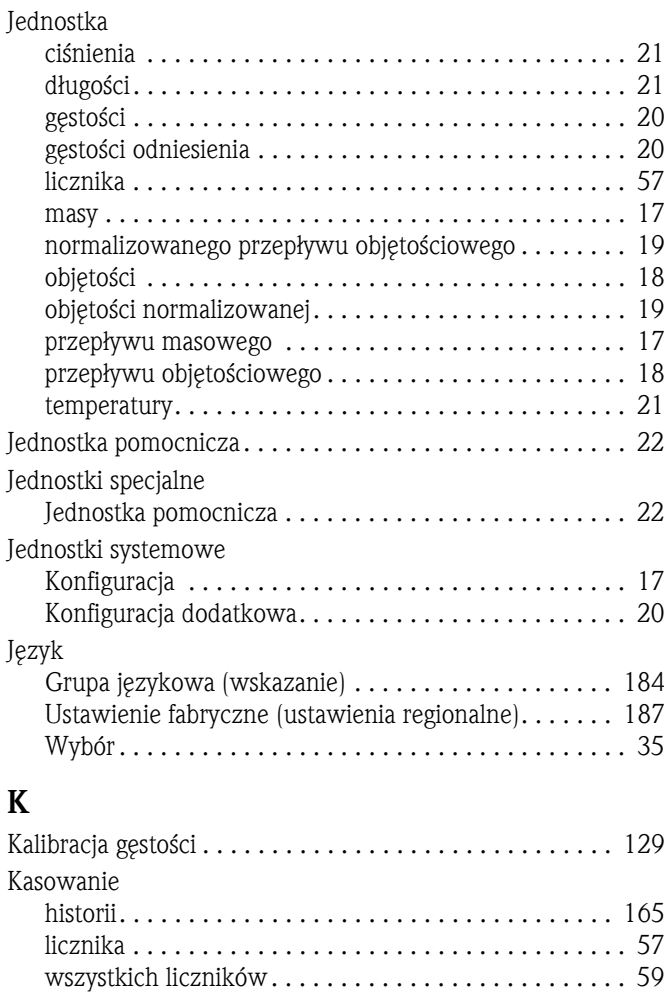

Kasowanie licznika . . . . . . . . . . . . . . . . . . . . . . . . . . . . . . 57 Kasowanie sumy/licznika . . . . . . . . . . . . . . . . . . . . . . . . 161

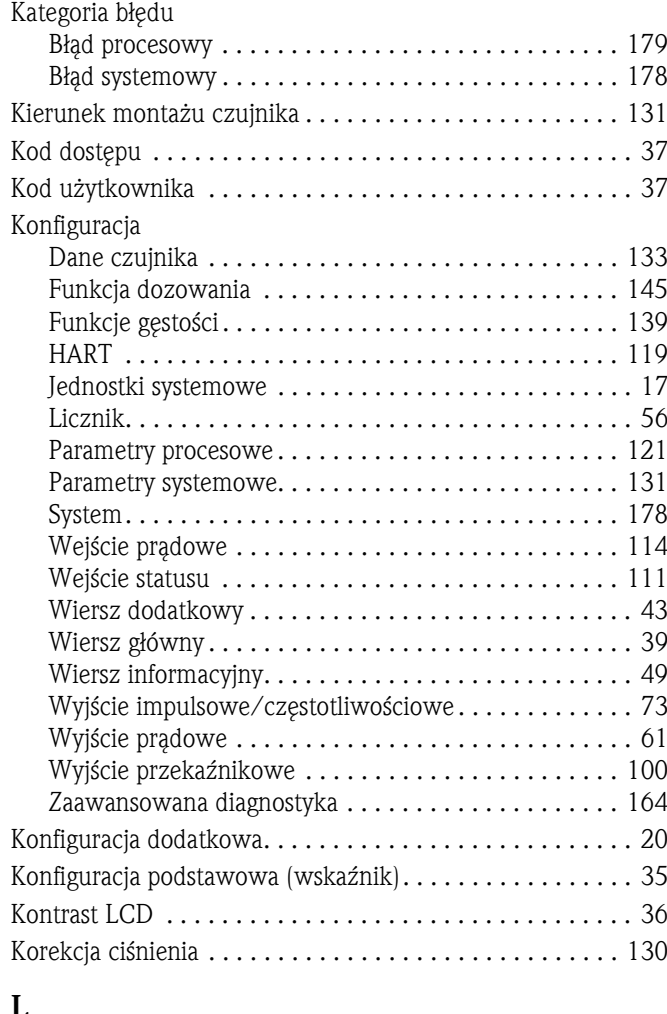

#### L

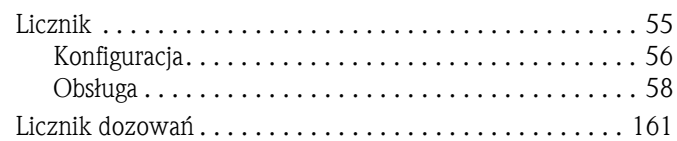

#### M

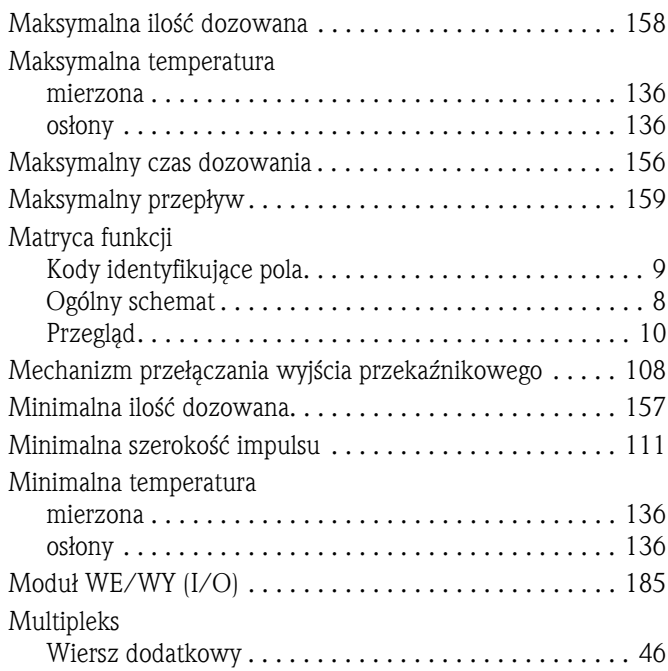

zaworu 2 . . . . . . . . . . . . . . . . . . . . . . . . . . . . . . . . . .152

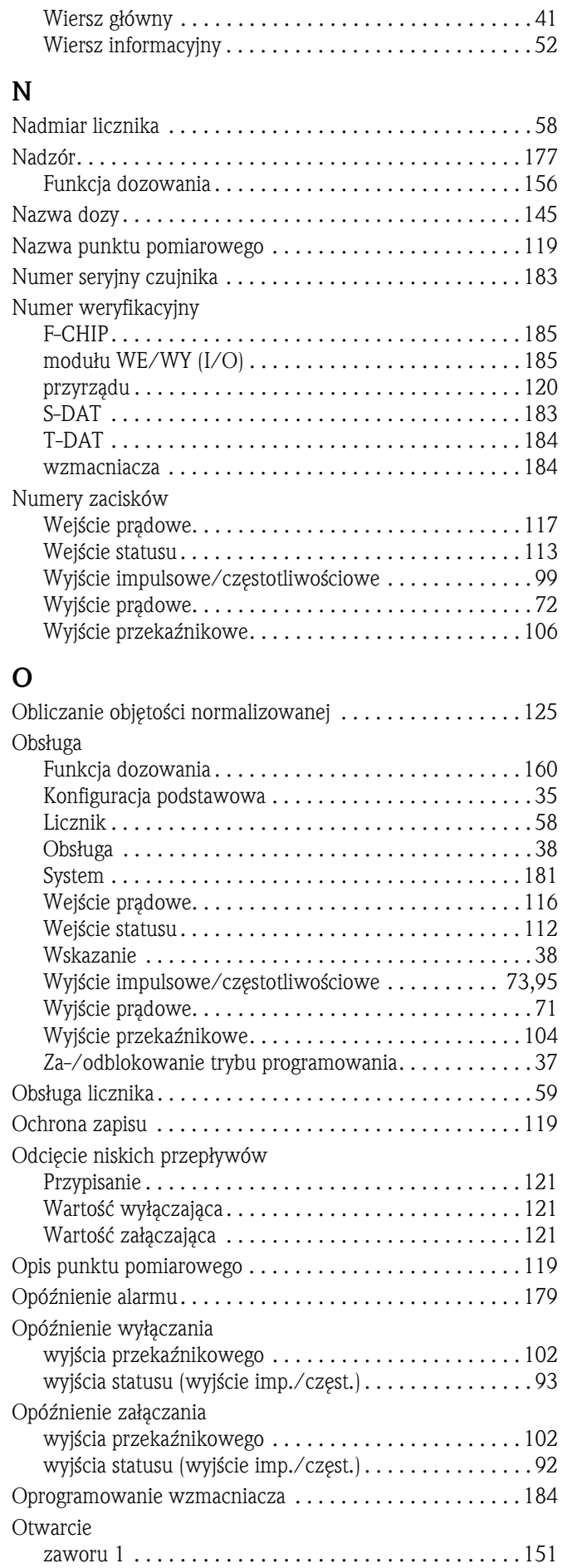

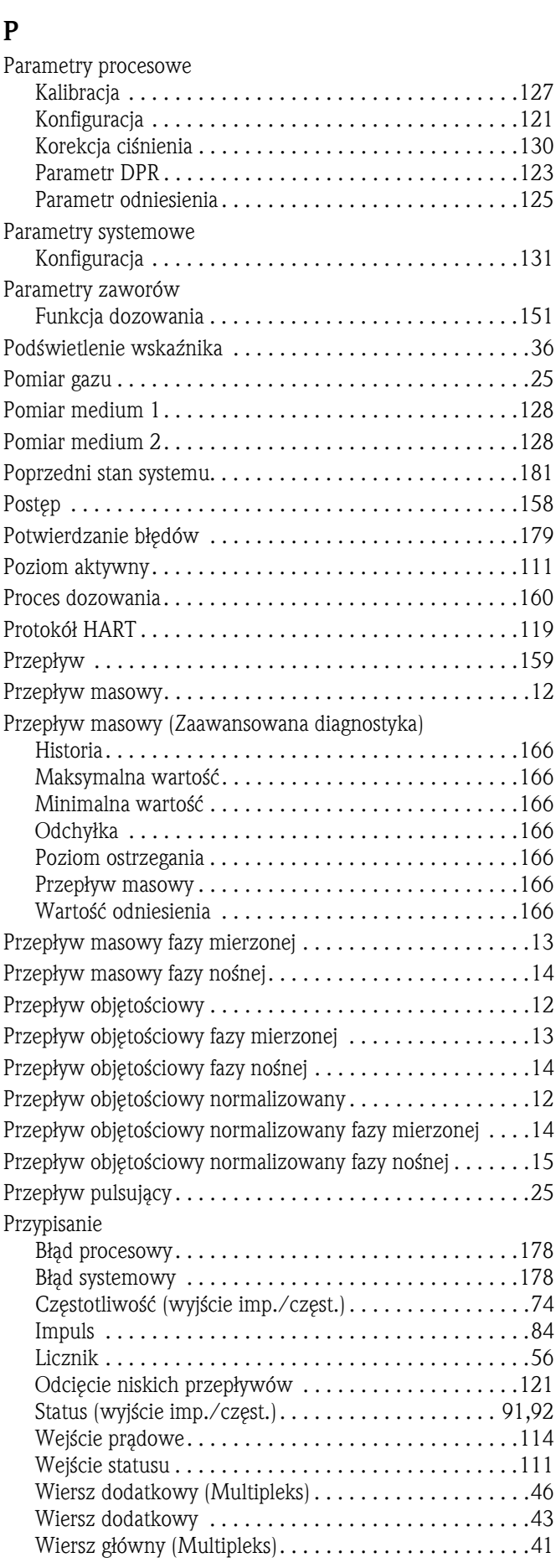

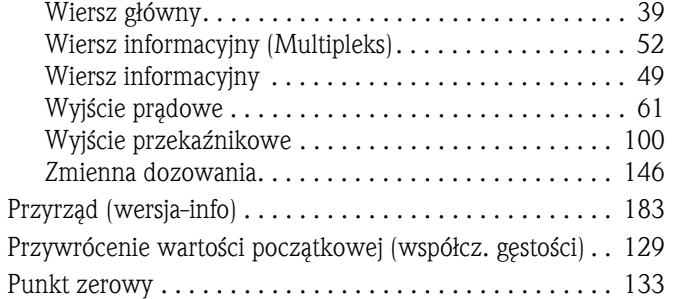

#### R

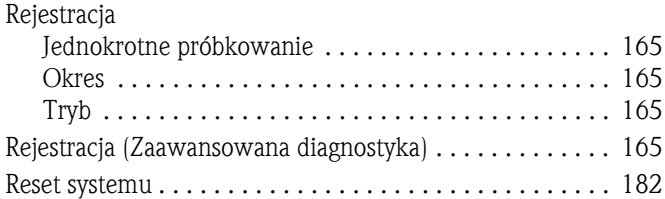

### S

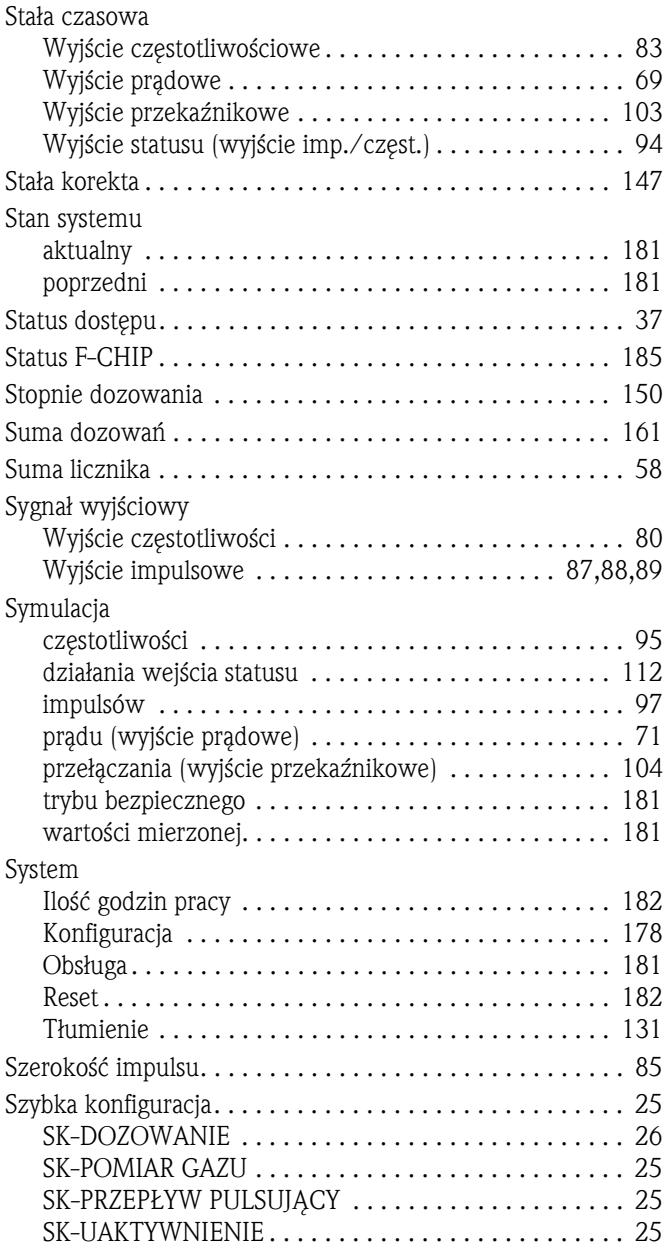

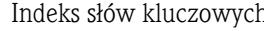

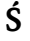

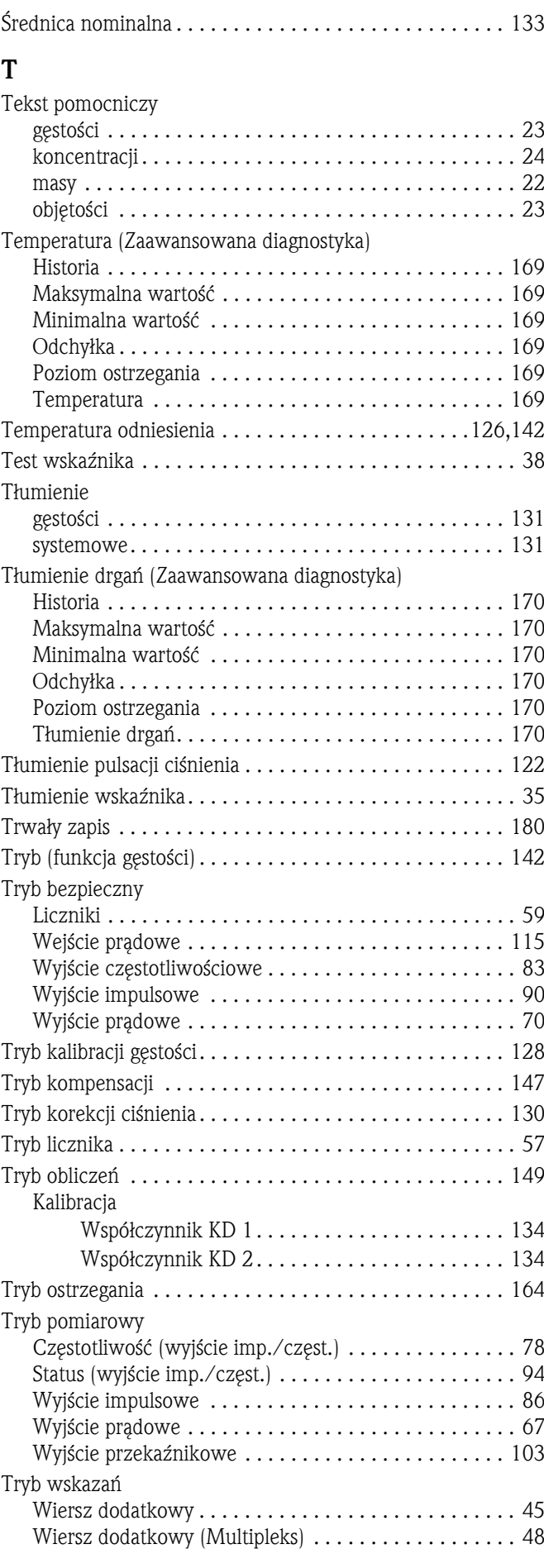

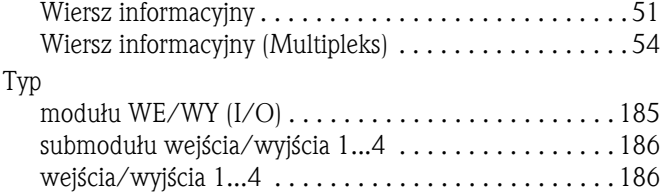

Typ czujnika . . . . . . . . . . . . . . . . . . . . . . . . . . . . . . . . . . 183

#### U

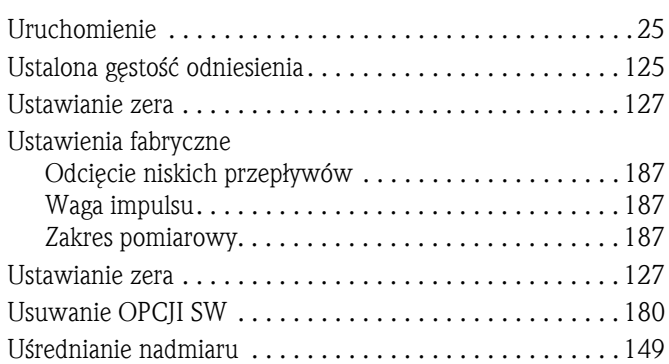

#### W

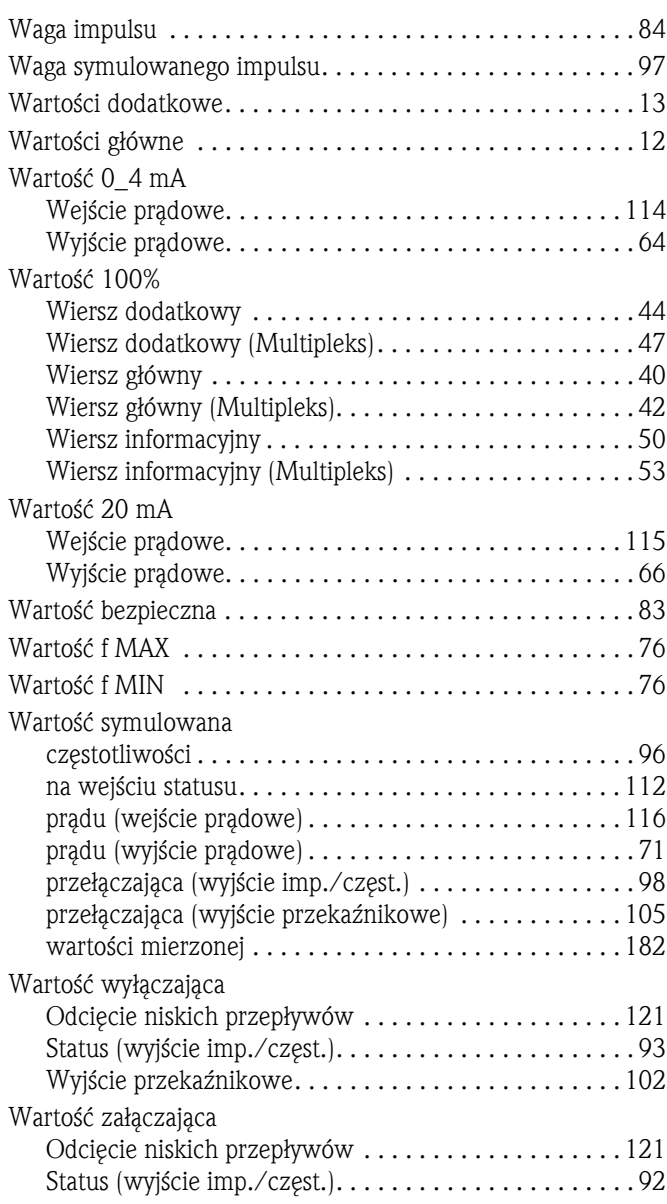

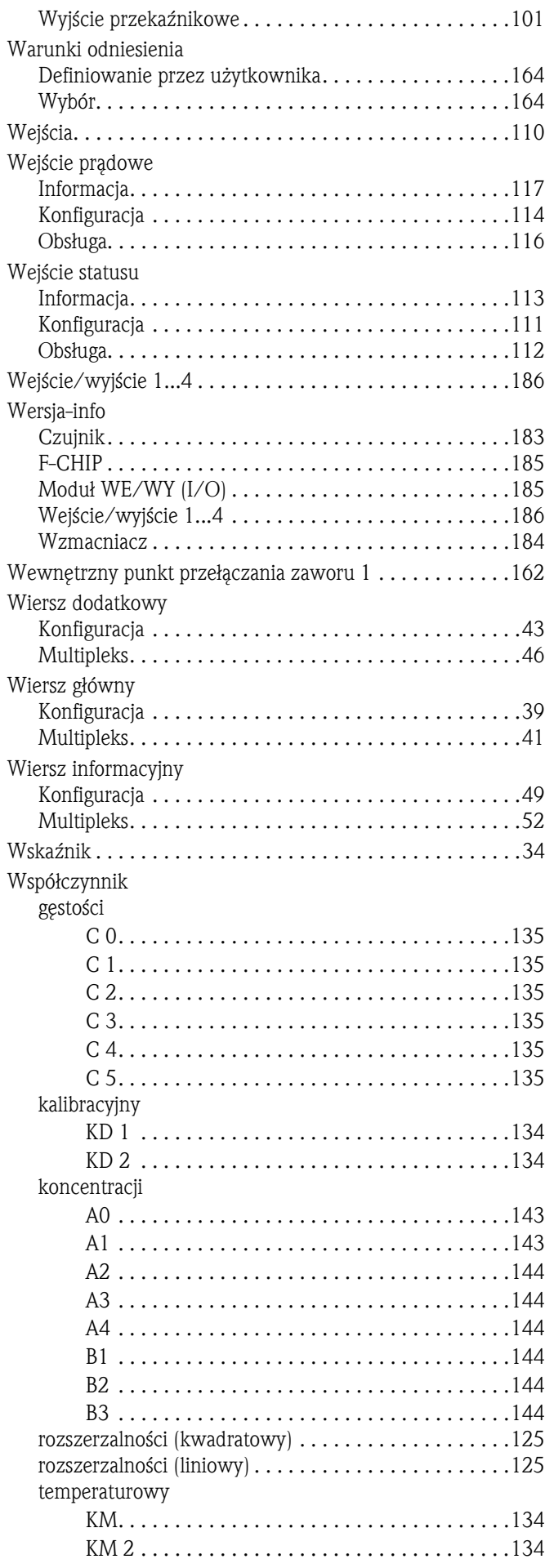

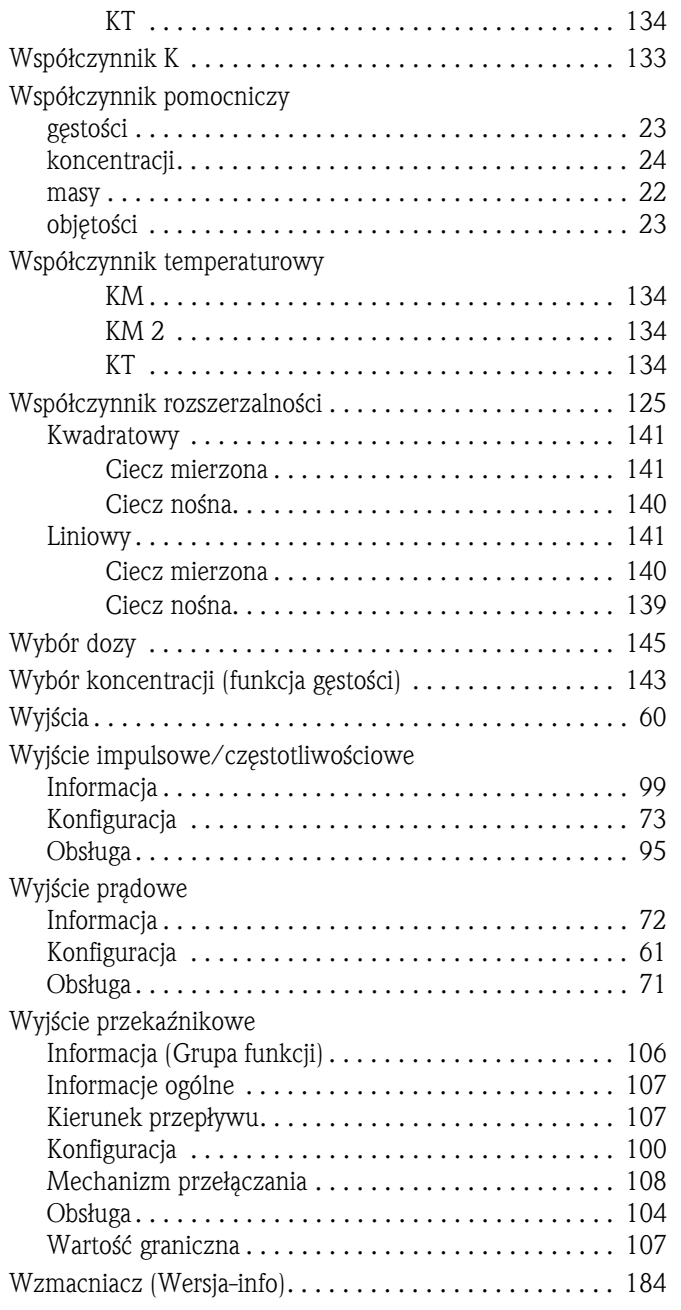

#### Z

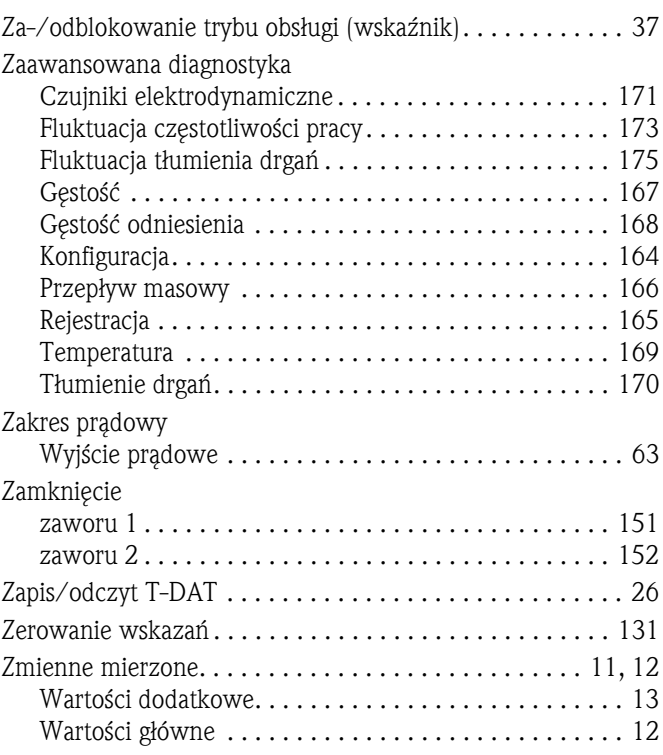

### Symbole

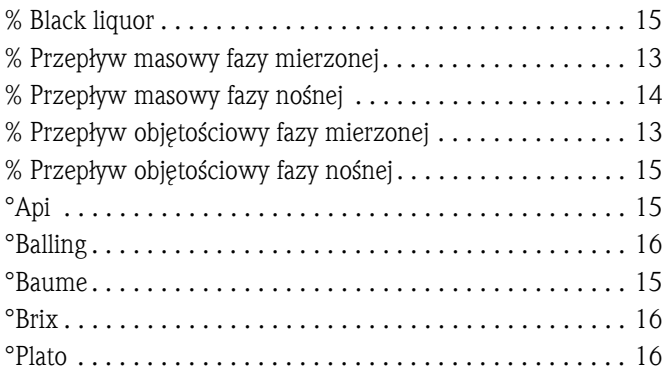

#### Polska

Biuro Centralne Endress+Hauser Polska Spółka z o.o. ul. Piłsudskiego 49-57 50-032 Wrocław tel. (71) 780 37 00 fax (71) 780 37 60 e-mail info@pl.endress.com http://www.pl.endress.com

Oddział Gdańsk Endress+Hauser Polska Spółka z o.o. ul. Szafarnia 10 80-755 Gdańsk tel. (58) 346 35 15 fax (58) 346 35 09

Oddział Gliwice Endress+Hauser Polska Spółka z o.o. ul. Łużycka 16 44-100 Gliwice tel. (32) 237 44 02 (32) 237 44 83 fax (32) 237 41 38

Oddział Poznań Endress+Hauser Polska Spółka z o.o. ul. Staszica 2/4 60-527 Poznań tel. (61) 842 03 77 fax (61) 847 03 11

Oddział Rzeszów Endress+Hauser Polska Spółka z o.o. ul. Hanasiewicza 19 35-103 Rzeszów tel. (17) 854 71 32 fax (17) 854 71 33.

Oddział Warszawa Endress+Hauser Polska Spółka z o.o. ul. Mszczonowska 7 Janki k/Warszawy 05-090 Raszyn tel. (22) 720 10 90 fax (22) 720 10 85

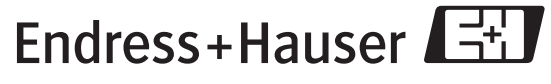

People for Process Automation